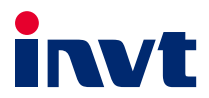

# 英威腾产品说明书

# Goodrive270系列 风机水泵专用变频器

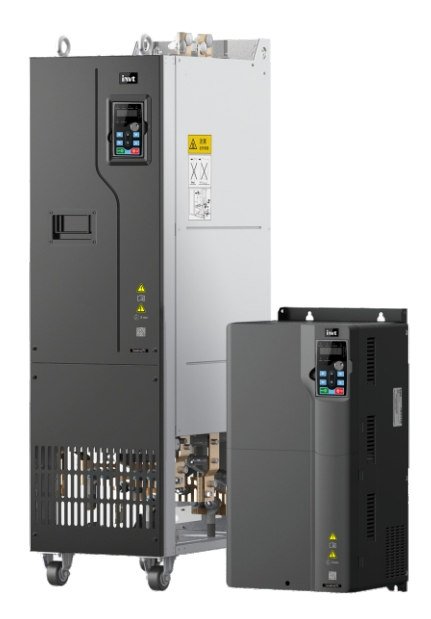

# 深圳市英威腾电气股份有限公司 **SHENZHEN INVT ELECTRIC CO., LTD.**

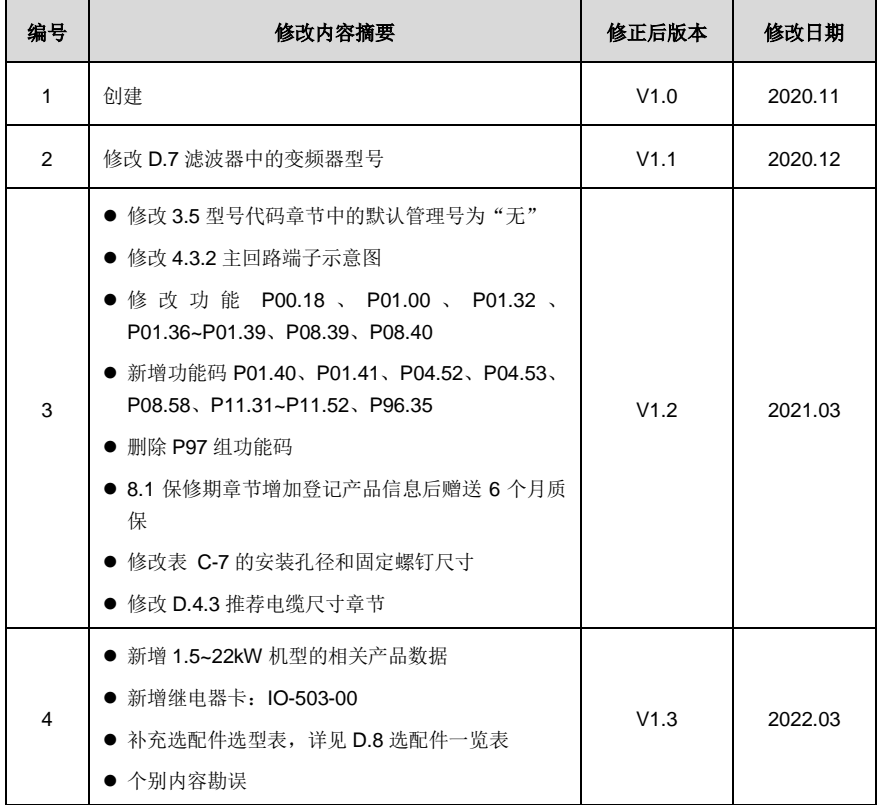

# 前 言

<span id="page-2-0"></span>感谢您使用 Goodrive270 系列变频器。

Goodrive270 系列变频器是一款风机水泵专用变频器,针对风机泵类应用进行了优化设计,使其更简单 易用,可应用于污水处理、暖通空调、化工,冶金、电力等行业的风机水泵类负载驱动。

Goodrive270 系列变频器集成同步电机和异步电机驱动功能,采用先进的矢量控制技术,各种复杂工况 下均能稳定驱动;内置多种风机泵类应用宏,如 PID、多泵控制、恒压供水等,有效降低工程师的调试 难度;独立风道设计,加厚电路板涂层,能适应恶劣环境应用,确保设备长时间可靠运行,降低维护投 入:可扩展多种通讯总线,如 CAN 总线、PROFINET 总线等,具有更好的工控系统兼容性;支持无线 通讯,可通过 GPRS、Wi-Fi、蓝牙等使变频器过程数据上传云端,实现随时随地远程监控和设备运行 状态分析;产品功率密度提升,更便干成柜设计,降低客户系统成本;电路优化设计,具备优异的电磁 兼容特性,保证设备在复杂电磁环境下稳定运行。

本说明书提供用户安装配线、参数设定、故障诊断和排除及日常维护相关注意事项。为确保能正确安装 及操作 Goodrive270 系列变频器, 发挥其优越性能, 请在装机之前, 详细阅读本说明书。

本公司保留对产品不断改进的权利,恕不另行通知。

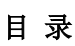

<span id="page-3-0"></span>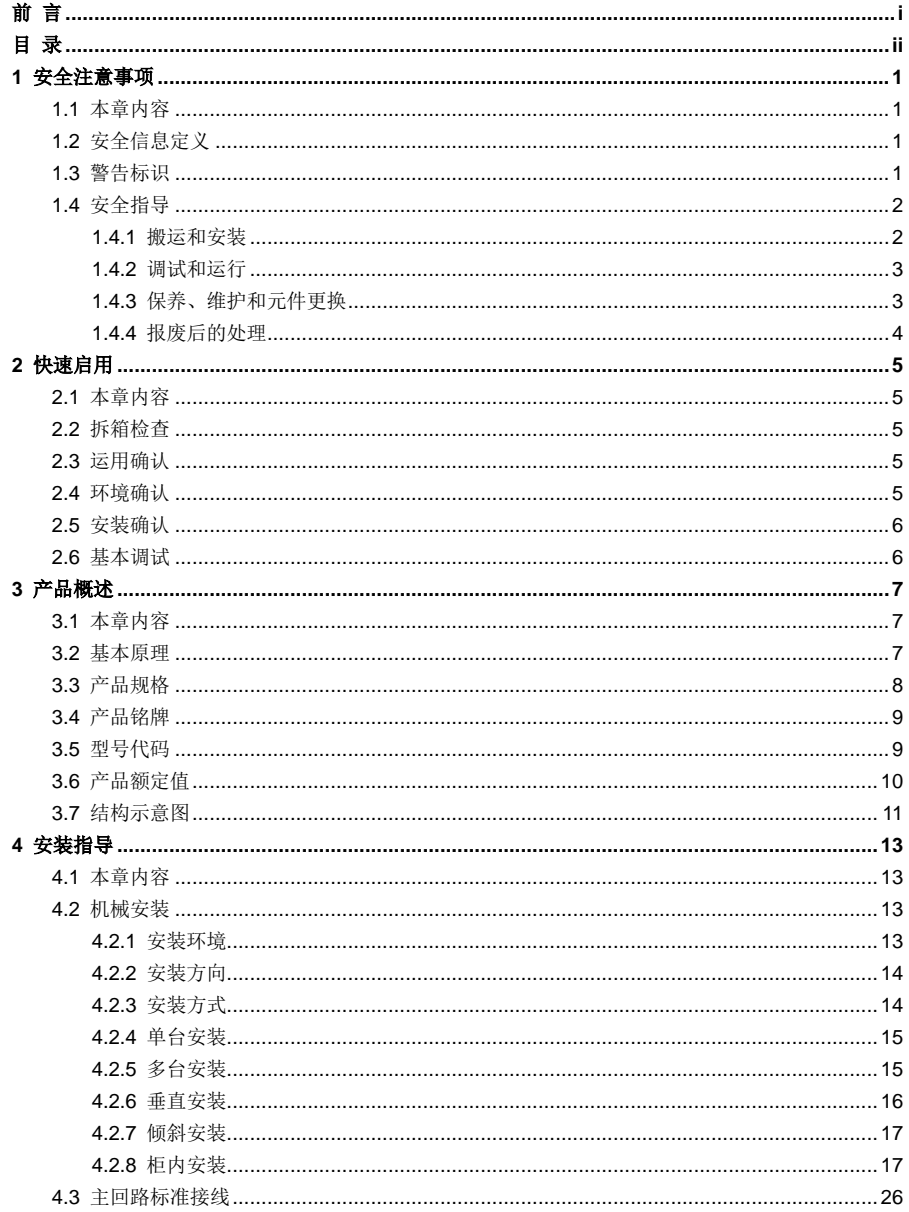

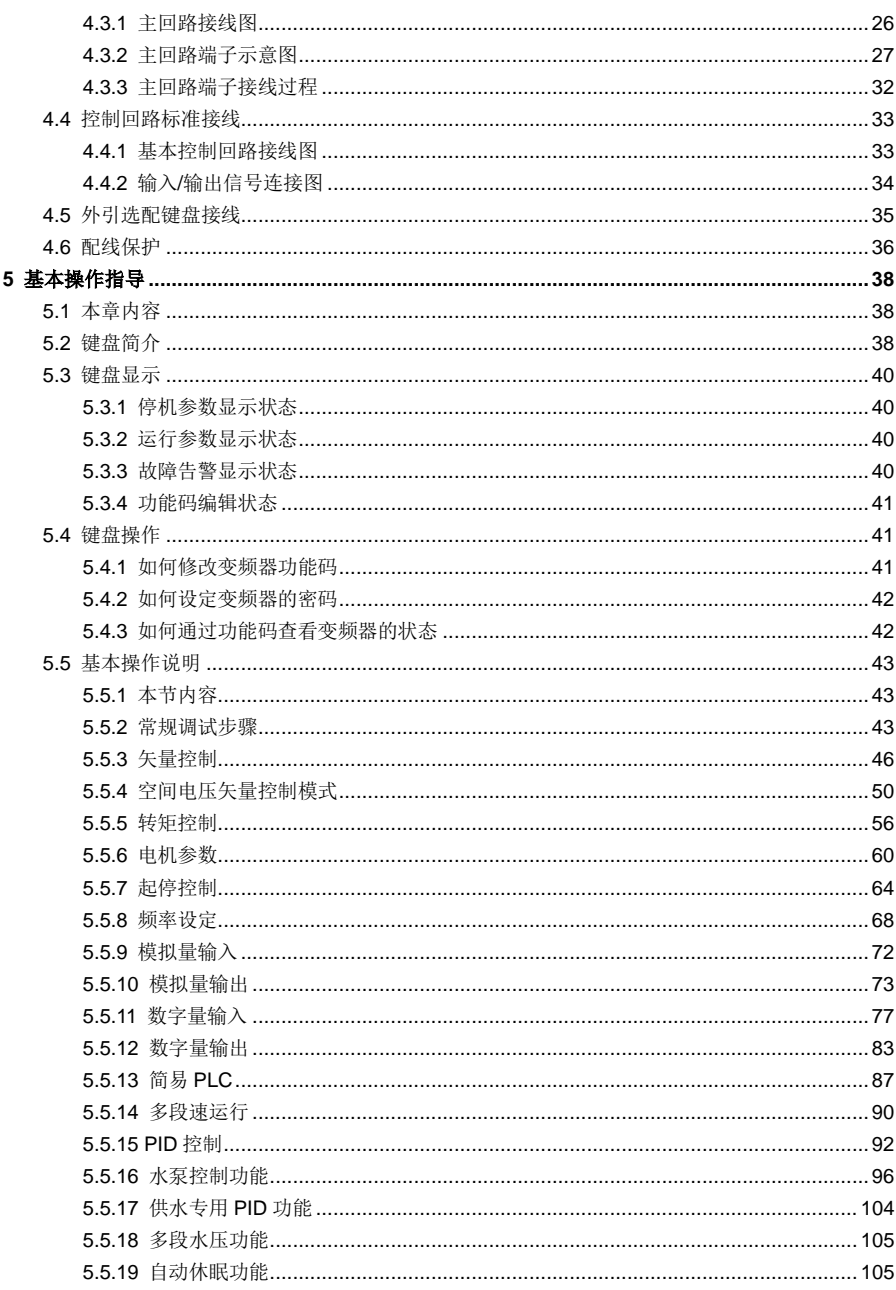

目录

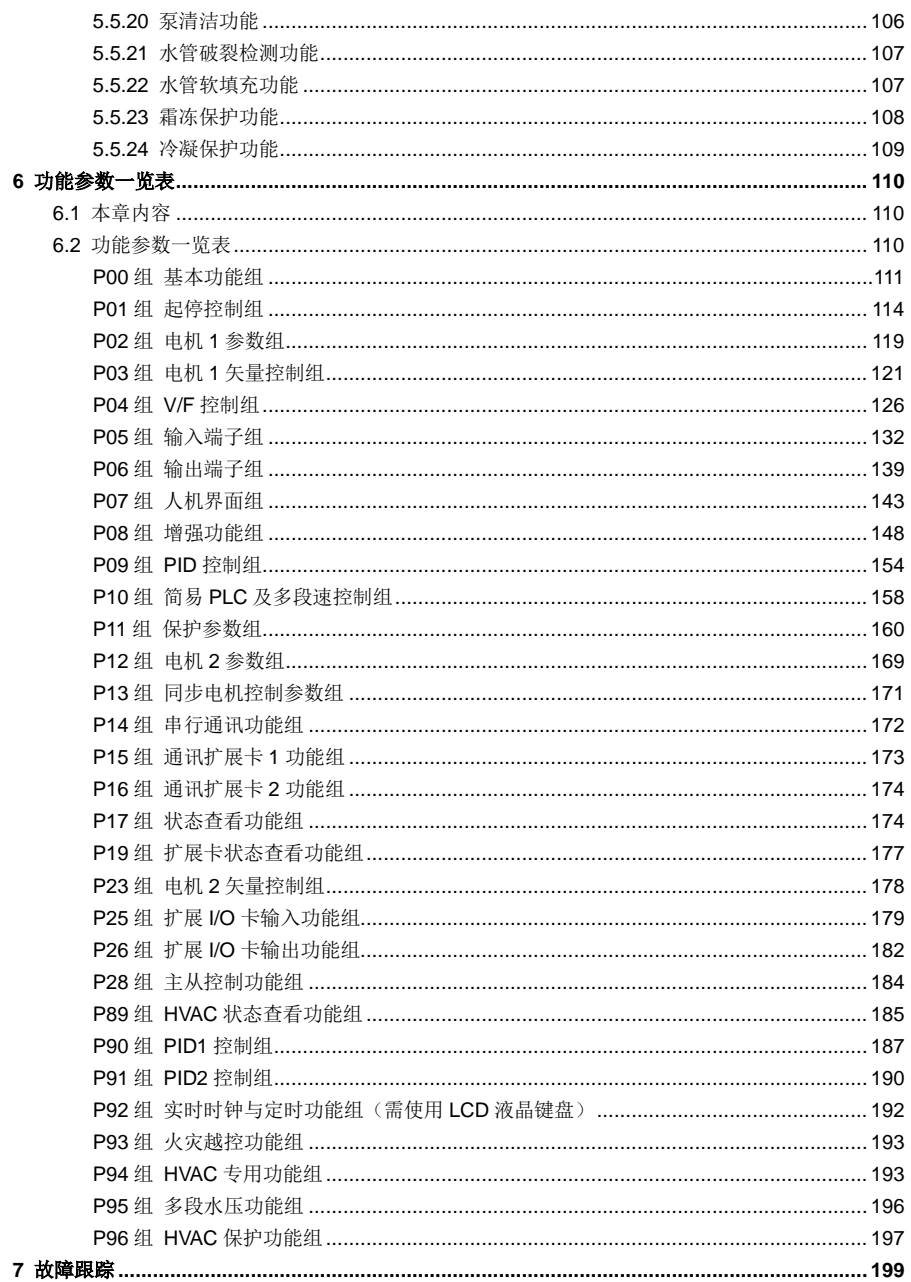

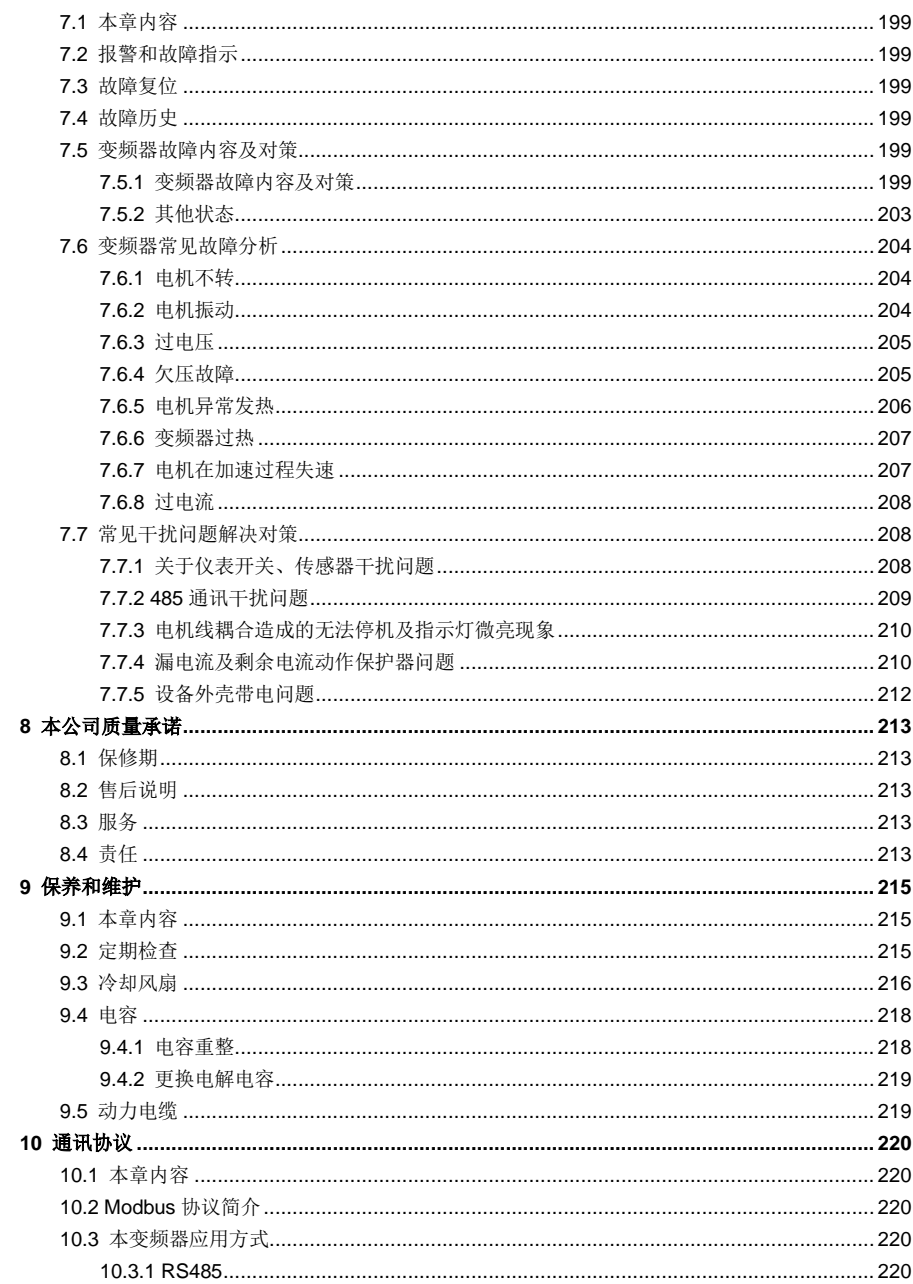

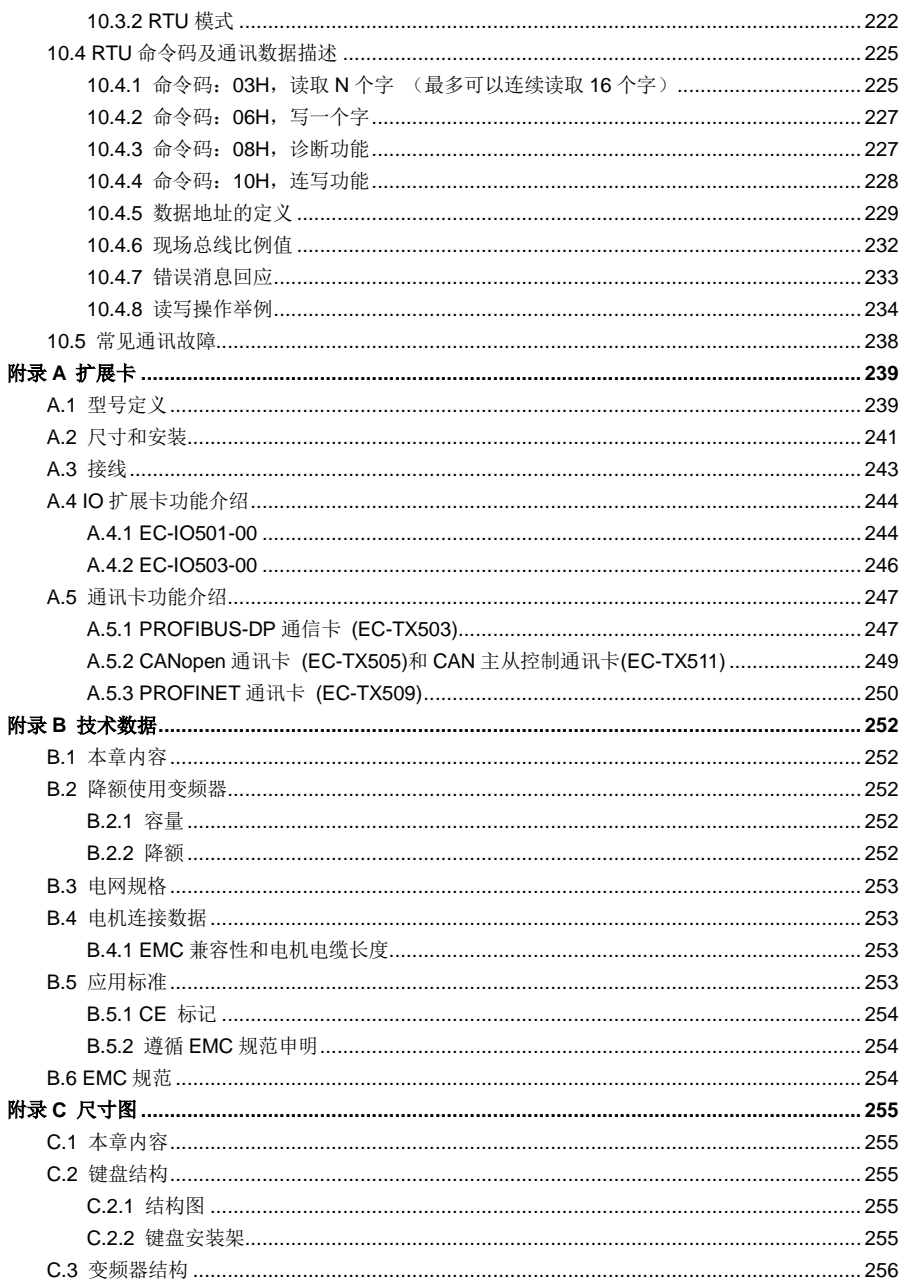

目录

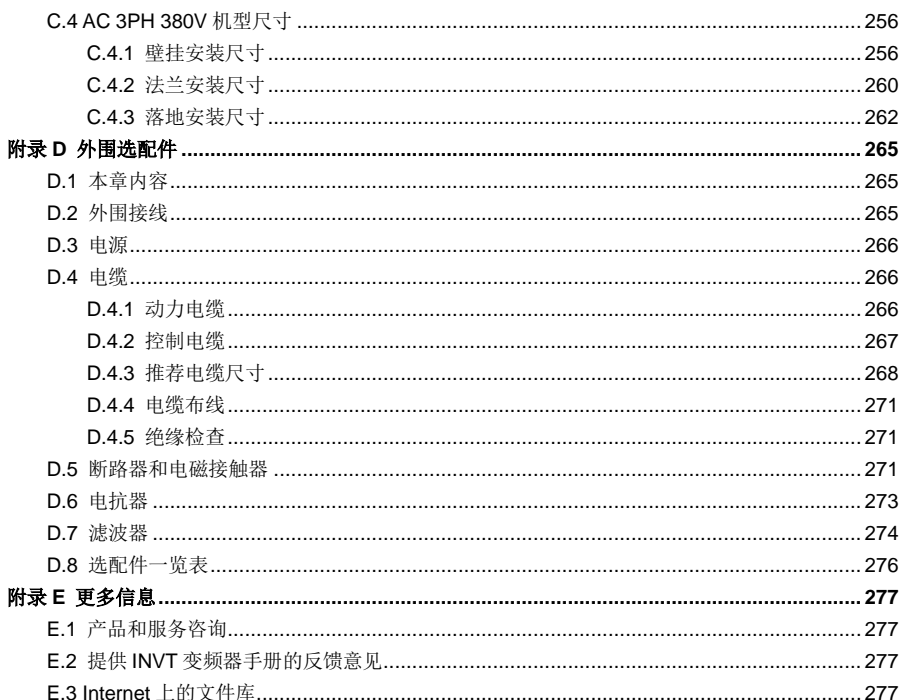

目录

# **1** 安全注意事项

### <span id="page-9-1"></span><span id="page-9-0"></span>**1.1** 本章内容

在进行搬运、安装、运行、维护之前,请详细阅读使用说明书,并遵循说明书中所有安全注意事项。如 果忽视,可能造成人身伤害或者设备损坏,甚至人员死亡。

因贵公司或贵公司客户未遵守使用说明书的安全注意事项而造成的伤害和设备损坏,本公司将不承担责 任。

### <span id="page-9-2"></span>**1.2** 安全信息定义

危险: 如不遵守相关要求, 就会造成严重的人身伤害, 甚至死亡。

警告:如不遵守相关要求,可能造成人身伤害或者设备损坏。

注意: 为了确保正确的运行而采取的步骤。

培训并合格的专业人员:是指操作本设备的工作人员必须经过专业的电气培训和安全知识培训并且考试 合格,已经熟悉本设备的安装,调试,投入运行以及维护保养的步骤和要求,并能避免产生各种紧急情 况。

### <span id="page-9-3"></span>**1.3** 警告标识

警告用于对可能造成严重的人身伤亡或设备损坏的情况进行警示,给出建议以避免发生危险。本手册中 使用下列警告标识:

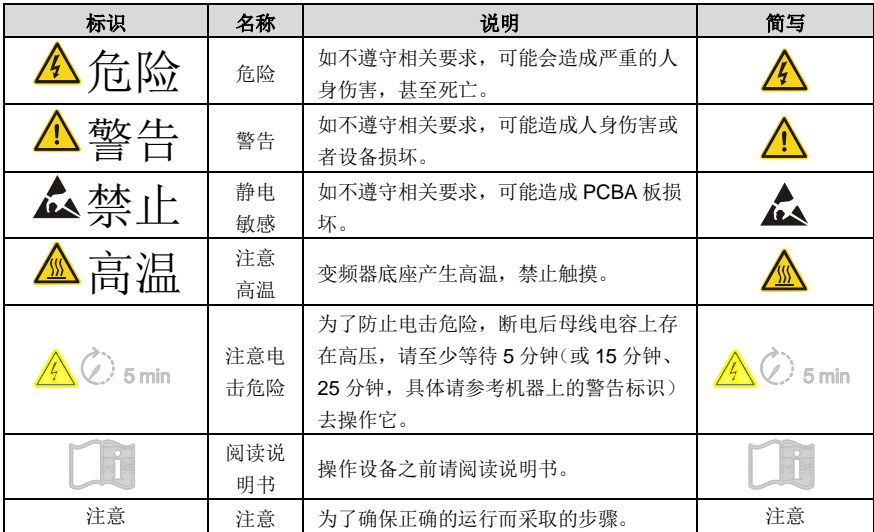

<span id="page-10-0"></span>**1.4** 安全指导

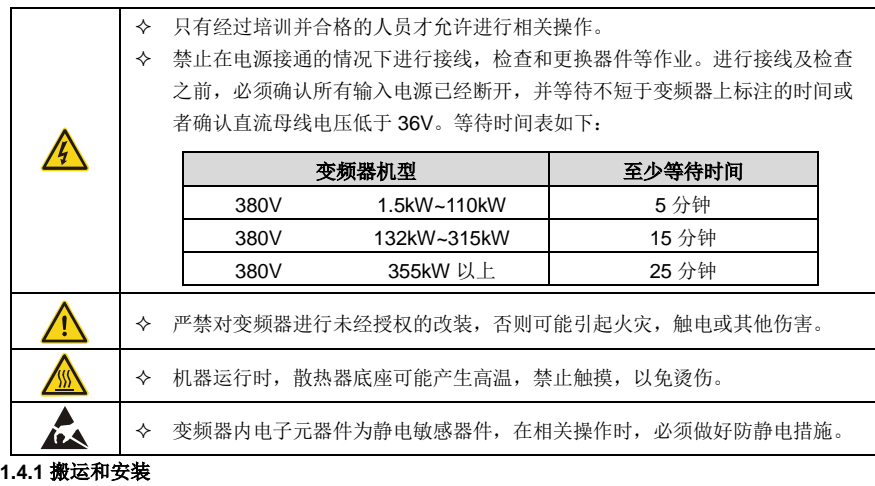

<span id="page-10-1"></span>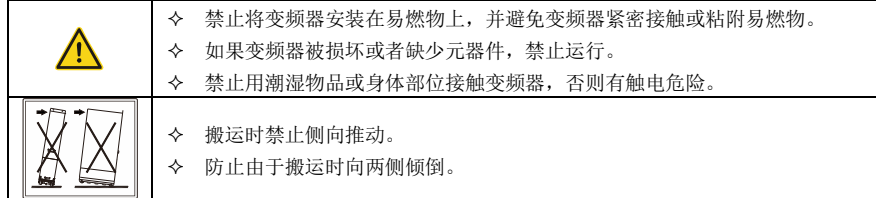

### 注意:

- 选择合适的搬运和安装工具,保证变频器的正常安全运行,避免人身伤害。安装人员必须采取机械 防护措施保护人身安全,如穿防砸鞋,穿工作服等。
- 搬运安装过程中要保证变频器不遭受到物理性冲击和振动。
- 搬运时不要只握住前盖板,以免造成脱落。
- 必须安装在避免儿童和其他公众接触的场所。
- 当海拔高度超过 1000m,请按照 100m 降额 1%的比例降额;当海拔高度超过 3000m,请与当地 英威腾经销商或办事处联系,咨询详细信息。
- 请在合适的环境下使用(详见"[4.2.1](#page-21-3) [安装环境"](#page-21-3)章节)。
- 要防止螺丝、电缆、及其他导电物体掉入变频器内部。
- 变频器运行时泄漏电流可能超过 3.5mA,务必采用可靠接地并保证接地电阻小于 10Ω,PE 接地导 体的导电性能和相导体的导电能力相同(采用相同的截面积)。
- ◆ R, S, T 为电源输入端, U, V, W 为输出电机端, 请正确连接输入动力电缆和电机电缆, 否则会 损坏变频器。

<span id="page-11-0"></span>**1.4.2** 调试和运行

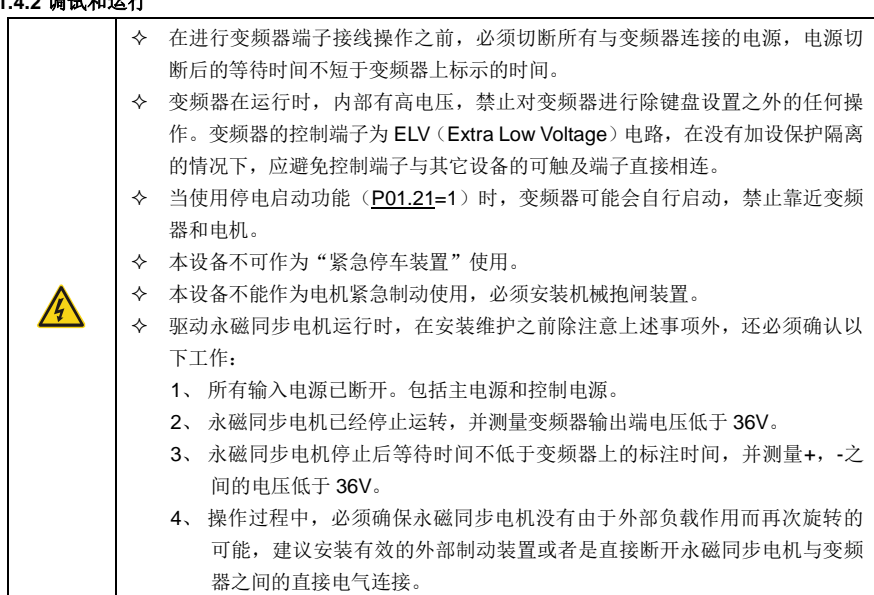

### 注意:

- 不要频繁的断开和闭合变频器输入电源。
- 如果变频器经过长时间保存后再使用,使用前必须进行检查、电容整定(参见"[9](#page-223-0) [保养和维护"](#page-223-0)) 和试运行。
- 变频器在运行前,必须盖上前盖板,否则会有触电危险。

### <span id="page-11-1"></span>**1.4.3** 保养、维护和元件更换

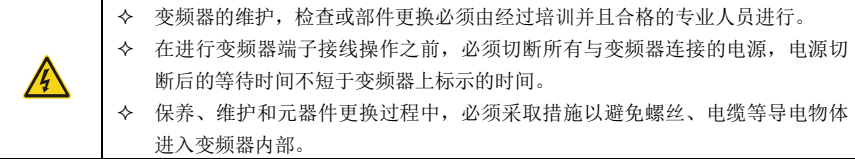

### 注意:

- 请用合适的力矩紧固螺丝。
- 保养、维护和元器件更换时,必须避免变频器及元器件接触或附带易燃物品。
- 不能对变频器进行绝缘耐压测试,不能使用兆欧表测试变频器的控制回路。
- 保养、维护和元器件更换过程中,必须对变频器以及内部器件做好防静电措施。

### <span id="page-12-0"></span>**1.4.4** 报废后的处理 变频器内元器件含有重金属,报废后必须将变频器作为工业废物处理。 Ţ  $\overline{\mathbb{X}}$ 此产品废弃时不可随意弃置,须分类收集,专门处理。

# **2** 快速启用

### <span id="page-13-1"></span><span id="page-13-0"></span>**2.1** 本章内容

本章介绍变频器在安装调试过程中需要注意的基本原则,便于客户实现变频器的快速安装调试。

### <span id="page-13-2"></span>**2.2** 拆箱检查

客户收到产品后需要进行如下检查工作:

- 1、 包装箱是否完整、是否存在破损和受潮等现象?如有请联系当地经销商或者当地 INVT 办事 处。
- 2、 包装箱外部机型标识是否与所订购机型一致?如有出入,请联系当地经销商或者当地 INVT 办事处。
- 3、 拆开包装后,请检查包装箱内部是否有水渍等异常现象?机器是否有外壳损坏或者破裂的现 象?如有请联系当地经销商或者当地 INVT 办事处。
- 4、 检查机器铭牌是否与包装箱外部机型标识一致?如有出入,请联系当地经销商或者当地 INVT 办事处。
- 5、 请检查机器内部附件是否完整, (包括: 说明书、控制键盘和扩展卡件), 如有出入, 请联 系当地经销商或者当地 INVT 办事处。

### <span id="page-13-3"></span>**2.3** 运用确认

客户在正式使用变频器的时候,请进行确认:

- 1、 确认变频器所将要驱动的负载机械类型,在实际运行中,变频器是否会存在过载状态?变频 器是否需要进行功率等级的放大?
- 2、 确认负载电机实际运行电流是否小于变频器的额定电流?
- 3、 实际负载要求的控制精度是否与变频器所能提供的控制精度相同?
- 4、 确认电网电压是否和变频器的额定电压一致?
- 5、 确定所需使用的功能是否需要选配扩展卡?

### <span id="page-13-4"></span>**2.4** 环境确认

在变频器实际安装使用之前还必须确认以下几点:

1、 变频器实际使用的环境温度是否超过 40℃?如果超过,请按照每升高 1℃降额 1%的比例降 额。此外,不要在超过 50℃的环境中使用变频器。

### 注意:对于装柜使用变频器,其环境温度为柜内空气温度。

2、 变频器实际使用的环境温度是否低于-10℃?如果低于-10℃,请增加加热设施。

### 注意:对于装柜使用变频器,其环境温度为柜内空气温度。

3、 变频器实际使用的场所海拔高度是否超过 1000m? 如果超过, 请按照每升高 100m 降额 1% 的比例降额。当海拔高度超过 3000m,请与当地英威腾经销商或办事处联系,咨询详细信 息。

- 4、 变频器实际使用环境湿度是否超过 90%?是否存在凝露现象?如有该现象,请增加额外的防 护。
- 5、 变频器实际使用环境中是否存在太阳直射或者是外部生物侵入等现象?如有该现象,请增加 额外的防护。
- 6、 变频器实际使用环境是否存在粉尘、易爆易燃气体?如有该现象,请增加额外的防护。

### <span id="page-14-0"></span>**2.5** 安装确认

在变频器安装完成之后,请注意检查变频器的安装情况:

- 1、 输入动力电缆、电机电缆载流量选型是否满足实际负载要求? 2、 变频器周边附件选型是否正确,是否准确安装?安装电缆是否满足其载流量要求?包括输入 电抗器、输入滤波器、输出电抗器、输出滤波器、直流电抗器。 3、 变频器是否安装在阻燃材料上?其所带发热附件(电抗器等)是否已经远离易燃材料?
- 4、 所有控制电缆是否已经和功率电缆分开走线?其布线是否充分考虑到了 EMC 特性要求。
- 5、 所有接地系统是否已经按照变频器要求进行了正确接地?
- 6、 变频器所有安装的安装间距是否按照说明书要求来进行安装?
- 7、 变频器其安装方式是否与说明书中要求一致?尽量垂直安装。
- 8、 确认变频器外部接线端子是否紧固,力矩是否满足要求?
- 9、确定变频器内部没有遗留螺丝、电缆、及其他导电物体?如果有,请取出。

### <span id="page-14-1"></span>**2.6** 基本调试

在变频器使用之前,请按照下面的步骤完成基本调试:

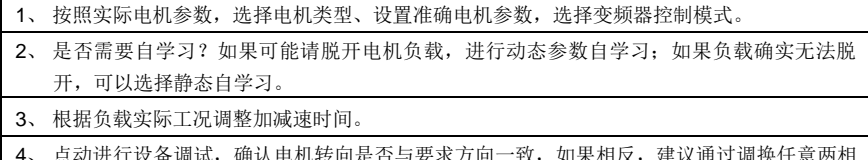

- 专回是否与要求万回= 电机接线来更改电机运行方向。
- 5、 设置所有控制参数,进行实际运行。

# **3** 产品概述

# <span id="page-15-1"></span><span id="page-15-0"></span>**3.1** 本章内容

本章简要介绍变频器的运行原理、产品特性、布局、铭牌和型号指示信息。

### <span id="page-15-2"></span>**3.2** 基本原理

Goodrive270 系列变频器是一种用来控制异步交流感应电机和永磁同步电机的变频器,下图显示变频器 的主回路简图。整流器将三相交流电压转换为直流电压,中间电路的电容器组稳定直流电压,逆变器将 直流电压转换为交流电机使用的交流电压。

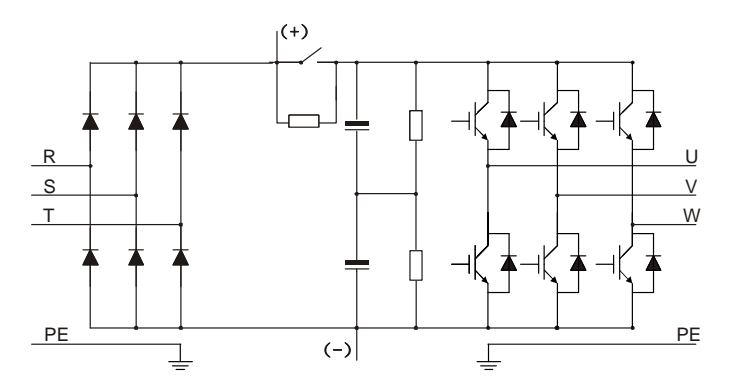

图 3-1 主回路简图

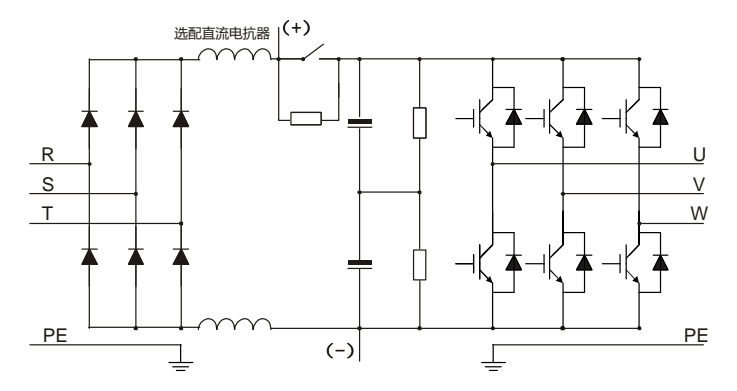

图 3-2 400~500kW(含)主回路简图(内置直流电抗器)

注意:仅 **400~500kW** 标准机内置直流电抗器。

# <span id="page-16-0"></span>**3.3** 产品规格

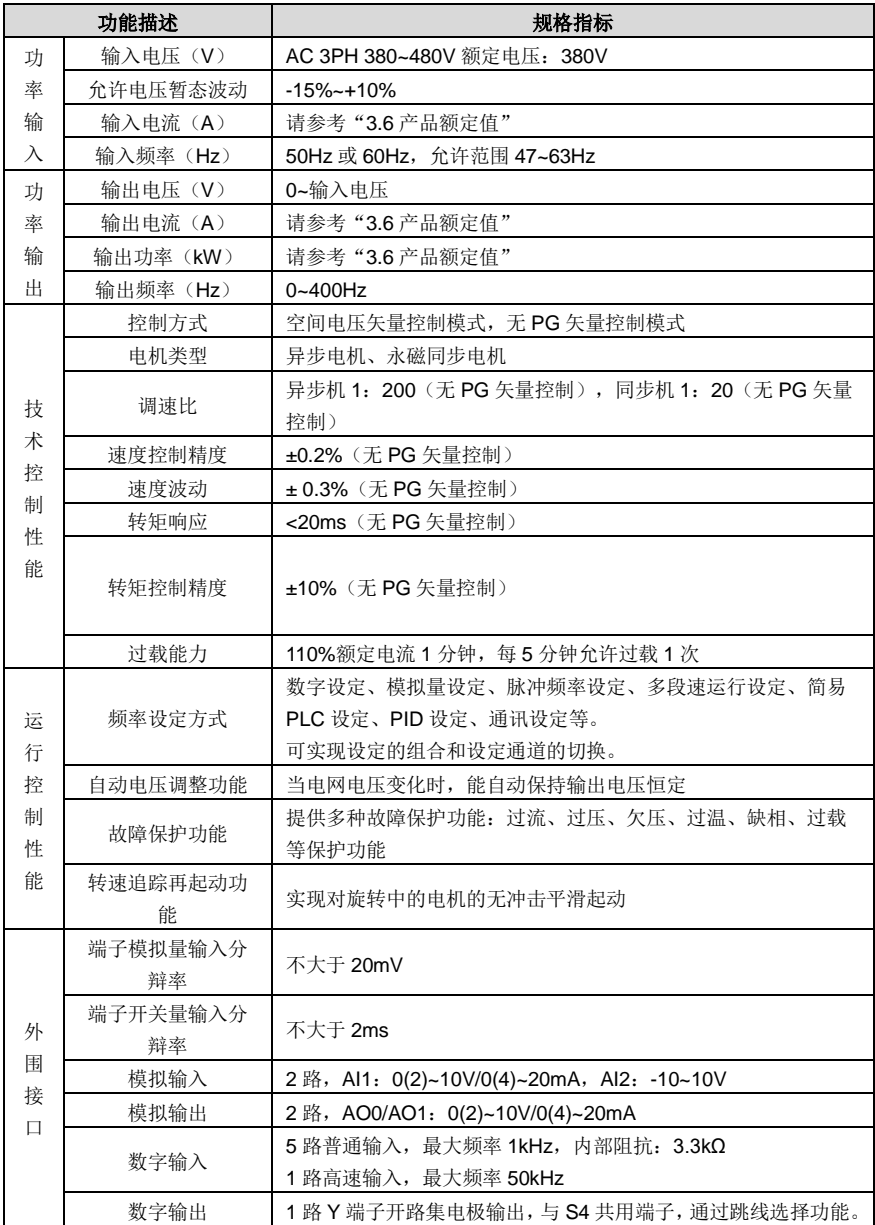

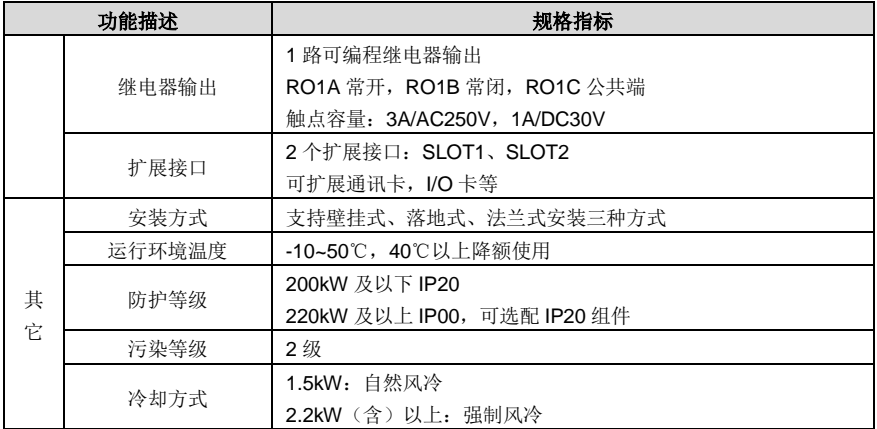

# <span id="page-17-1"></span>**3.4** 产品铭牌

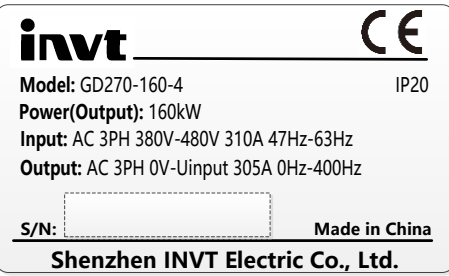

图 3-3 产品铭牌

### 注意:此为 **Goodrive270** 标准产品铭牌格式的示例,关于 **CE/TUV/IP20** 会根据产品的实际认证情况 进行标识。

### <span id="page-17-0"></span>**3.5** 型号代码

型号代码中包含变频器产品信息。用户可以从变频器上的铭牌找到型号代码。

# GD270-160-4-L1

① ② ③ ④

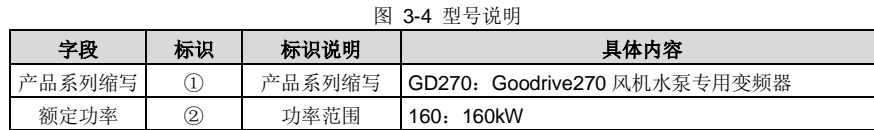

Goodrive270 系列风机水泵专用变频器 インディング こうしょう しょうしょう こうかい 产品概述

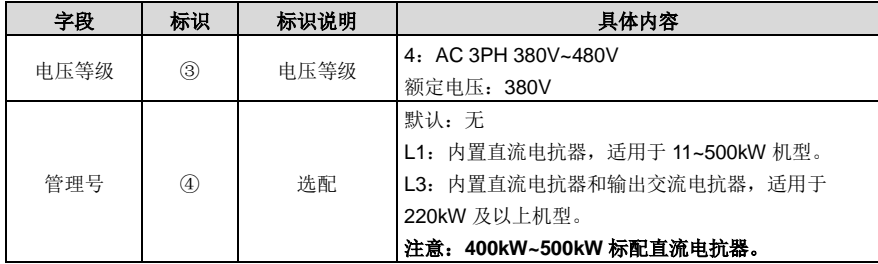

# <span id="page-18-0"></span>**3.6** 产品额定值

### 表 3-1 AC 3PH 380V 机型额定参数

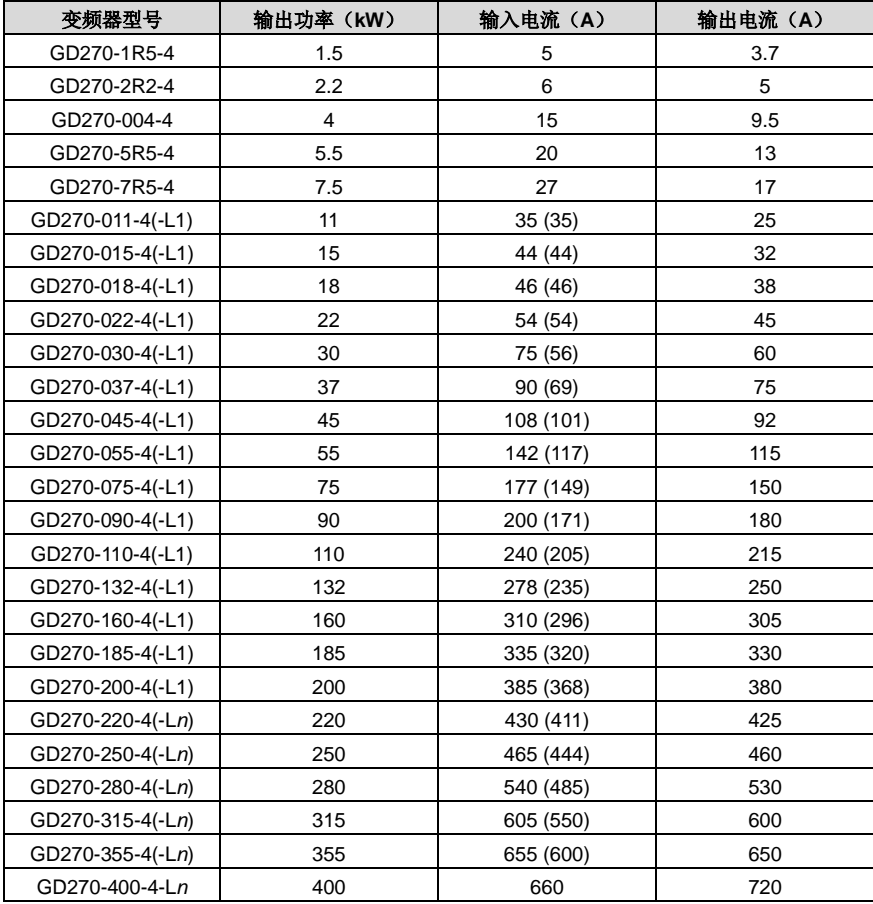

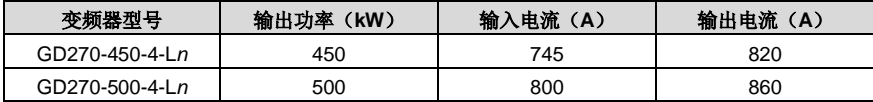

### 注意:

- *n***=1** 或 **3**
- 额定输出电流定义为输出电压为 **380V** 时的输出电流。
- 在允许的输入电压范围下,输出电流不能超过其额定输出电流;输出功率也不能超过其额定输出功 率。
- **355kW** 以下变频器输入电流是在输入电压 **380V**,并且没有配直流电抗器和输入输出电抗器的情况 下的实测的结果。

# <span id="page-19-0"></span>**3.7** 结构示意图

下图显示变频器的布局(以 380V 45kW 为例):

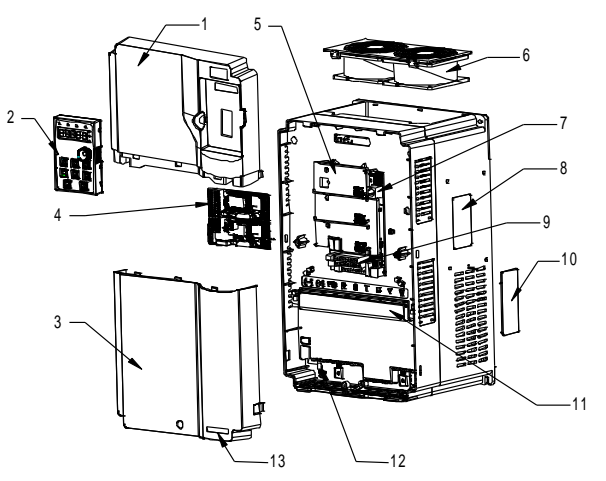

图 3-5 产品结构示意图

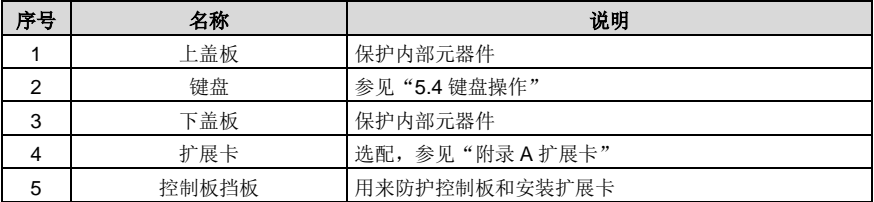

Goodrive270 系列风机水泵专用变频器 インディング こうしょう しょうせい こうしゅう 产品概述

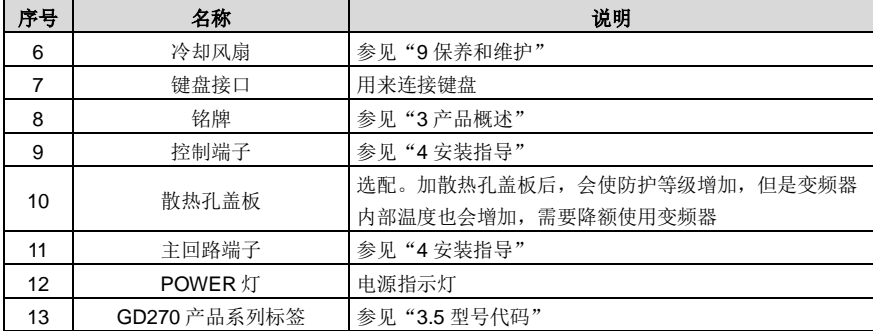

# **4** 安装指导

# <span id="page-21-1"></span><span id="page-21-0"></span>**4.1** 本章内容

本章介绍变频器的机械安装和电气安装。

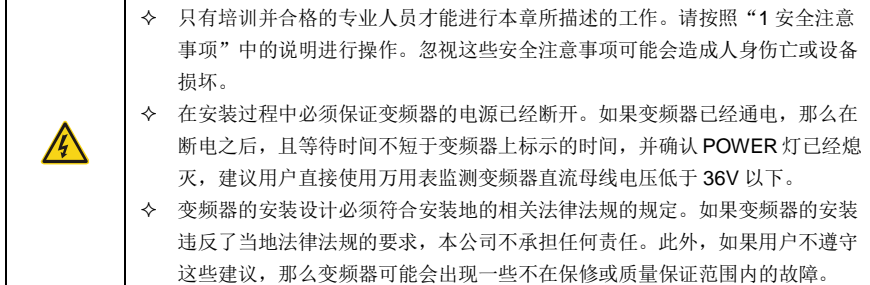

## <span id="page-21-2"></span>**4.2** 机械安装

### <span id="page-21-3"></span>**4.2.1** 安装环境

为了充分发挥变频器的性能,长期保持其功能,安装环境非常重要,请将变频器安装在下表所示的环境。

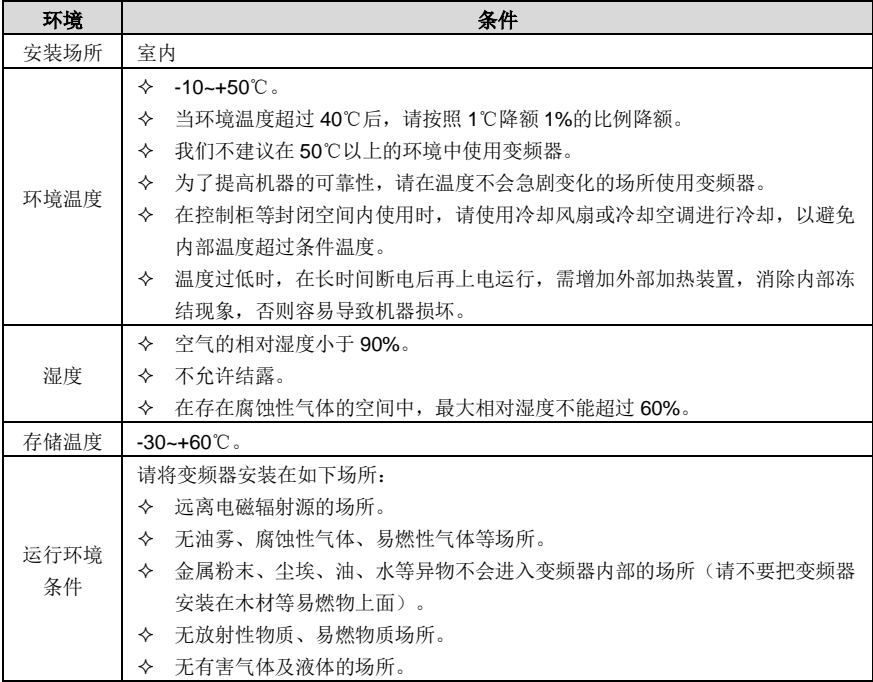

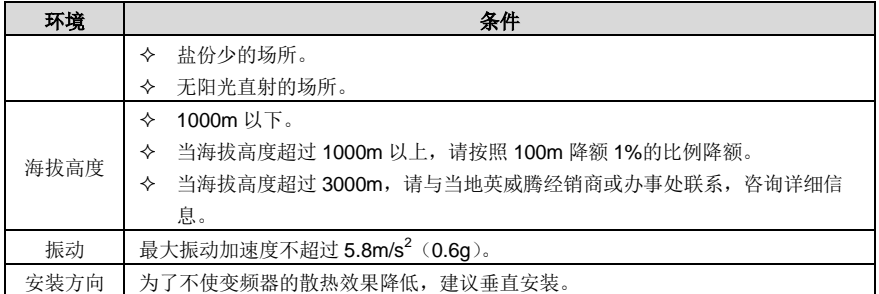

### <span id="page-22-0"></span>**4.2.2** 安装方向

变频器可以安装在墙上或者一个柜体中。

变频器必须安装在垂直方向上。请按照下面的要求对安装位置进行检查。关于外形尺寸的详细信息,请 参见["附录](#page-263-0) C [尺寸图"](#page-263-0)。

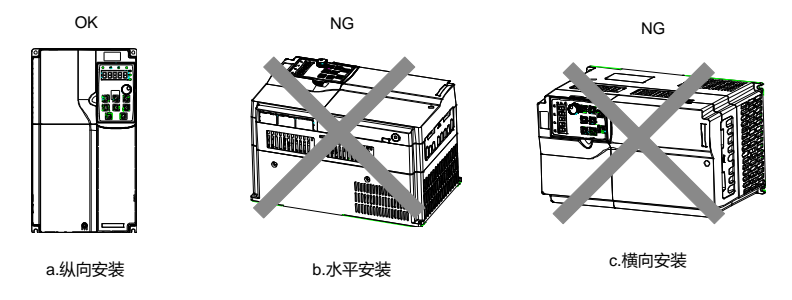

图 4-1 变频器安装方向

### <span id="page-22-1"></span>**4.2.3** 安装方式

根据变频器的外形尺寸,变频器有三种安装方式:壁挂式安装、法兰式安装(200kW 及以下的变频器)、 落地式安装(220~500kW 的变频器)。

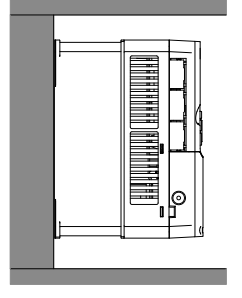

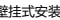

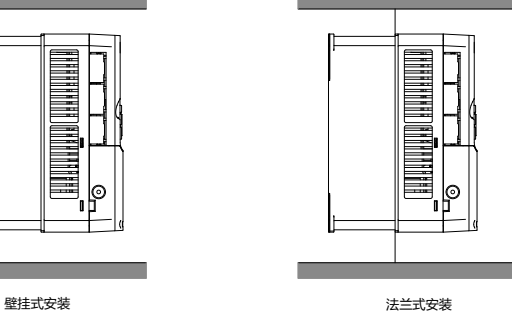

图 4-2 安装方式

安装步骤如下:

- 1、 标记安装孔的位置。有关安装孔的位置,请参见附录部分的变频器外形尺寸图。
- 2、 将螺钉或者螺栓固定到标记的位置上。
- 3、 将变频器靠在墙上。
- 4、 拧紧墙上的紧固螺钉。

#### 注意:

法兰安装时必须选配法兰安装板。

# **380V 220~500kW** 可选配安装底座,底座可放置一个输出交流电抗器。

<span id="page-23-0"></span>**4.2.4** 单台安装

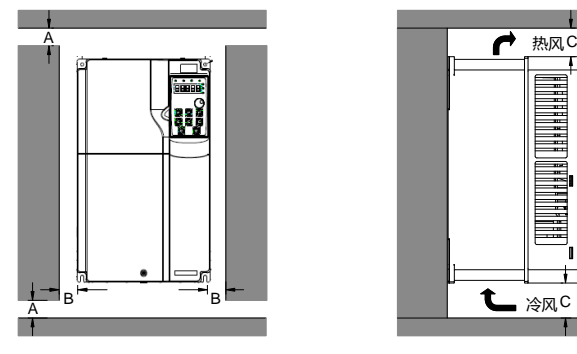

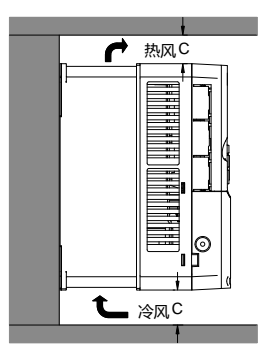

图 4-3 单台安装

注意:**B** 和 **C** 的最小尺寸为 **100mm**。

<span id="page-23-1"></span>**4.2.5** 多台安装

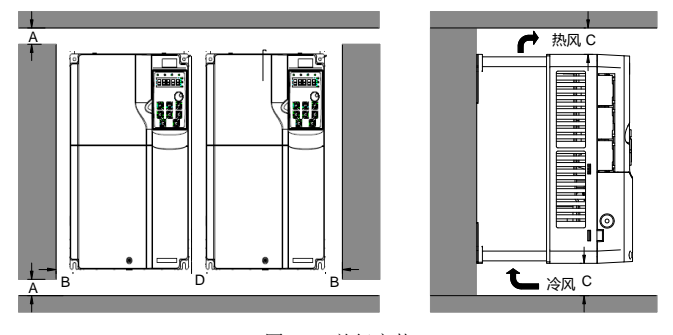

图 4-4 并行安装

注意:

当安装大小不同的变频器时,请对齐各变频器上部位置后,再进行安装。这样便于后期维护。

**B**、**D** 和 **C** 的最小尺寸要求为 **100mm**。

### <span id="page-24-0"></span>**4.2.6** 垂直安装

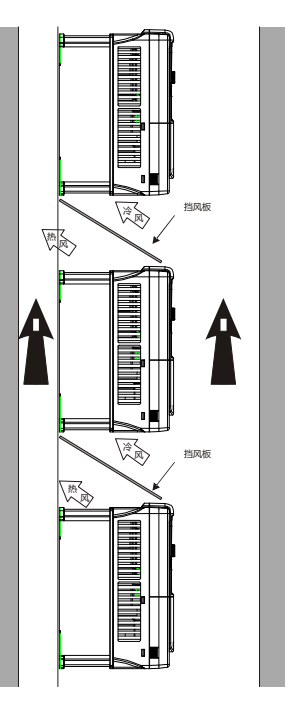

图 4-5 垂直安装

注意: 垂直安装时, 必须增加挡风板, 否则会导致多台变频器之间相互影响, 引起散热不良。

### <span id="page-25-0"></span>**4.2.7** 倾斜安装

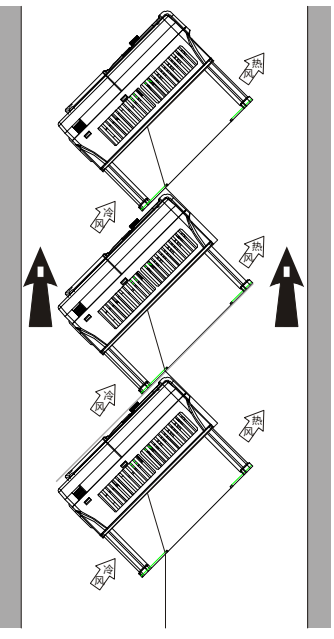

图 4-6 倾斜安装

### 注意: 变频器倾斜安装时, 必须确保变频器进风侧风道与出风侧风道分离, 避免相互之间的影响。

### <span id="page-25-1"></span>**4.2.8** 柜内安装

### **4.2.8.1** 散热说明

GD270 220~500kW 各类机型(L1/L3)支持机柜内安装,机柜内安装布局需要考虑散热空间。 直排风机柜(机柜顶部无风扇)如图 [4-7](#page-26-0) 所示。

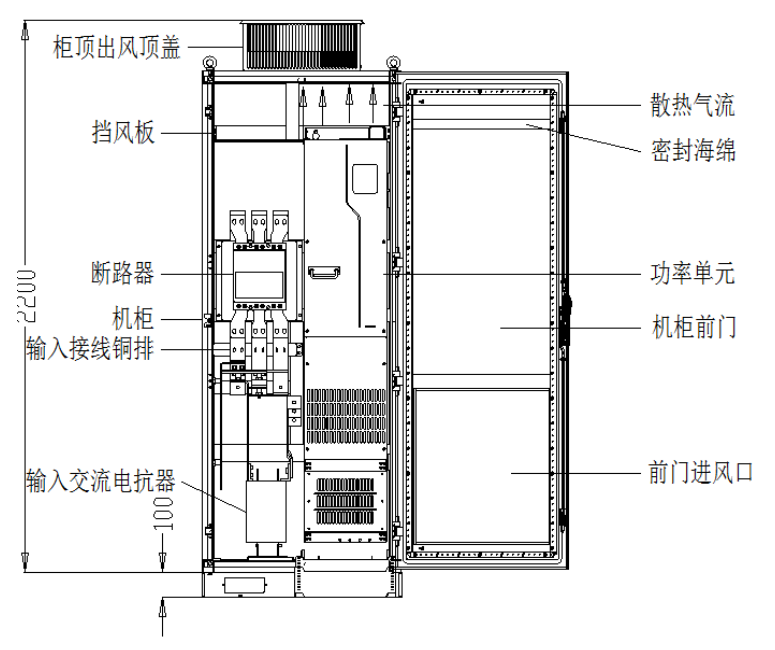

图 4-7 直排风机柜示意图

<span id="page-26-0"></span>如图 [4-8](#page-26-1) 所示,GD270 的散热风道必须在机柜内进行隔离,防止变频器出风口的热风在机柜内循环, 设计挡风板进行隔离,确保了变频器的散热热风从机柜顶部的散热孔排出。

### 注意:在前门板对应内部挡风板部位,需用一条 **40X40** 的密封海绵,以防止风道短路。

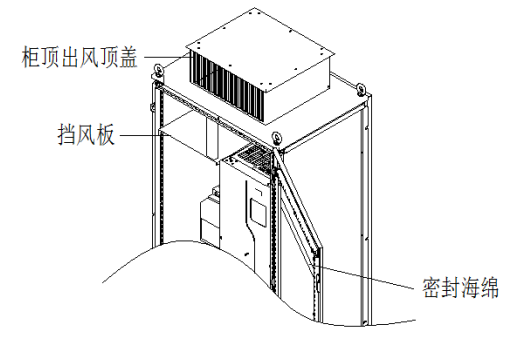

<span id="page-26-1"></span>图 4-8 机柜挡风板示意图

-18-

### **4.2.8.2** 机柜内安装注意事项

建议机柜柜体采用九折型材机柜(PS 机柜),安装前,必须先在机柜内安装底部支撑横梁(2个),底 部安装支架、安装导轨,并设计变频器固定用的安装横梁,安装横梁上须预留固定孔位(具体位置及尺 寸请参照 [C.4.3](#page-270-0) [落地安装尺寸\)](#page-270-0)。机柜内部请预留变频器侧出铜排的搭接操作空间。

通过安装导轨和变频器底部的四个脚轮,可实现变频器的进柜和出柜操作。请注意: 务必将变频器脚轮 对准导轨后再推入或拉出,为确保安全,请安排两个人相互配合,完成变频器进出柜操作。

### 注意:

 安装空间要求如图 [4-9](#page-27-0) 所示,需要保证变频器有足够的散热器空间,预留空间时请考虑柜内其它器 件的散热情况;

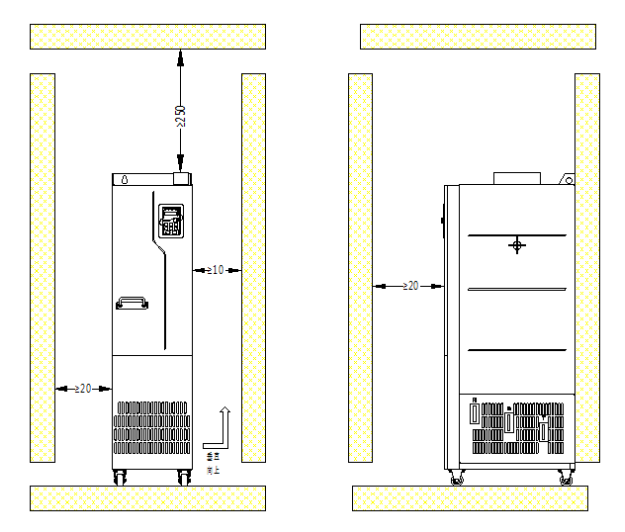

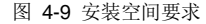

- <span id="page-27-0"></span> 机柜进风口实际有效面积(指通孔面积),GD270-220-4(-L*n*)和 GD270-250-4(-L*n*)进风口面积为 42210mm<sup>2</sup>,出风口面积 67875mm<sup>2</sup>;GD270-280-4(-L*n*)、GD270-315-4(-L*n*)、GD270-355-4(-L*n*) 进 风 口 面 积 63315mm<sup>2</sup> ,出风口 101305mm<sup>2</sup> ; GD270-400-4-L*n* 、 GD270-450-4-L*n* 、 GD270-500-4-L*n* 进风口面积为 63315mm<sup>2</sup>,出风口面积 101305mm<sup>2</sup>。
- 主回路动力线铜排端子,需使用类似带加长杆套筒工具操作;
- 需要将变频器推入或推出机柜时,务必将变频器脚轮对准导轨后再推入或拉出,为确保安全,必须 要求两个人操作,如图 [4-15](#page-31-0)、图 [4-16](#page-32-0);
- 在柜内安装时,请参照机柜布局示意图(如图 [4-10](#page-28-0) 所示),机柜框架为 2200\*800\*600(单位 mm, 含 H200 机柜通风顶盖),为了确保机柜的安装,必须加上 H100 的机柜底座。要在柜内顶部安装 档风板,防止 GD270 散热气流在柜内循环,在前门板对应内部挡风板部位,需用一条 40X40 的 密封海绵,以防止风道短路,在柜门下部必须开进风通风孔;

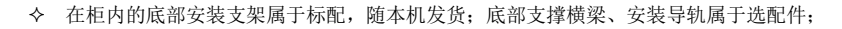

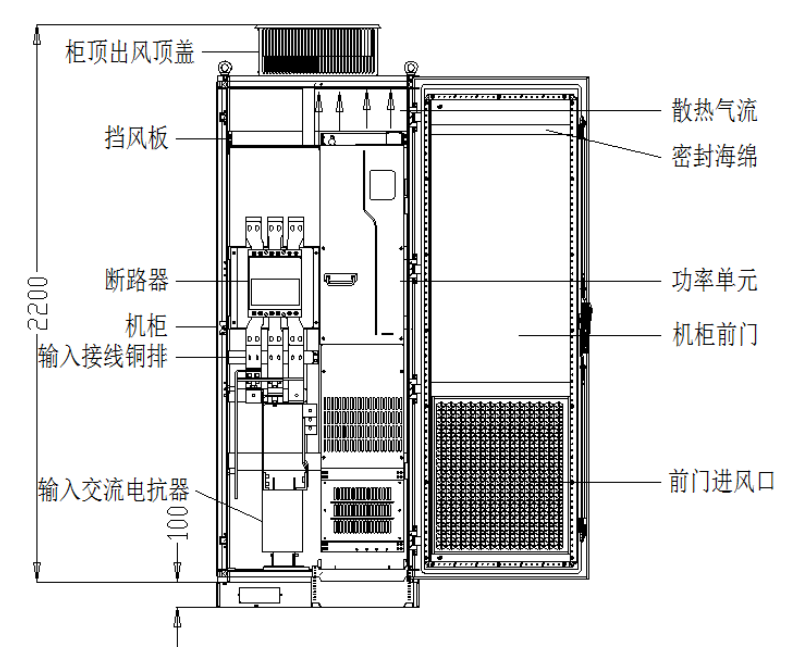

图 4-10 机柜布局推荐

### <span id="page-28-0"></span>**4.2.8.3** 柜内安装步骤

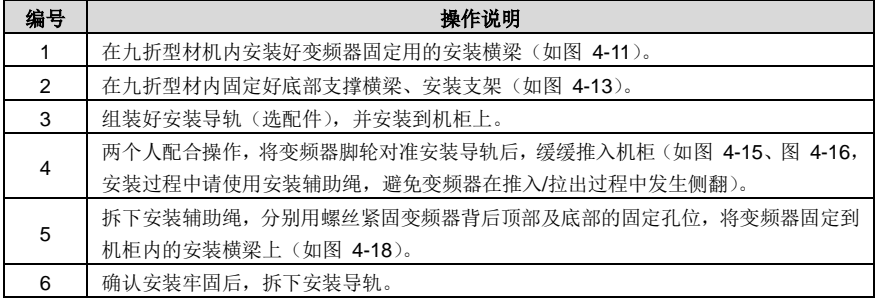

1、 固定安装横梁并预留固定孔位

- (1) 建议机柜柜体采用九折型材机柜(PS 机柜),九折型材截面如放大图如图 [4-11](#page-29-0) 所示;
- (2) GD270 280~500kW 各类机型装入九折型材 600mm 深机柜时,安装横梁必须向内弯折([如图](#page-29-1) [4-12](#page-29-1) 所示),借用立柱的空间(在装 800mm 深或以上标准机柜时,无此限制)。

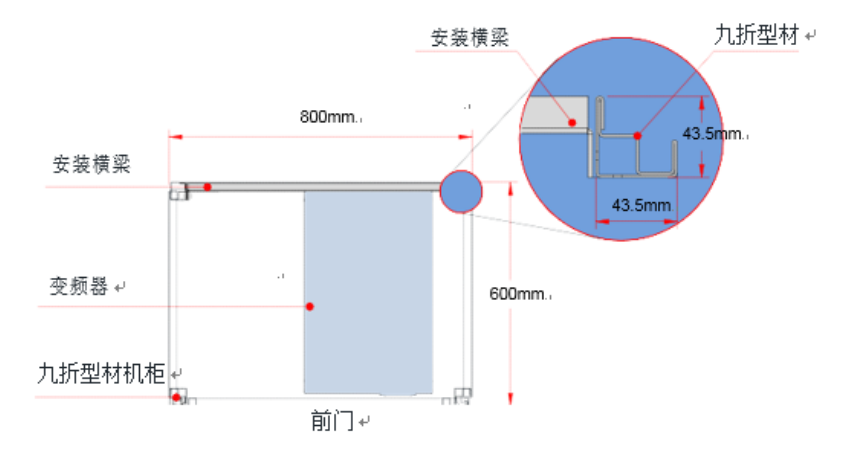

图 4-11 GD270 280~500kW 各类机型的机柜俯视示意图

<span id="page-29-0"></span>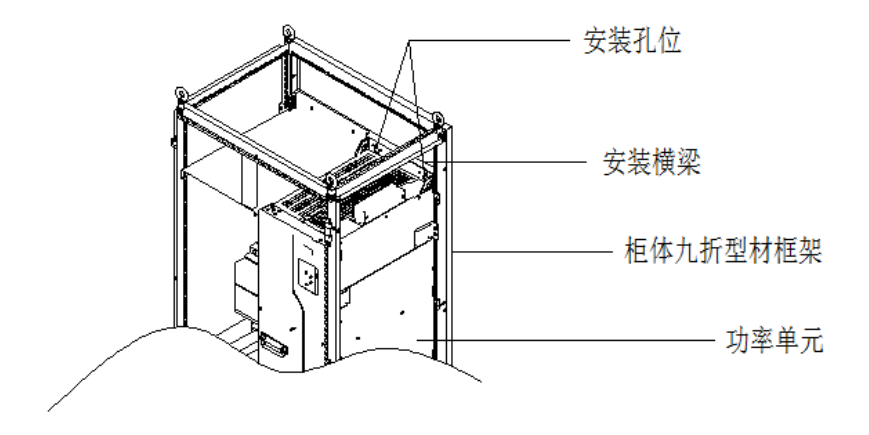

图 4-12 GD270 280~500kW 各类机型的机柜 3D 示意图

- <span id="page-29-1"></span>2、固定底部支撑横梁、安装支架,如图 [4-13](#page-30-0)
- (1) 用 8 个 M8 卡式螺母将 2 个底部支撑横梁固定在九折型材机柜框架底座上(支撑横梁由客户自己 设计,T≥2.5mm,安装牢固)。
- (2) 用 6 个 M5 自攻螺钉,按下图所示把安装支架固定在九折型材机柜框架底座上。安装支架详细尺 寸请参考图 [C-16](#page-272-0) 及表 [C-8](#page-272-1)。
- (3) 若所使用的机柜非九折型材机柜,那么安装支架的固定孔需要现场进行配钻、装配。

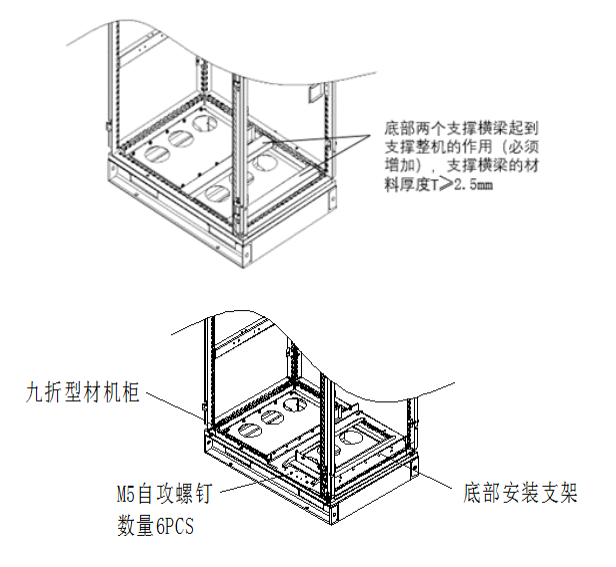

图 4-13 底部安装支架安装示意图

<span id="page-30-0"></span>3、 组装安装导轨(选配件)

如图 [4-14](#page-30-1),把相对应的机型安装导轨装配好,前端的两个钩子对准九折型材缺口,卡进去,确保卡到 位。

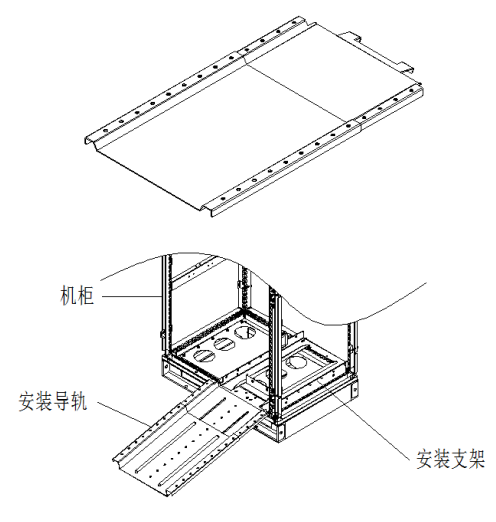

<span id="page-30-1"></span>图 4-14 安装导轨机柜内的安装示意图

-22-

### 4、 变频器入柜

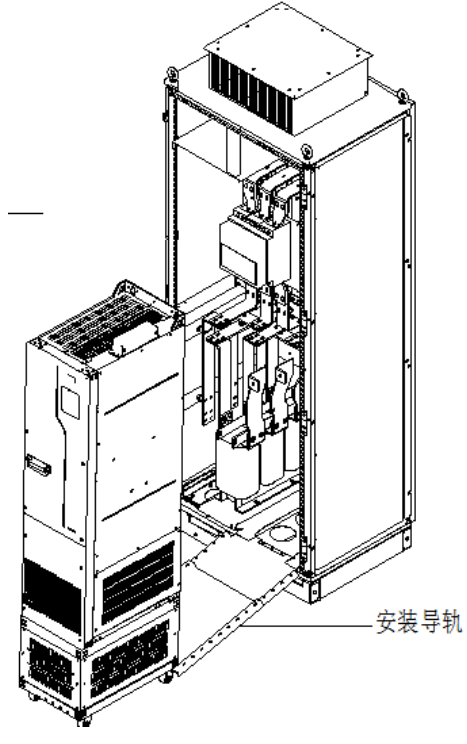

<span id="page-31-0"></span>图 4-15 将变频器脚轮对准安装导轨

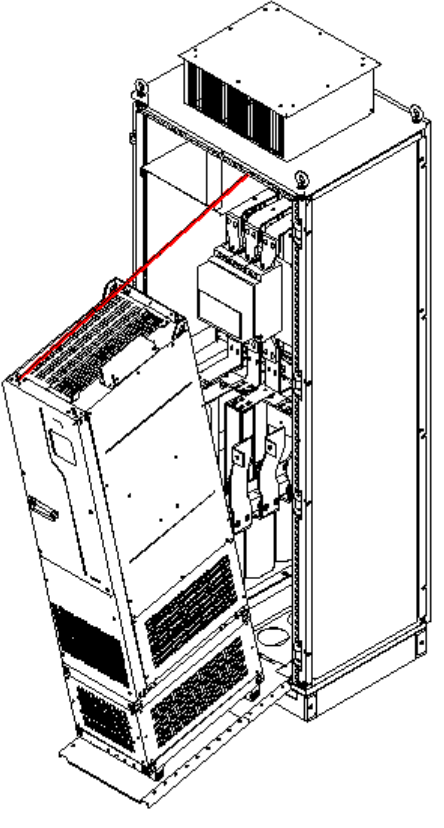

图 4-16 将变频器缓缓推入机柜

<span id="page-32-0"></span>注意:由于变频器重心过高,为避免在推入/拉出过程中发生侧翻,请使用安装绳子(带挂钩,柔性) 进行辅助,如图:

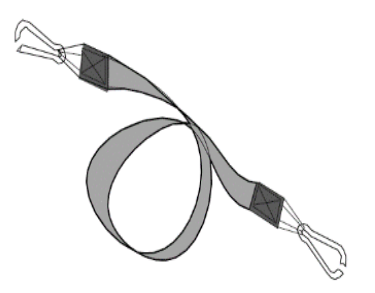

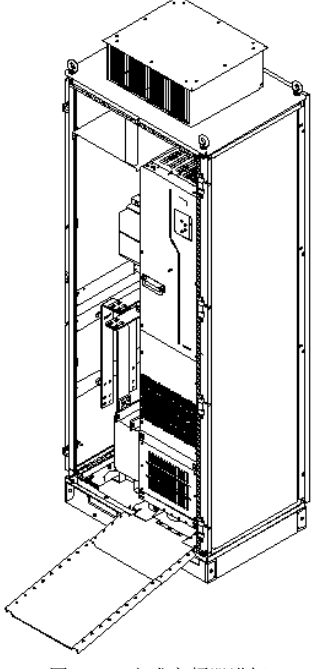

图 4-17 完成变频器进柜

5、 固定变频器后拆卸安装导轨

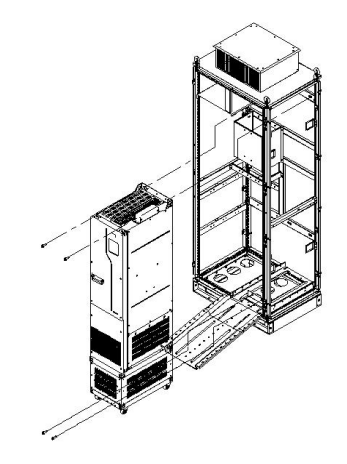

<span id="page-33-0"></span>图 4-18 通过变频器背后的四个固定孔位将变频器固定到机柜横梁上

- 6、 机柜内安装时注意事项
- (1) 请按上述相反步骤,将变频器从机柜中拆离出来;
- (2) 在固定变频器时,务必确保变频器的四个安装孔与安装横梁牢固连接;
- (3) 请使用产品顶部的吊环进行吊装及移动,正负母线端子禁止受力:

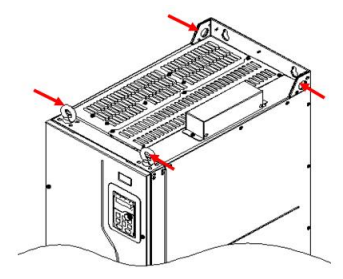

(4) 如需垂直放置,请避免机器侧部受力或将机器置放于倾斜的面上,产品体积较大且重量较重(接 近 200kg), 如果倾斜超过 5°, 很可能发生侧翻。

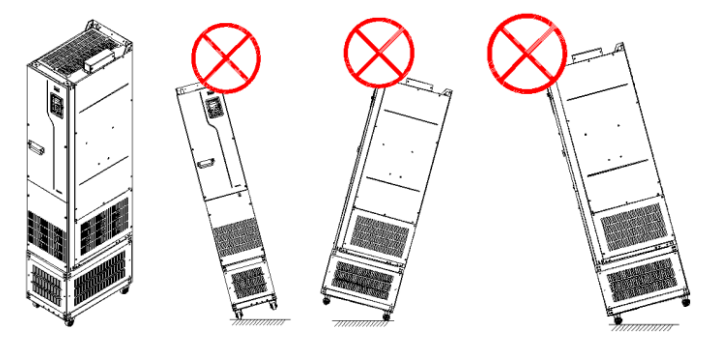

<span id="page-34-0"></span>**4.3** 主回路标准接线

<span id="page-34-1"></span>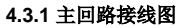

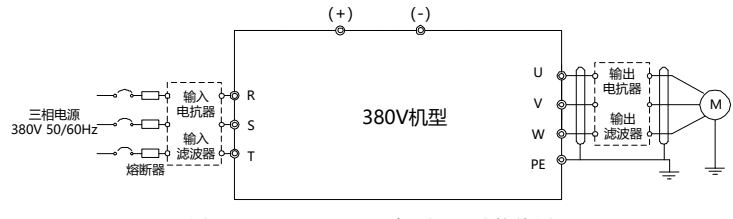

图 4-19 AC 3PH 380V 机型主回路接线图

注意:

- 熔断器、输入电抗器、输入滤波器、输出电抗器、输出滤波器均为选配件,详情请参见["附录](#page-273-0) **D** [外围选配件"](#page-273-0)。
- 需选配内置直流电抗器时,请采购带尾缀**-L1** 机型。

### <span id="page-35-0"></span>**4.3.2** 主回路端子示意图

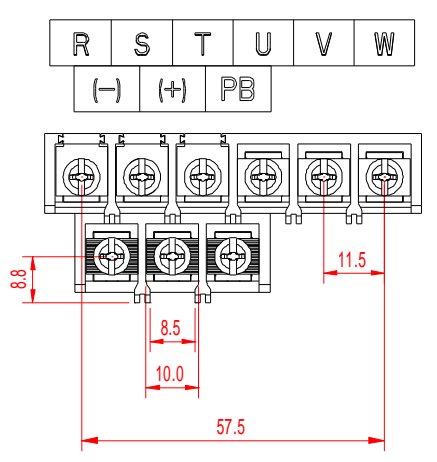

图 4-20 三相 380V 1.5~7.5kW 主回路端子示意图(单位:mm)

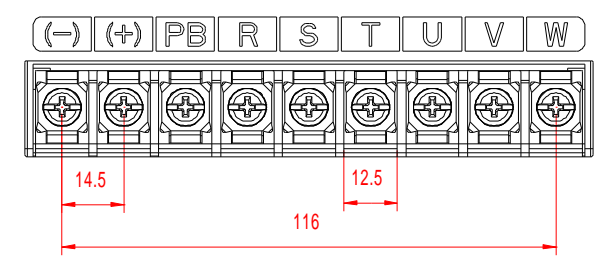

图 4-21 三相 380V 11~15kW 主回路端子示意图(单位:mm)

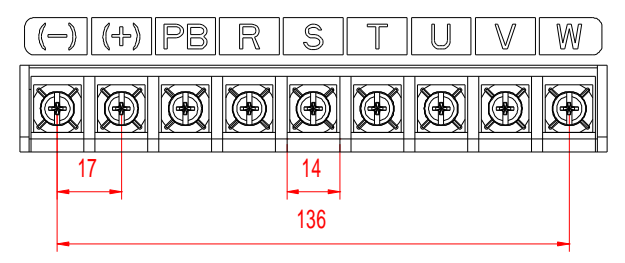

图 4-22 三相 380V 18.5~22kW 主回路端子示意图(单位:mm)
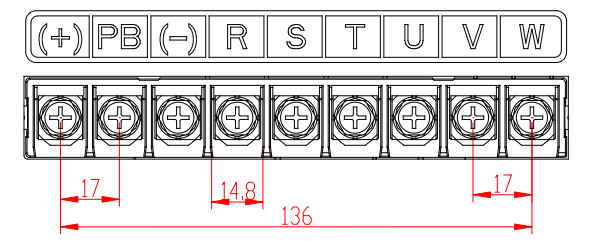

图 4-23 三相 380V 30~37kW 以下主回路端子示意图(单位:mm)

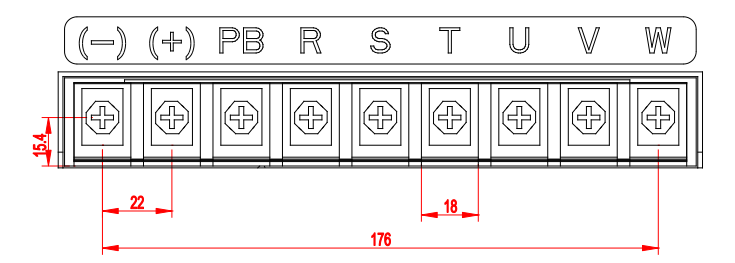

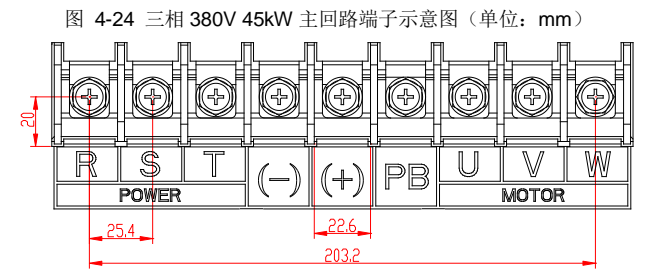

图 4-25 三相 380V 55~90kW 主回路端子示意图(单位:mm)

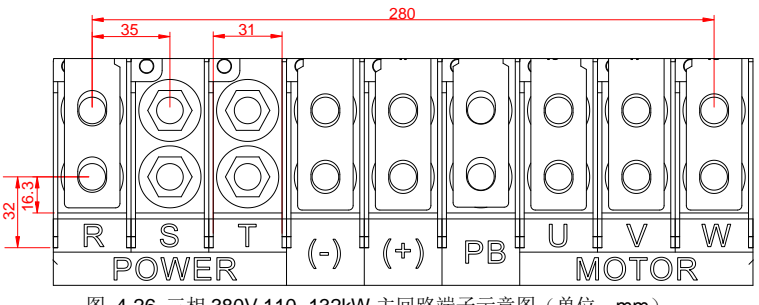

图 4-26 三相 380V 110~132kW 主回路端子示意图(单位:mm)

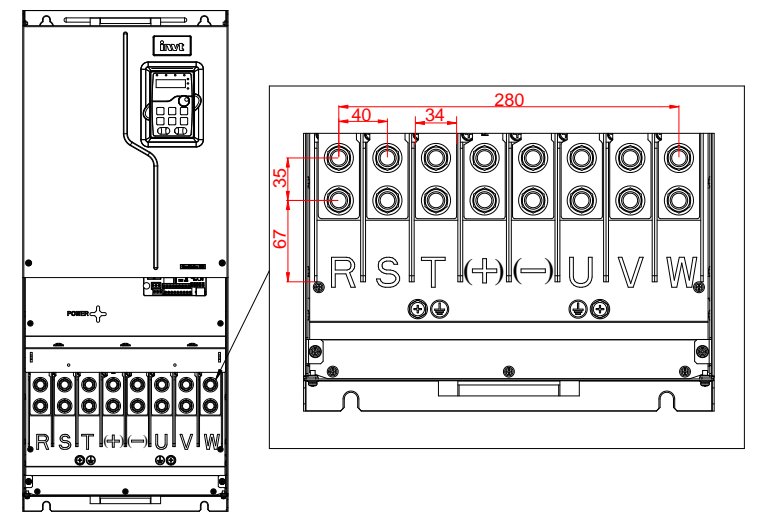

图 4-27 380V 160~200kW 主回路端子示意图(单位:mm)

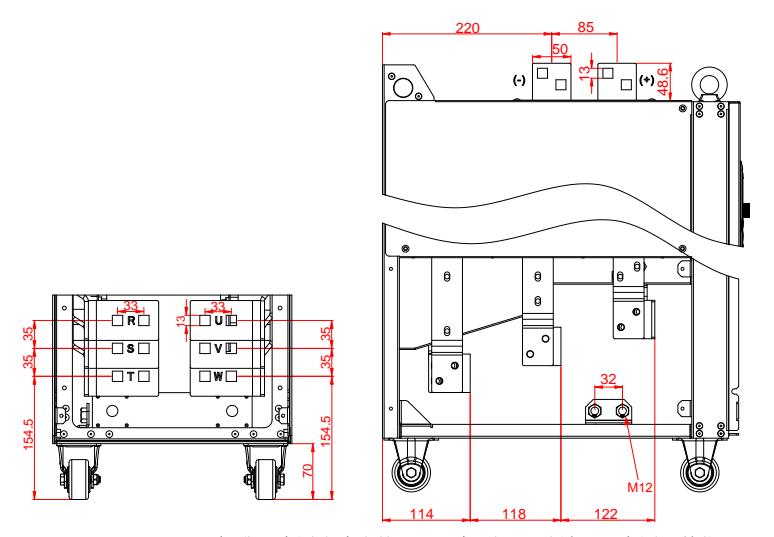

图 4-28 380V 220~250kW 标准及内置直流电抗器(-L1)机型主回路端子示意图(单位: mm)

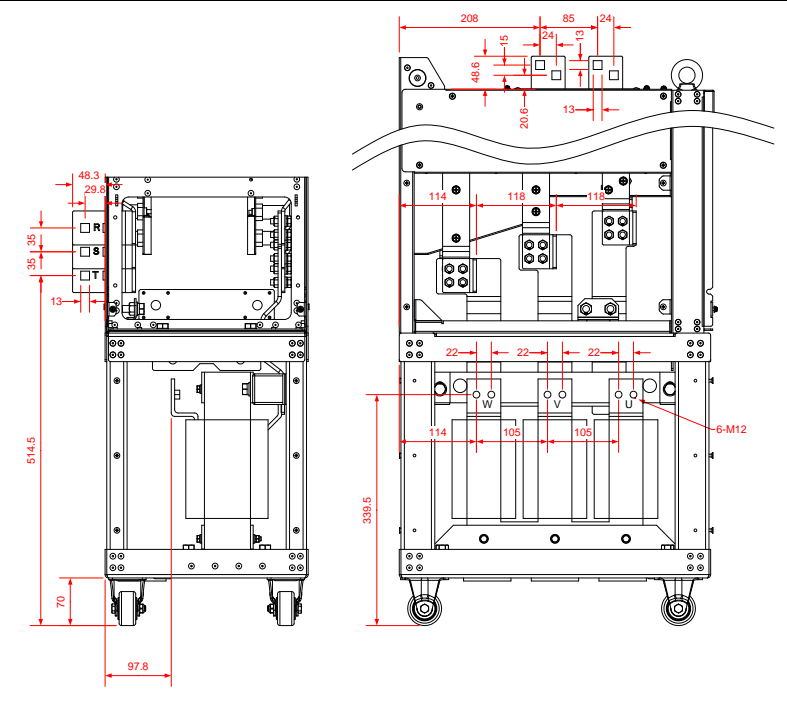

图 4-29 380V 220~250kW 带输出电抗器机型(-L3)主回路端子示意图(单位:mm)

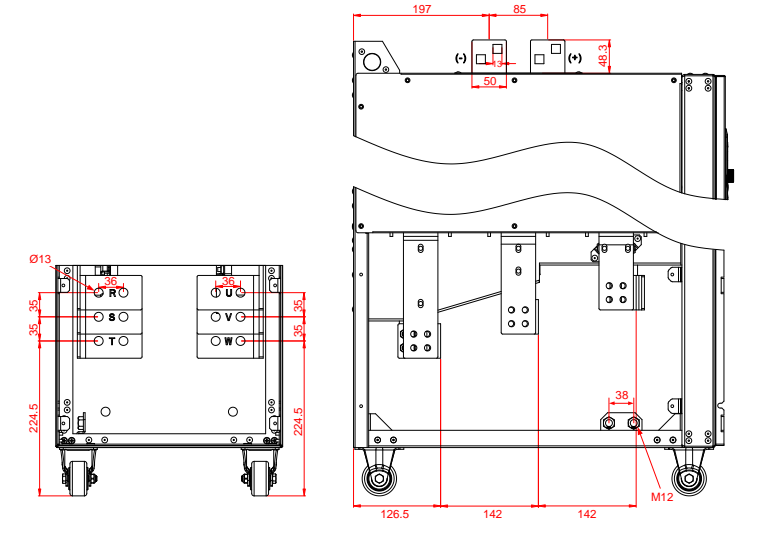

图 4-30 380V 280~355kW 标准及内置直流电抗器(-L1)机型主回路端子示意图(单位: mm)

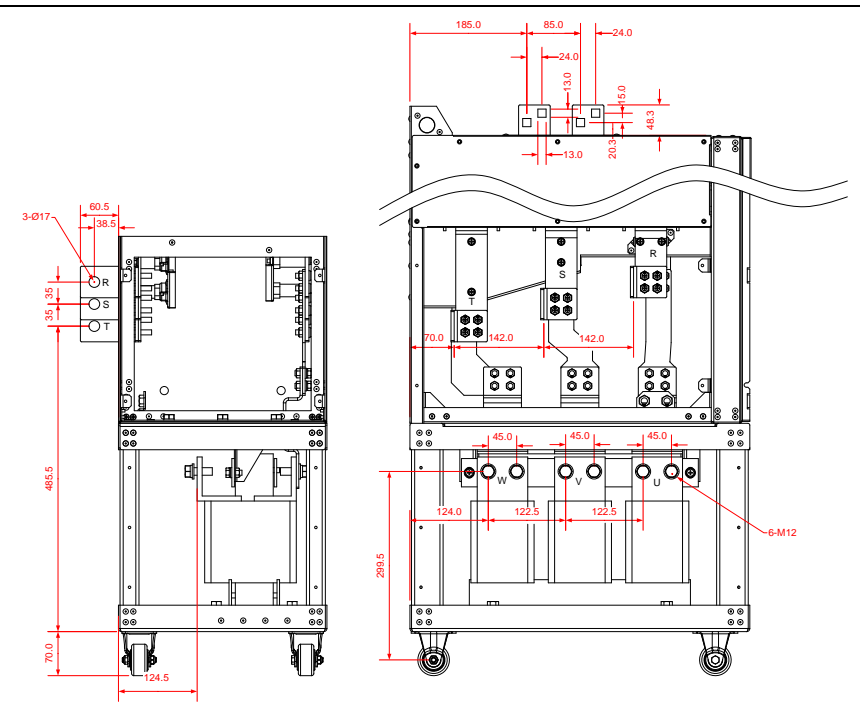

图 4-31 380V 280~355kW 带输出电抗器机型(-L3)主回路端子示意图(单位:mm)

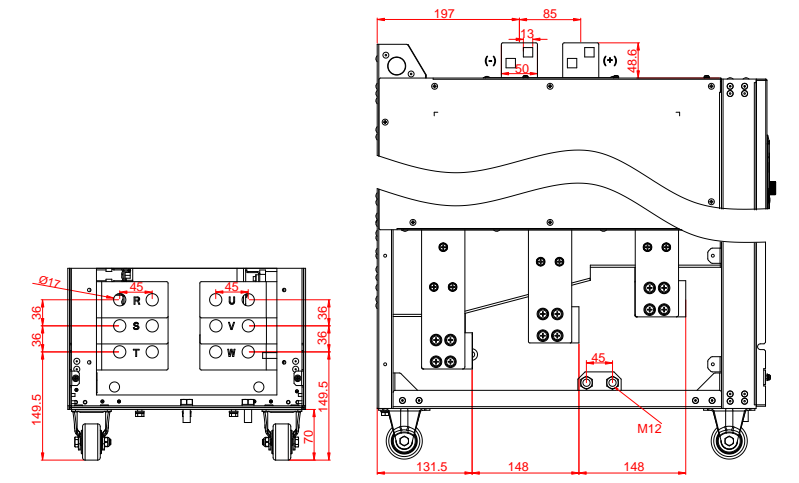

图 4-32 380V 400~500kW 标准及内置直流电抗器(-L1)机型主回路端子示意图(单位: mm)

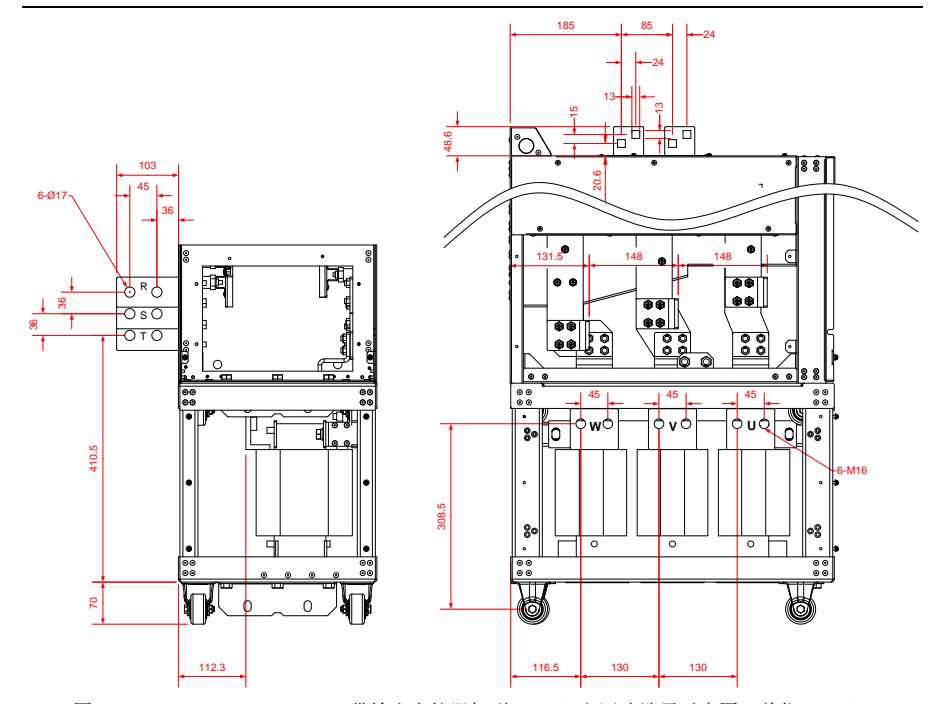

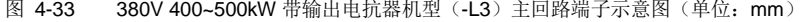

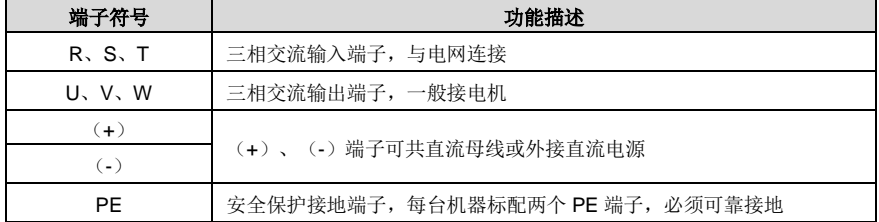

## 注意:

- 禁止使用不对称电机电缆。如果电机电缆中除了导电的屏蔽层之外,还有一根对称接地导体,那么 请将接地导体在变频器端和电机端接地。
- 将电机电缆、输入动力电缆和控制电缆分开走线。
- (**+**)和(**-**)仅用来多台变频器共直流母线应用,不能作为直流供电输入使用。

#### **4.3.3** 主回路端子接线过程

1、 将输入动力电缆的接地线与变频器的接地端子(PE)直接相连,将三相输入电缆连接到端子 R、S 和 T. 并紧固。

- 2、 将电机电缆的接地线连接到变频器的接地端子,将电机三相电缆连接到端子 U、V 和 W,并紧固。
- 3、 如条件允许,在变频器外部将所有电缆进行机械固定。

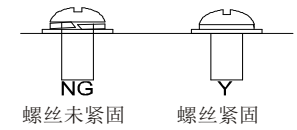

图 4-34 螺丝安装是否正确示意图

# **4.4** 控制回路标准接线

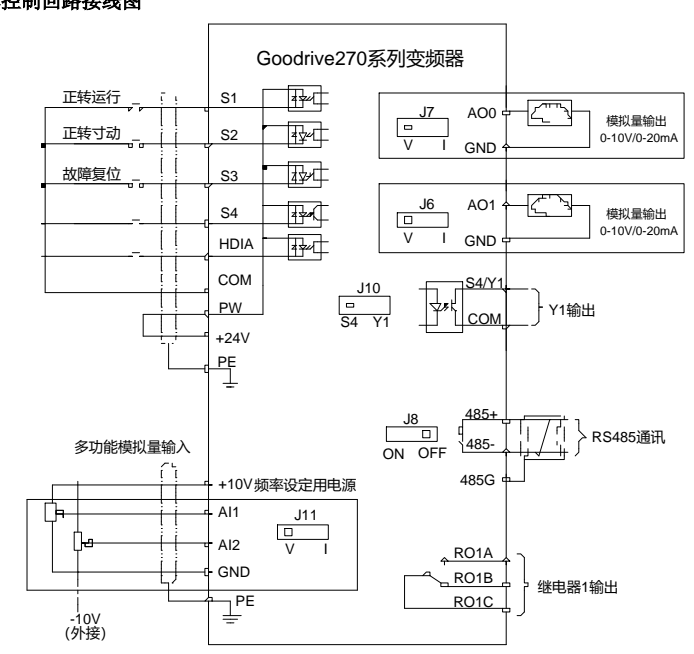

**4.4.1** 基本控制回路接线图

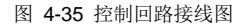

# 注意: 控制板上端子全部接线时,若过线板出线孔空间不够,请剪开下面盖上的敲落孔用于出线。若 不以出线为目的打开敲落孔,发生危险,本公司不承担任何责任。

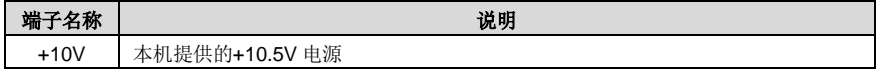

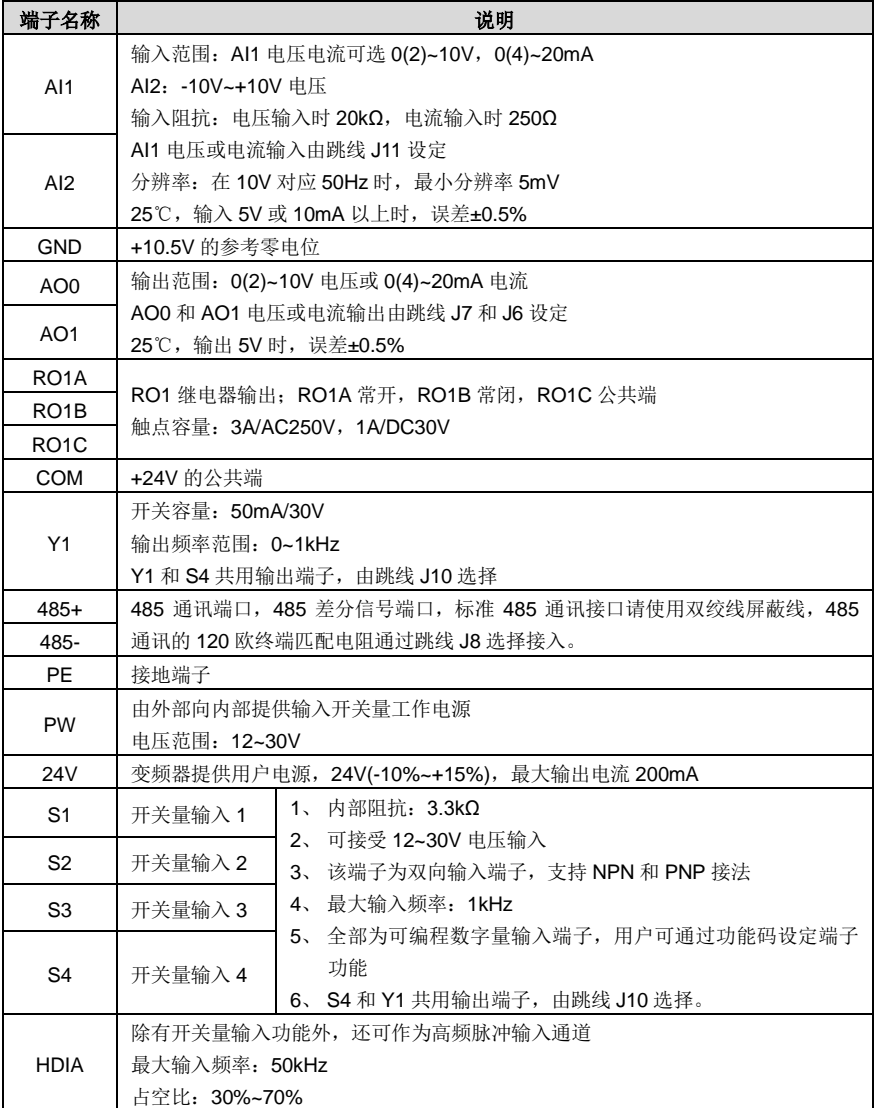

# **4.4.2** 输入**/**输出信号连接图

请利用 U 型短接片设定 NPN 模式/PNP 模式以及内部/外部电源的选择。出厂时设定为 NPN 内部模式。

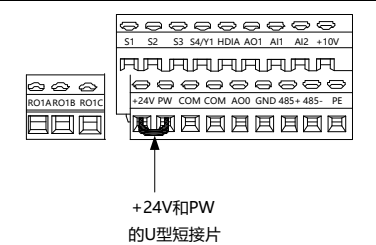

图 4-36 U 型短接位置示意图

当输入信号来自 NPN 晶体管时,请根据使用的电源,按图设置+24V 和 PW 之间的 U 型短接片。

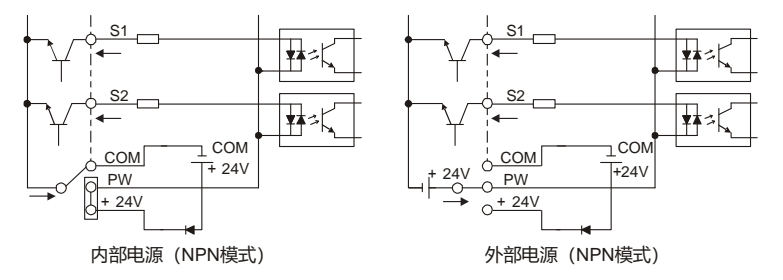

图 4-37 NPN 模式示意图

当输入信号来自 PNP 晶体管时,请根据使用的电源,如图 [4-38](#page-43-0) 所示设定 U 型短接片。

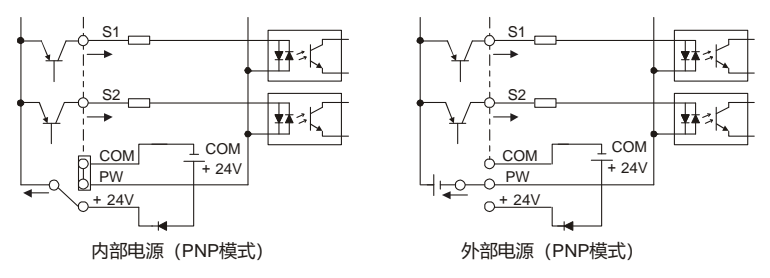

图 4-38 PNP 模式示意图

# <span id="page-43-0"></span>**4.5** 外引选配键盘接线

GD270 可支持选配 LED (BOP-270) 和 LCD (SOP-270) 选配键盘, 外引键盘接线时需要注意:

- 1.5~22kW 为贴膜键盘设计,可通过键盘接口 A 连接选配外引 LED 或者 LCD 键盘到电气柜。且 外引时,本机贴膜键盘和外引键盘都可显示操作。
- 30kW 及以上标配独立键盘,出厂时本机键盘默认和键盘接口 B 连接,若需要外引至电气柜,处 于接线便利性考虑,可将默认键盘接线断开,通过键盘接口 A 连接。键盘接口 A 和 B 只可同时 插接一个,否则会导致键盘无法正常操作或者显示异常。

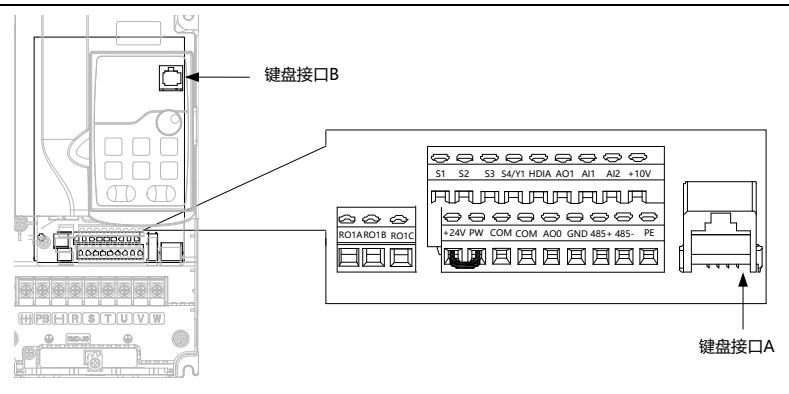

图 4-39 外引键盘接口示意图

### **4.6** 配线保护

### (**1**) 在短路情况下,保护变频器和输入动力电缆

在短路情况下,保护变频器、输入动力电缆、防止发生热过载。 按照下列准则安排保护。

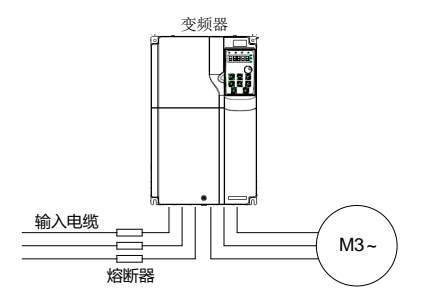

图 4-40 熔断器配置图

# 注意: 按照说明书选择熔断器。在短路情况下, 熔断器将保护输入动力电缆, 防止损坏变频器, 在变频器内部短路时,保护相邻设备免受损坏。

#### (**2**) 在短路情况下,保护电机和电机电缆

如果电机电缆是按照变频器的额定电流来选择的,那么变频器可以对电机电缆和电机进行短路保 护。不需要其他的保护设备。

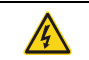

 如果将变频器与多个电机连接,则必须使用单独的热过载开关或断路器来保护电 缆和电机。这些设备可能需要使用熔断器来切断短路电流。

#### (**3**) 保护电机,防止发生热过载

按照规定,必须保护电机,防止发生热过载,在检测到过载时,必须切断电流。变频器带有电机 热过载保护功能,该功能可以保护电机并在必要时封锁输出,切断电流。

### (**4**) 旁路连接

对于重要场合,通常需要设置工变频转换回路,确保系统在变频器故障时也可以维持正常的工作。 对于一些特殊的场合,如仅仅用于软启动的场合,则其启动后可以直接转换为工频运行,也需要 增加对应的旁路环节。

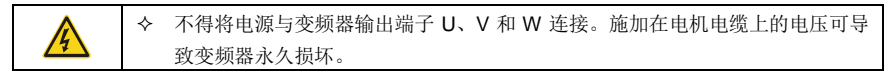

如果需要频繁切换,可以使用带机械互锁的开关或接触器来确保电机端子不会与输入动力电缆和 变频器输出端同时连接。

# **5** 基本操作指导

# **5.1** 本章内容

本章介绍了变频器键盘的使用方法以及变频器常用功能的调试步骤。

# **5.2** 键盘简介

Goodrive270 系列变频器 30KW 以上标配可外引 LED 键盘, 22kW 以下标配贴膜键盘, 通过键盘可以 控制变频器的启停、读取状态数据和设置参数。

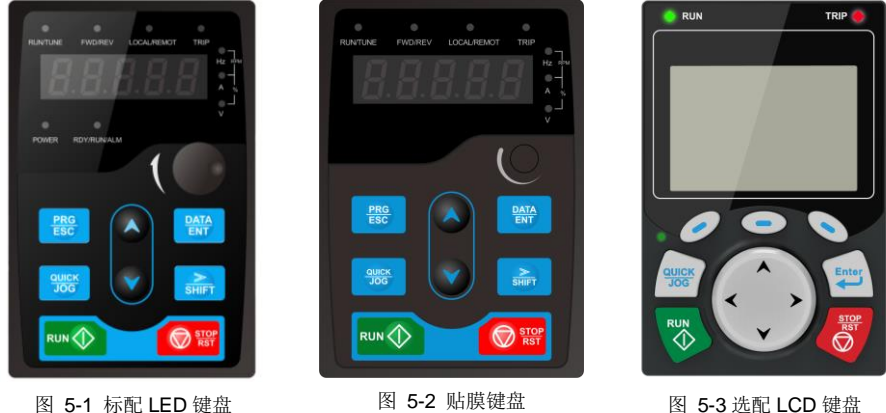

### 注意:

- 本公司标配 LED 键盘,另有 LCD 键盘选配。LCD 键盘支持多语种显示,具有参数拷贝功能,可支 持十行高清显示,安装尺寸与 LED 键盘兼容。关于 LCD 键盘操作详情,请参考我司《Goodrive350 系列高性能多功能变频器产品说明书》的第五章节。
- 将键盘外引安装时可直接使用 M3 螺纹螺钉固定或使用键盘安装架。380V 1.5~90kW 变频器的键 盘安装架需要选配,380V 110~500kW 变频器标配键盘安装架。

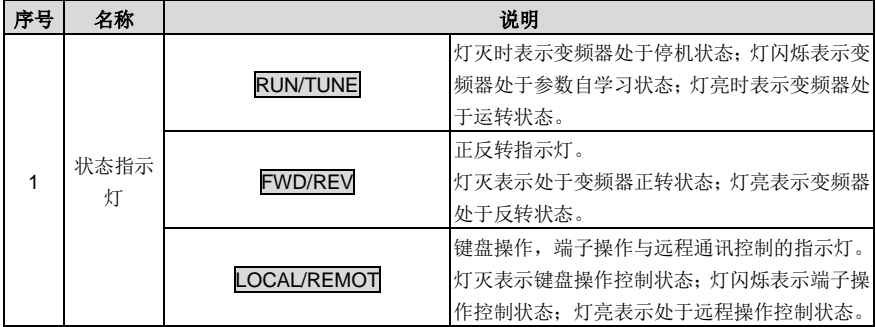

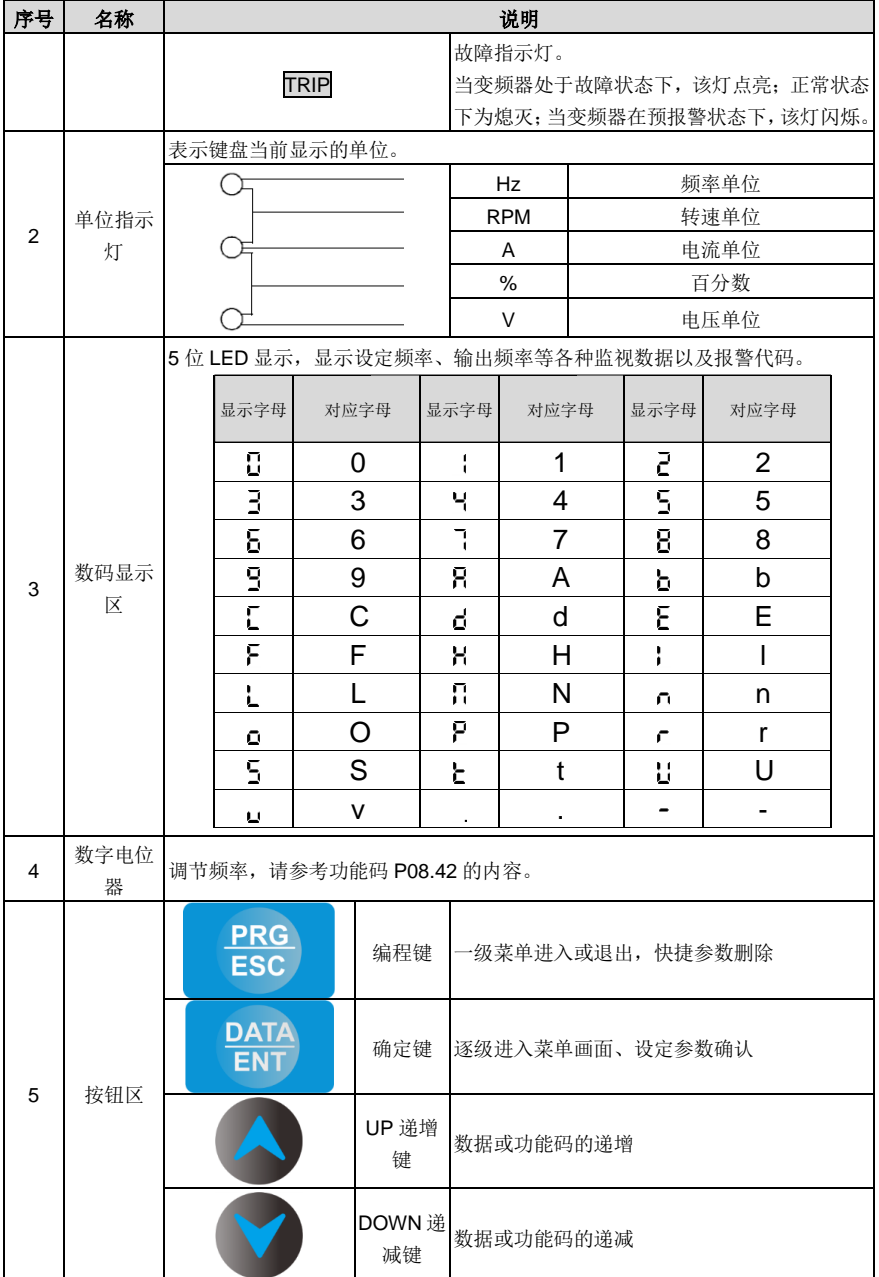

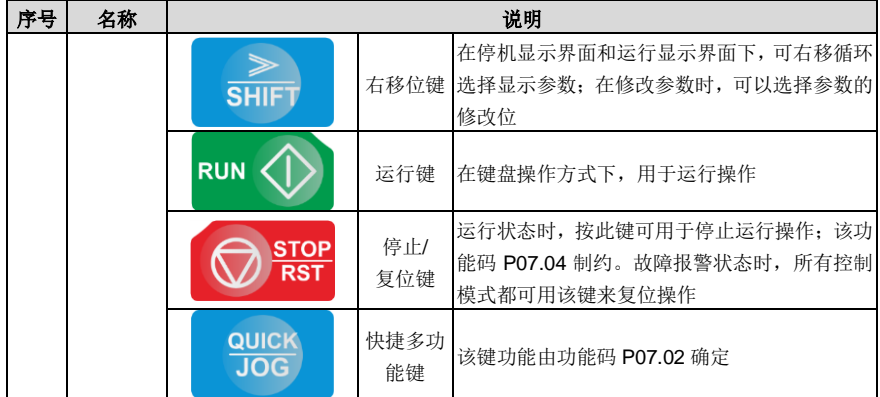

### **5.3** 键盘显示

Goodrive270 系列键盘的显示状态分为停机参数显示状态、运行参数显示状态、故障告警显示状态和功 能码编辑状态。

#### **5.3.1** 停机参数显示状态

变频器处于停机状态,键盘显示停机状态参数,如图 [5-4](#page-49-0) 所示。

在停机状态下,可显示多种状态参数。可由功能码 P07.07 (停机参数) 按二讲制的位选择该参数是否 显示,各位定义参见 P07.07 功能码的说明。

在停机状态下,共有 15 个停机状态参数可以选择是否显示,分别为:设定频率、母线电压、输入端子 状态、输出端子状态、PID 给定值、PID 反馈值、转矩设定值、模拟量 AI1 值、模拟量 AI2 值、模拟量 AI3 值、高速脉冲 HDI 频率、PLC 及多段速当前段数、脉冲计数值、长度值、上限频率(Hz 亮), 是 否显示由功能码 P07.07 按位(转化为二进制)选择,按》/SHIFT 键向右顺序切换显示选中的参数, 按 QUICK/JOG (P07.02=2)键向左顺序切换显示选中的参数。

#### **5.3.2** 运行参数显示状态

变频器接到有效的运行命令后,进入运行状态,键盘显示运行状态参数,键盘上的 RUN/TUNE 指示灯 亮,FWD/REV 灯的亮灭由当前运行方向决定。如图 [5-4](#page-49-0) 所示。

在运行状态下,共有 25 个状态参数可以选择是否显示,分别为:运行频率,设定频率,母线电压,输 出电压,输出电流、运行转速、输出功率、输出转矩、PID 给定值、PID 反馈值、输入端子状态、输出 端子状态、转矩设定值、长度值、PLC 及多段速当前段数、模拟量 AI1 值、模拟量 AI2 值、模拟量 AI3 值、高速脉冲 HDI 频率、电机过载百分比、变频器过载百分比、斜坡给定值、斜坡给定值、线速度、 交流输入电流、上限频率(Hz 亮),是否显示由功能码 P07.05 和 P07.06 按位(转化为二进制)选择, 按》/SHIFT 键向右顺序切换显示选中的参数,按 QUICK/JOG (P07.02=2)键向左顺序切换显示选中 的参数。

#### **5.3.3** 故障告警显示状态

变频器检测到故障信号,即进入故障告警显示状态,键盘闪烁显示故障代码,键盘上的 TRIP 指示灯亮。

通过键盘的 STOP/RST 键、控制端子或通讯命令可进行故障复位操作。

若故障持续存在,则维持显示故障码。

#### **5.3.4** 功能码编辑状态

在停机、运行或故障告警状态下,按下 PRG/ESC 键,均可讲入编辑状态(如果有用户密码,参见 P07.00 说明), 编辑状态按两级菜单方式进行显示, 其顺序依次为: 功能码组或功能码号→功能码参数, 按 DATA/ENT 键可进入功能参数显示状态。在功能参数显示状态下,按 DATA/ENT 键则进行参数存储操 作;按 PRG/ESC 则可反向退出。

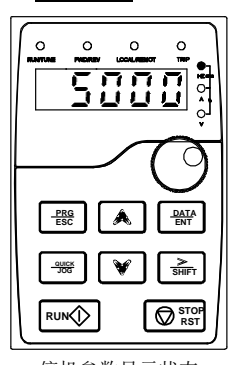

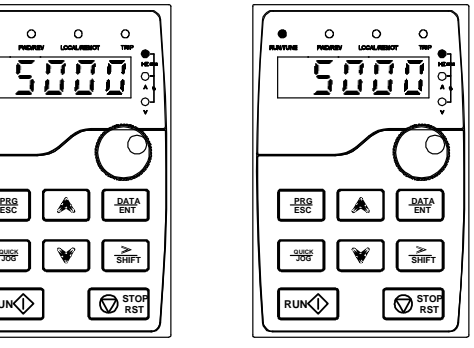

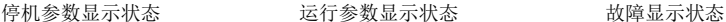

图 5-4 状态显示示意图

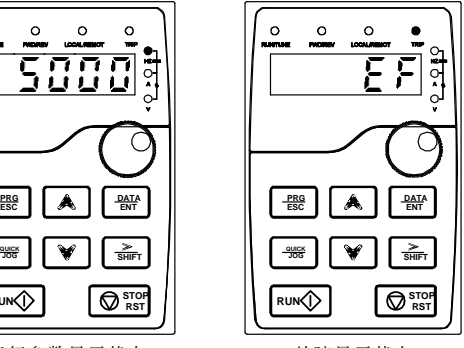

### <span id="page-49-0"></span>**5.4** 键盘操作

通过键盘可对变频器进行各种操作。具体功能码的结构说明,可参见功能码简表。

#### **5.4.1** 如何修改变频器功能码

变频器有三级菜单,三级菜单分别为:

- 功能码组号(一级菜单)
- 功能码标号(二级菜单)
- 功能码设定值(三级菜单)

说明: 在三级菜单操作时, 可按 PRG/ESC 键或 DATA/ENT 键返回二级菜单。两者的区别是: 按 DATA/ENT 键将设定参数存入控制板,然后再返回二级菜单,并自动转移到下一个功能码;按 PRG/ESC 键则直接返回二级菜单,不存储参数,并保持停留在当前功能码。

在三级菜单状态下,若参数没有闪烁位,表示该功能码不能修改,可能原因有:

- 该功能码为不可修改参数。如实际检测参数、运行记录参数等。
- 该功能码在运行状态下不可修改,需停机后才能进行修改。

举例:将功能码 P00.01 从 0 更改设定为 1 的示例。

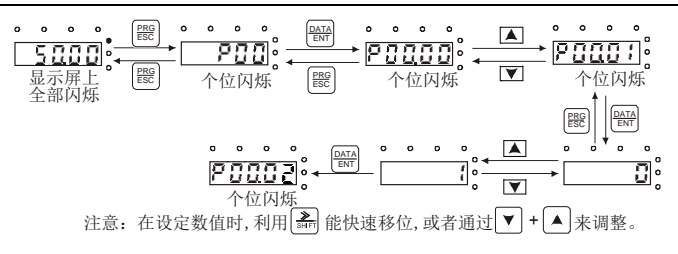

图 5-5 修改参数示意图

## **5.4.2** 如何设定变频器的密码

Goodrive270 变频器提供用户密码保护功能, 当 P07.00 设为非零时, 即为用户密码, 退出功能码编辑 状态,密码保护即生效,再次按 PRG/ESC 键进入功能码编辑状态时,将显示"0.0.0.0.0",操作者必 须正确输入用户密码,否则无法进入。

若要取消密码保护功能,将 P07.00 设为 0 即可。

退出功能码编辑状态,密码保护将在一分钟后生效,当密码生效后若按 PRG/ESC 键进入功能码编辑 状态时,将显示"0.0.0.0.0",操作者必须正确输入用户密码,否则无法讲入。

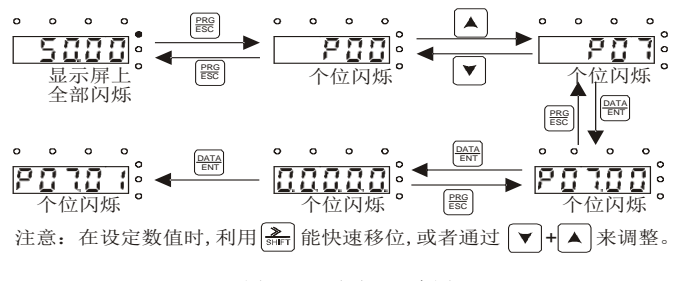

图 5-6 设定密码示意图

#### **5.4.3** 如何通过功能码查看变频器的状态

Goodrive270 系列提供 P17 组为状态查看功能组,用户可以直接进入 P17 组查看。

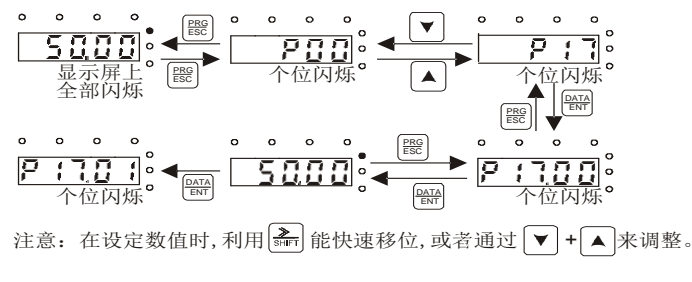

图 5-7 查看参数示意图

# **5.5** 基本操作说明

# **5.5.1** 本节内容

本节介绍变频器内部各功能模块。

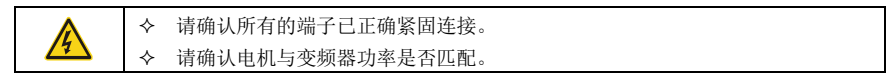

#### **5.5.2** 常规调试步骤

常规操作步骤如下图所示:(以电机 1 为例)

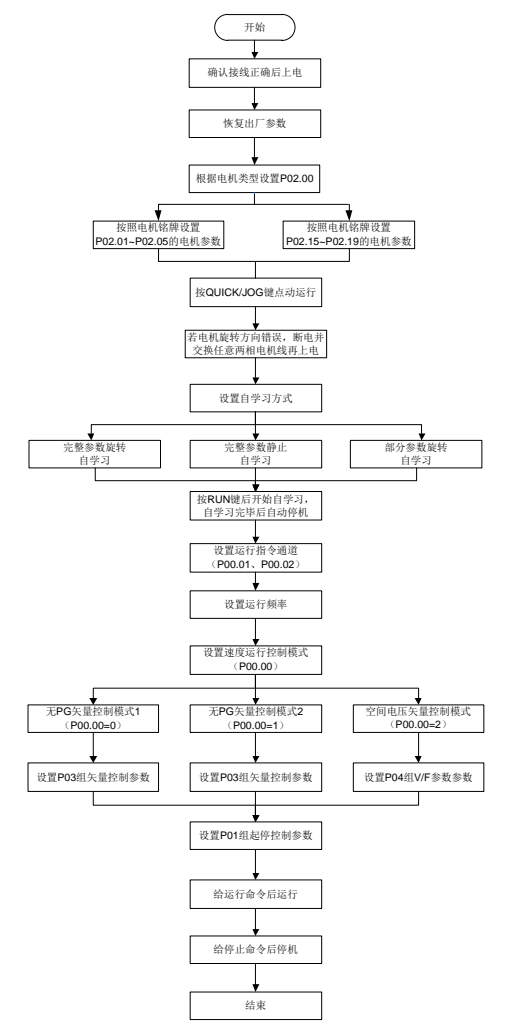

Goodrive270 系列风机水泵专用变频器 インディング こうきょう かいしょう あいき 基本操作指导

# 注意: 如果发生故障, 请按照"故障跟踪"判断发生原因, 排除故障。

设置运行指令通道除了可以通过 [P00.01](#page-119-0) 和 [P00.02](#page-119-1) 设置之外,还可以通过端子命令设置。

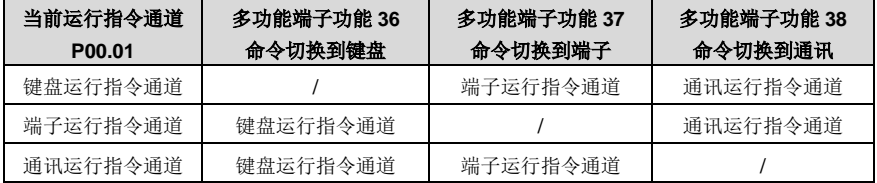

# 注:"**/**"表示在对应当前给定通道下,该多功能端子功能无效。

相关参数表:

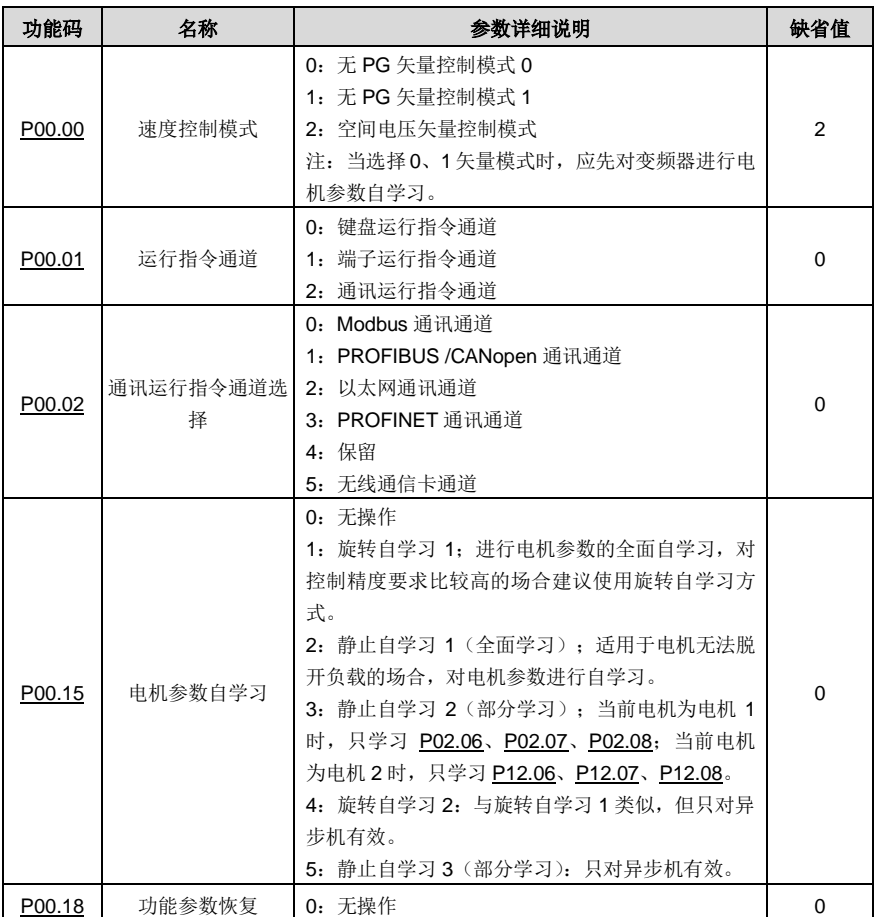

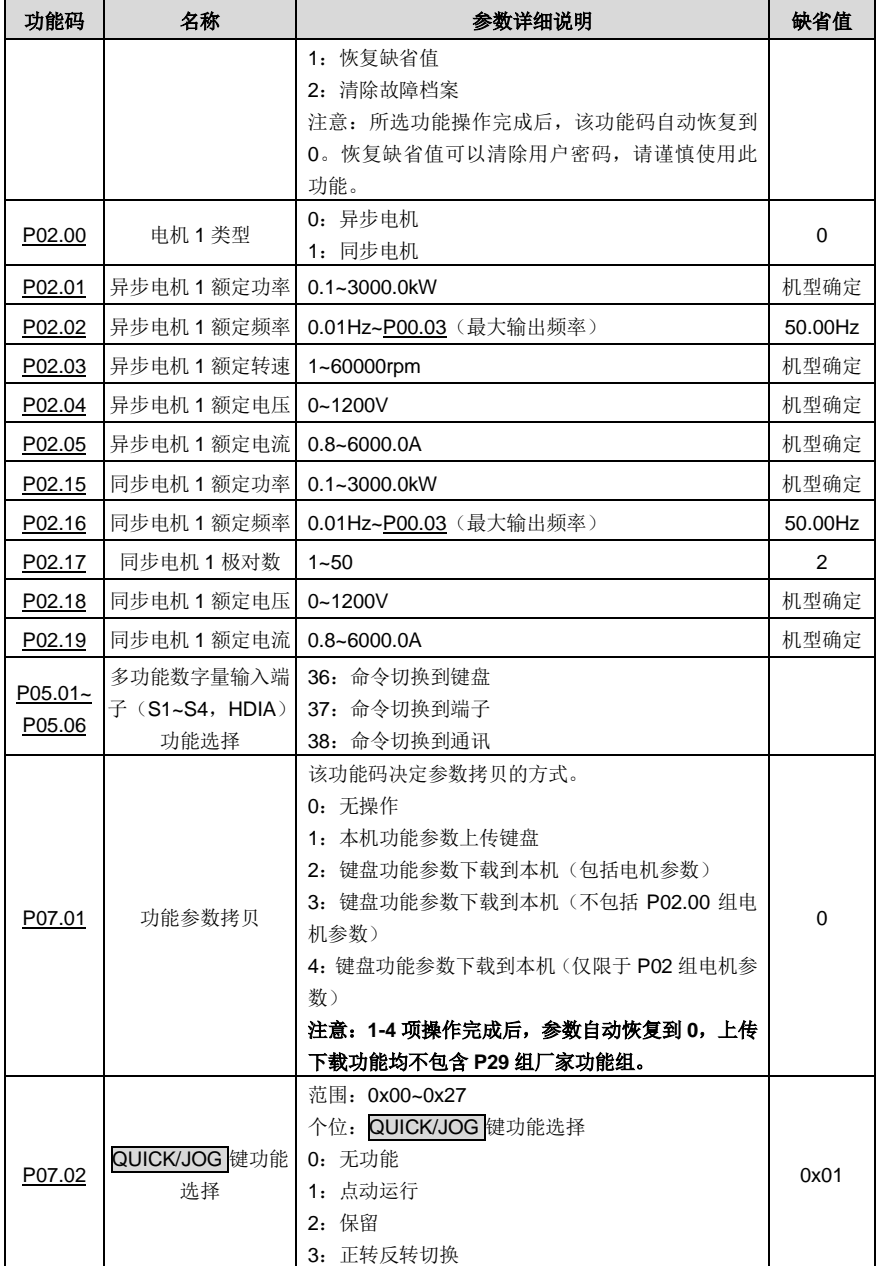

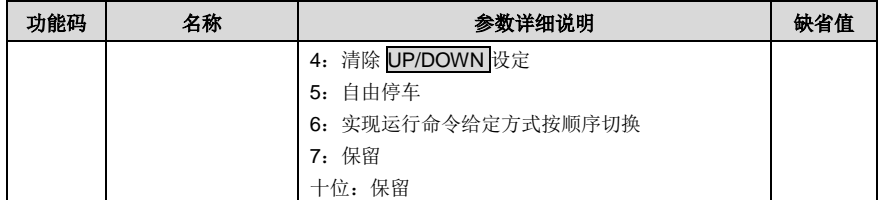

#### **5.5.3** 矢量控制

由于异步电机高阶、非线性、强耦合和多变量的系统特征,因而其实际控制非常困难,矢量控制理论主 要是解决普通异步电机难于控制的一种控制方法,其主体的思想是:通过测量和控制异步电机的定子电 流矢量,按照磁场定向的原则,将定子电流矢量分解为励磁电流(产生电机内部磁场的电流分量)和转 矩电流(产生转矩的电流分量),分别对两个分量的幅值和相位进行控制(实际上就是对电机定子电流 矢量的控制),实现励磁电流和转矩电流的解耦控制,最终实现异步电机的高性能调速。

Goodrive270 系列变频器内置了无速度传感器矢量控制算法,其可以支持异步电机和永磁同步电机。由 于矢量控制的核心算法基于准确的电机参数模型,电机参数的准确性将会对矢量控制的控制性能有所影 响。因而在进行矢量运行之前,建议客户准确输入电机参数,并对电机进行参数自学习。

由于矢量控制算法比较复杂,进行内部参数调整时需要用户较高的理论水平,因而建议客户对矢量控制 专用功能参数谨慎调整。

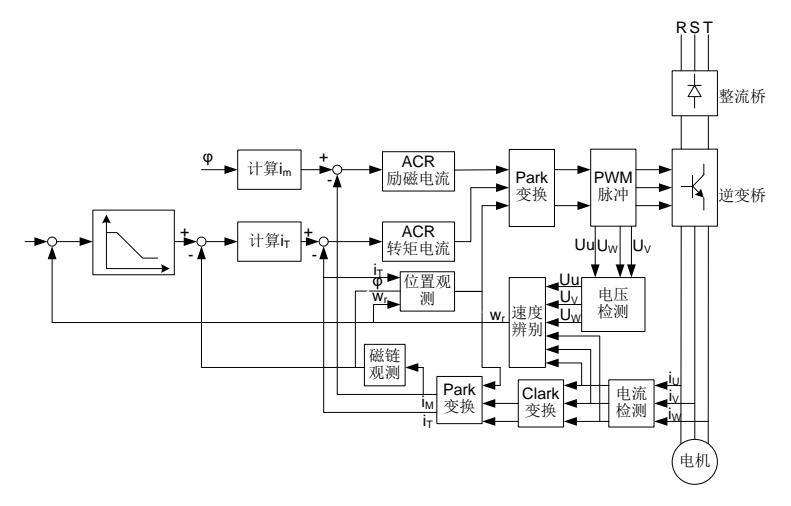

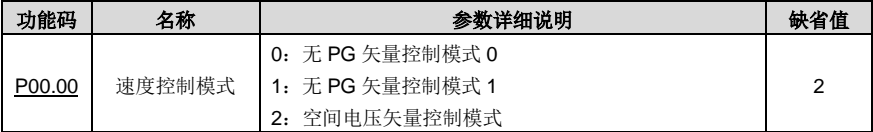

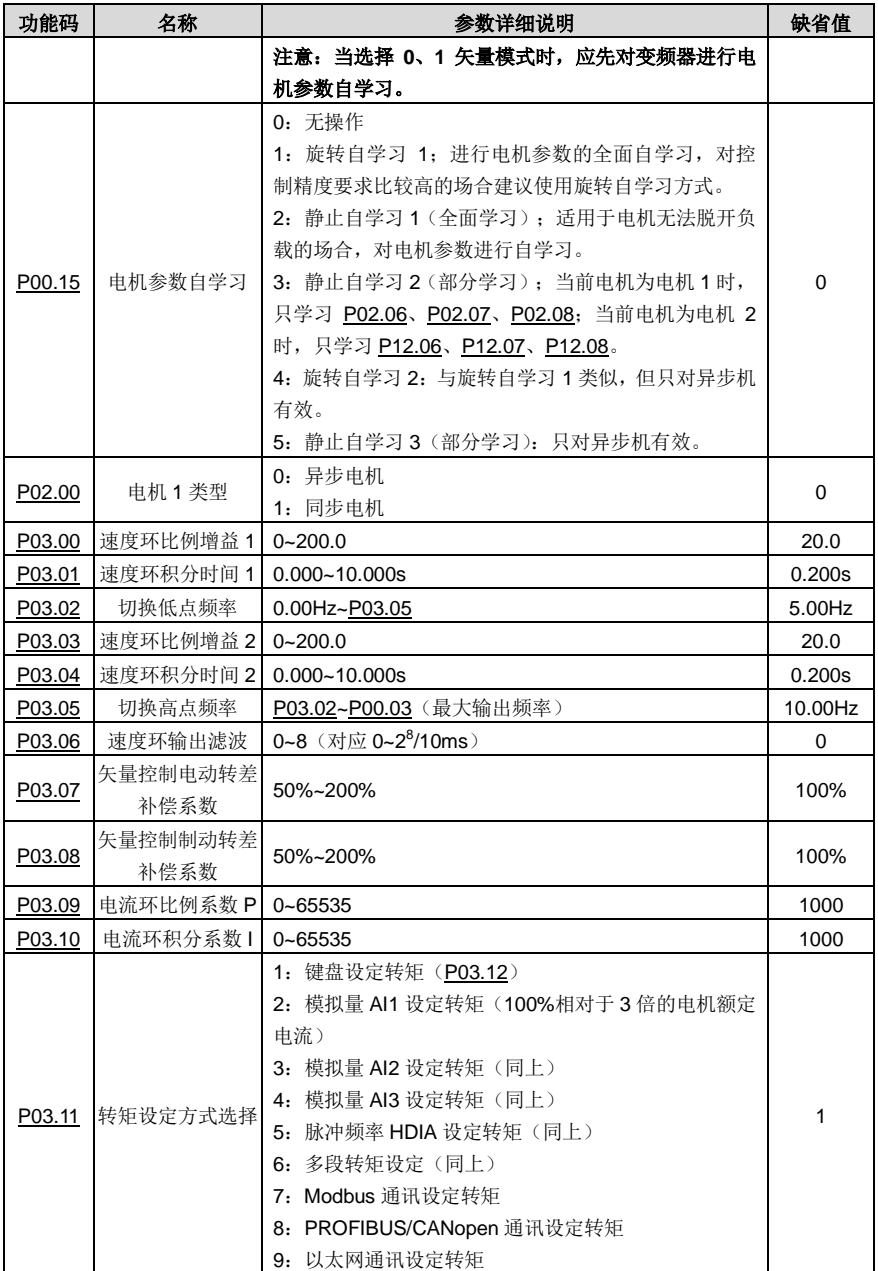

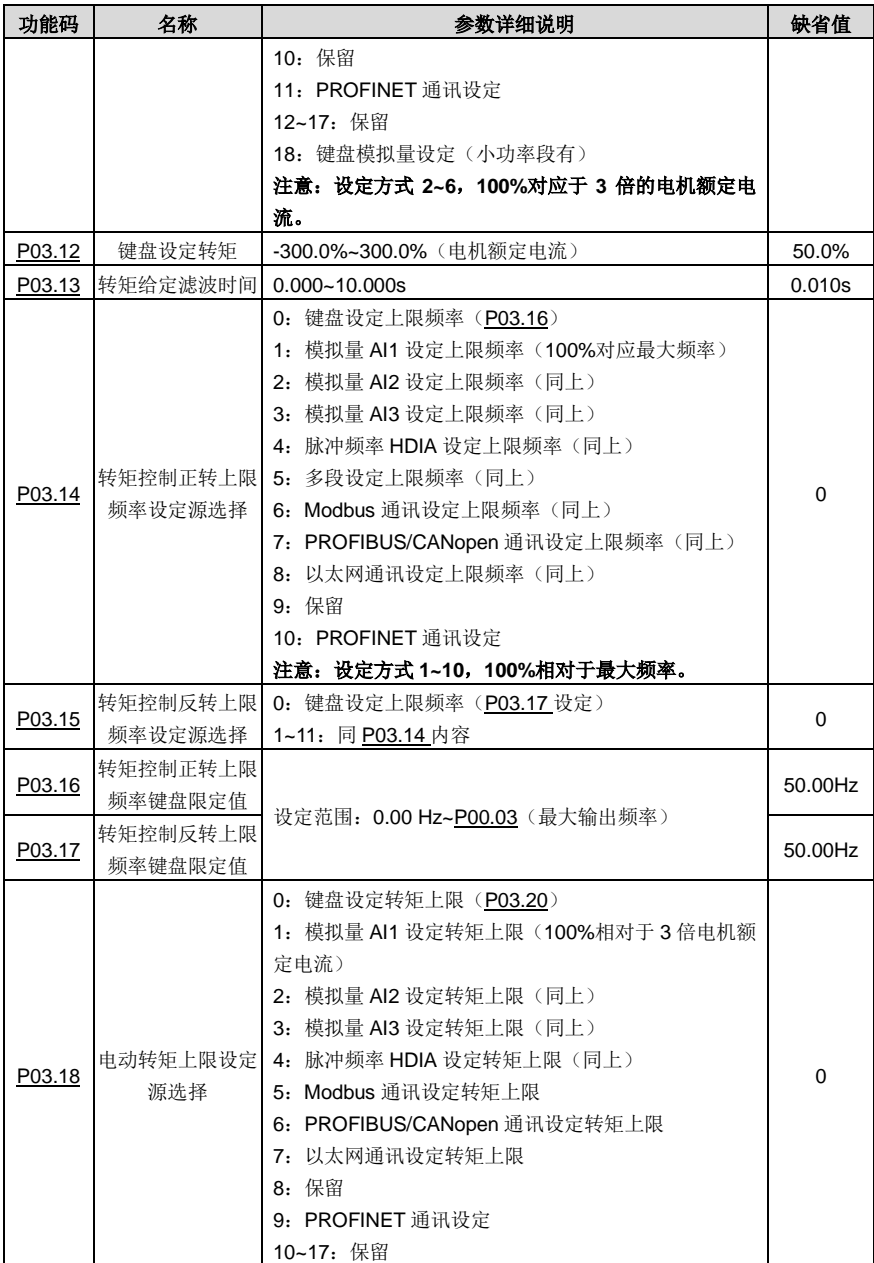

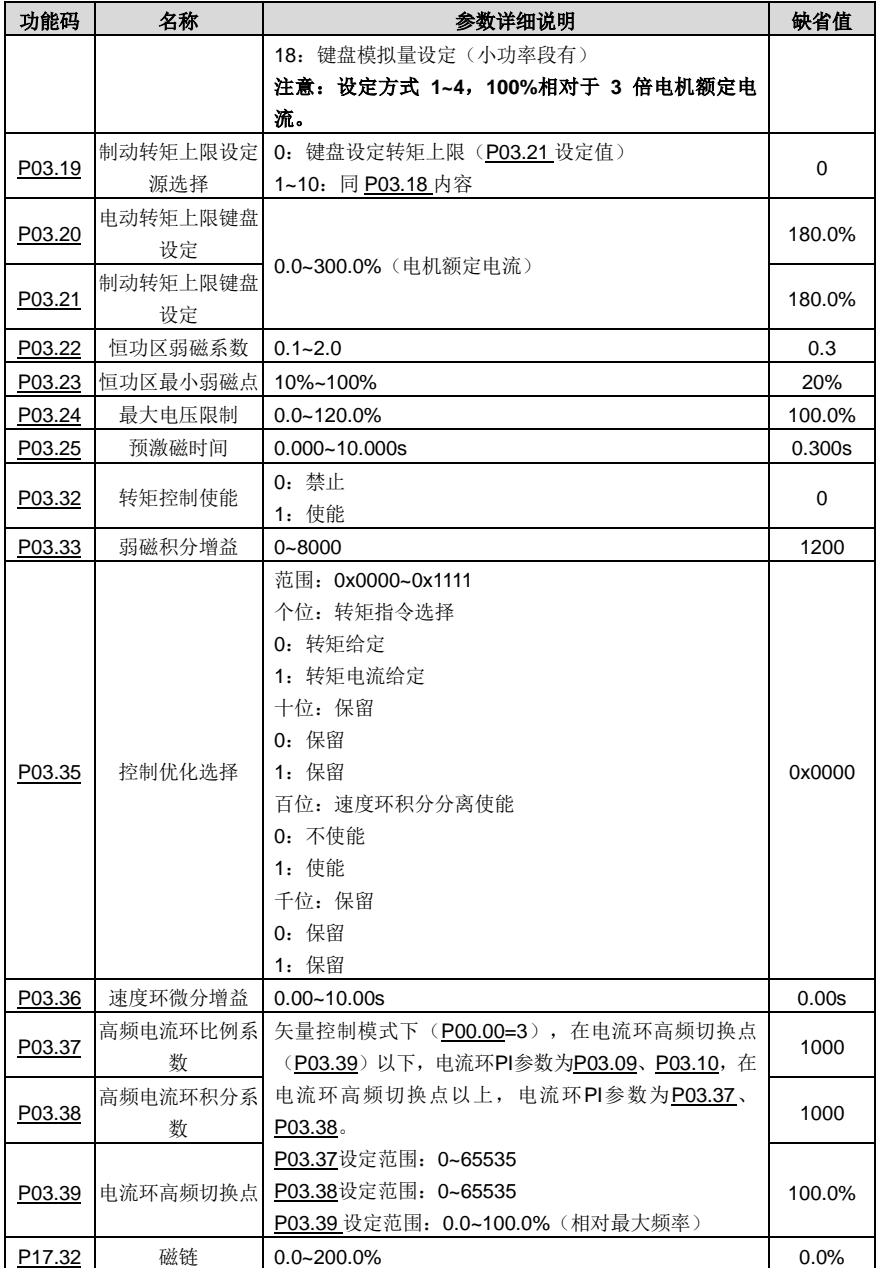

#### **5.5.4** 空间电压矢量控制模式

Goodrive270 变频器还内置了空间电压矢量控制功能,对于空间电压矢量控制可以用于各种控制精度要 求不高的场合,对于一拖多的应用场合,也建议采用空间电压矢量控制模式。

Goodrive270 变频器提供了多种 V/F 曲线模式选择,用户可以根据现场的需要来选择对应的 V/F 曲线, 也可以根据自己的需求,来设置对应的 V/F 曲线。

#### 建议:

- **1**、 对于恒定力矩的负载,如直线运行的传送带等负载,由于其在整个运行过程中要求力矩恒定,所以 选择直线型 **V/F** 曲线。
- **2**、 对于递减力矩特性的负载,如风机、水泵等负载,由于其实际转矩与转速之间呈 **2** 次方或者是 **3** 次方的关系,因而可以选择对应的 **1.3**、**1.7** 或 **2** 次幂的 **V/F** 曲线。

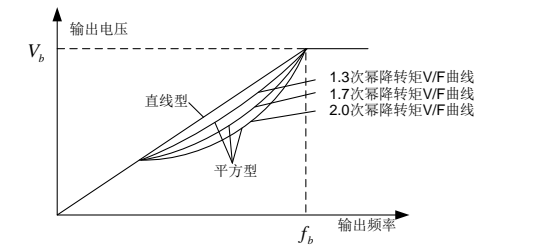

Goodrive270 变频器还提供了多点的 V/F 曲线,用户可以通过分别设置中间三点的电压和频率来改变变 频器输出的 V/F 曲线,整个曲线由 5 点组成,起点为(0Hz、0V),终点为(电机基频、电机额定电压), 在设置过程中要求:0≤f1≤f2≤f3≤电机基频;0≤V1≤V2≤V3≤电机额定电压。

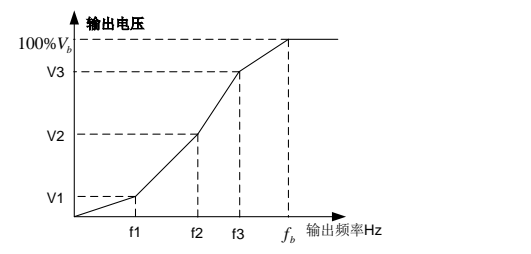

Goodrive270 变频器为空间电压矢量控制模式设置专用的功能码,通过设置可以有效提升空间电压矢量 控制的性能:

#### (**1**) 转矩提升

转矩提升功能,可以有效补偿空间电压矢量控制时的低速转矩性能,出厂缺省为自动转矩提升功 能,由变频器根据实际的负载情况,自动调节转矩提升值。

#### 注意:

- 转矩提升只有在转矩提升截止频率之下才起作用。
- 转矩提升过大,会引起电机的低频振动甚至过流故障发生,遇到这种情况请调小转矩提升值。

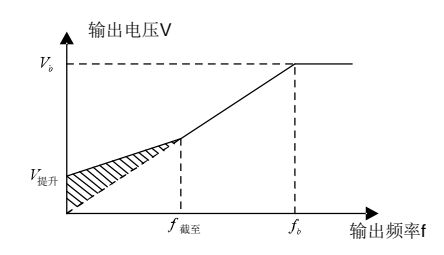

#### (**2**) **V/F** 转差补偿增益

空间电压矢量控制属于开环模式,当电机负载突变时,会引起电机转速的波动,对于一些对速度 要求比较高的场合,可以通过设置转差补偿增以来通过变频器内部调节输出的方式,补偿负载波 动所引起的速度变化。

转差补偿增益的设定范围为:0~200%,其中 100%对应额定转差频率。

### 注意:额定转差频率**=**(电机额定同步转速**-**电机额定转速)**\***电机极对数**/60**

### (**3**) 振荡抑制

电机振荡是在大功率传动场合采用空间电压矢量控制模式运行时常常遇到的问题,为了解决这个 问题,GD270 系列增加了两个设置抑制振荡因子的功能码,用户可以根据发生振荡的频率来分 别设置相对应的功能码。

#### 注意:设置值越大抑制效果越明显,但是设置值过大也容易造成变频器输出电流过大等问题。

#### (**4**) 异步电机 **IF** 控制

IF 控制一般只对异步电机有效,同步电机只在极低频率可以使用,因此,有关 IF 控制的阐述只 针对异步电机。IF 控制是通过对变频器输出总电流进行闭环控制,输出电压自动适应给定电流 的大小,同时独立开环控制电压和电流的频率。

自定义 V/F 曲线(V/F 分离)功能:

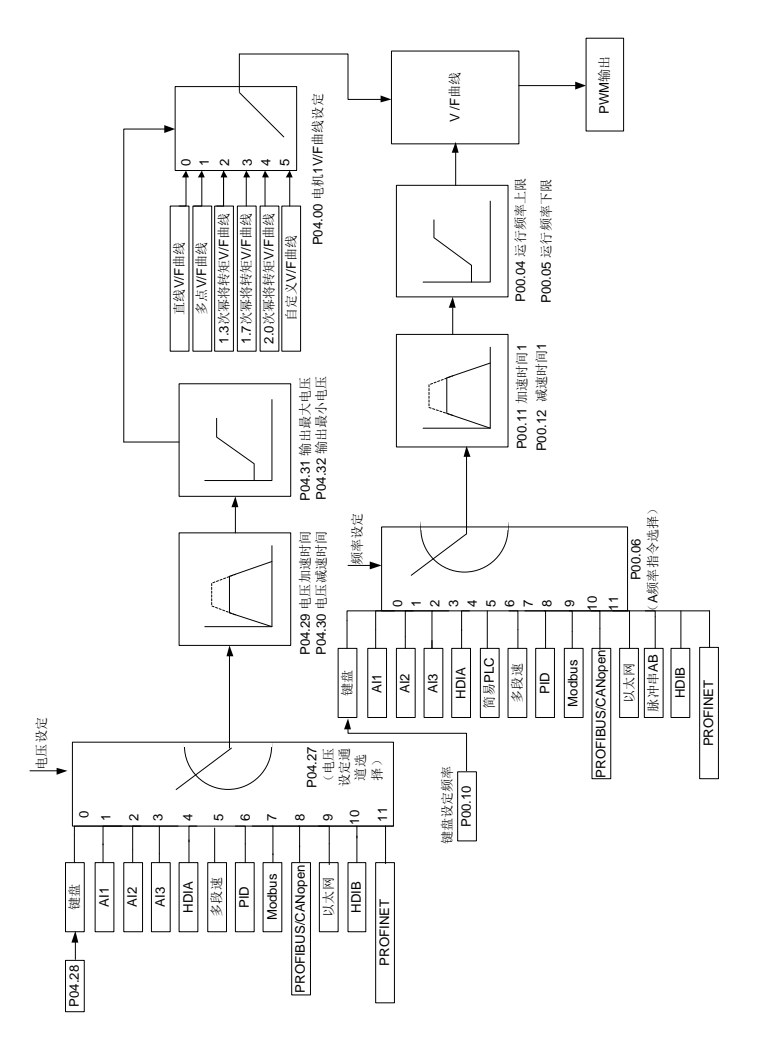

当用户选择 Goodrive270 系列变频器的自定义 V/F 曲线功能时,用户可以分别设定电压和频率 的给定通道,以及对应电压和频率的加减速时间,由二者最终组合成实时的 V/F 曲线。

# 注意:这种 **V/F** 曲线分离的应用适用于各种变频电源的场合,但是用户在设置和调节参数时必 须慎重,参数设置不当,可能引起机器损坏。

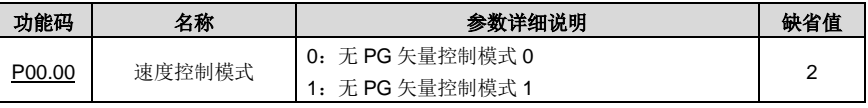

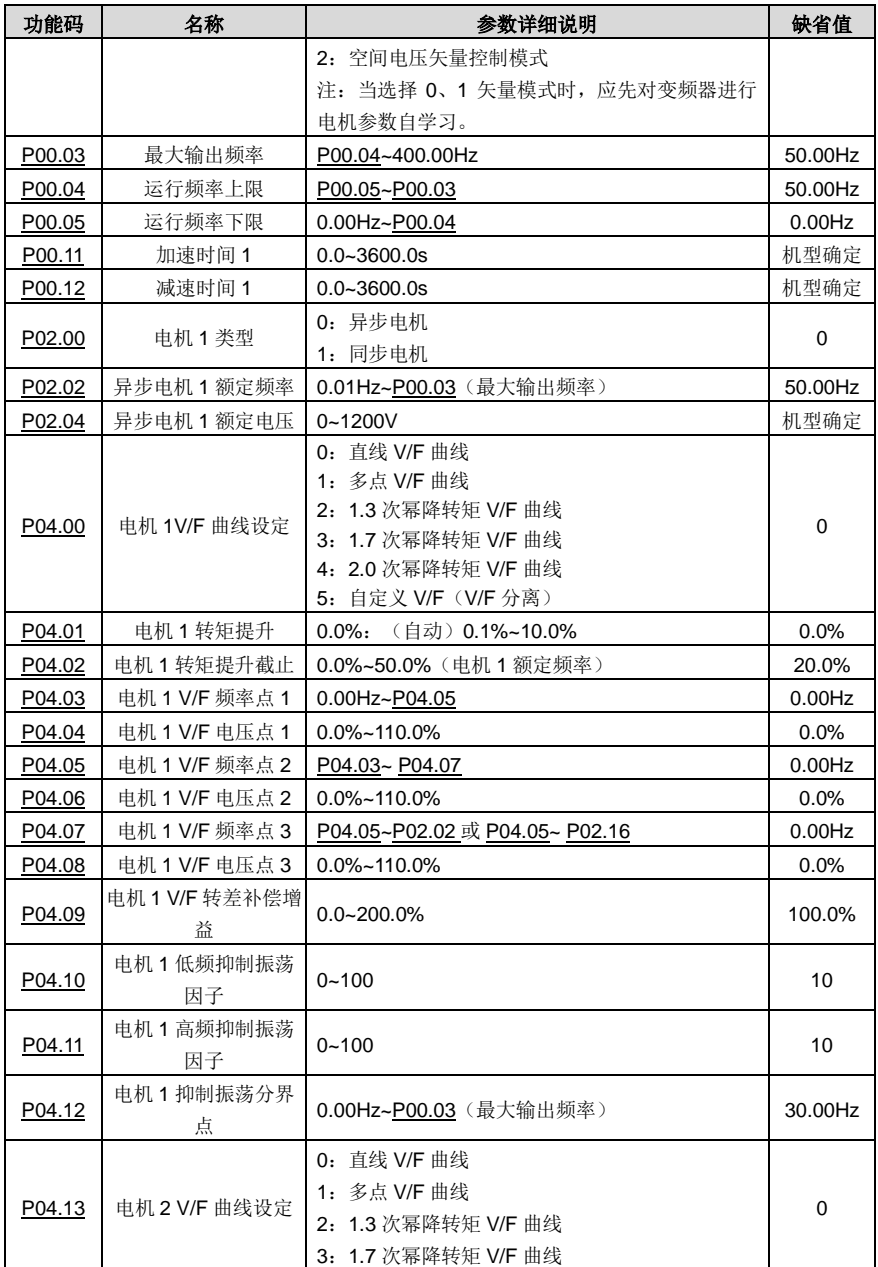

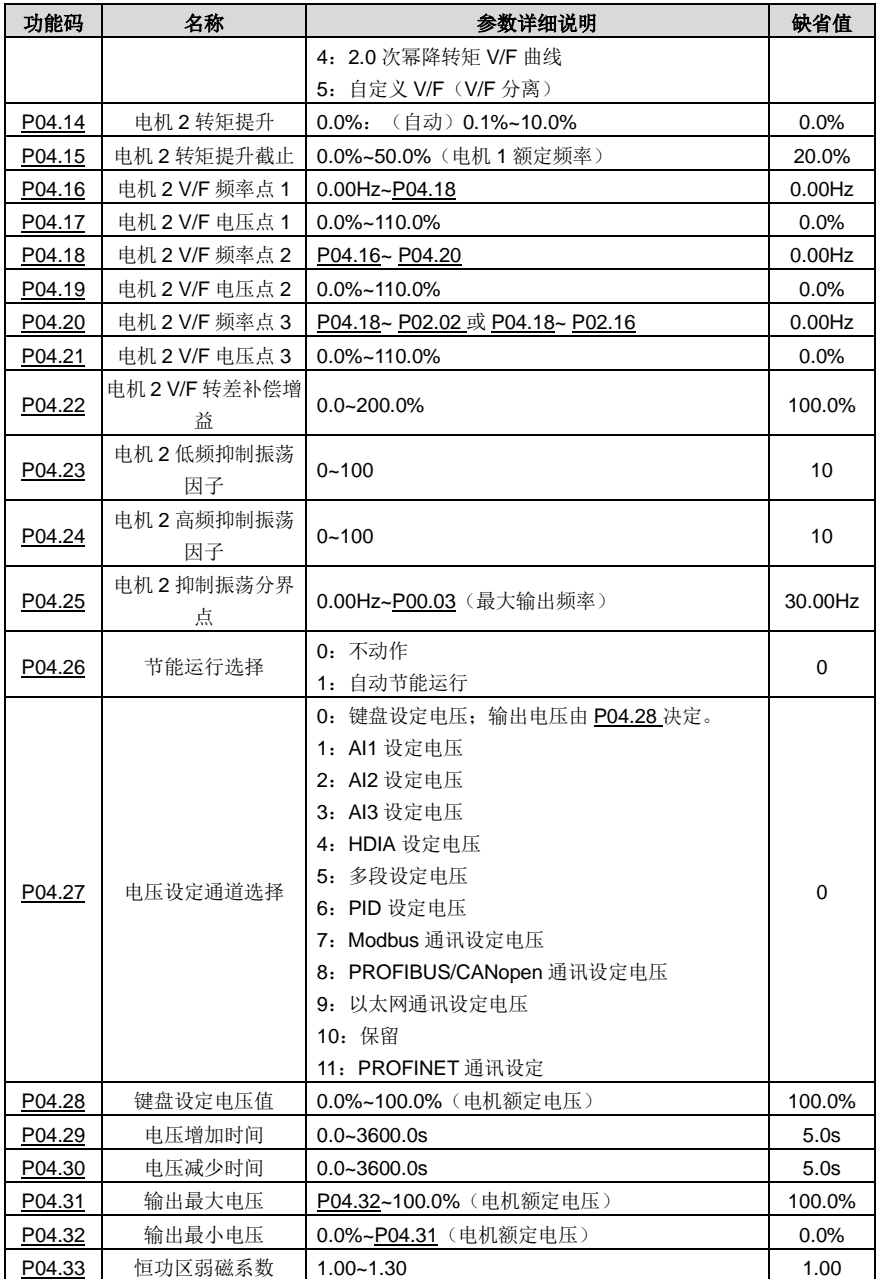

Goodrive270 系列风机水泵专用变频器 インタンス インタンス かいしょう 基本操作指导

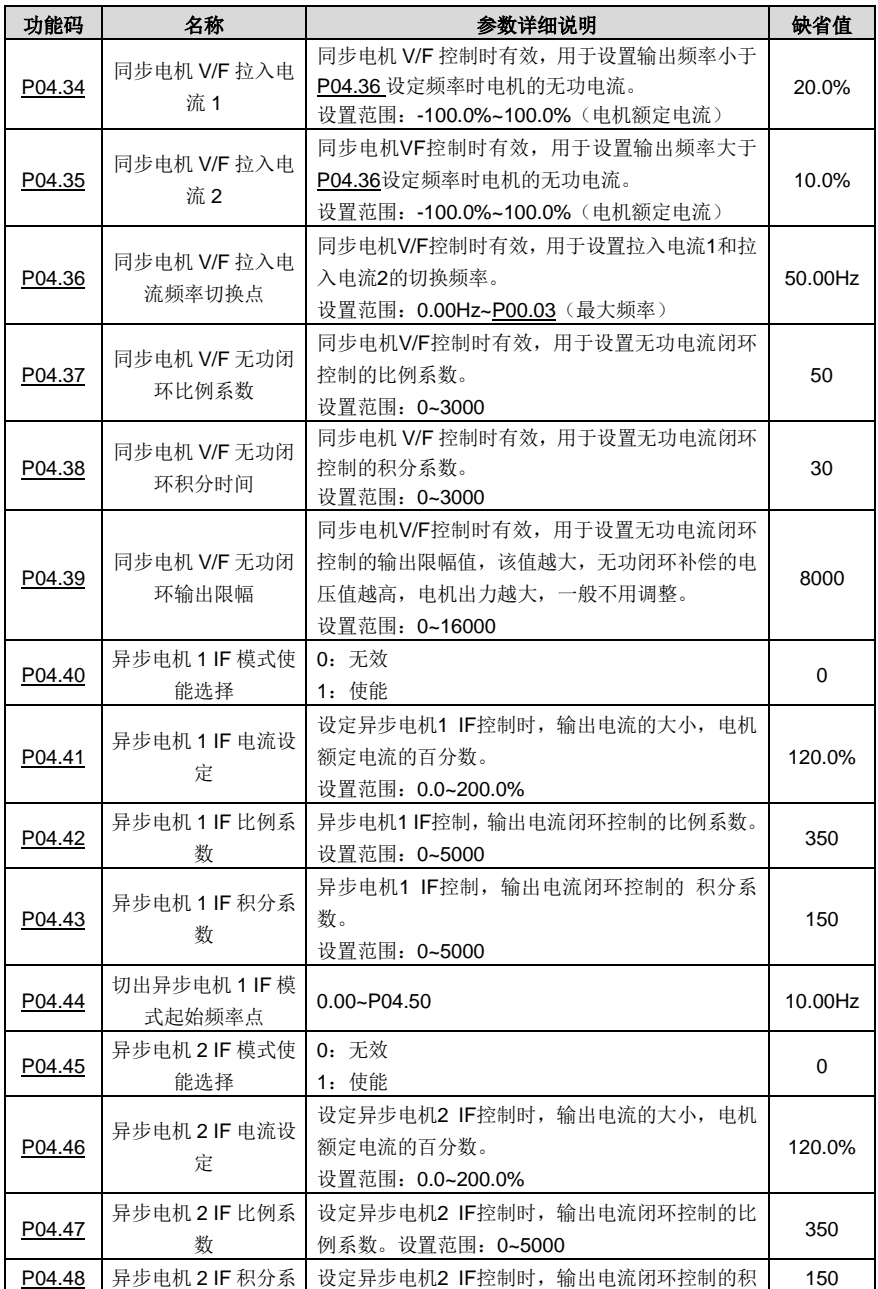

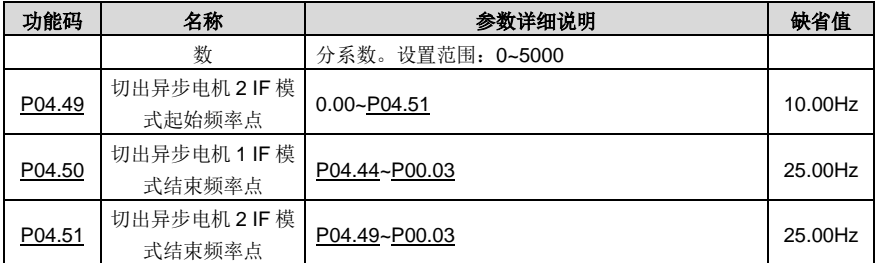

# **5.5.5** 转矩控制

GD270 变频器支持转矩控制和转速控制两种控制方式,转速控制的核心是整个控制以稳定速度为核心, 确保设定速度与实际运行速度一致,同时最大带载能力受转矩限幅的限制;转矩控制的核心是整个控制 以稳定转矩为核心,确保设定转矩与实际输出转矩一致,同时输出频率受速度上下限限制。

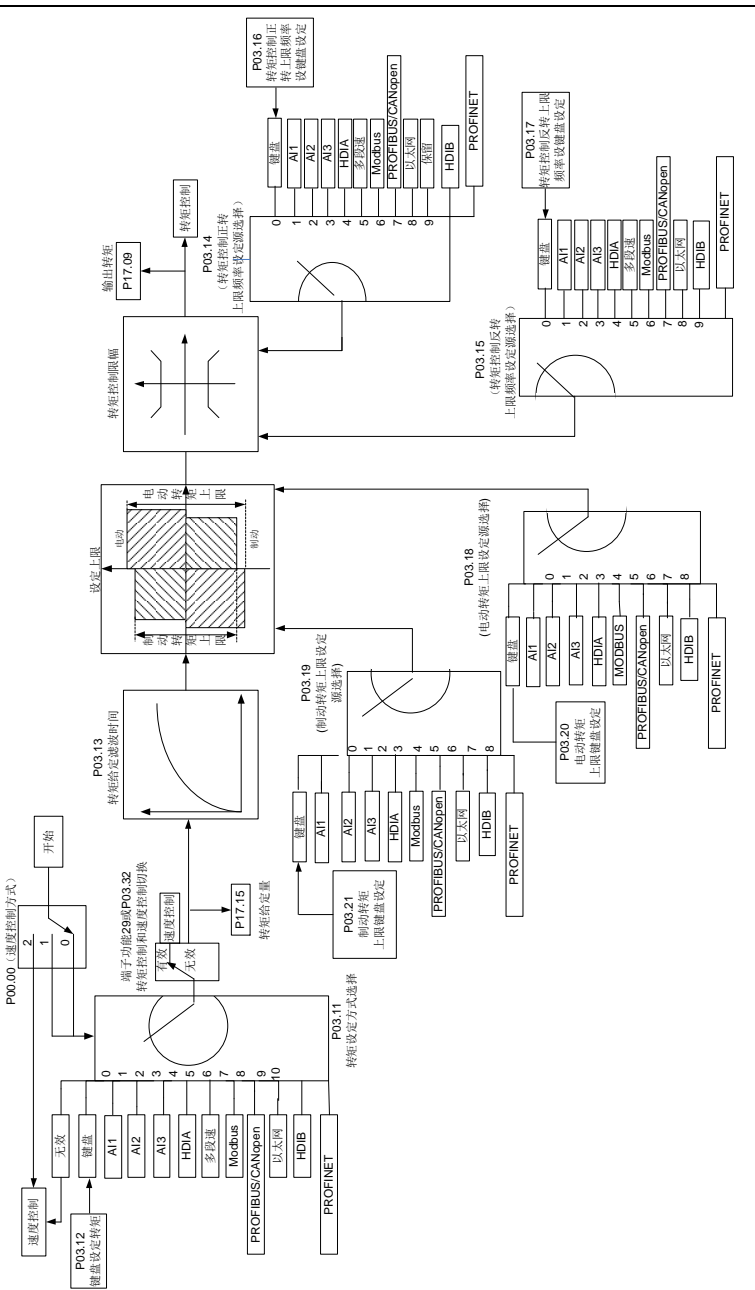

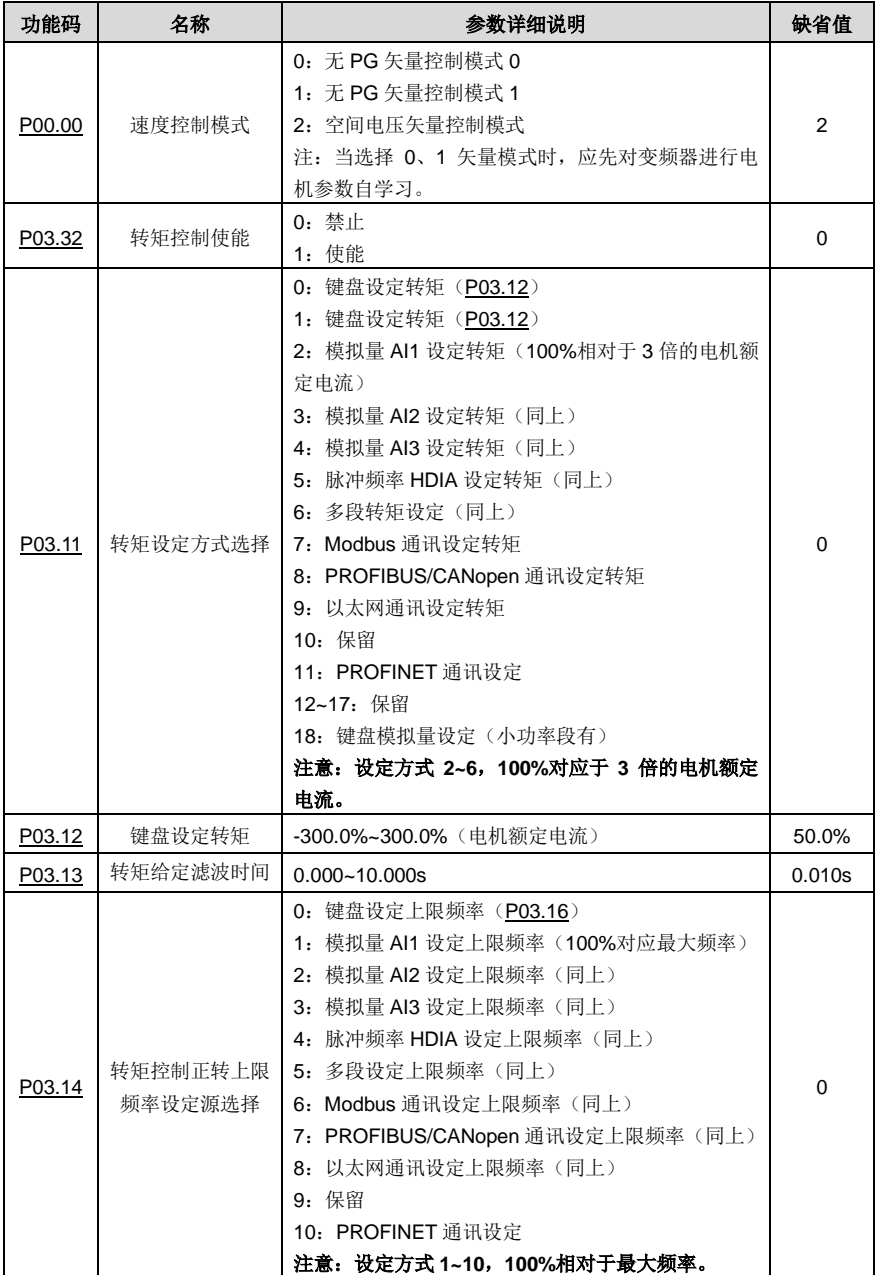

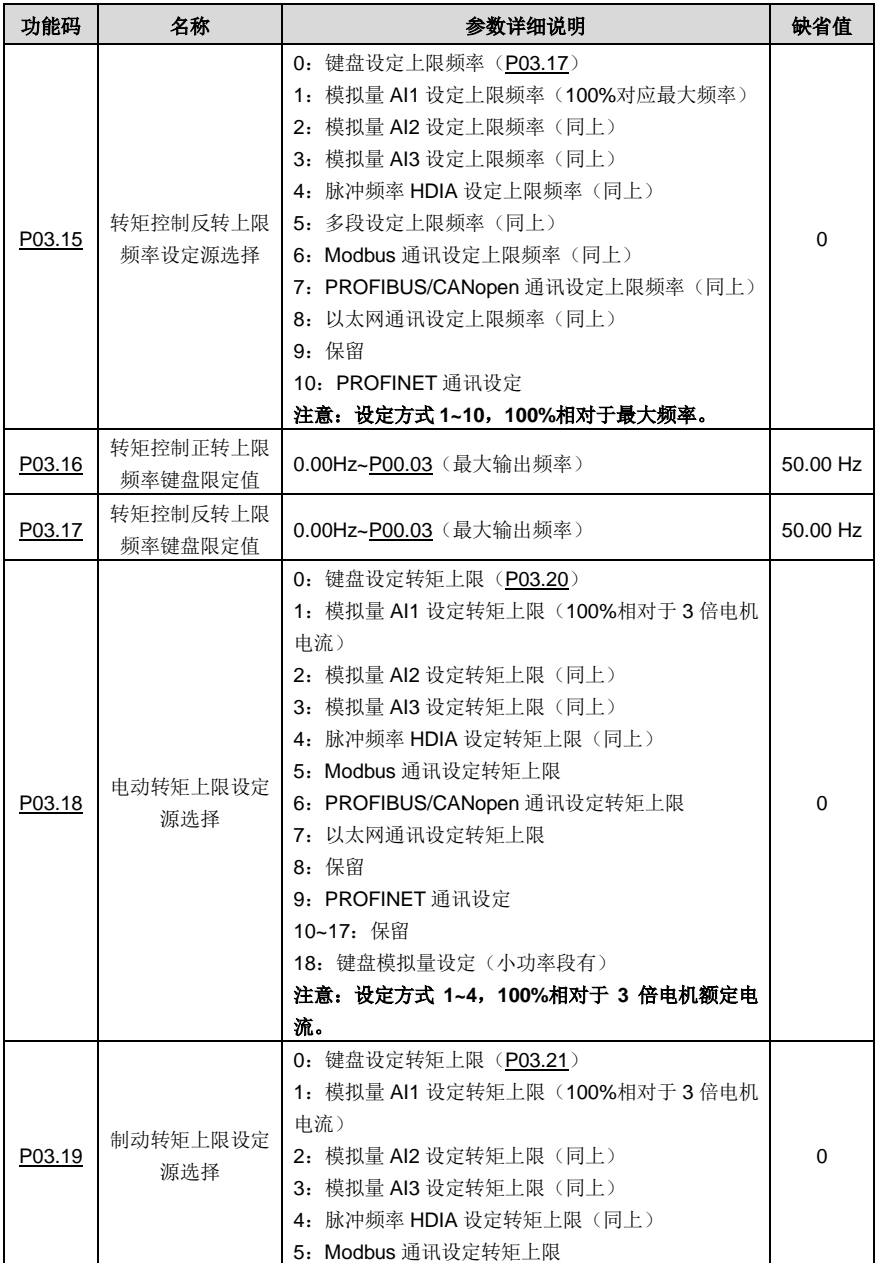

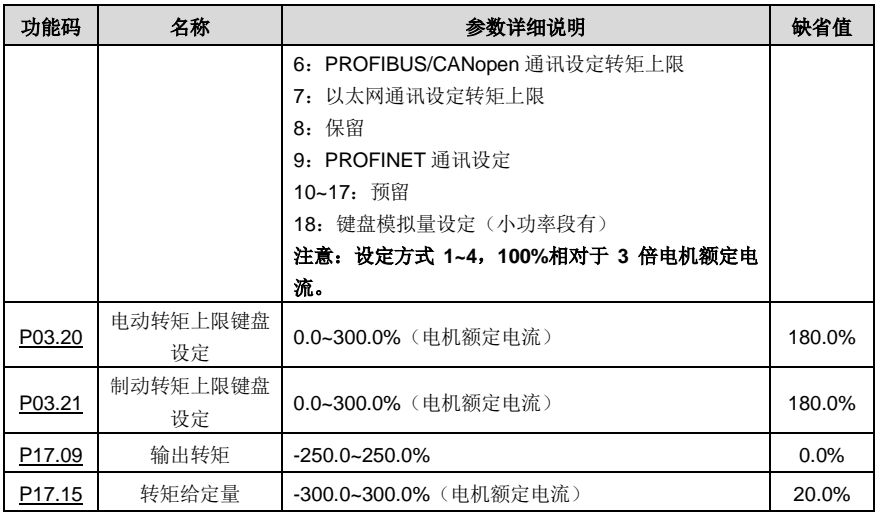

### **5.5.6** 电机参数

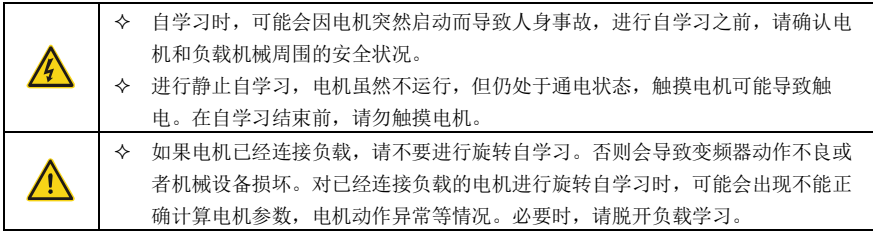

Goodrive270 变频器既可以驱动异步电机,也可以驱动同步电机;且同时支持两套电机参数,可以通过 多功能数字量输入端子或者是通讯方式来进行两套电机之间的切换。

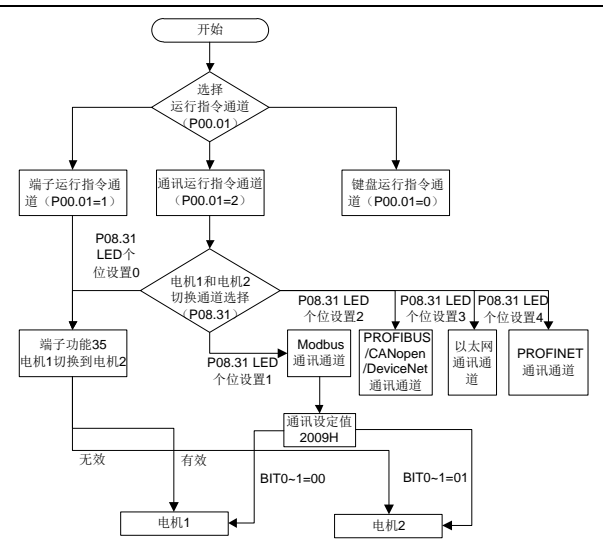

变频器控制性能需基于所建立的精确的电机模型,因此在首次运行电机前,需要用户进行电机参数自学 习(以电机 1 为例)。

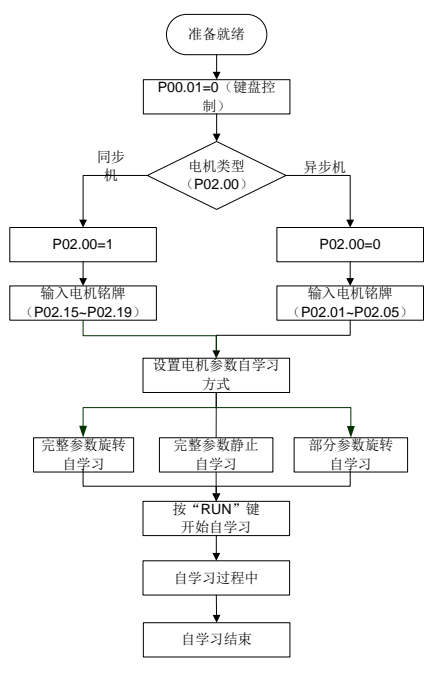

#### 注意:

- **1**、 必须按照电机铭牌来正确设置电机参数。
- **2**、 电机自学习时,选择旋转自学习时,必须将电机与负载脱开,使电机处于静止、空载状态,否则电 机参数自学习的结果有可能不正确。此时,异步机可以学习 **[P02.06](#page-127-0)[~P02.10](#page-127-9)** 的参数;同步机可以 学习 **[P02.20~](#page-128-5)[P02.23](#page-128-6)** 的参数。
- **3**、 电机自学习时,选择静止自学习时,不必将电机与负载脱开,但是由于只学习了电机的部分参数, 对控制性能有一定影响。此时,异步机可以学习 **[P02.06~](#page-127-0)[P02.10](#page-127-9)** 的参数;同步机可以学习 **[P02.20~](#page-128-5)[P02.22](#page-128-7)** 的参数,**[P02.23](#page-128-6)**(同步电机 **1** 反电动势常数)可通过计算得出。

# **4**、 电机自学习只能学习当前电机,如需学习另一电机的参数,请通过 **[P08.31](#page-158-0)** 个位选择电机 **1** 和电机 **2** 的切换通道来切换当前电机。

相关参数表:

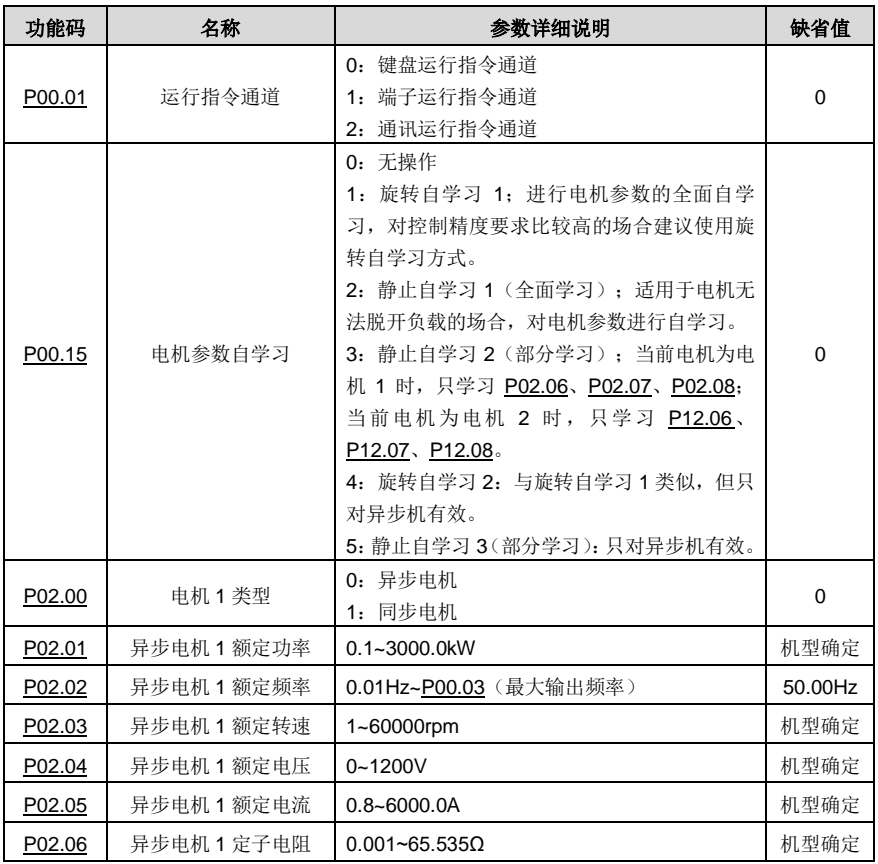

Goodrive270 系列风机水泵专用变频器 インディング こうきょう かいしょう あいき 基本操作指导

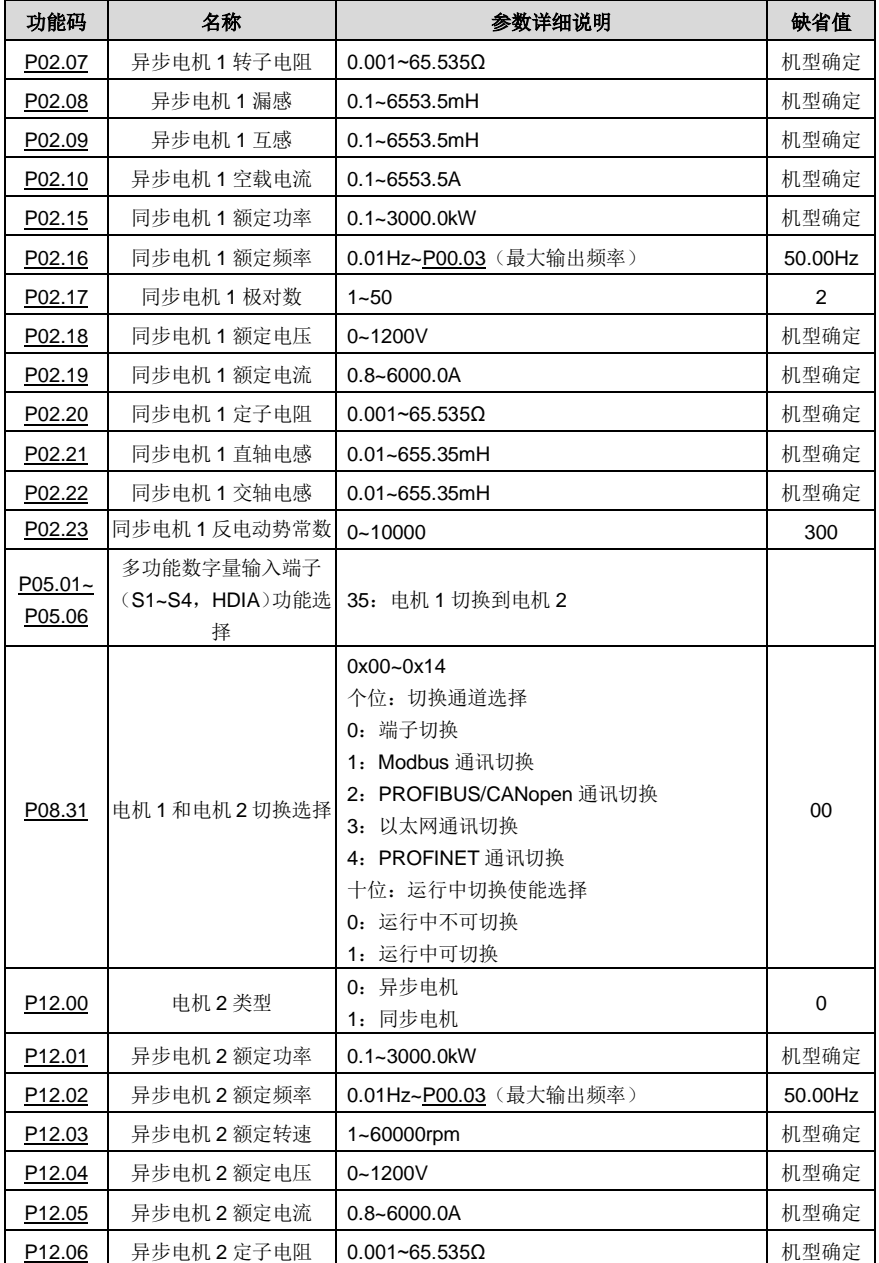
Goodrive270 系列风机水泵专用变频器 インディング こうきょう おおし おおし 基本操作指导

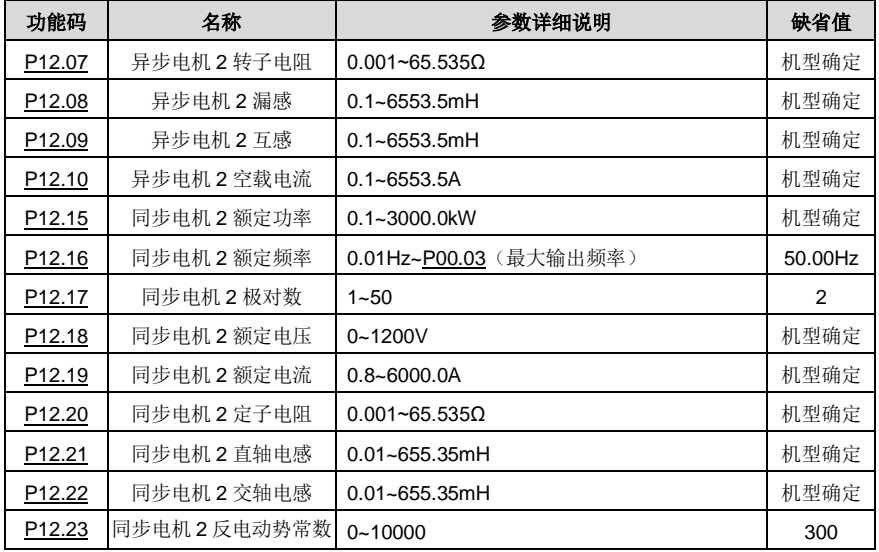

### **5.5.7** 起停控制

变频器的起停控制包括三种不同的状态:变频器正常上电后给运行命令起动、变频器停电再起动功能有 效后起动、变频器故障自动复位后起动,下面分别针对这三种不同的起停控制状态进行说明。

变频器的起动方式一共有三种,分别对应为:直接从启动频率起动、先直流制动再起动、转速跟踪后再 起动。用户可以根据不同的现场工况,选择满足要求的起动方式。

对于大惯性的负载,特别是可能会产生反转的场合,可以选择先直流制动再起动,或者是转速追踪再起 动。

# 注意: 建议用户使用直接起动方式驱动同步电机。

1、 变频器正常上电后给运行命令启动逻辑框图

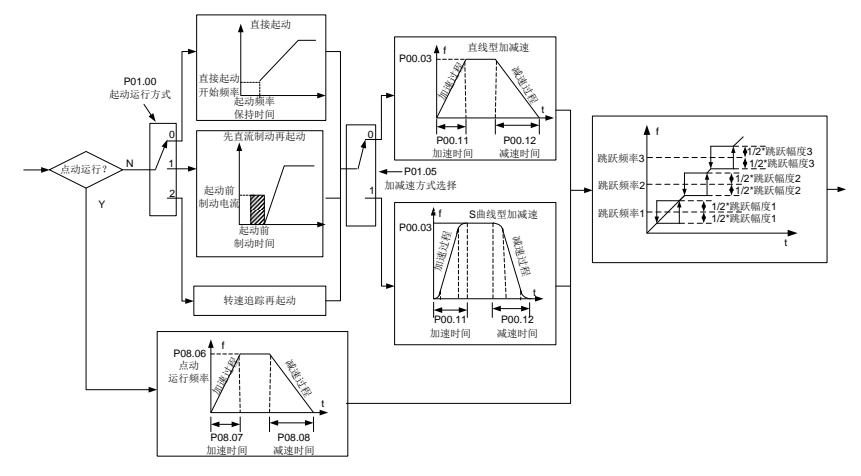

2、 变频器停电再启动逻辑框图

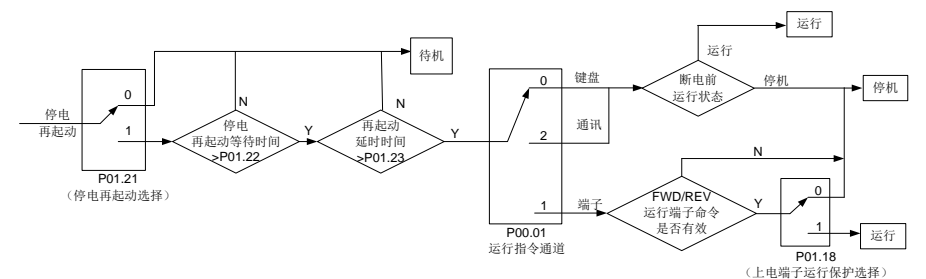

3、 变频器故障自动复位后再起动逻辑框图

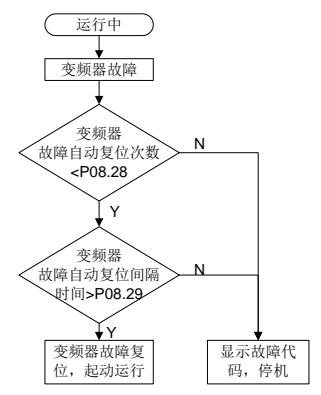

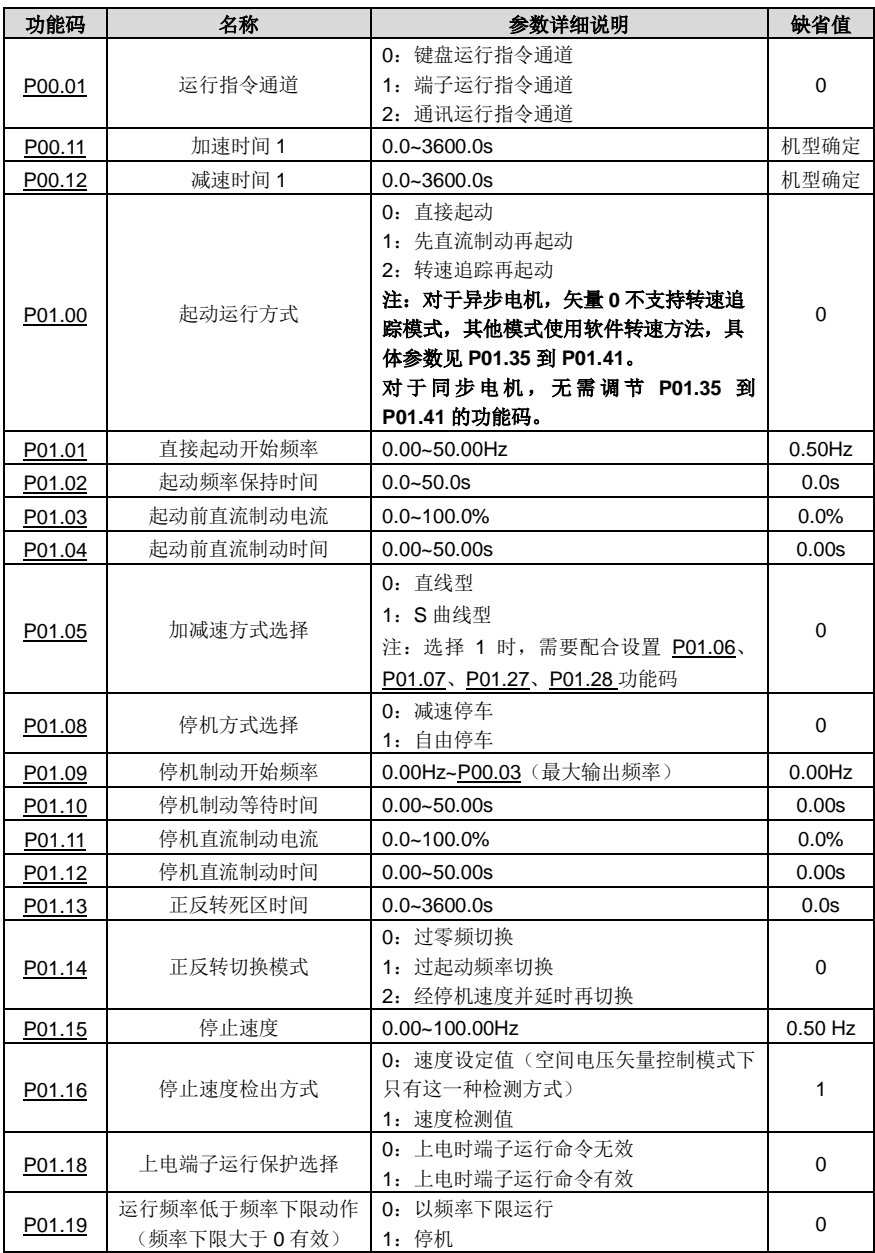

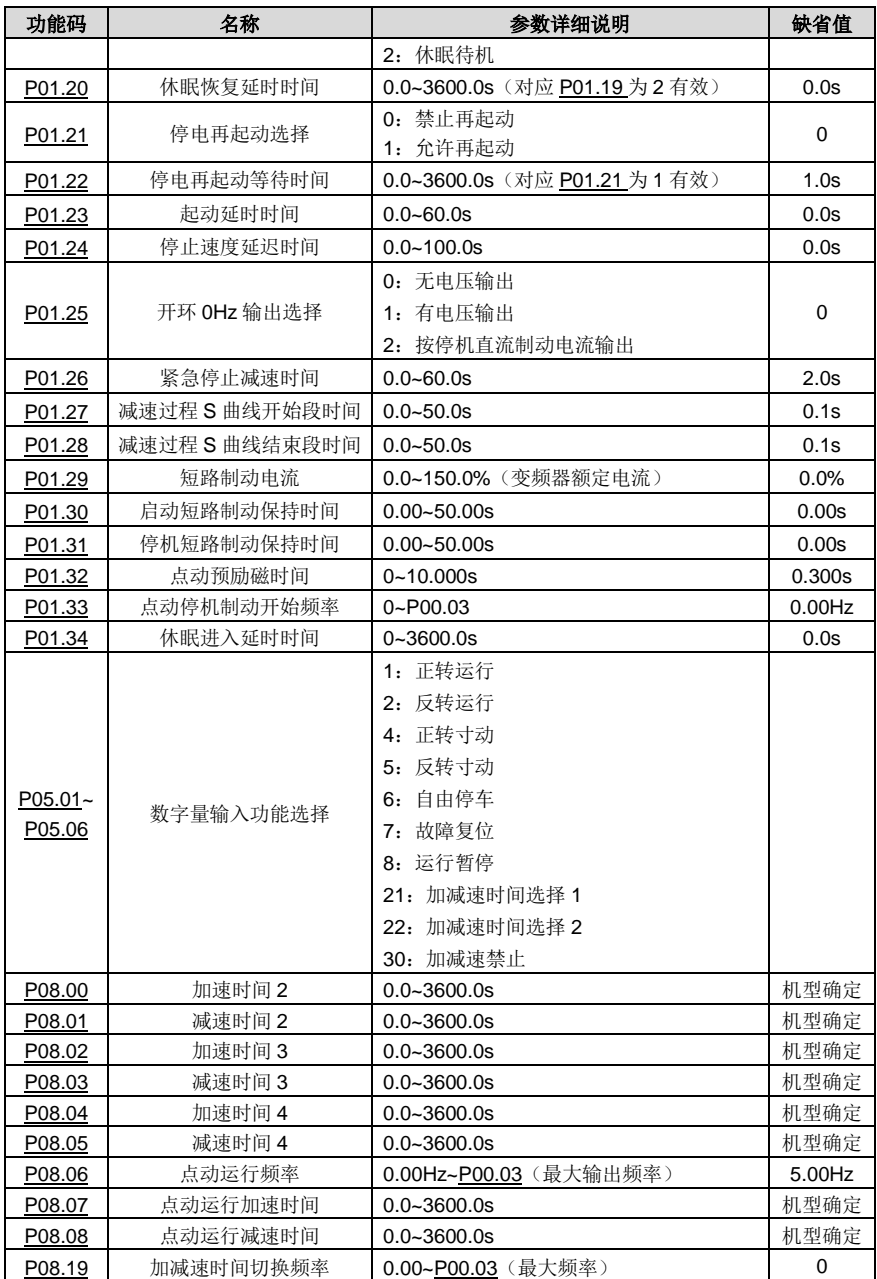

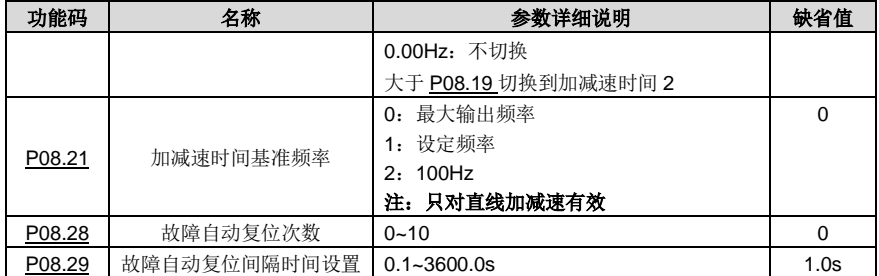

# **5.5.8** 频率设定

Goodrive270 系列的变频器频率给定有很多种方式,其给定通道可以分为主给定通道和辅助给定通道两 种形式。

主给定通道有两个:A 频率给定通道和 B 频率给定通道;两个给定通道可以进行相互之间的简易数学运 算;通过设定的多功能端子也可以进行不同给定通道之间的动态切换。

辅助给定通道有一种输入方式:端子 UP/DOWN 开关输入等效为变频器内部的辅助给定输入 UP/DOWN 给定,用户可以通过设置功能码使能对应的给定方式和该给定方式对变频器频率给定的作 用。

变频器实际给定由主给定通道和辅助给定通道相加而成。

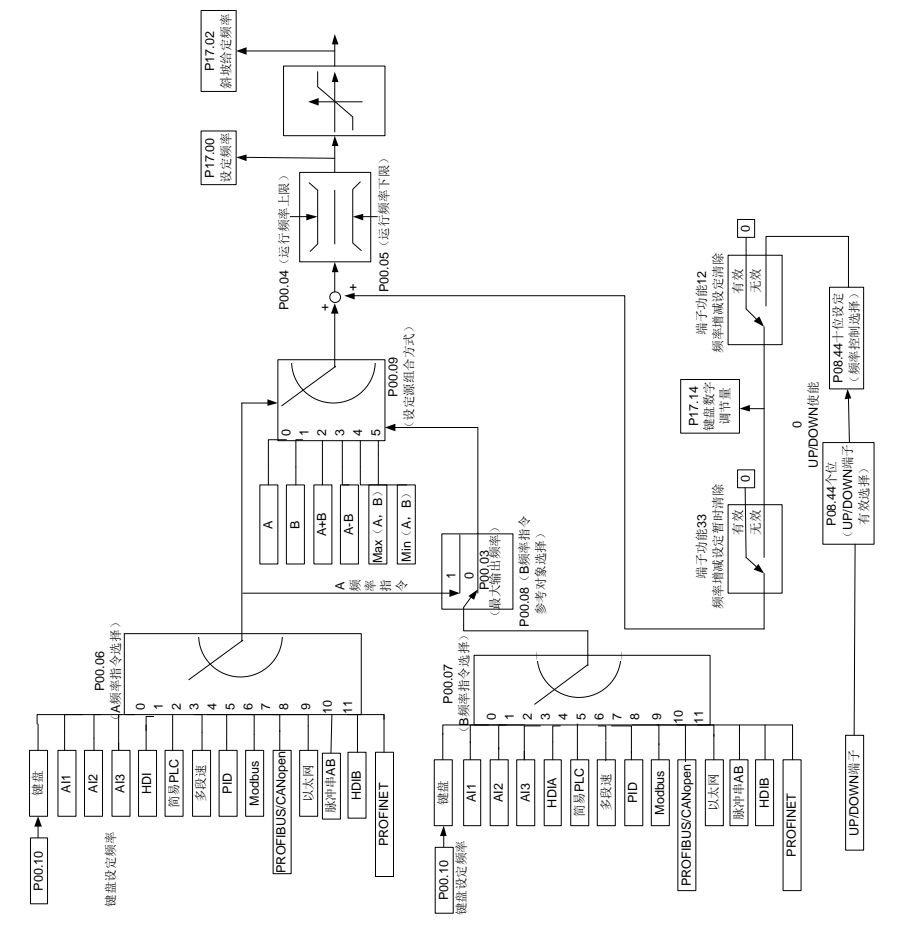

GD270 变频器内部支持不同给定通道之间的相互切换,具体通道切换规则如下:

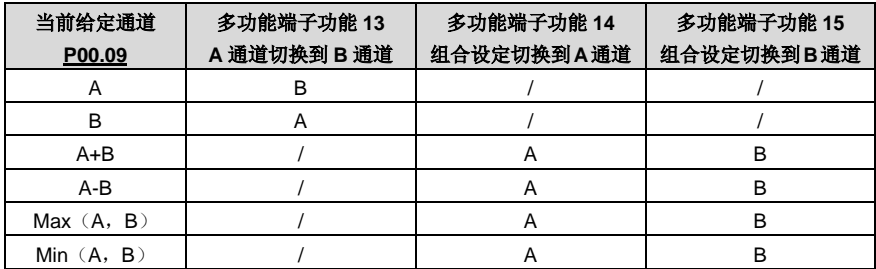

# 注意:"**/**"表示在对应当前给定通道下,该多功能端子功能无效。

当选择通道多功能端子 UP (10) 和 DOWN (11) 来设定变频器内部的辅助频率时,可以通过设定 UP 端子频率增量变化率([P08.45](#page-161-0))和 DOWN 端子频率变化率([P08.46](#page-161-1)), 达到快速递增和快速递减设定 频率的目的。

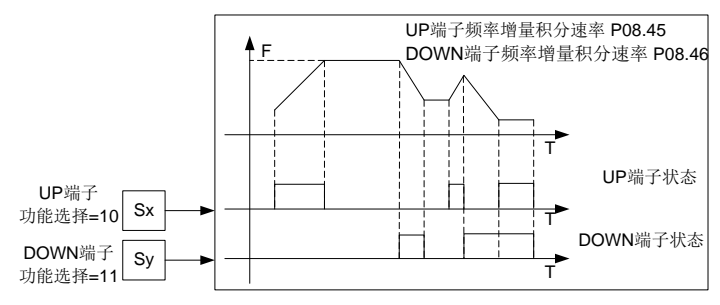

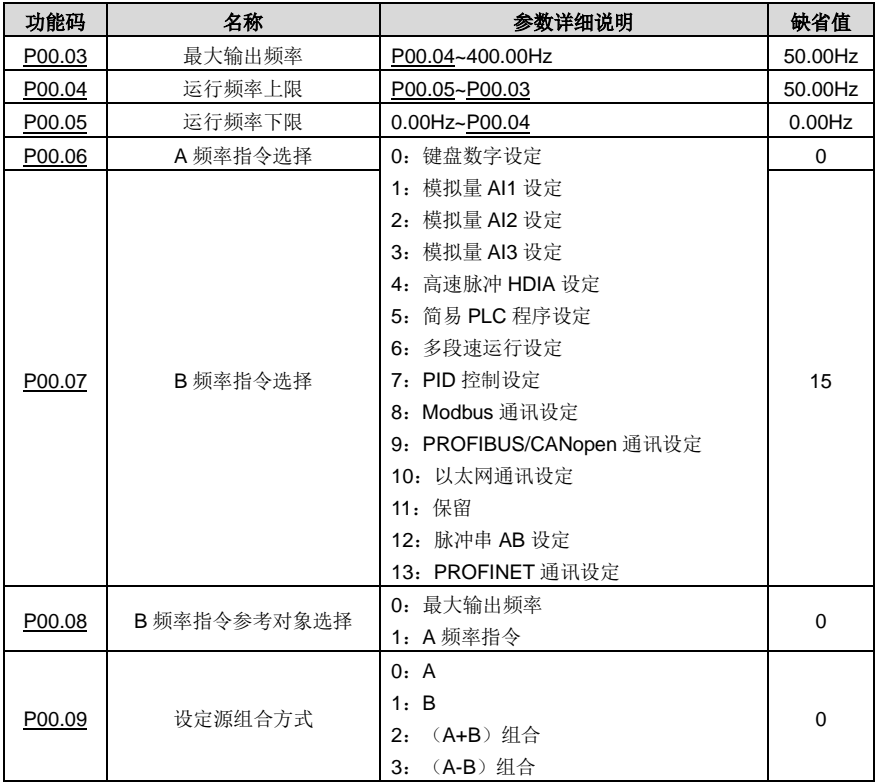

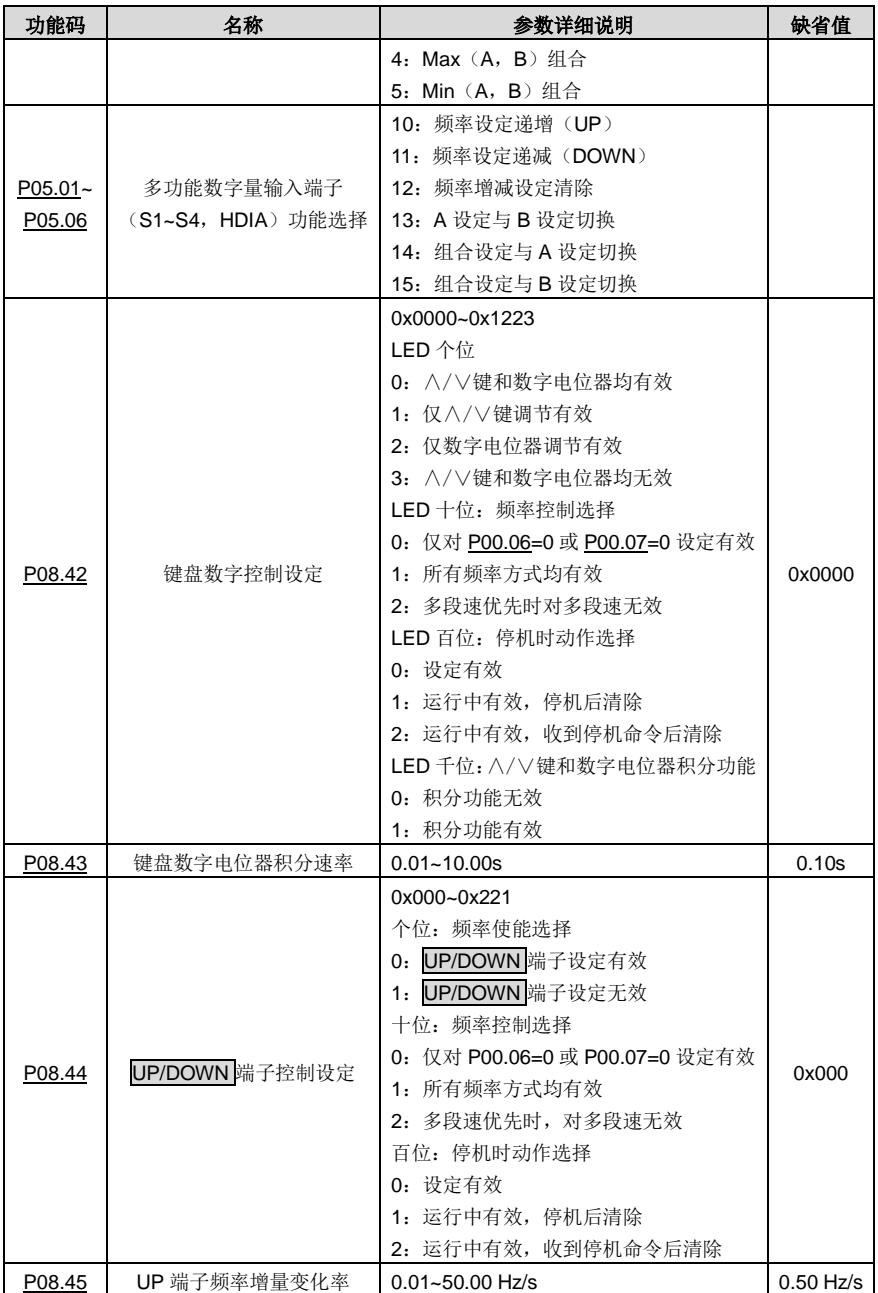

Goodrive270 系列风机水泵专用变频器 インディング こうきょう おおし おおし 基本操作指导

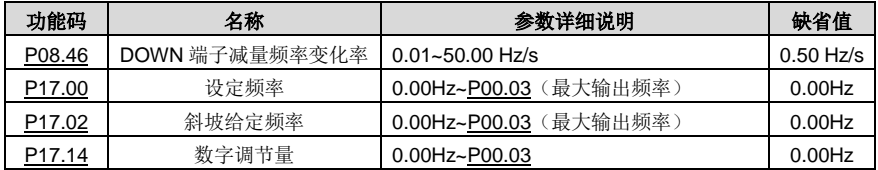

# **5.5.9** 模拟量输入

GD270 系列标配 2 个模拟量输入端子(其中 AI1 为 0(2)~10V/0(4)~20mA,AI1 可通过 [P05.50](#page-147-0) 选择电 压输入还是电流输入,若选择电流型则需要将控制板上的 Al1 跳线帽由 V 改为 I: Al2 为-10~10V) 和 1 个高速脉冲输入端子。每个输入都能单独进行滤波,并可以调整通过设置最大、最小值对应的给定来设 定对应的给定曲线。

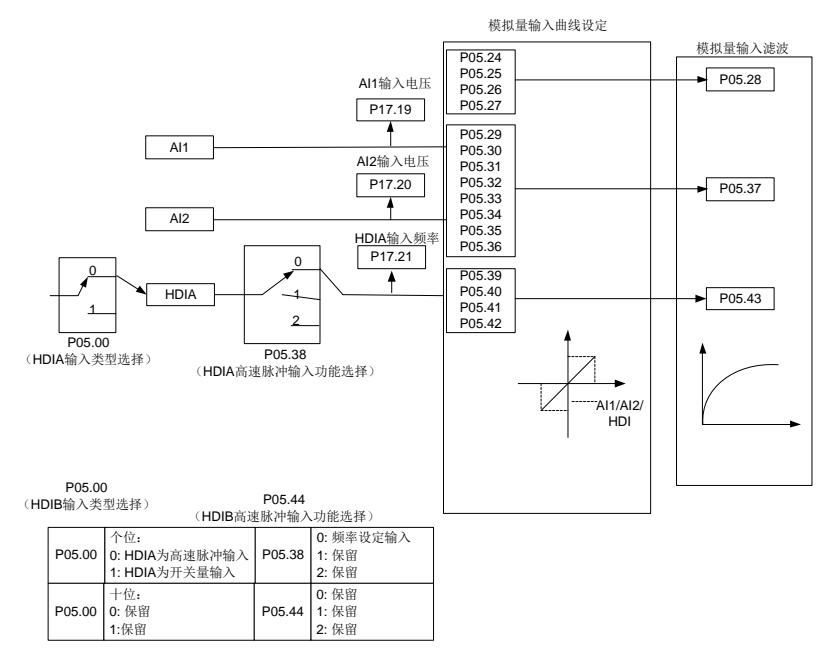

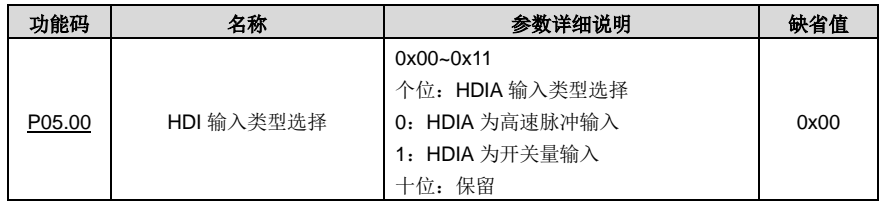

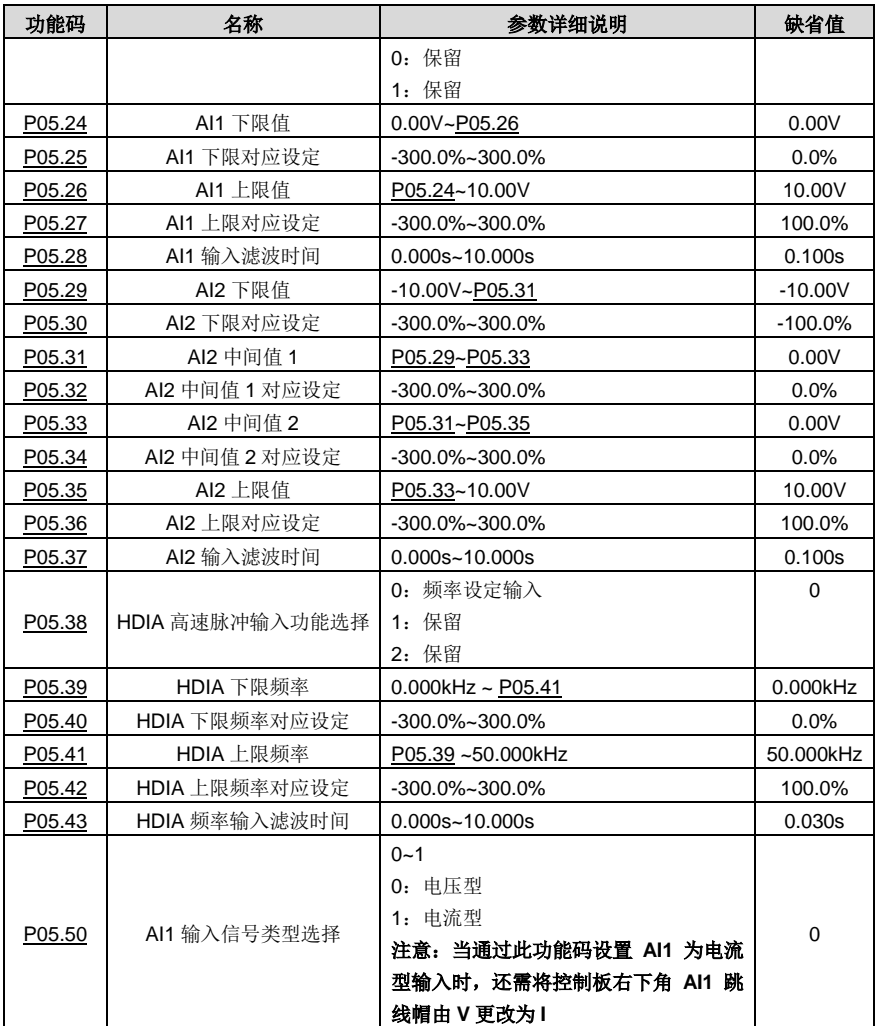

# **5.5.10** 模拟量输出

Goodrive270 系列标配 2 个模拟量输出端子(0~10V/0~20mA)和 1 个高速脉冲输出端子。模拟输出信 号可以单独滤波,并可以通过设置最大、最小值及其对应输出的百分比来调节比例关系。模拟输出信号 可以按一定的比例输出电机速度、输出频率、输出电流、电机转矩和电机功率等。

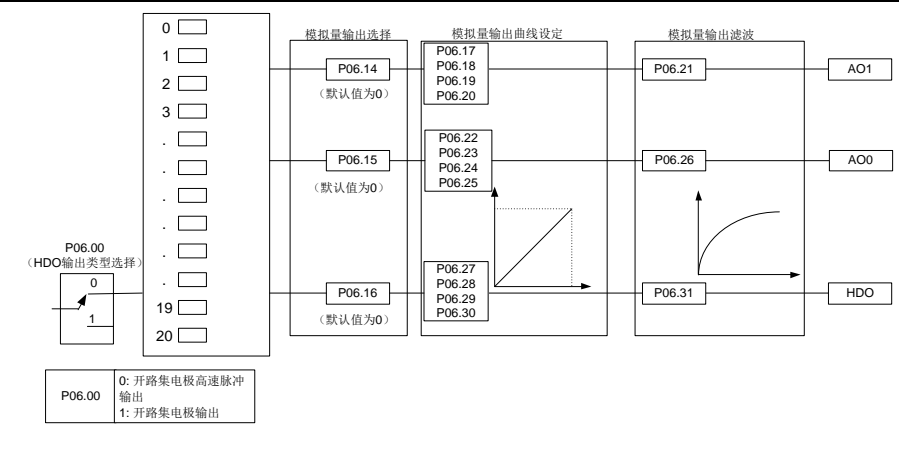

AO 输出对应关系说明(分别与脉冲或模拟量输出 0.0%~100.0%相对应,实际输出电压或脉冲频率与 实际的百分比相对应,通过功能码可设置):

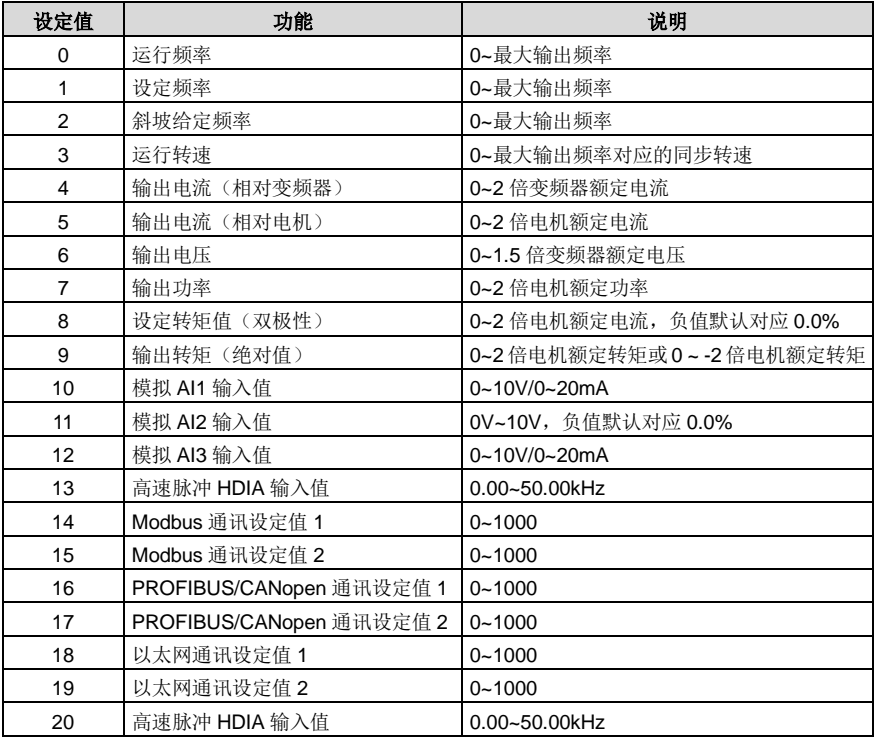

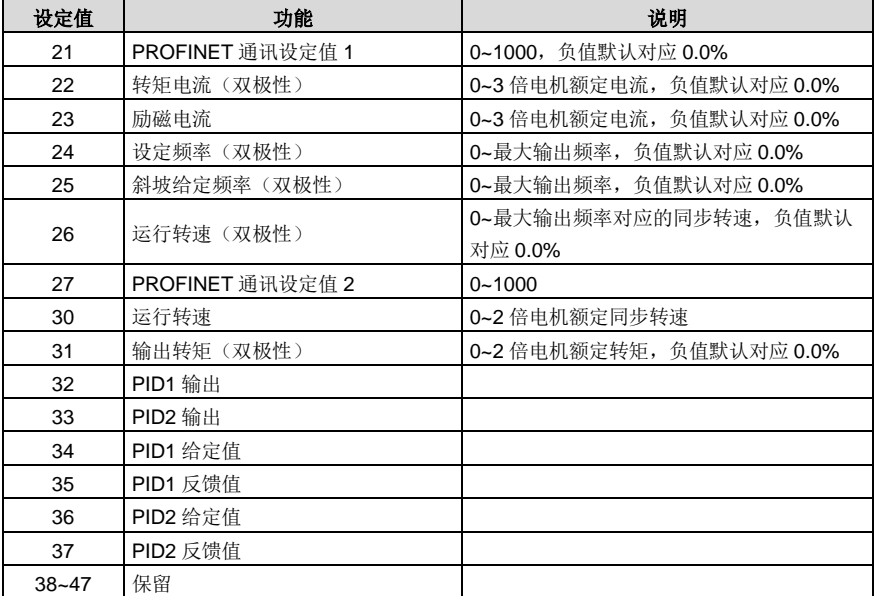

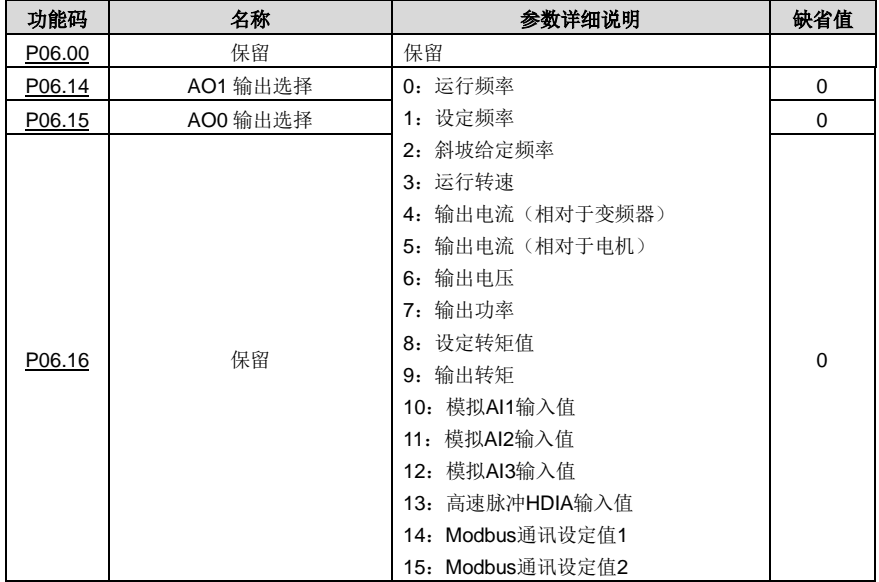

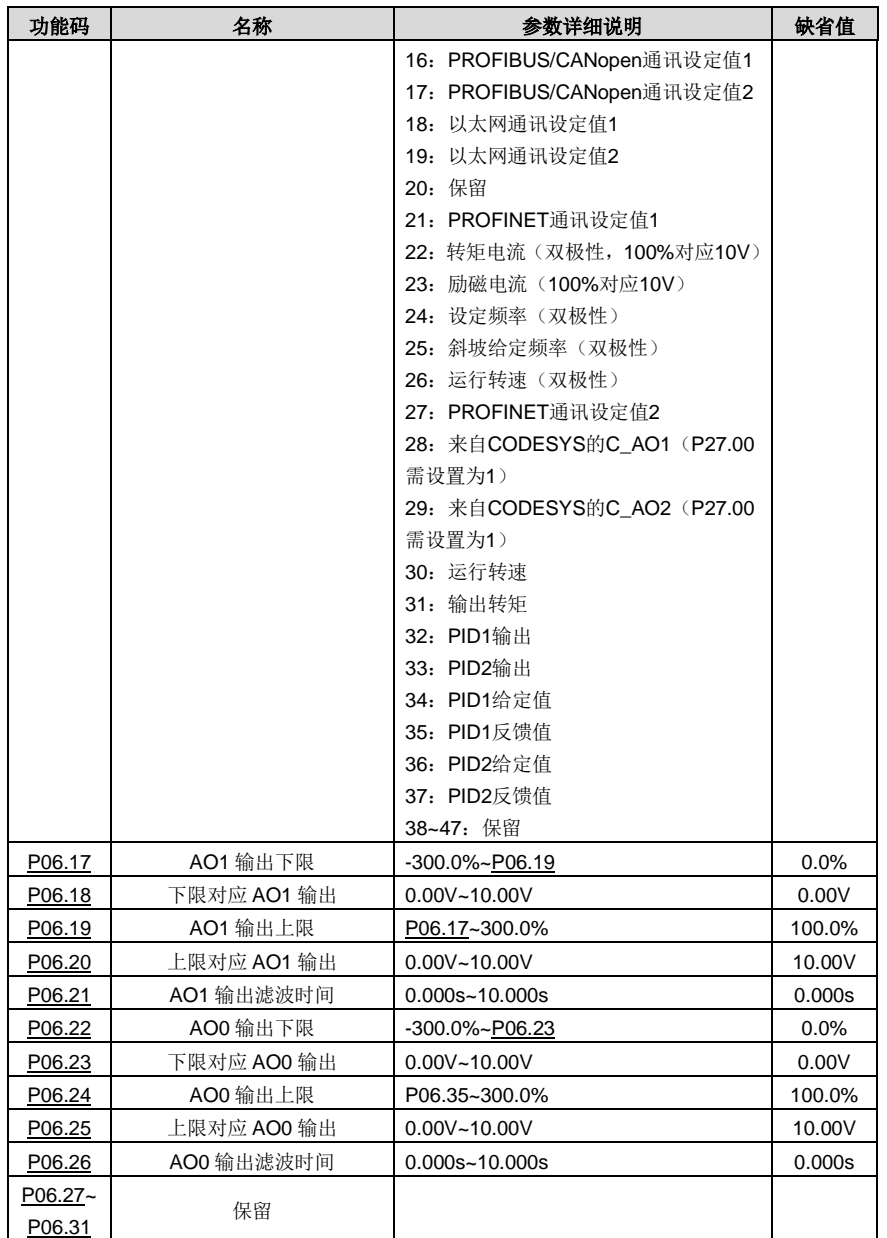

# **5.5.11** 数字量输入

GD270 系列标配 4 路可编程的数字输入端子和 2 路 HDI 输入端子。所有数字量输入端子功能全部可以 通过功能码进行编程。HDI 输入端子则可以通过功能码选择为高速脉冲输入端子或者是普通开关量输入 端子;当选择为高速脉冲输入端子时,用户还可以通过设置来选择 HDIA 高速脉冲输入作为频率给定、 编码器信号输入。

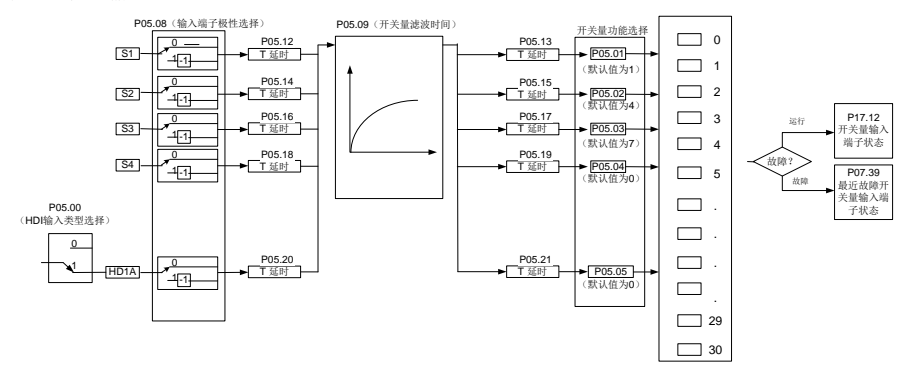

此参数用于设定数字多功能输入端子对应的功能。

# 注意: 两个不同的多功能输入端子不能设置为同一功能。

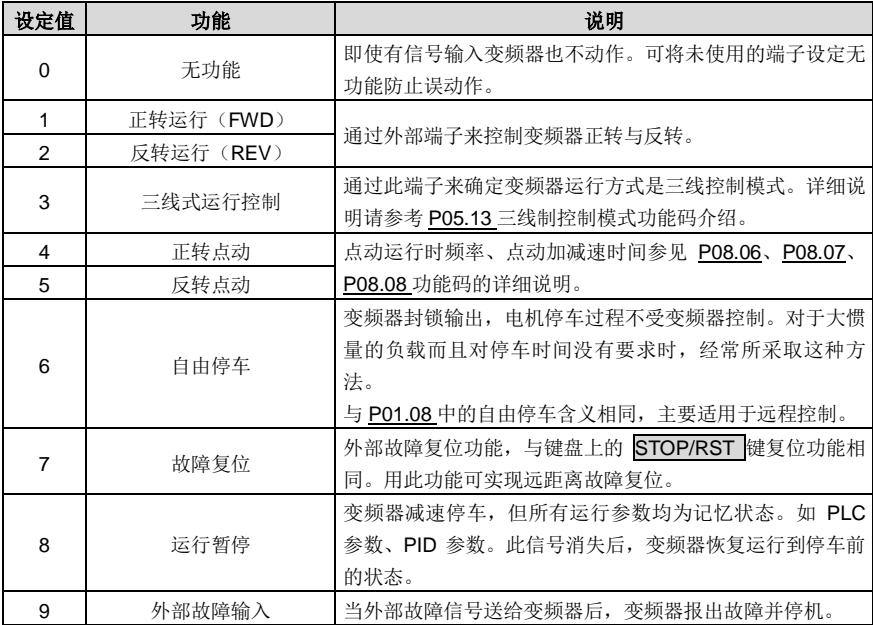

Goodrive270 系列风机水泵专用变频器 インディング こうきょう かいしょう あいき 基本操作指导

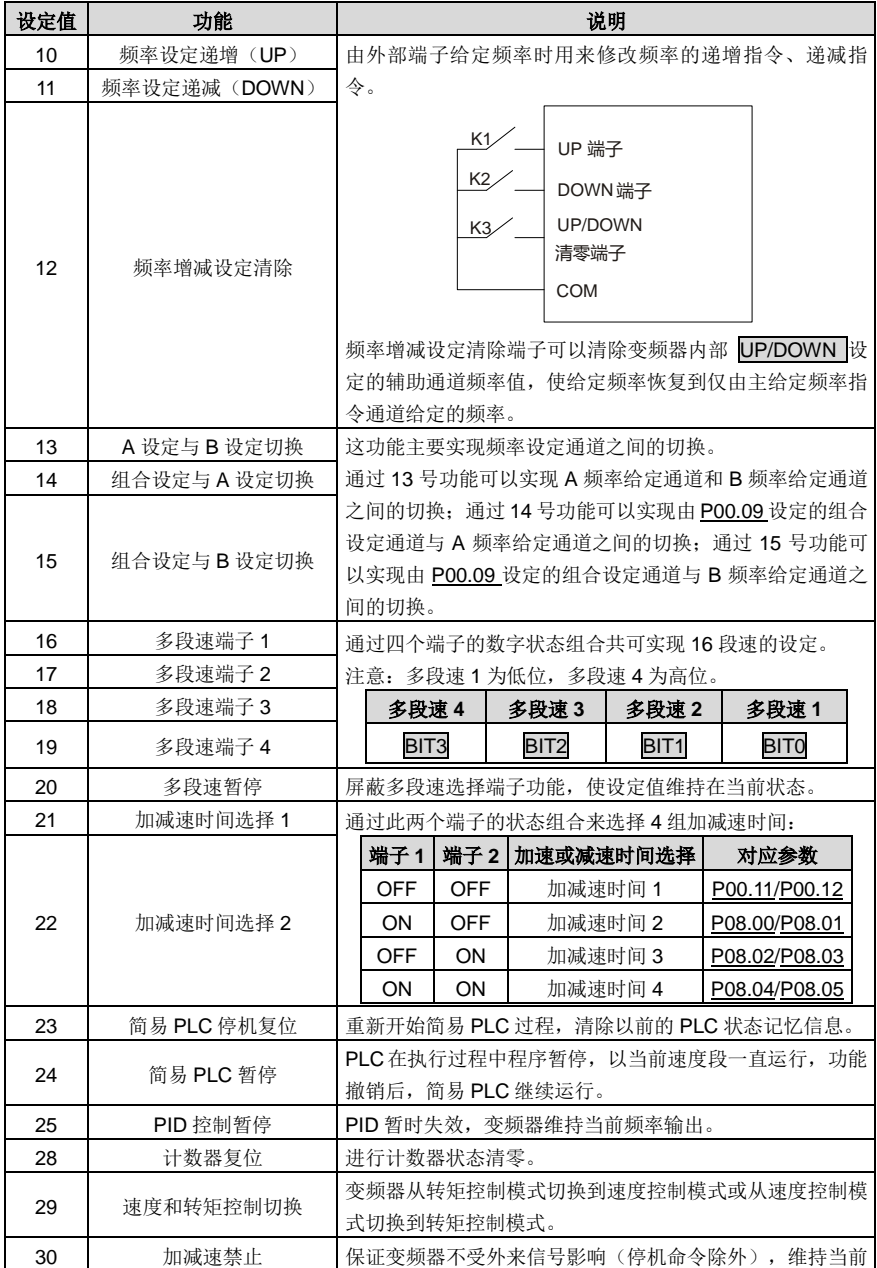

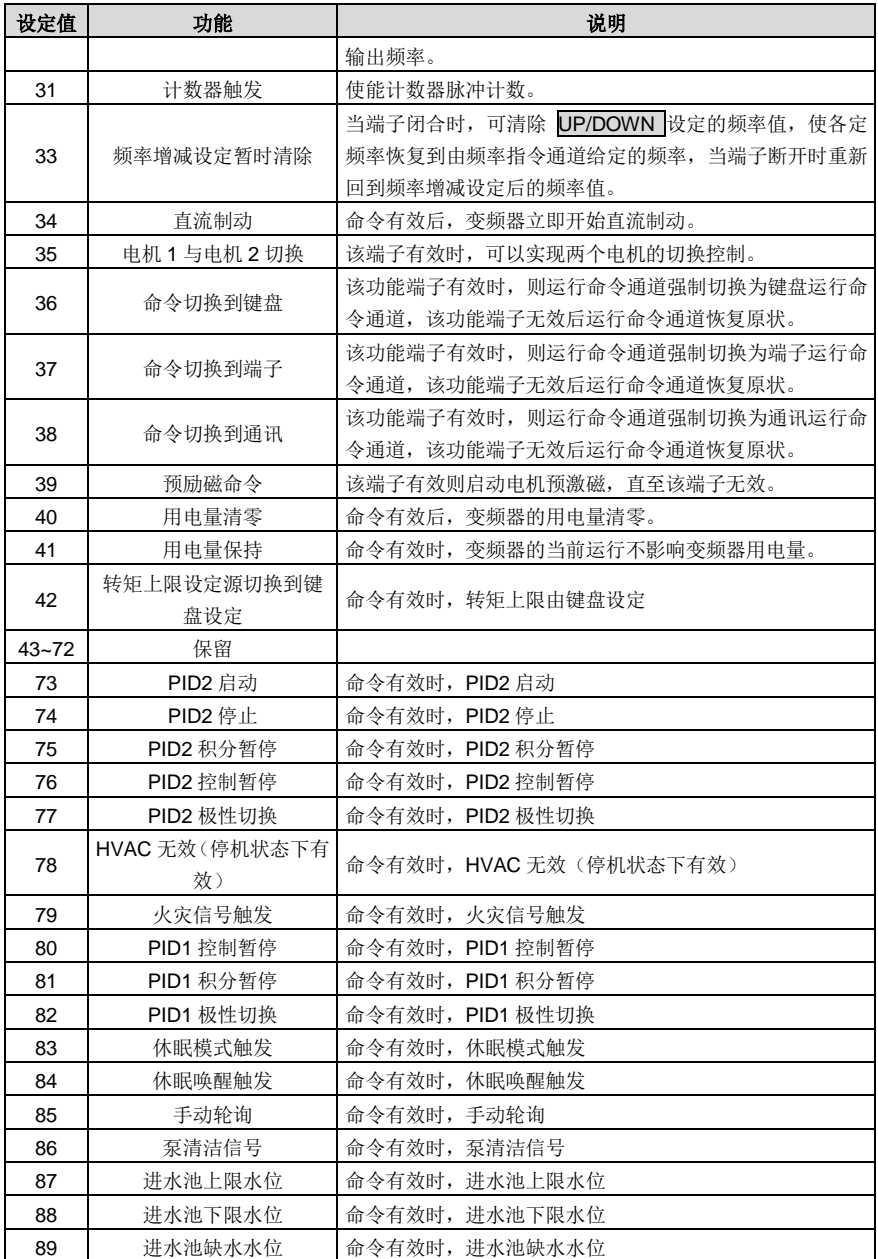

Goodrive270 系列风机水泵专用变频器 インタンス インタンス かいしょう 基本操作指导

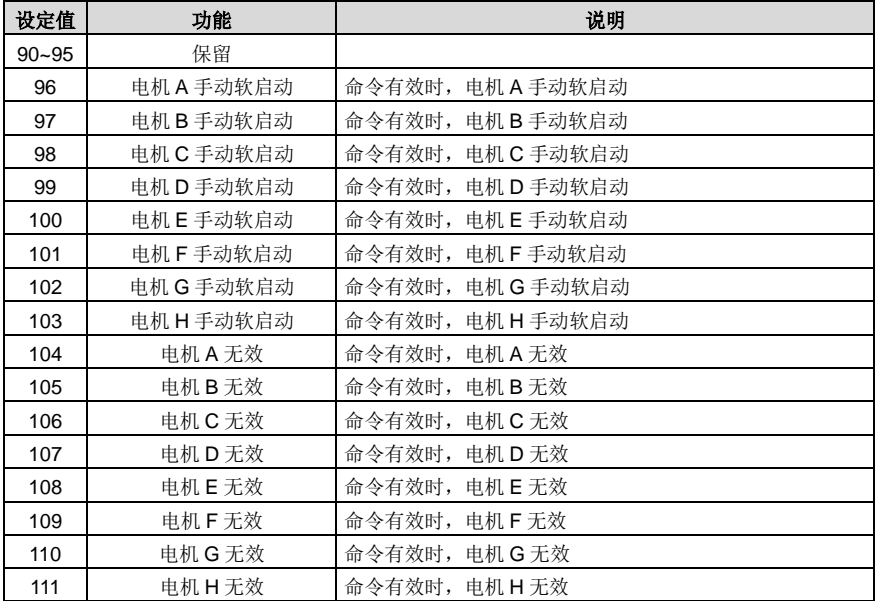

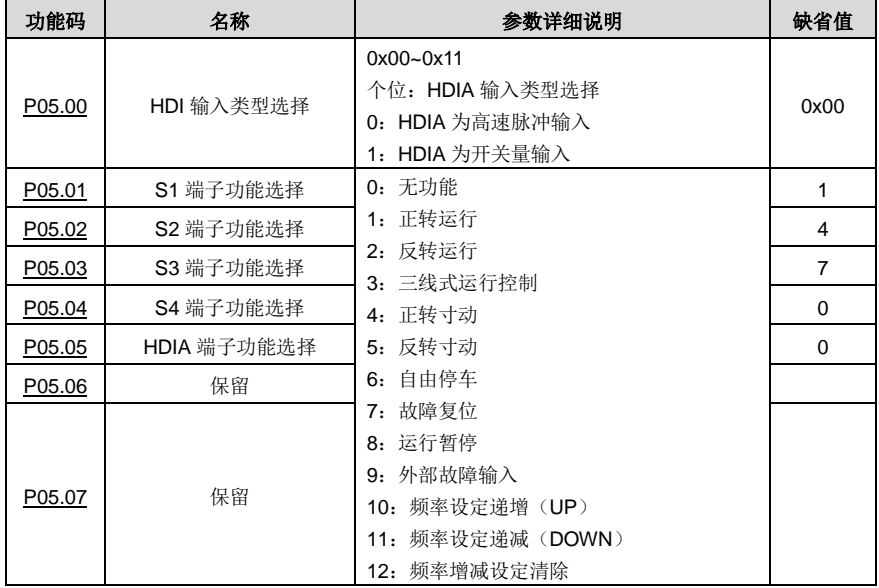

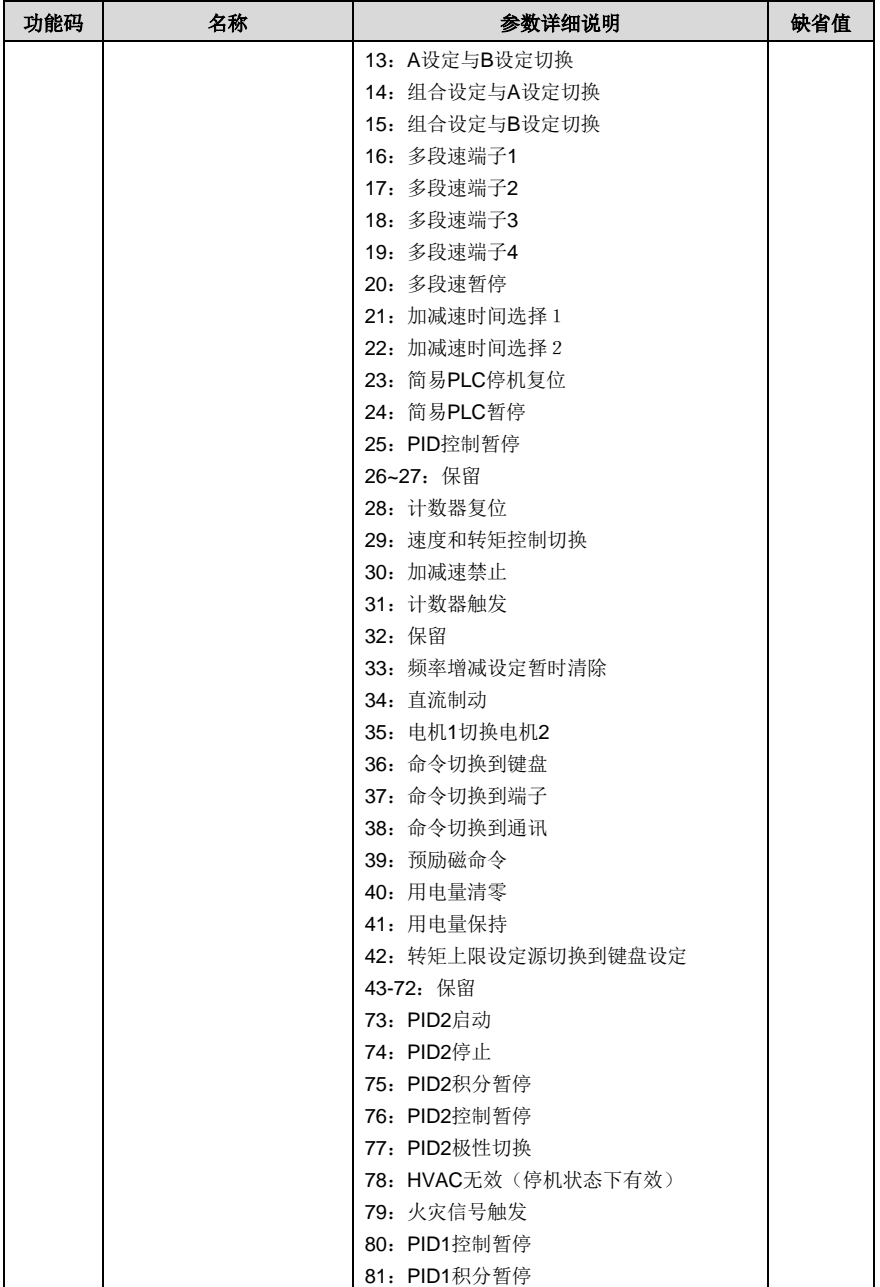

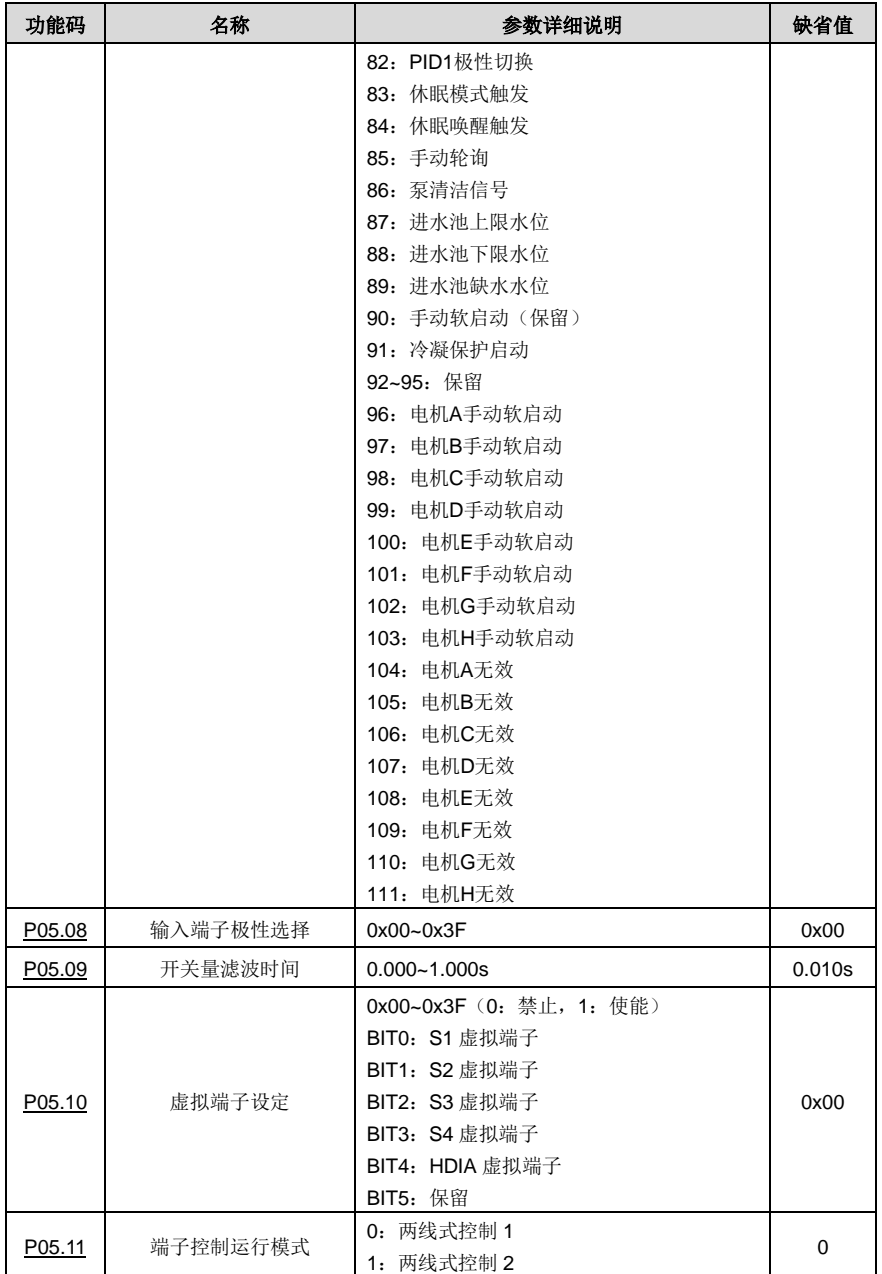

Goodrive270 系列风机水泵专用变频器 The Controller Support of the Manuscript of the Manuscript of the Manuscript of the Ma

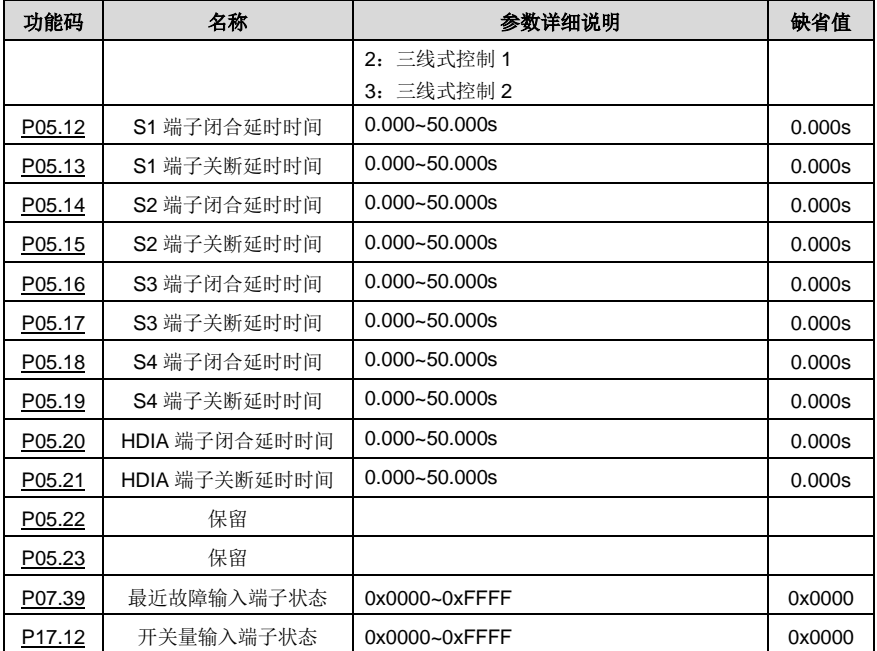

#### **5.5.12** 数字量输出

Goodrive270 系列标配 2 组继电器输出端子、1 路开路集电极 Y 输出端子和 1 路高速脉冲输出(HDO) 端子。所有数字量输出端子功能全部可以通过功能码进行编程。其中高速脉冲输出端子 HDO 还可以通 过功能码选择设置为高速脉冲输出或者是开关量输出。

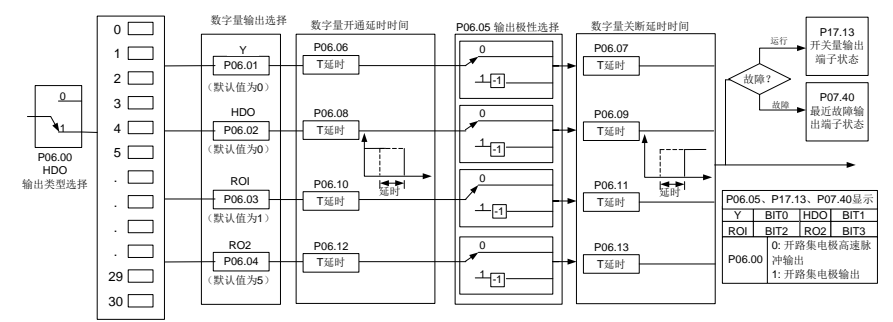

下表为以上四个功能参数的可选项,允许重复选取相同的输出端子功能。

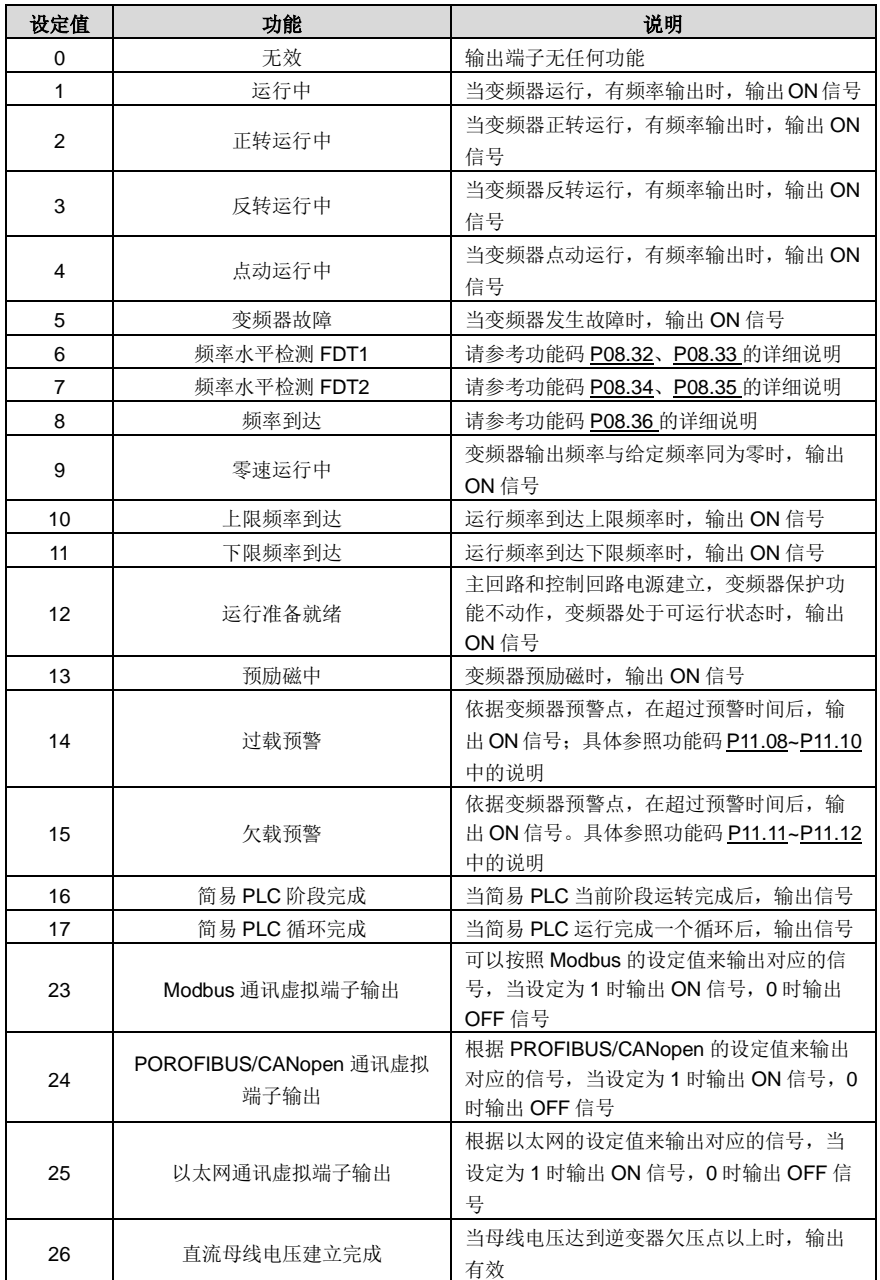

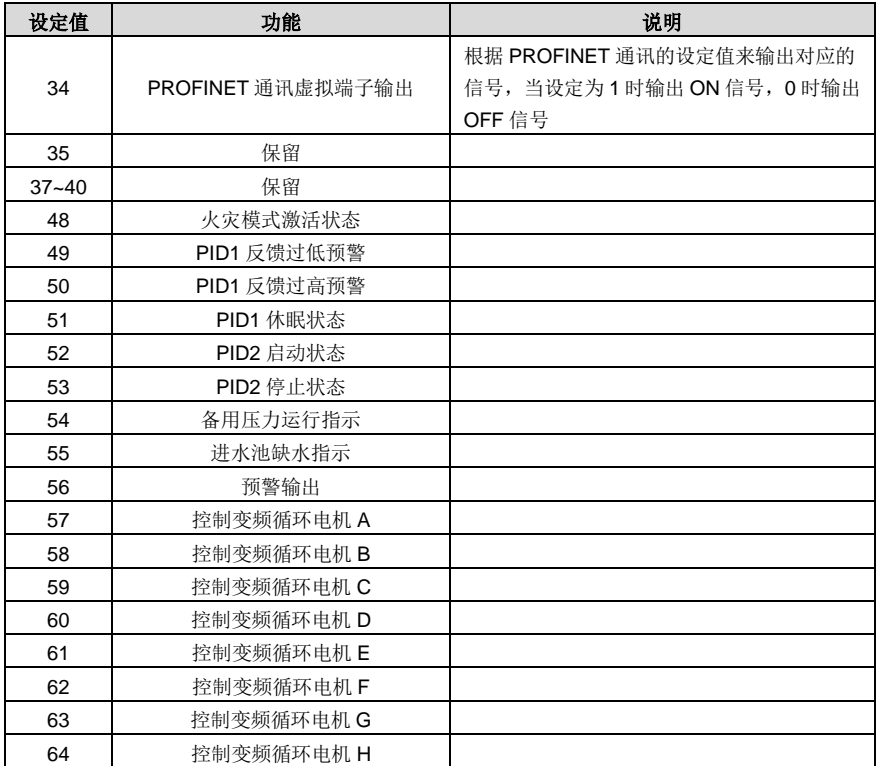

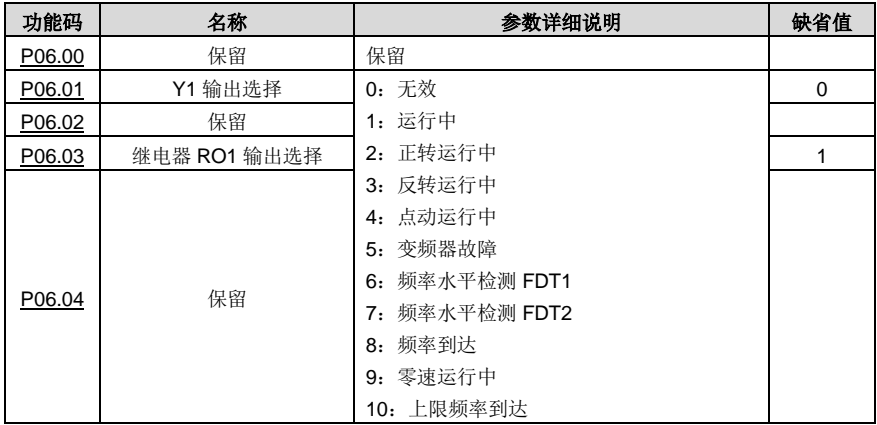

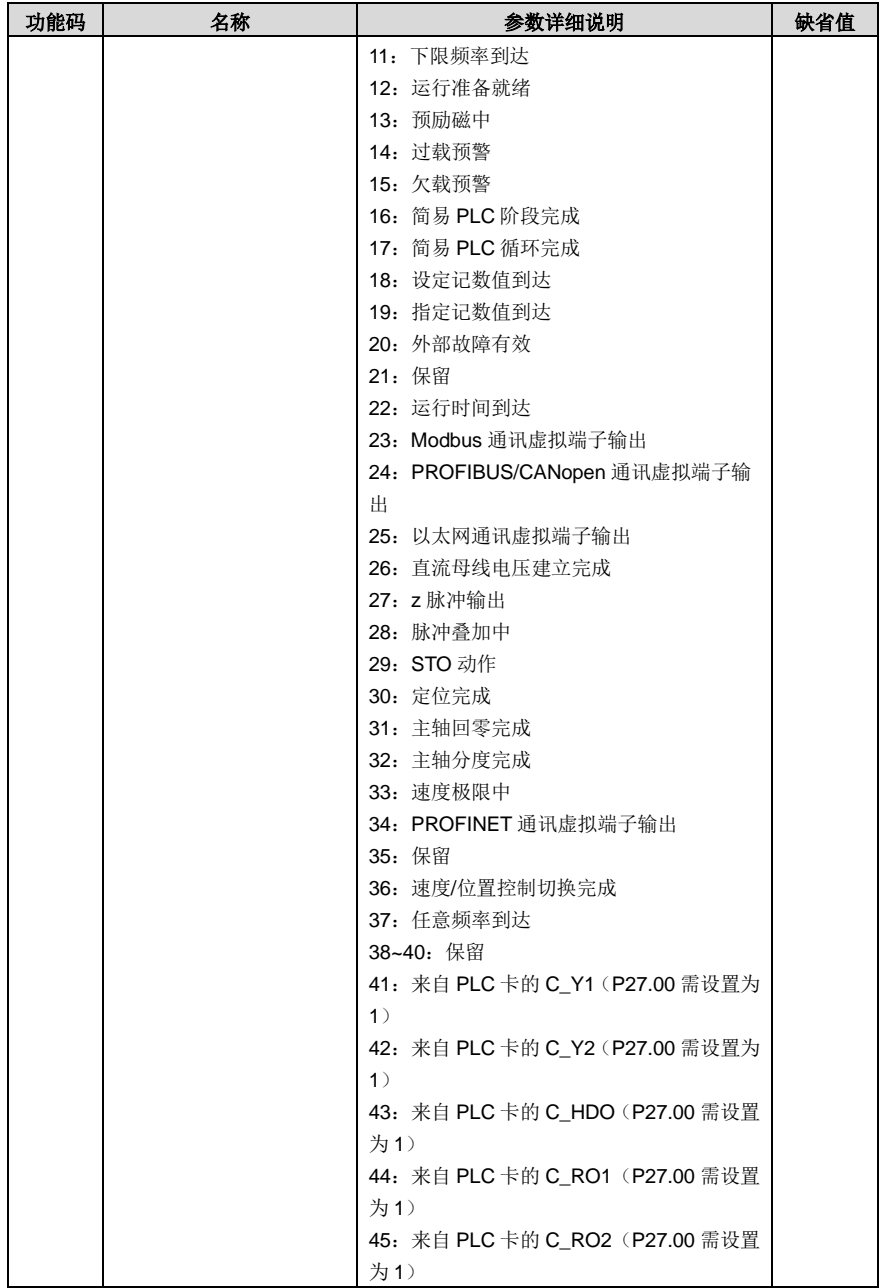

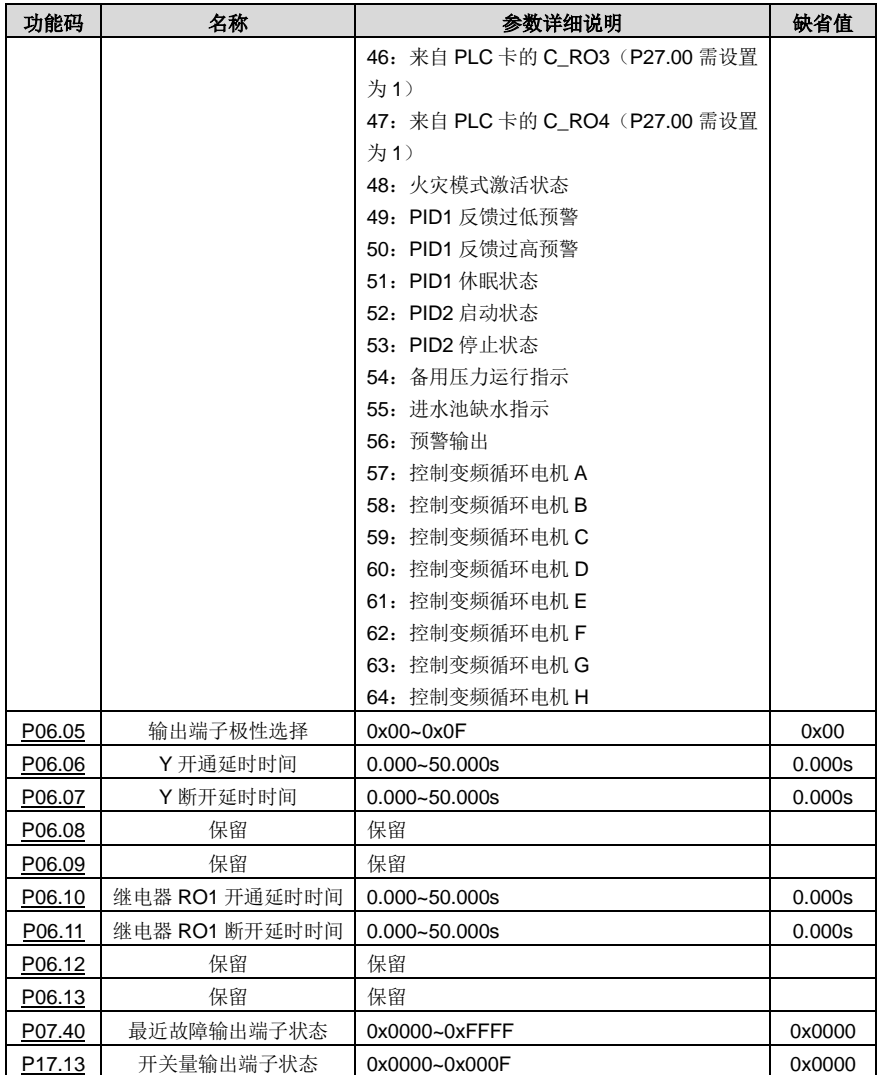

## **5.5.13** 简易 **PLC**

简易 PLC 功能是一个多段速度发生器,变频器可以根据运行时间自动变换运行频率、方向,以满足工 艺要求。以前该功能需要外部 PLC 来辅助完成,现在依靠变频器本身就可以实现该功能。 本系列变频器可以实现 16 段速度控制,有 4 组加减速时间可供选择。

当所设定的 PLC 完成一个循环(或者是一段)后,可由多功能继电器输出一个 ON 信号。

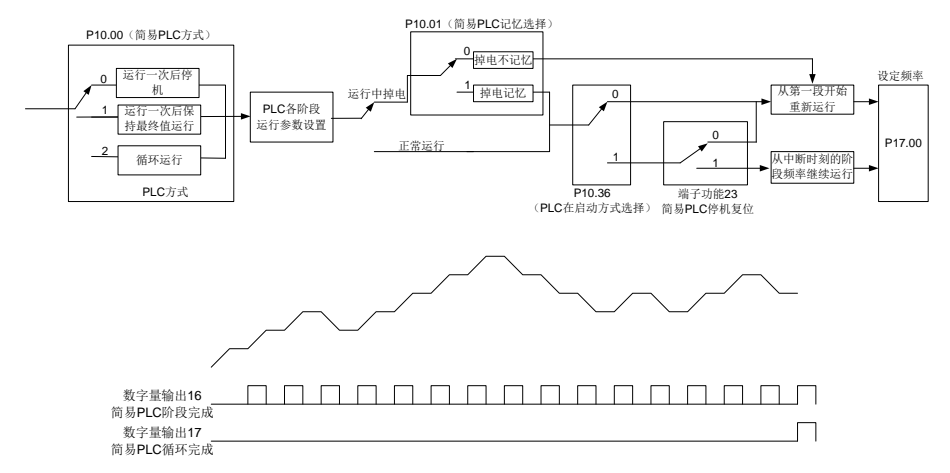

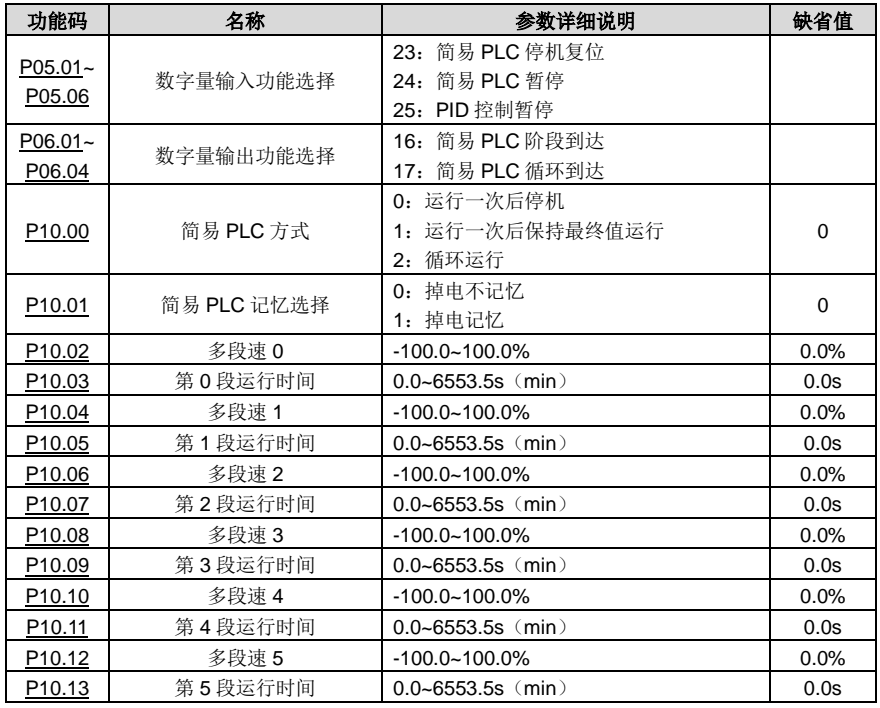

Goodrive270 系列风机水泵专用变频器 インディング こうきょう かいしょう あいき 基本操作指导

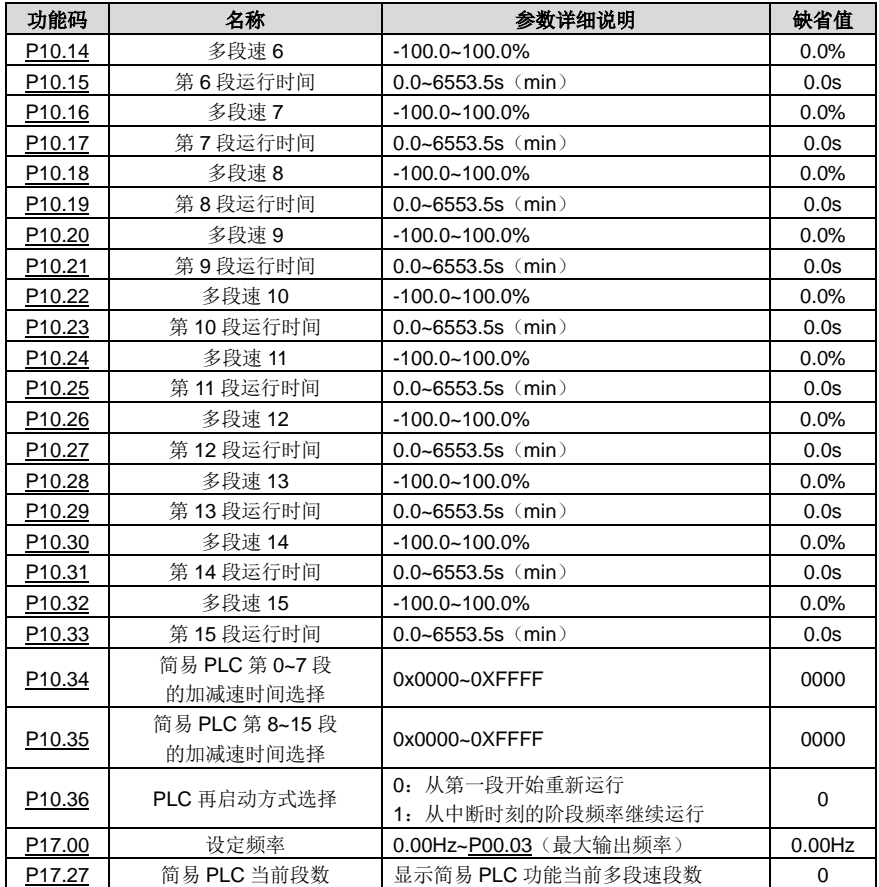

#### **5.5.14** 多段速运行

设定用变频器进行多段速度运行时参数。Goodrive270 变频器可设定 16 段速度,由多段速端子 1~4 的 组合编码选择,分别对应多段速度 0 至多段速度 15。

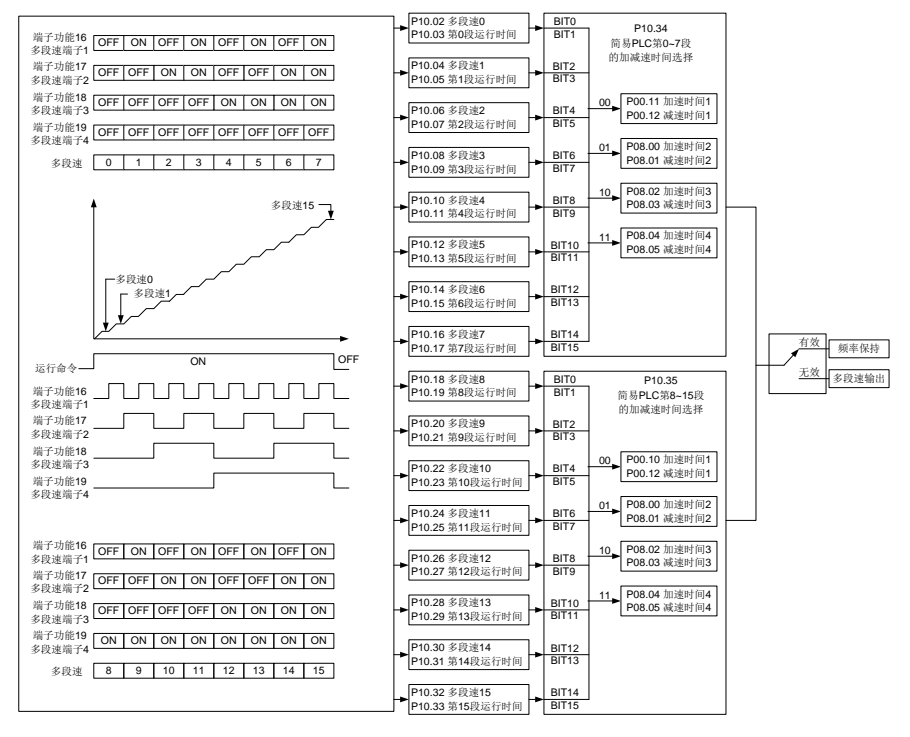

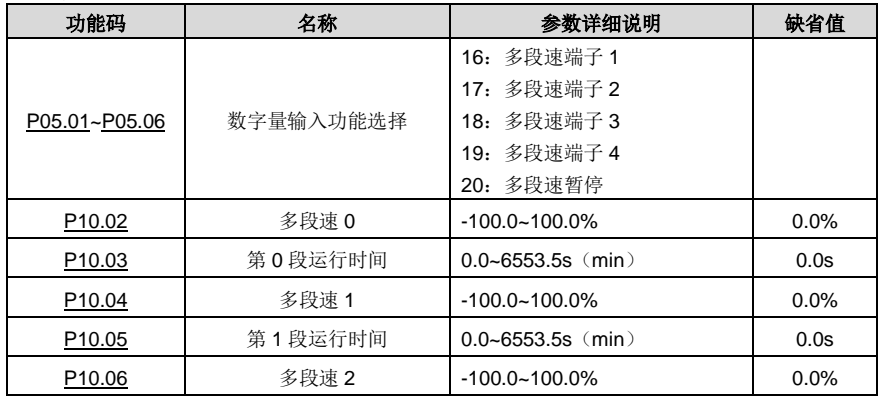

Goodrive270 系列风机水泵专用变频器 インタンス インタンス かいしょう 基本操作指导

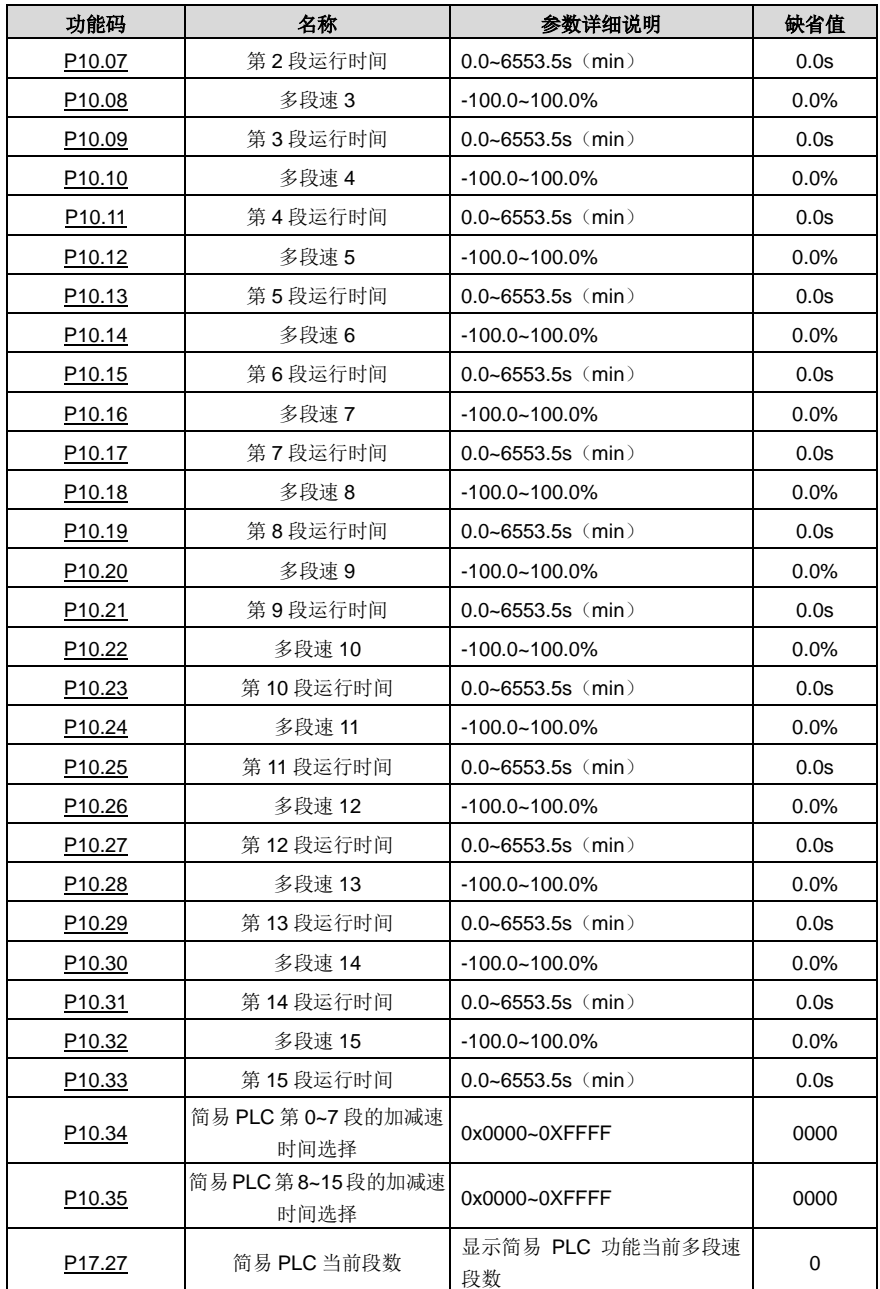

#### **5.5.15 PID** 控制

PID 控制是用于过程控制的一种常用方法,通过对被控量的反馈信号与目标量信号的差量进行比例、积 分、微分运算,来调整变频器的输出频率或输出电压,构成负反馈系统,使被控量稳定在目标量上。适 用于流量控制、压力控制及温度控制等过程控制。调整输出频率的基本原理框图如下:

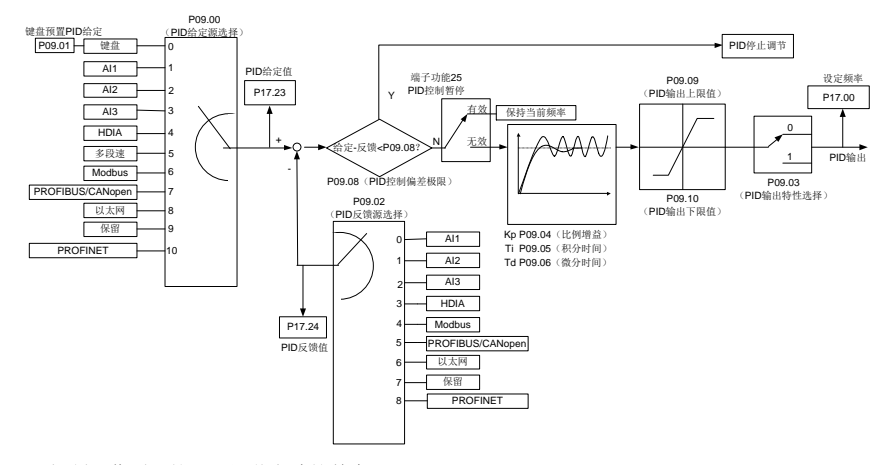

PID 控制工作原理简要和调节方法简单介绍:

比例调节(Kp):当反馈与给定出现偏差时,输出与偏差成比例调节,若偏差恒定,则调节量也恒定。 比例调节可以快速响应反馈的变化,但单纯用比例调节无法做到无差控制。比例增益越大,系统的调节 速度越快,但若过大会出现振荡。调节方法为先将积分时间设很长,微分时间设为零,单用比例调节使 系统运行起来,改变给定量的大小,观察反馈信号和给定量的稳定的偏差(静差),如果静差在给定量 改变的方向上(例如增加给定量,系统稳定后反馈量总小于给定量),则继续增加比例增益,反之则减 小比例增益,重复上面的过程,直到静差比较小。

积分时间(Ti):当反馈与给定出现偏差时,输出调节量连续累加,如果偏差持续存在,则调节量持续 增加,直到没有偏差。积分调节器可以有效地消除静差。积分调节器过强则会出现反复的超调,使系统 一直不稳定,直到产生振荡。由于积分作用过强引起的振荡的特点是:反馈信号在给定量的上下摆动, 摆幅逐步增大,直至振荡。积分时间参数的调节一般由大到小调,逐步调节积分时间,观察系统调节的 效果,直到系统稳定的速度达到要求。

微分时间(Td):当反馈与给定的偏差变化时,输出与偏差变化率成比例的调节量,该调节量只与偏差 变化的方向和大小有关,而与偏差本身的方向和大小无关。微分调节的作用是在反馈信号发生变化时, 根据变化的趋势进行调节,从而抑制反馈信号的变化。微分调节器请谨慎使用,因为微分调节容易放大 系统的干扰, 尤其是变化频率较高的干扰。

当频率指令选择([P00.06](#page-119-4)、[P00.07](#page-119-5))为 7 或者电压设定通道选择([P04.27](#page-138-0))为 6 时, 变频器运行模式 为过程 PID 控制。

## **5.5.15.1 PID**参数设定的一般步骤

1、 确定比例增益 P

确定比例增益 P 时, 首先去掉 PID 的积分项和微分项, 一般是令 Ti=0、Td=0 (具体见 PID 的参数 设定说明),使 PID 为纯比例调节。输入设定为系统允许的最大值的 60%~70%, 由 0 逐渐加大比 例增益 P, 直至系统出现振荡;再反过来, 从此时的比例增益 P 逐渐减小, 直至系统振荡消失, 记 录此时的比例增益 P, 设定 PID 的比例增益 P 为当前值的 60%~70%。比例增益 P 调试完成。

2、 确定积分时间 Ti

比例增益 P 确定后, 设定一个较大的积分时间数 Ti 的初值, 然后逐渐减小 Ti, 直至系统出现振荡, 之后在反过来,逐渐加大 Ti,直至系统振荡消失。记录此时的 Ti,设定 PID 的积分时间常数 Ti 为 当前值的 150%~180%。积分时间常数 Ti 调试完成。

3、 确定微分时间 Td

微分时间 Td 一般不用设定, 为 0 即可。

若要设定,与确定 P 和 Ti 的方法相同,取不振荡时的 30%。

4、 系统空载、带载联调,再对 PID 参数进行微调,直至满足要求。

### **5.5.15.2 PID**微调方法

设定 PID 控制的参数后,可以用以下的方法进行微调。

抑制超调: 发生超调时, 请缩短微分时间 (Td), 延长积分时间 (Ti)。

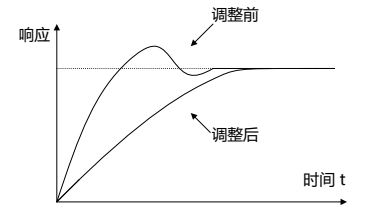

尽快使其达到稳定状态: 即使发生超调, 但要尽快稳定控制时, 请缩短积分时间(Ti), 延长微分时间 (Td)。

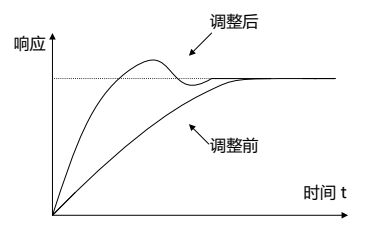

抑制周期较长的振动:如果周期性振动的周期比积分时间(Ti)的设定值还要长时,说明积分动作太强, 延长积分时间(Ti)则可抑制振动。

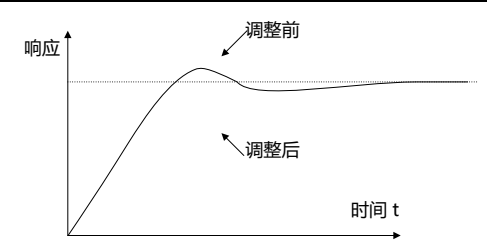

抑制周期较短的振动: 振动周期较短, 振动周期与微分时间(Td)的设定值几乎相同, 说明微分动作 太强。如缩短微分时间(Td),则可抑制振动。当将微分时间(Td)设定为 0.00(即无微分控制), 也 无法抑制振动时,请减小比例增益。

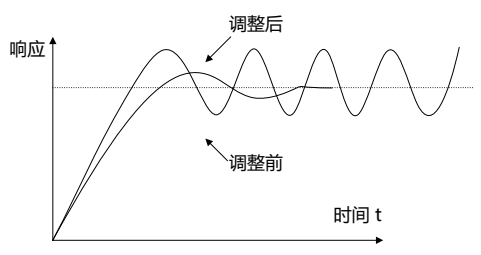

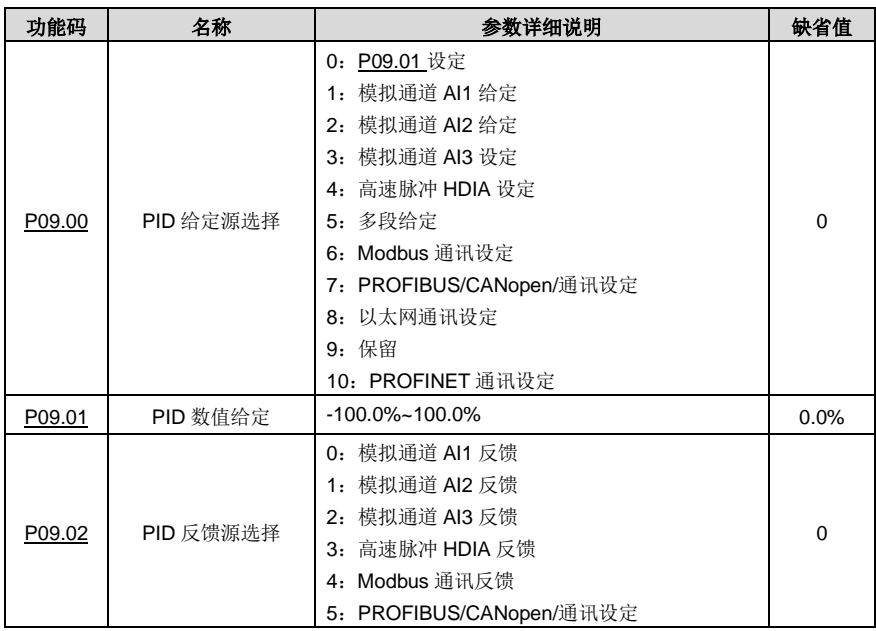

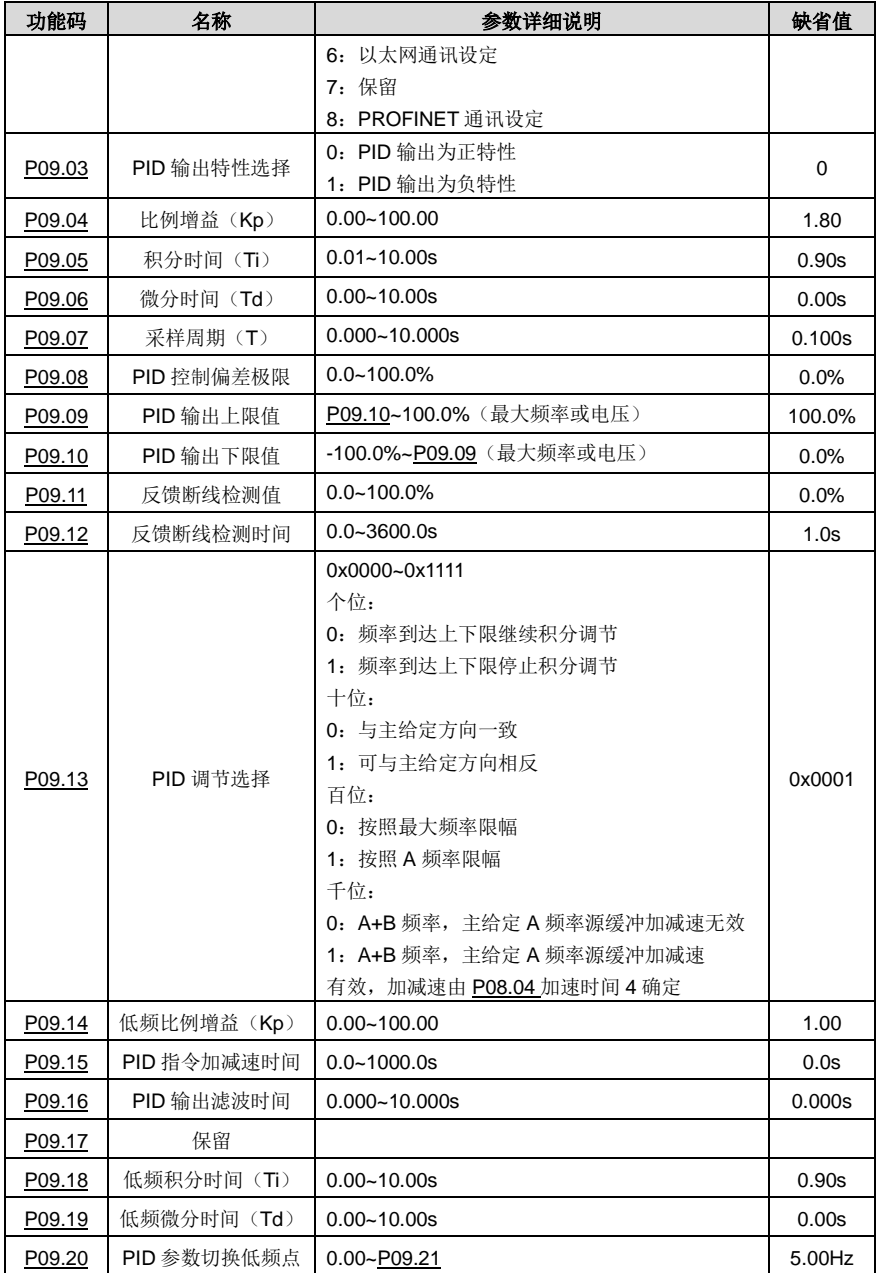

Goodrive270 系列风机水泵专用变频器 インディング こうきょう おおし おおし 基本操作指导

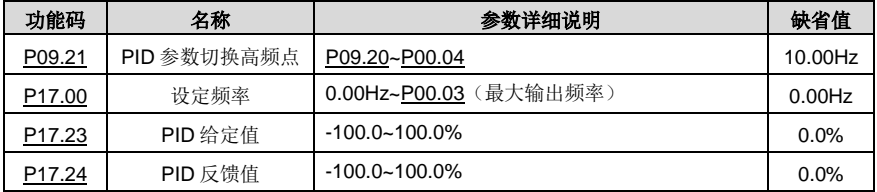

### **5.5.16** 水泵控制功能

Goodrive270 具备的多泵控制功能适用于需要同时运行最多 8 台水泵的应用场合,能够平衡水压的波动 和流量。此功能可以简化控制系统,并且平衡启动和停止每个水泵电机,确保供水系统达到最佳的性能, 若需要使能该功能,需要根据具体需求配置以下几个子功能:

- 加减电机泵
- 多泵轮询
- 水泵维修模式
- 平滑切换

### 功能说明介绍

这部分内容的以较为典型的 1 台变频器控制 4 台水泵电机为例进行循环变频的功能说明。

变频器须使用四个继电器功能端子 RO5~RO8 (需选购选配件 EC-IO503-00), 还需要使用两组接触器 KM 来切换水泵的两种工作状态:变频器控制运行和工频运行。所有电机均以斜坡速度启动和停止,实 现电机的软切换,保证供水压力的稳定,减小对水管的冲击。用户需要按照图 [5-8](#page-105-0) 和图 [5-9](#page-106-0) 连接多泵 变频控制主回路和外部继电器控制电路。同时做如下功能设置:

- 1、使能多泵控制功能(P94.00=1)
- 2、将变频电机设定为循环变频电机(P94.10=1)
- 3、将电机总数设定为 4 台(P94.11=4)
- 4、分别将 RO5~RO8 设定为控制变频循环泵 A,B,C,D(P26.06~P26.09 分别设定为 57~60)
- 5、设定接触器合闸延时,即变频和工频运行切换间隔时间

## 注意:

- 使能多泵控制功能后,变频器设定频率只能由供水专用 PID1 给定。
- 不建议在 Goodrive270 变频器额定功率 30kW 及以上使用多泵控制功能。
- 所连接的水泵电机需要具有相同的额定功率。

<span id="page-105-0"></span>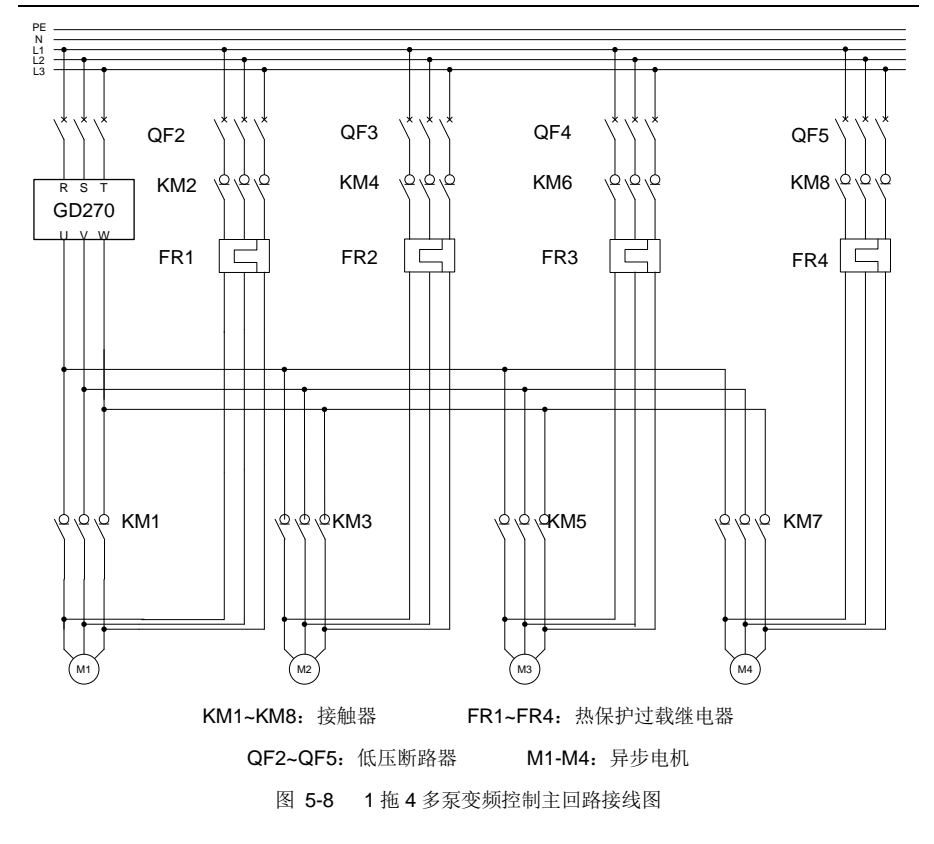

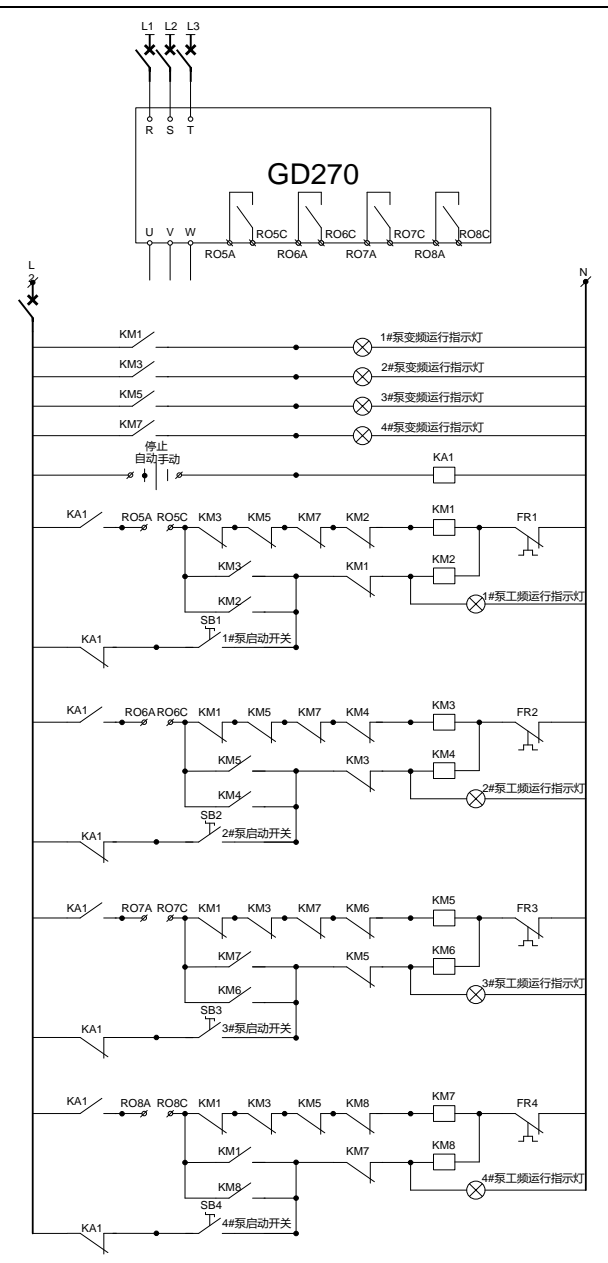

<span id="page-106-0"></span>图 5-9 外部继电器控制接线图

相关功能码:

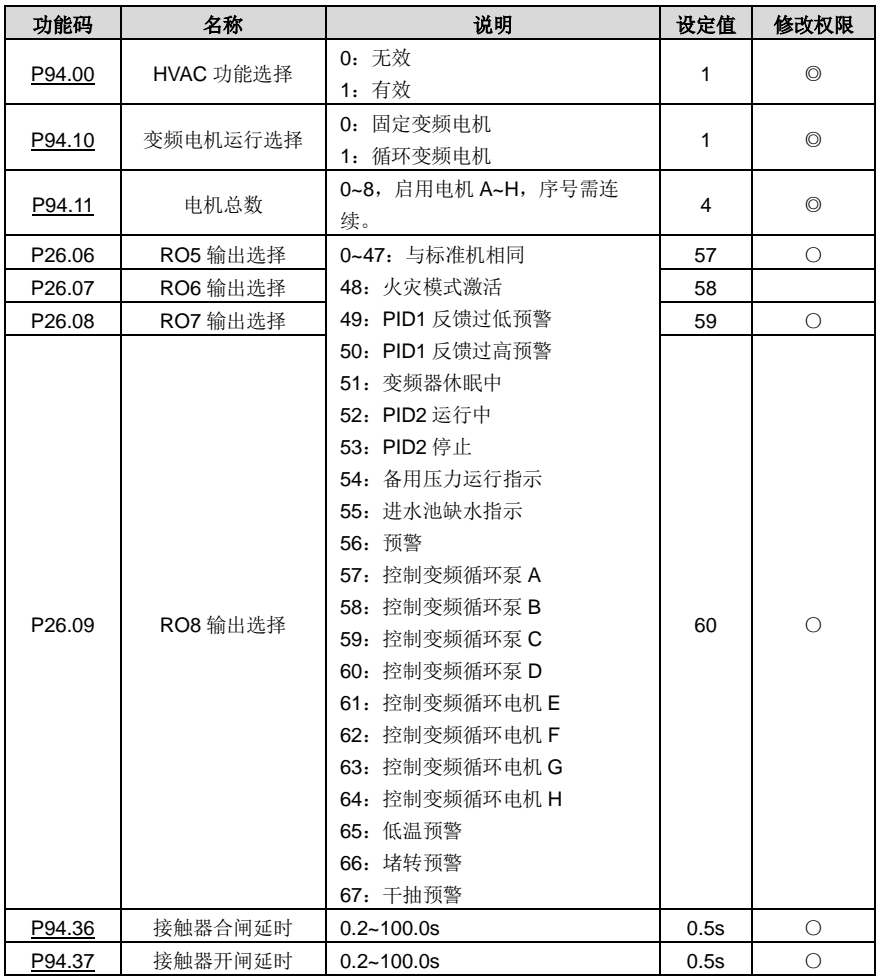
### **5.5.16.1** 加减电机泵

# 加电机

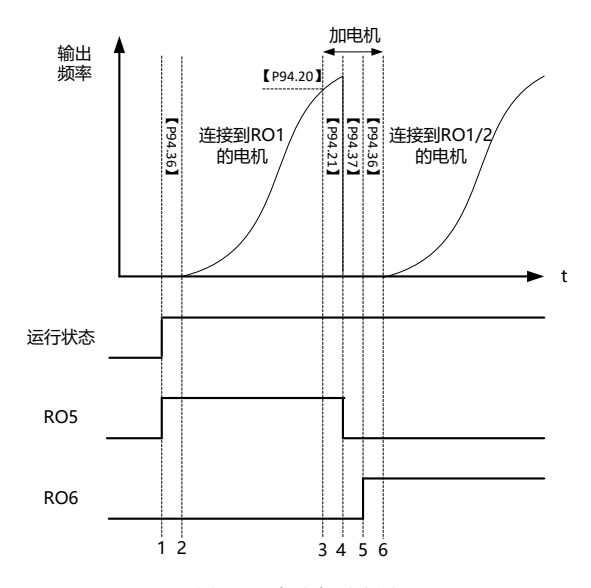

图 5-10 加电机时序图

上图的假定初始状态为变频器输出控制电机 M1, 其他电机为停机状态。此时如果输出频率大于等于 【P94.20】加电机运行频率,且 PID1 反馈 < (PID1 给定 – 加电机压力容差【P94.19】),持续时间 超过【P94.21】加电机延时后,触发加电机功能。持续时间超过加电机延时【P94.21】后,开始加电 机, 变频器自由停机, 经过开闸延时【P94.37】后断开对应接触器 KM1, 经过合闸延时【P94.36】闭 合接触器 KM3,保证接触器完全闭合。整个加电机过程的继电器动作逻辑如下表所示:

| <b>RO5</b> | <b>RO6</b>  | <b>RO7</b> | <b>RO8</b>  | 电机 M1 | 电机 M2 | 电机 M3 | 电机 M4 |
|------------|-------------|------------|-------------|-------|-------|-------|-------|
| $\Omega$   | $\Omega$    | 0          | 0           | 停机    | 停机    | 停机    | 停机    |
| 1          | $\mathbf 0$ | 0          | $\mathbf 0$ | 变频    | 停机    | 停机    | 停机    |
| 0          | $\mathbf 0$ | 0          | $\mathbf 0$ | 停机    | 停机    | 停机    | 停机    |
| 0          | 1           | 0          | $\mathbf 0$ | 停机    | 变频    | 停机    | 停机    |
|            | 1           | 0          | $\mathbf 0$ | 工频    | 变频    | 停机    | 停机    |
|            | $\mathbf 0$ | 0          | $\mathbf 0$ | 工频    | 停机    | 停机    | 停机    |
|            | $\mathbf 0$ |            | $\mathbf 0$ | 工频    | 停机    | 变频    | 停机    |
| 1          |             |            | $\mathbf 0$ | 工频    | 工频    | 变频    | 停机    |
| 1          | 1           | $\Omega$   | $\mathbf 0$ | 工频    | 工频    | 停机    | 停机    |
| 1          |             | 0          | 1           | 工频    | 工频    | 停机    | 变频    |
|            |             |            |             | 工频    | 工频    | 工频    | 变频    |

表 5-1 循环变频加电机动作逻辑

#### 减电机

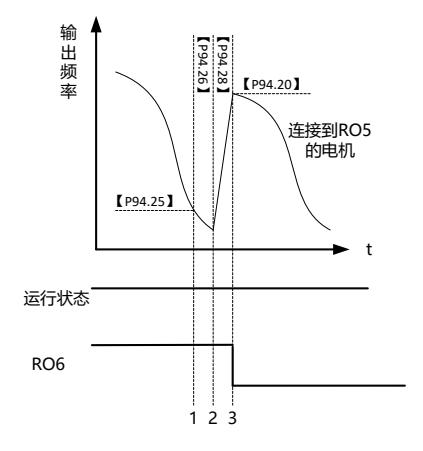

图 5-11 减电机时序图

上图的假定初始状态为变频器输出控制电机 M2, M1 电机为工频运行,M3-M4 电机为停机状态。此时若 变频器输出频率小于等于减电机运行频率【P94.25】,且 PID1 反馈值> (PID1 给定值 – 减电机压力容 差【P94.24】),持续时间超过减电机延时时【P94.26】,触发减电机功能。减电机动作提供两种选择, 通过减电机变频电机动作选择功能【P94.27】设定。

### 【P94.27】=1 模式

变频器会将以减电机时变频电机加速时间【P94.28】,将输出频率提升到【P94.20】加电机运行频率。 等电机加速完成,再断开工频运行电机对应的继电器。

### 【P94.27】=0 模式

则直接断开工频运行的 M1 电机, 通过 PID 调节变频电机的频率, 达到给定水压。

整个减电机过程的继电器动作逻辑如下表所示:

| <b>RO5</b> | <b>RO6</b> | <b>RO7</b> | RO <sub>8</sub> | 电机 M1 | 电机 M2 | 电机 M3 | 电机 M4 |
|------------|------------|------------|-----------------|-------|-------|-------|-------|
|            |            |            |                 | 工频    | 工频    | 变频    | 变频    |
|            |            |            |                 | 停机    | 工频    | 工频    | 变频    |
|            |            |            |                 | 停机    | 停机    | 工频    | 变频    |
|            |            |            |                 | 停机    | 停机    | 停机    | 变频    |
|            |            |            | 0               | 停机    | 停机    | 停机    | 停机    |

5-2 循环变频减电机动作逻辑

加减电机的相关功能码如下:

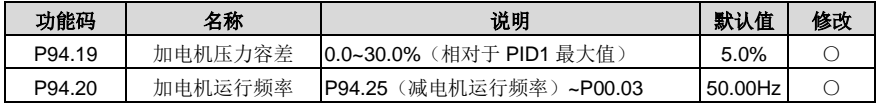

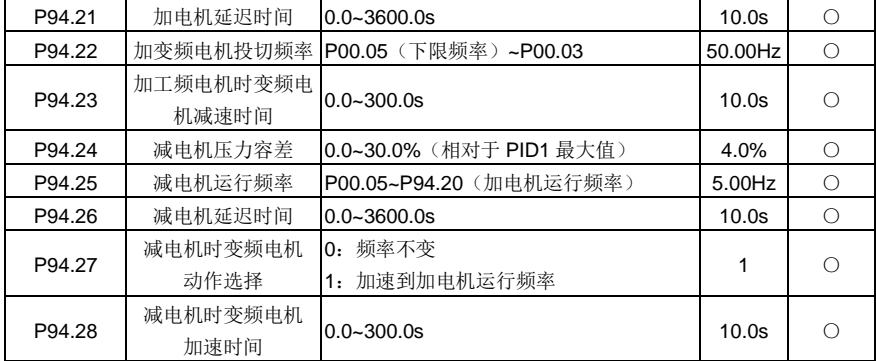

#### **5.5.16.2** 轮循功能

### 自动轮循

GD270 支持水泵自动轮循功能,自动切换功能主要有两个目的:一是随着时间的推移,保持各个泵的 运行时间相同,从而平衡不同电机的机械损耗;二是防止任何一台泵停止运行时间过长,从而导致阻塞。 当最开始电机运行时间超过【P94.34】变频电机轮循周期,并且当前频率大于【P94.35】轮循运行频 率阀值,变频器会开始自动轮循,通过加电机和减电机两个动作改变变频控制的电机对象,然后重新计 算轮循时间。

注意:正常 PID 调节过程中的发生的加减电机动作,也会使系统重新计算轮循时间。

相关功能码如下:

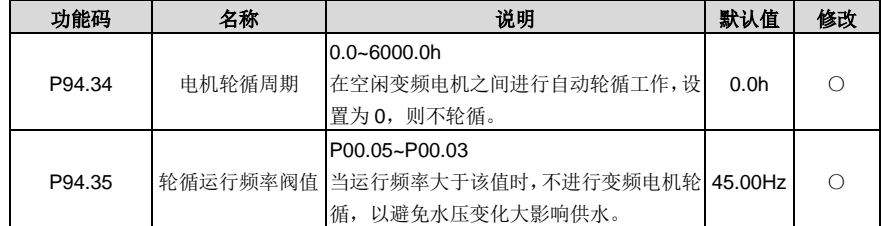

#### 手动轮循

手动轮循功能是用作测试使用,验证主回路和控制接线是否正确,电机是否可以正常运行。轮循完成和 轮循中断后,需要给一次停机命令,才能够再次启动并进入轮循模式。

功能实现如下: 在变频器停机的状态下,将 S 数字端子输入功能选择设置为 85: 手动轮循, 并且使能 此端子功能,同时给出启动命令。变频器从电机 M1 开始轮循启动每一台连接的电机,轮循时,所有电 机会按照加电机方式依次启动,当所有电机启动后,自动按照减电机方式依次减少电机,至结束。

注意:轮询过程中,如果把对应 S 端子的有效使能信号取消,轮循仍然会持续直至结束。若需要中途 停止,需要触发停机信号。

#### **5.5.16.3** 水泵维修模式

用户可配置 S 数字输入端子功能,将其设置为 104~107 来锁定相应电机 M1-M4, 此时对应的电机不再 参与多泵控制。用户无需调整现有的接线方式,只需要电机和电网的接线接触器断开即可开展水泵维修。

#### **5.5.16.4** 平滑切换功能

变频泵切换到工频泵时,会带来水压的较大波动。可设置投切频率【P94.22】,使变频器运行到较高的 投切频率后,在切到工频运行,防止水压降落过快,保证水压较快稳定。

相应功能码如下:

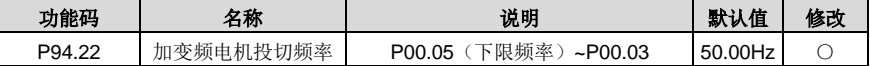

#### **5.5.16.5** 固定变频功能

### 固定变频控制逻辑较为简单,此处不再做过多介绍,以 **1** 拖 **4** 固定变频为例,需要设定的参数:

1、使能多泵控制功能(P94.00=1)

2、将变频电机设定为固定变频电机(P94.10=0)

3、将电机总数设定为 4 台(P94.11=4)

4、分别将 RO5~RO8 设定为控制变频循环泵 A、B、C、D(P26.06~P26.09 分别设定为 57~60)

5、设定接触器合闸延时,即变频和工频运行切换间隔时间

### 控制逻辑如下图和下表所示:

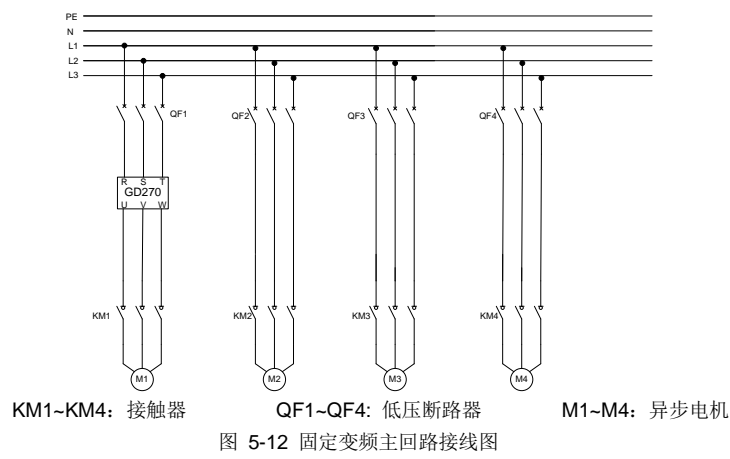

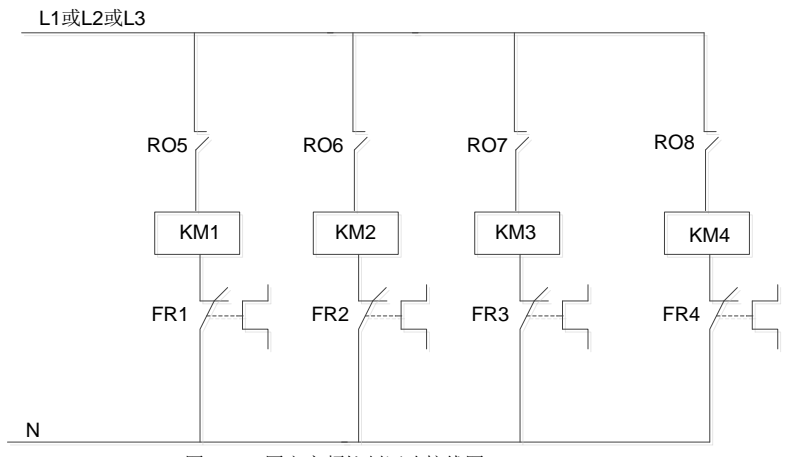

图 5-13 固定变频控制回路接线图

| RO <sub>5</sub> | RO <sub>6</sub> | RO7 | <b>RO8</b> | 电机 M1 | 电机 M2 | 电机 M3 | 电机 M4 |
|-----------------|-----------------|-----|------------|-------|-------|-------|-------|
|                 |                 |     |            | 停机    | 停机    | 停机    | 停机    |
|                 | 0               |     |            | 变频    | 停机    | 停机    | 停机    |
|                 |                 |     |            | 变频    | 工频    | 停机    | 停机    |
|                 |                 |     |            | 变频    | 工频    | 工频    | 停机    |
|                 |                 |     |            | 变频    | 工频    | 工频    | 工频    |

表 5-3 固定变频加电机动作逻辑

表 5-4 固定变频减电机动作逻辑

| RO <sub>5</sub> | RO <sub>6</sub> | <b>RO7</b> | RO <sub>8</sub> | 电机 M1 | 电机 M2 | 电机 M3 | 电机 M4 |
|-----------------|-----------------|------------|-----------------|-------|-------|-------|-------|
|                 |                 |            |                 | 变频    | 工频    | 工频    | 工频    |
|                 |                 |            |                 | 变频    | 工频    | 工频    | 停机    |
|                 |                 |            |                 | 变频    | 工频    | 停机    | 停机    |
|                 | 0               |            |                 | 变频    | 停机    | 停机    | 停机    |
|                 |                 |            |                 | 停机    | 停机    | 停机    | 停机    |

### **5.5.17** 供水专用 **PID** 功能

GD270 提供了两组供水专用的 PID 供用户使用,HVAC 相关功能 PID 设定必须通过这两组 PID 设定。 下面以 PID1 作为介绍。

供水 PID1 的 PID1 给定和 PID1 反馈的单位可以通过功能码【P90.00】设置, PID1 可以设置 PID 源 1 【P90.06】【P90.08】,PID 源 2【P90.11】【P90.13】,分别带有自己的给定和反馈。【P90.16】为 PID 源 1 和源 2 的组合方式。

PID1 给定和 PID1 反馈可以设置为实际水压值,而不是百分数。功能码【P90.01】可以设置 PID1 给定 和 PID1 反馈等参数的小数占位数, 功能码【P90.02】可以设置 100% PID1 给定所对应的实际水压值,

功能码【P90.03】和功能码【P90.04】可以设置 PID1 给定实际值的上下限,一般情况下,功能码【P90.02】 和功能码【P90.03】设置为相同值。功能码【P89.09】和【P89.10】可以查看 PID1 给定和 PID1 反馈 的百分数。

注意: PID2 与上述 PID1 的差异在于: PID2 无法参与调解运行频率, 只可通过设置 AO 功能(设定值: 32) 将 PID2 输出转换成模拟信号供外部使用。

相关功能码请查看 P90 PID1 控制组和 P91 PID2 控制组。

#### **5.5.18** 多段水压功能

使能时钟功能,此时可在【P92.04】组设置工作日,并在【P92.05】~【P92.08】设置工作日的启停时 间。【P95】组可以设置分时段的多段水压,在相应的时间段内,PID 给定源将被切换至多段水压设定。

注意: 此功能需要选配 LCD 键盘(型号: SOP-270), 并需要配备纽扣电池。

相关功能码请查看 P92 组: 实时时钟与定时功能。

#### **5.5.19** 自动休眠功能

根据【P94.01】选择休眠方式, 当讲入【P94.02】或【P94.03】的条件, 并且持续【P94.04】的时间 后,PID 提升【P94.05】休眠 PID 提升值,并持续【P94.06】PID 提升时间,变频器进入休眠状态。【P94.08】 休眠唤醒条件满足持续【P94.09】休眠唤醒时间后,变频器自动唤醒,并直接以【P94.07】休眠唤醒 频率运行,之后受到 PID 调控。

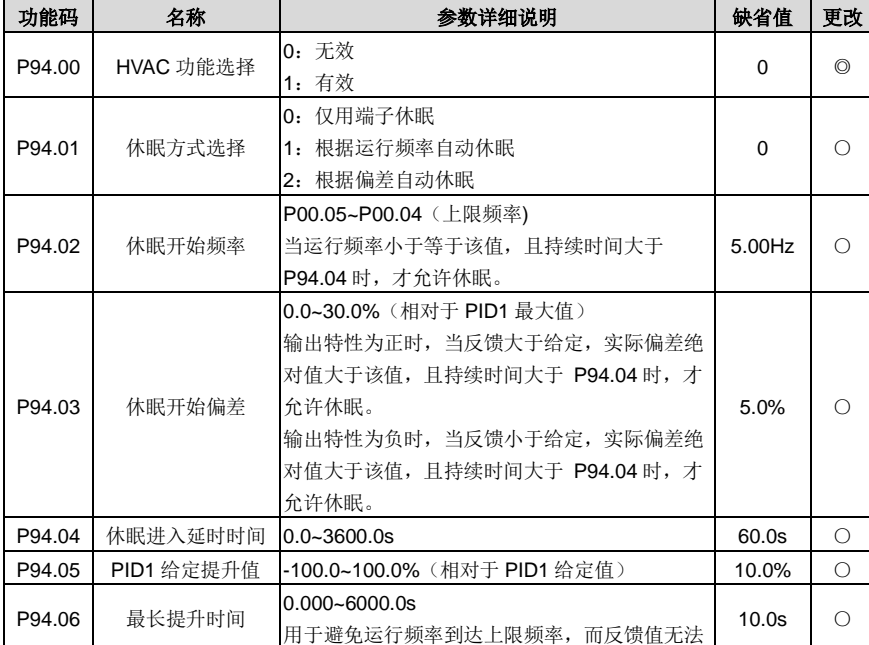

相关功能码如下:

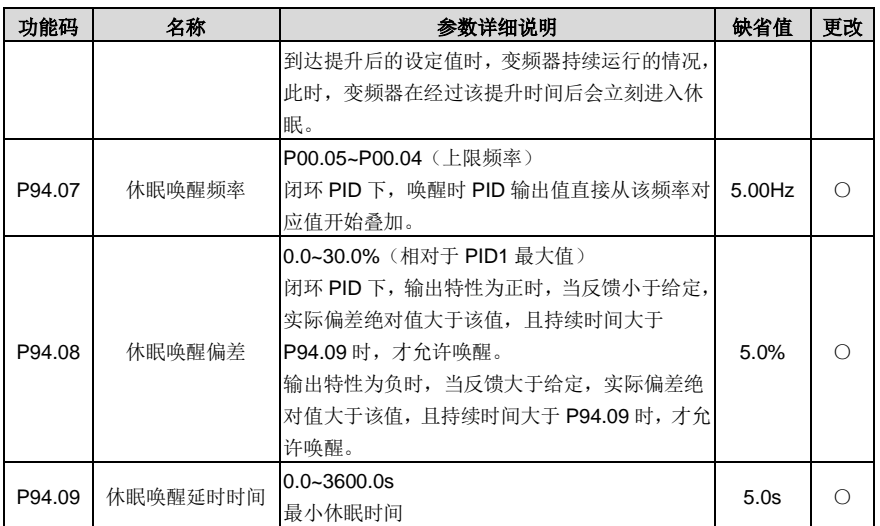

### **5.5.20** 泵清洁功能

Goodrive270 支持水泵清洁功能,水泵清洁过程如下图所示:电机先正转运行一段时间,然后停机一段 时间,接着反转一段时间,最后停机一段时间后再次正转,如此循环。

与手动轮循功能一样,泵清洁功能只能在变频器停机时才能触发。将 S 端子功能选择设置为 86, 使能 端子后并给启动信号,便可以启动泵清洁功能。

泵清洁启动后,会依次对所有水泵进行清洁,待所有水泵都清洁完毕后,变频器会自动停。在泵清洁的 过程中,可以通过停机指令随时中断泵清洁。完成泵清洁或中断泵清洁后,如果需要再次进行泵清洁, 需要给一个停机命令。

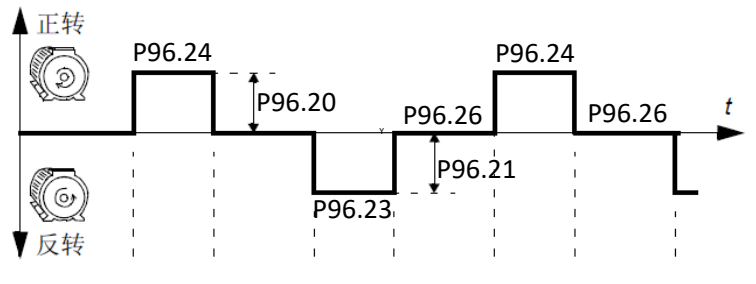

图 5-14 泵清洁逻辑图

相关功能码如下:

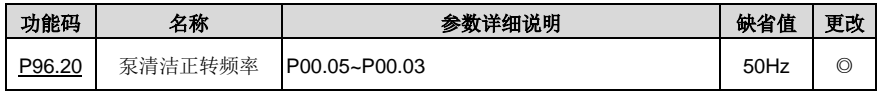

Goodrive270 系列风机水泵专用变频器 インディング こうきょう おおし おおし 基本操作指导

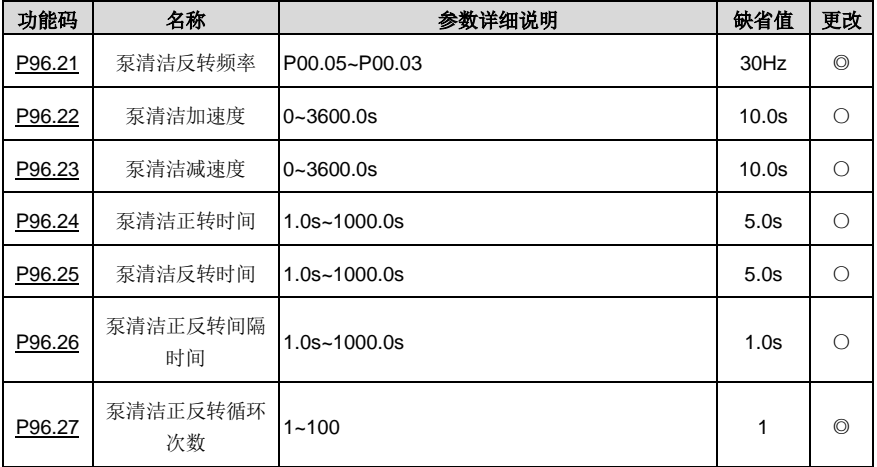

### **5.5.21** 水管破裂检测功能

此功能可检测水管出水管破裂的情况,及时停机,降低损失。功能实现如下:

将【P96.00】设置为1,启动此功能。若水管发生破裂,水压始终无法达到设定值,变频器运行频率会 上升到上限频率或 PID 输出上限频率,通过【P96.01】设定超出上限值的比例,作为检测限值判断。 同时持续时间达到【P96.02】水管破裂检测时间的设定值,便会停机。

相关功能码如下:

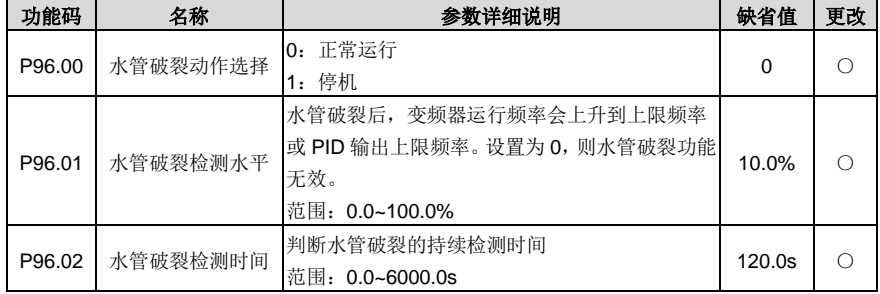

### **5.5.22** 水管软填充功能

在供水系统中,水流快速涌入空水管中会造成水锤效应,对水管或者阀门造成破坏。在启用水管软填充 功能后,变频器在每次启动上电后都会缓慢、平稳地向水管中注水,防止水锤效应。如果注水过程因为 故障停机,重新运行变频器后仍然会按照此功能设定继续运行。功能实现如下:将【P96.03】设置为 1, 可启用软填充功能。启动变频器后,电机在满足如下两个任意条件后,退出软填充过程,由 PID 接管 频率控制。

条件 1: 以【P96.04】软填充给定频率运行, 运行时间达到软填充给定频率持续时间【P96.05】的设

定值。

条件 2: PID 反馈值到达软填充截止水平【P96.06】。

#### 功能码如下:

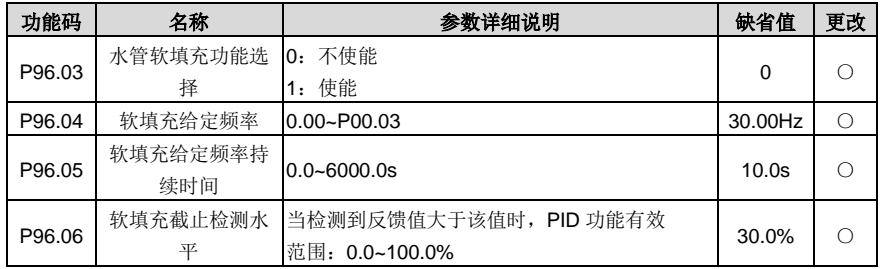

#### **5.5.23** 霜冻保护功能

低温时水管内的水结冰会损坏水泵,启用霜冻保护功能后,如果环境温度低于某一设定阈值,电机会自 动旋转以防止水结冰。本变频器自带 AI/AO 测温功能,支持 PT100、PT1000、KTY84。使用时, AO 选择电流型输出,将温度电阻的一段和 AI1, AO1 相连,另一端与 GND 相连。【P89.32】为显示温度, 当超出量程时,温度显示 0 度。

当【P96.10】霜冻保护使能后,如果【P89.32】测量温度低于【P96.12】霜冻保护阈值时,激活霜冻 保护信号, 变频器将以【P96.14】霜冻保护频率运行。若变频器正在运行则该信号被忽略; 保护激活 时,收到运行命令,则跳出霜冻保护,执行运行命令。保护激活时,收到停机命令,则停止电机且不再 自动使能,仅当温度高于保护阈值后,才能够再次自动使能。

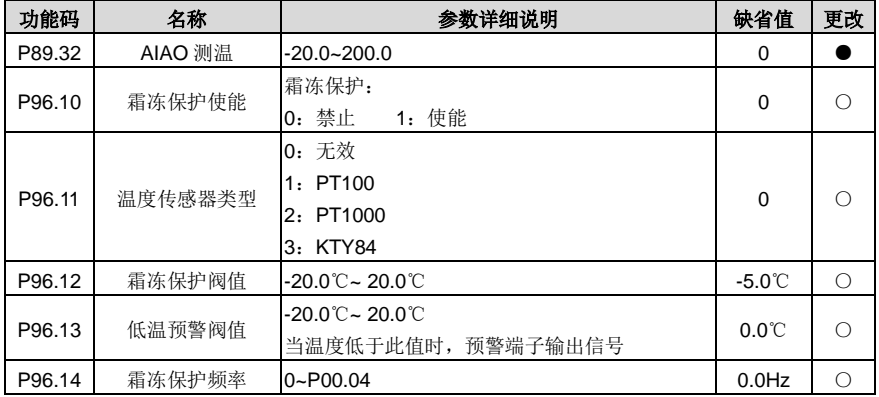

相应故障代码:

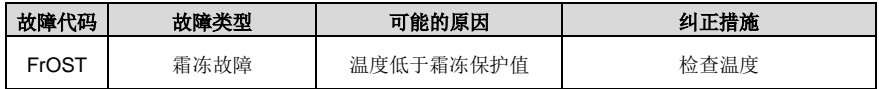

#### **5.5.24** 冷凝保护功能

对于处在潮湿或者寒冷环境中的电机,冷凝会导致电机发生故障。只需要提高工作间歇期间电机的表面 温度,便可消除此风险。当外接冷凝传感器检测到冷凝加剧时,变频器会给电机注入直流电流提高电机 表面温度,防止产生凝露。

功能实现: 配置 S 数字输入端子为 91, 启动冷凝保护功能。当外部信号使能此端子, 变频器发送直流 电流,超过40s 后自动停止。若需要再次触发此功能,需要重新使能此功能端子。通过设置【P96.15】 可调节直流电流的比例。

相应功能码如下:

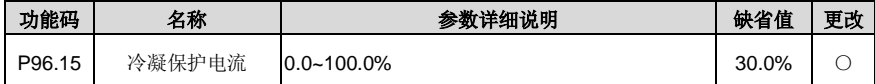

# **6** 功能参数一览表

### **6.1** 本章内容

本章列出功能码总表,并对功能码进行简要描述。

## **6.2** 功能参数一览表

Goodrive270 系列变频器的功能参数按功能分组,其中 P98 为模拟量输入和输出校正组,P99 为厂家 功能组,用户无权访问该组参数。其他每个功能组内包括若干功能码。功能码采用三级菜单,如"[P08.08](#page-156-0)" 表示为第 P8 组功能的第 8 号功能码。

为了便于功能码的设定,在使用键盘进行操作时,功能组号对应一级菜单,功能码号对应二级菜单,功 能参数对应三级菜单。

1、 功能表的列内容说明如下:

第1列"功能码":为功能参数组及参数的编号。

第 2 列"名称": 为功能参数的完整名称。

第3列"参数详细说明": 为该功能参数的详细描述。

第 4 列"缺省值": 为功能参数的出厂原始设定值。

第5列"更改":为功能参数的更改属性(即是否允许更改和更改条件),说明如下:

"○":表示该参数的设定值在变频器处于停机、运行状态中,均可更改。

"◎":表示该参数的设定值在变频器处于运行状态时,不可更改。

"●":表示该参数的数值是实际检测记录值,不能更改。

(变频器已对各参数的修改属性作了自动检查约束,可帮助用户避免误修改。)

- 2、 "参数进制"为十进制(DEC),若参数采用十六进制表示,参数编辑时其每一位的数据彼此独立, 部分位的取值范围可以是十六进制的(0~F)。
- 3、 "缺省值"表明当进行恢复缺省参数操作时,功能参数被刷新后恢复出厂值;但实际检测的参数值 或记录值, 则不会被刷新。
- 4、 为了更有效地进行参数保护,变频器对功能码提供了密码保护。设置用户密码(即用户密码 [P07.00](#page-151-0) 的参数不为 0)后,在用户按 PRG/ESC 键进入功能码编辑状态时,系统会先进入用户密码验证状 态,显示的为"0.0.0.0.0.",操作者必须正确输入用户密码,否则无法进入。对于厂家设定参数区, 则还需正确输入厂家密码后才能进入。(提醒用户不要试图修改厂家设定参数,若参数设置不当, 容易导致变频器工作异常甚至损坏。)在密码保护未锁定时,可随时修改用户密码,用户密码以最 后一次输入的数值为准。当 [P07.00](#page-151-0) 设定为 0 时,可取消用户密码;上电时若 P07.00 非 0 则参数 被密码保护。使用串行通讯修改功能参数时,用户密码的功能同样遵循上述规则。

**P00** 组 基本功能组

<span id="page-119-4"></span><span id="page-119-3"></span><span id="page-119-2"></span><span id="page-119-1"></span><span id="page-119-0"></span>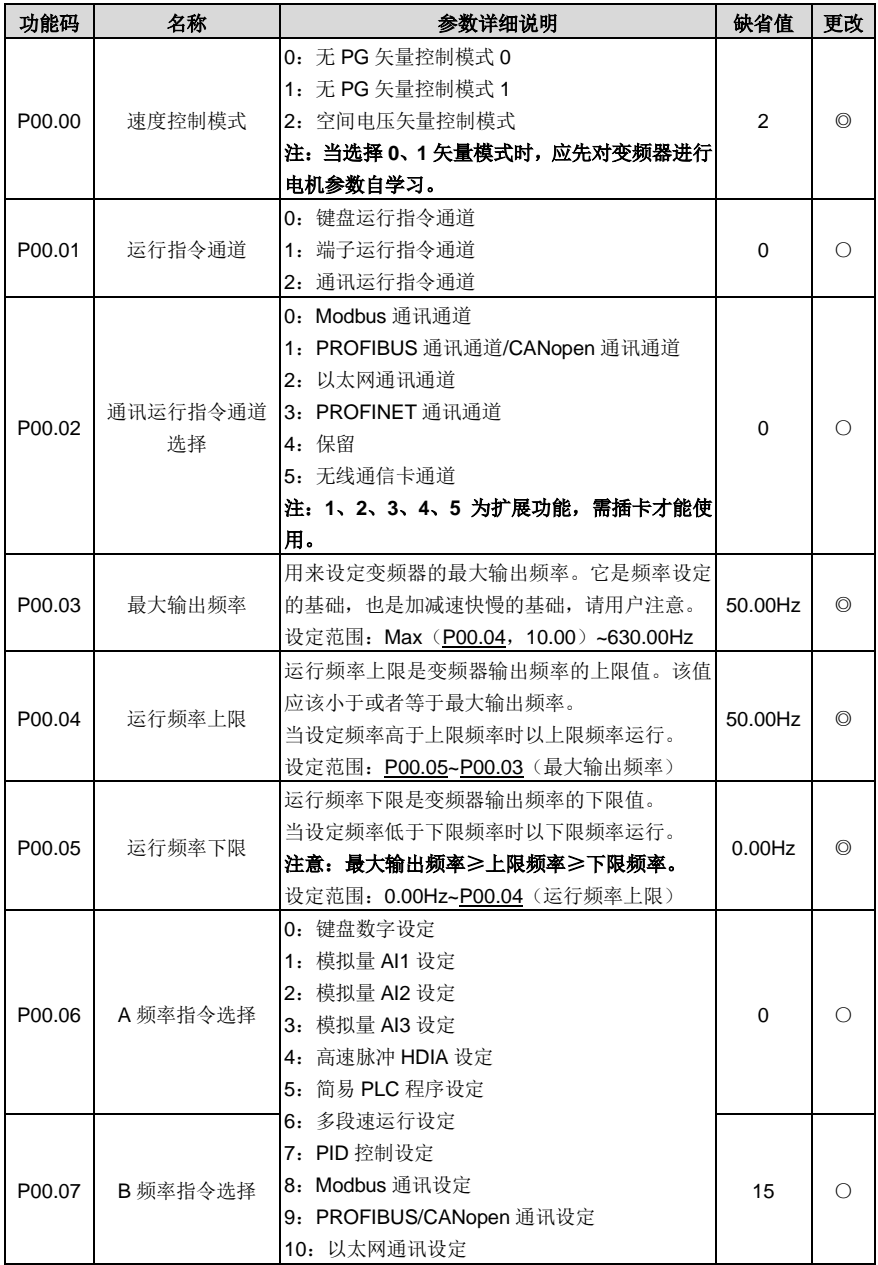

<span id="page-120-1"></span><span id="page-120-0"></span>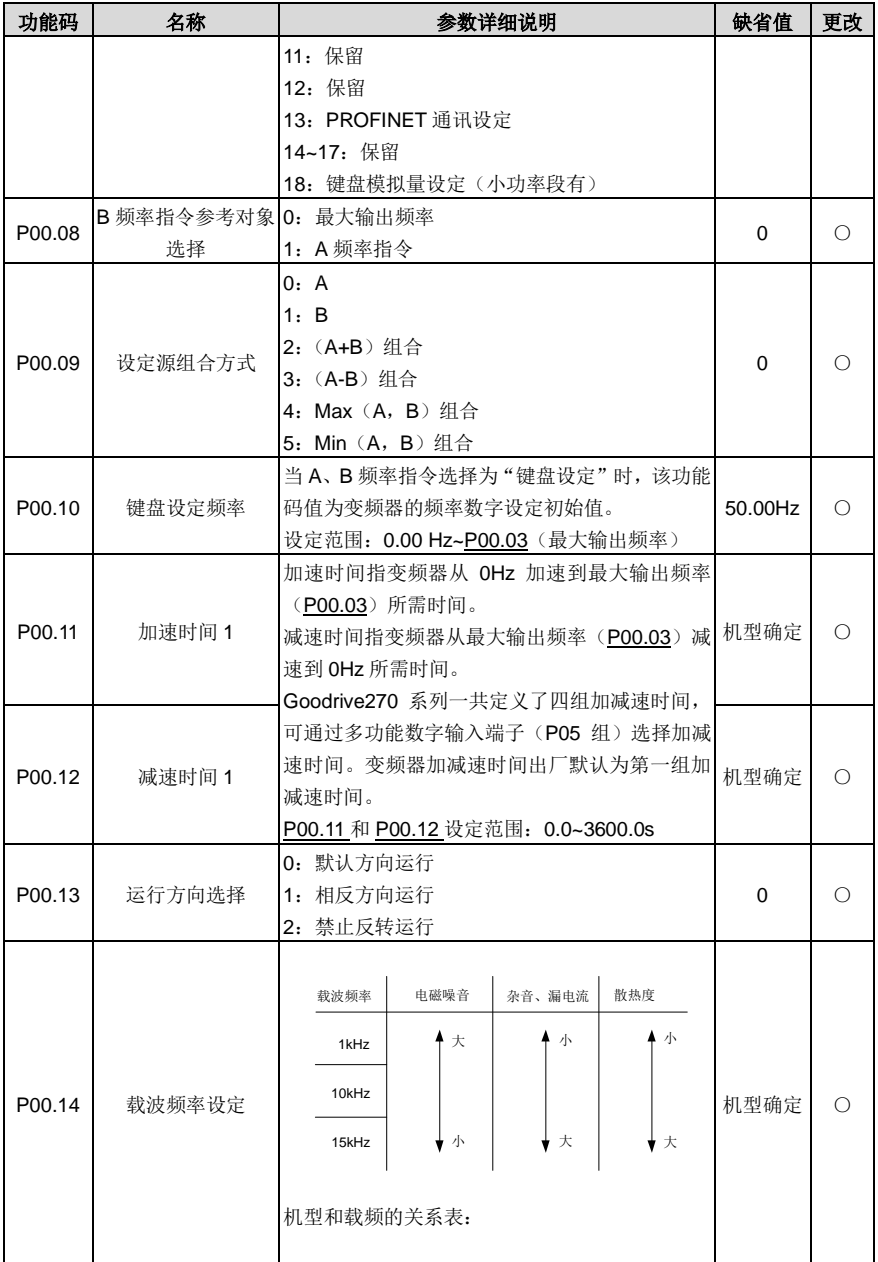

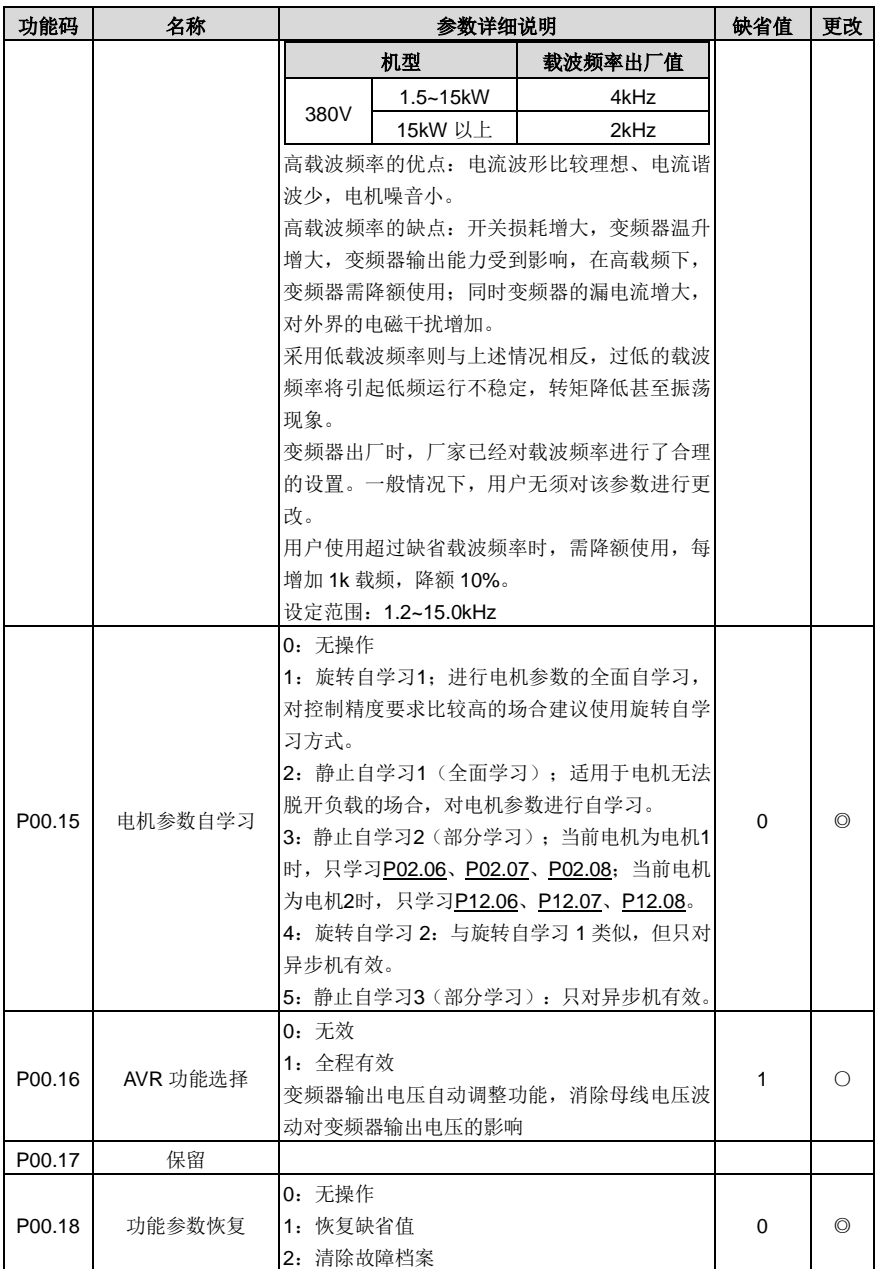

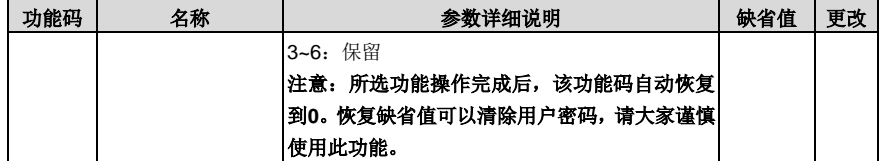

# **P01** 组 起停控制组

<span id="page-122-3"></span><span id="page-122-2"></span><span id="page-122-1"></span><span id="page-122-0"></span>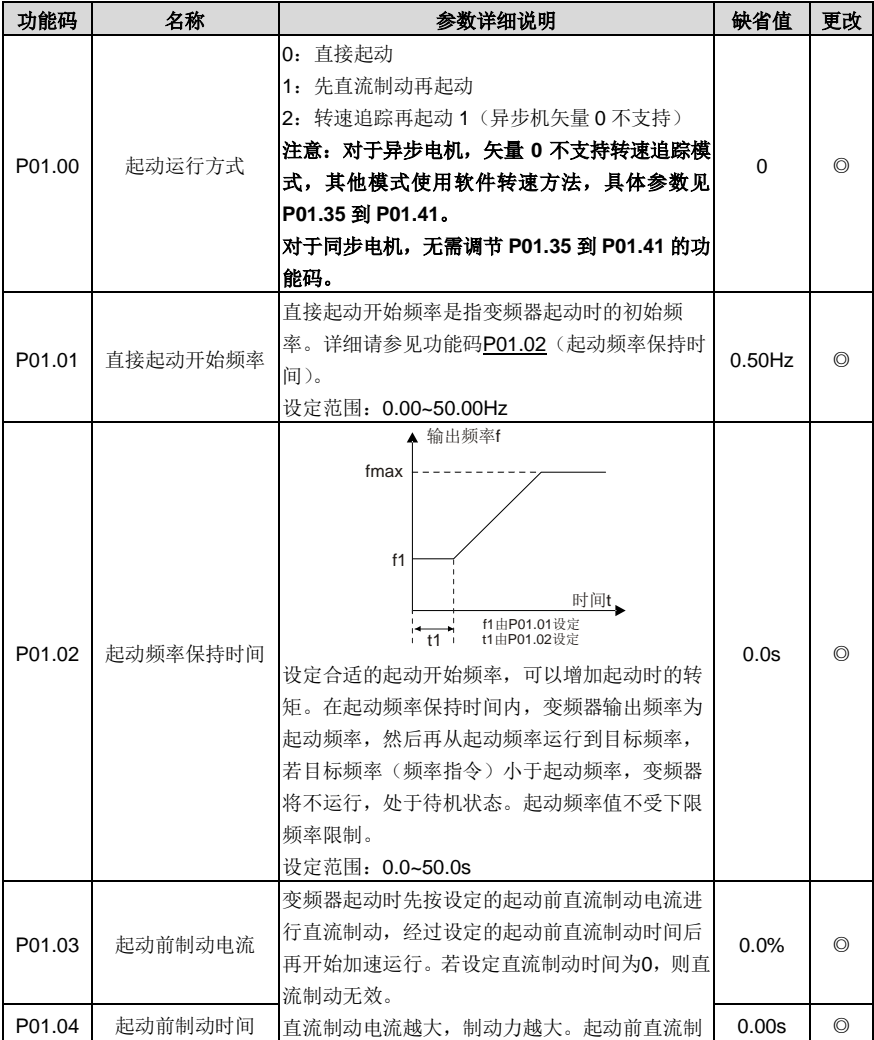

<span id="page-123-2"></span><span id="page-123-1"></span><span id="page-123-0"></span>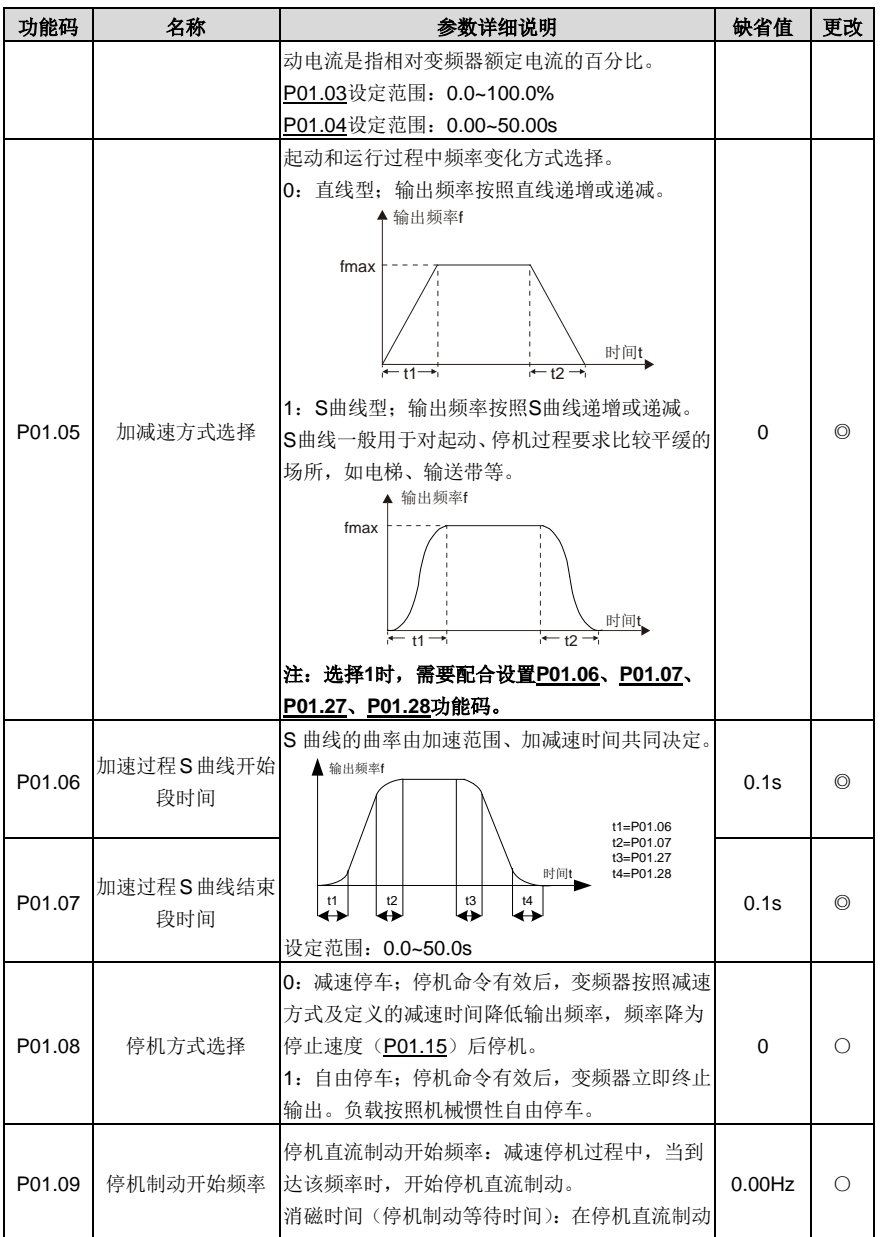

Goodrive270 系列风机水泵专用变频器 カランド こうしょう かいしょう カ能参数一览表

<span id="page-124-4"></span><span id="page-124-3"></span><span id="page-124-2"></span><span id="page-124-1"></span><span id="page-124-0"></span>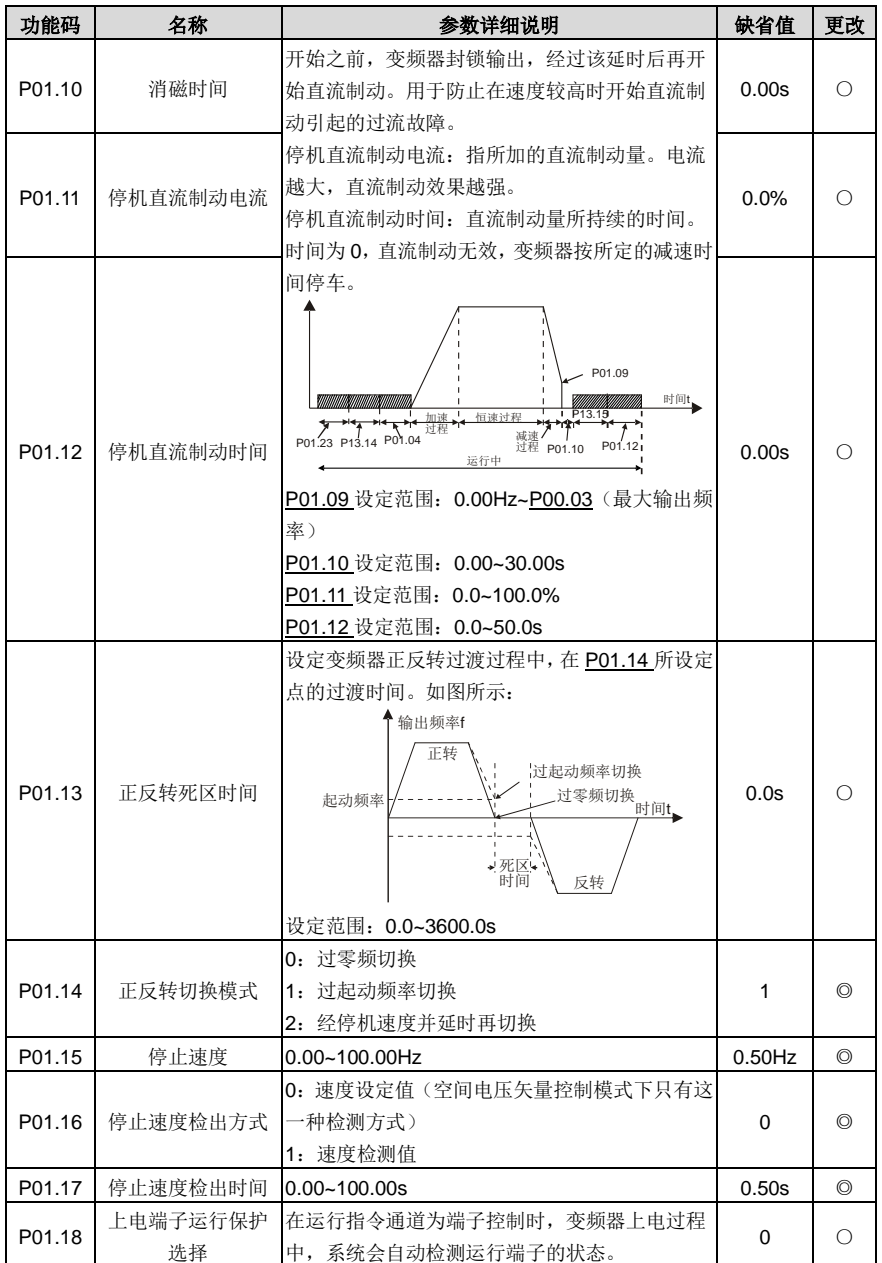

<span id="page-125-3"></span><span id="page-125-2"></span><span id="page-125-1"></span><span id="page-125-0"></span>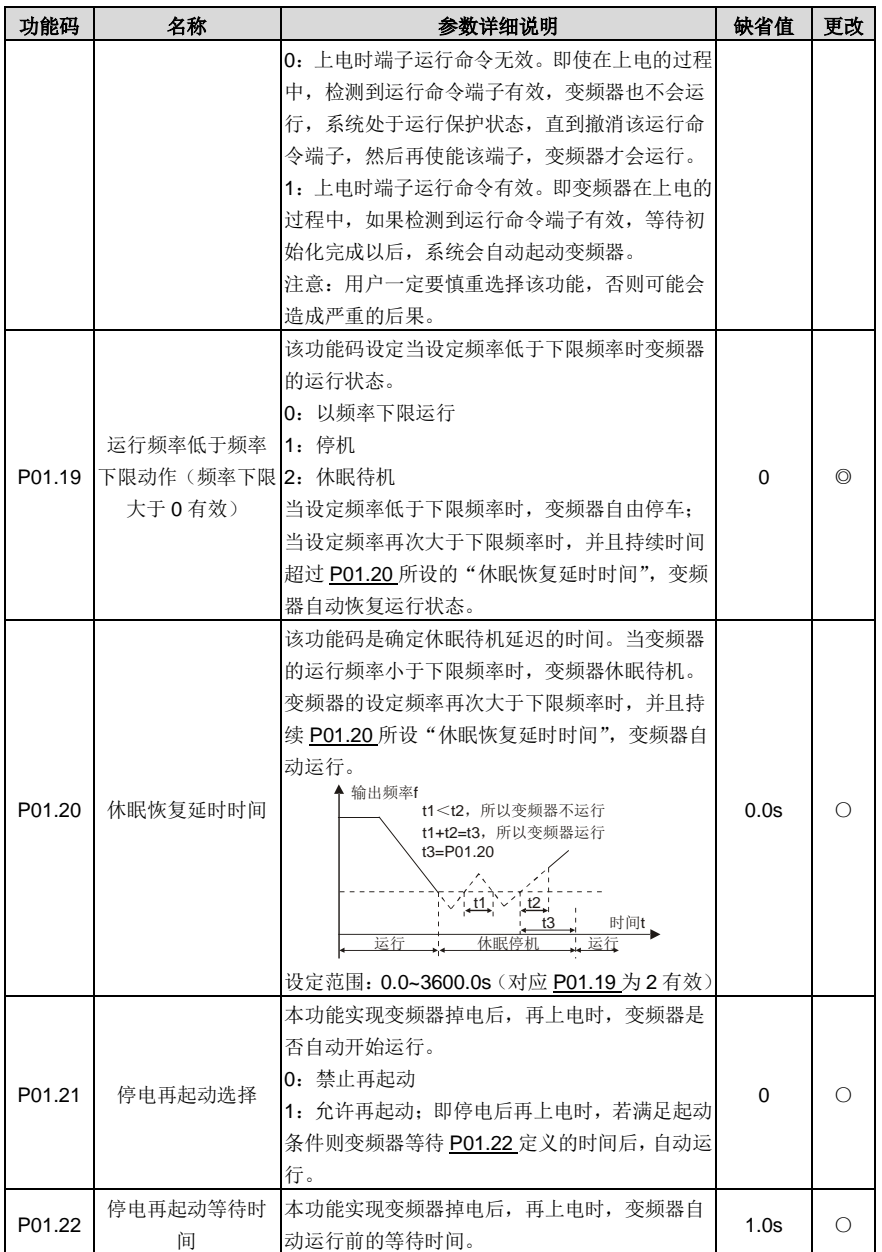

<span id="page-126-5"></span><span id="page-126-4"></span><span id="page-126-3"></span><span id="page-126-2"></span><span id="page-126-1"></span><span id="page-126-0"></span>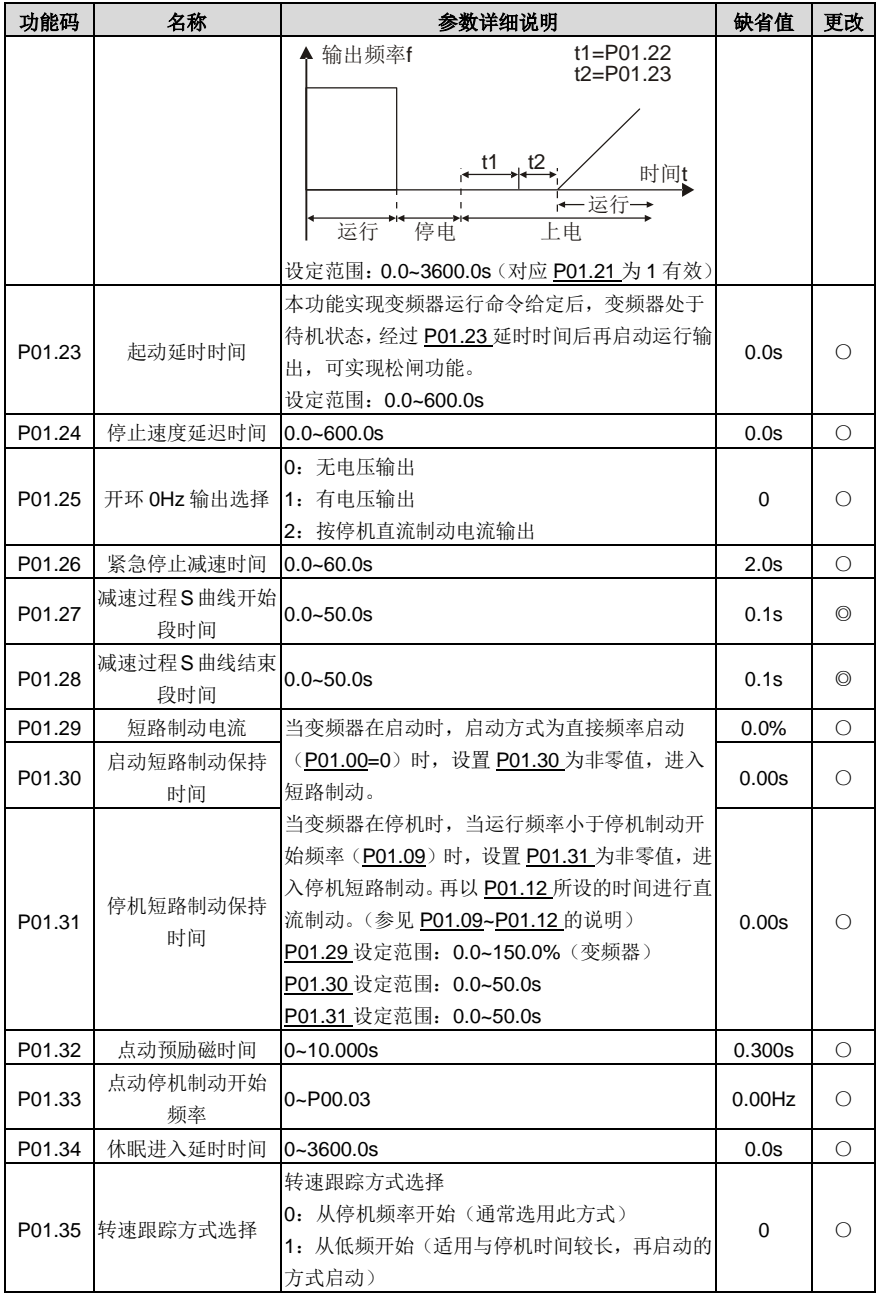

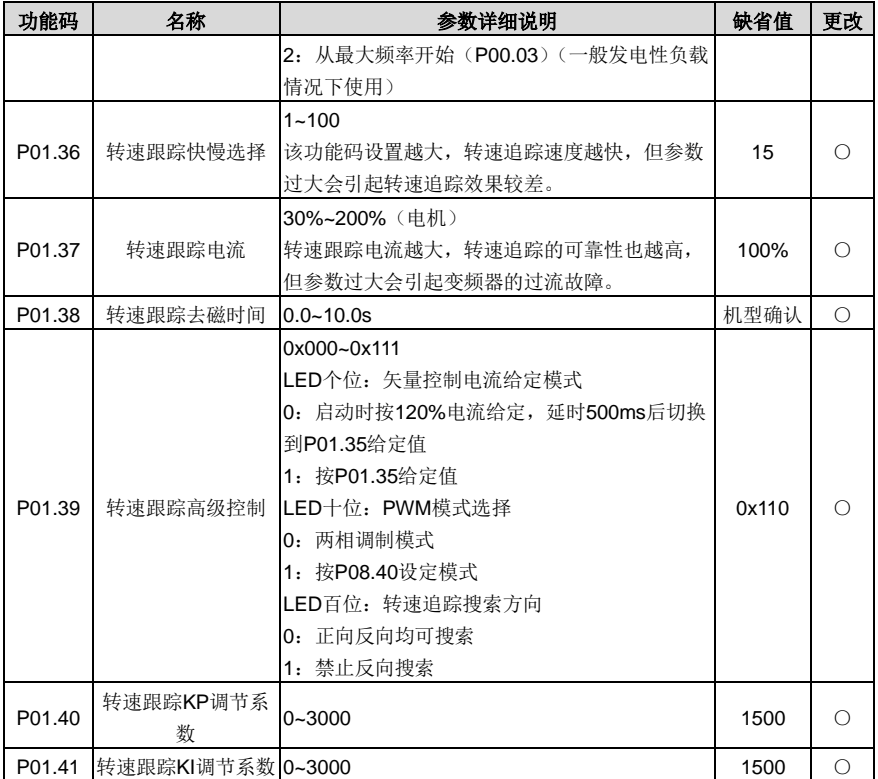

# **P02** 组 电机 **1** 参数组

<span id="page-127-4"></span><span id="page-127-3"></span><span id="page-127-2"></span><span id="page-127-1"></span><span id="page-127-0"></span>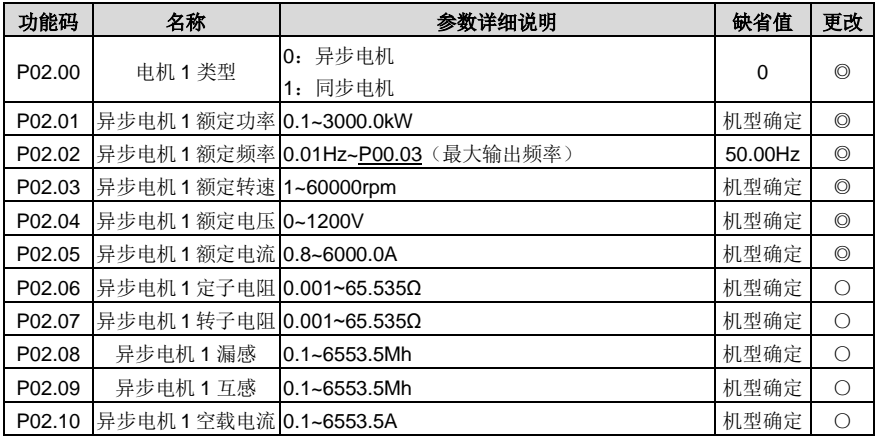

Goodrive270 系列风机水泵专用变频器 カランド こうしょう かいしょう カーウェン 功能参数一览表

<span id="page-128-0"></span>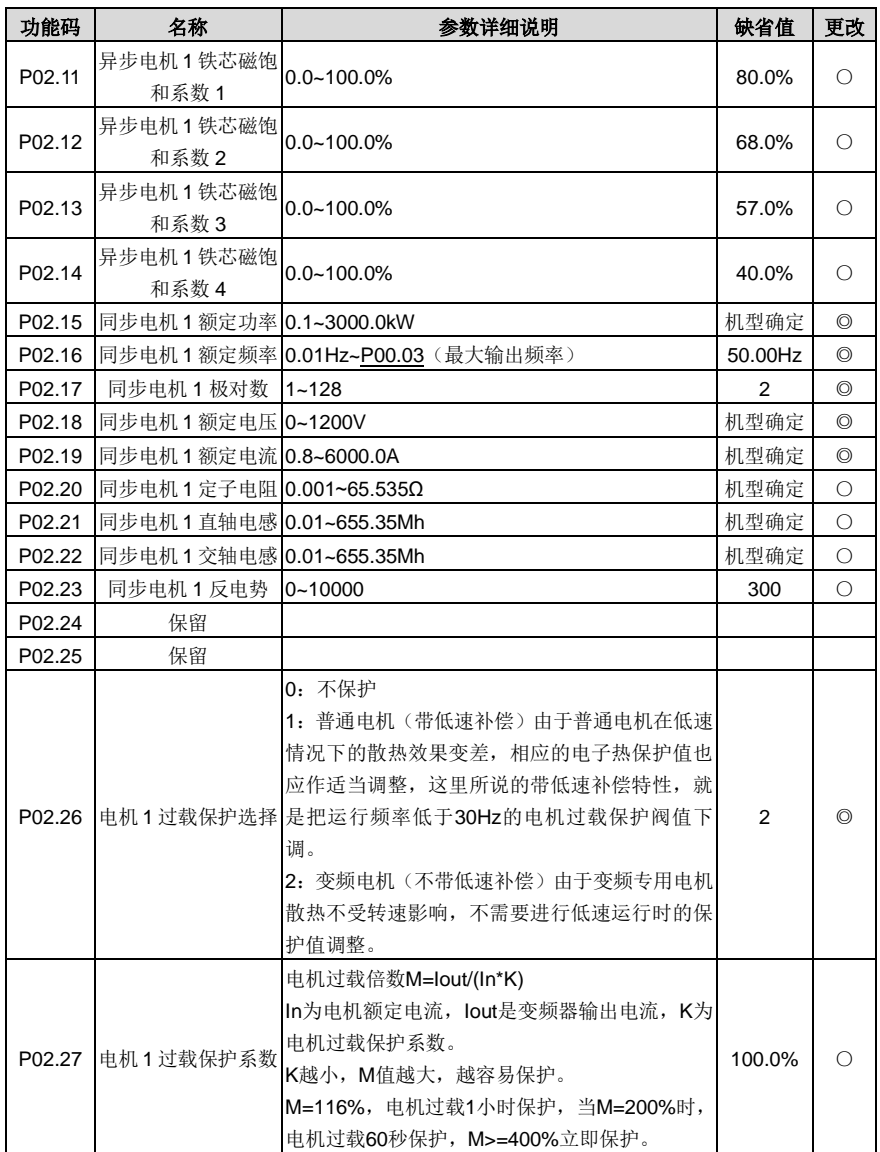

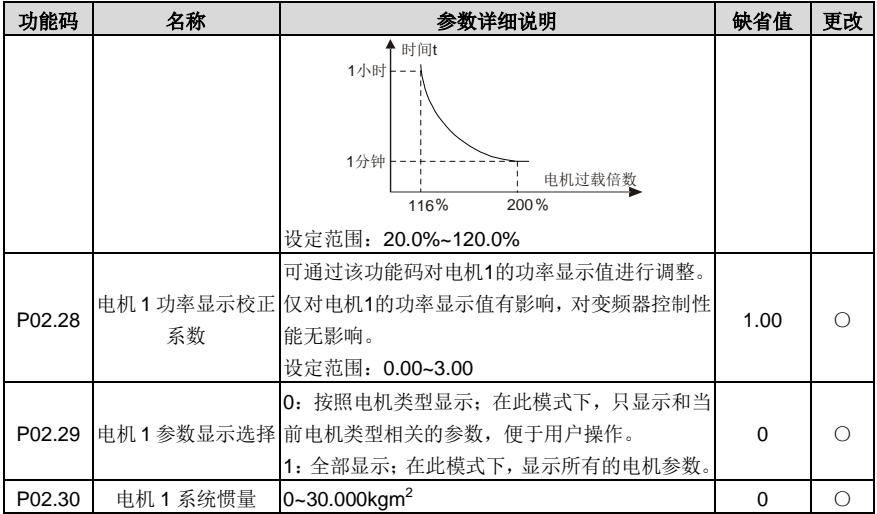

# **P03** 组 电机 **1** 矢量控制组

<span id="page-129-5"></span><span id="page-129-4"></span><span id="page-129-3"></span><span id="page-129-2"></span><span id="page-129-1"></span><span id="page-129-0"></span>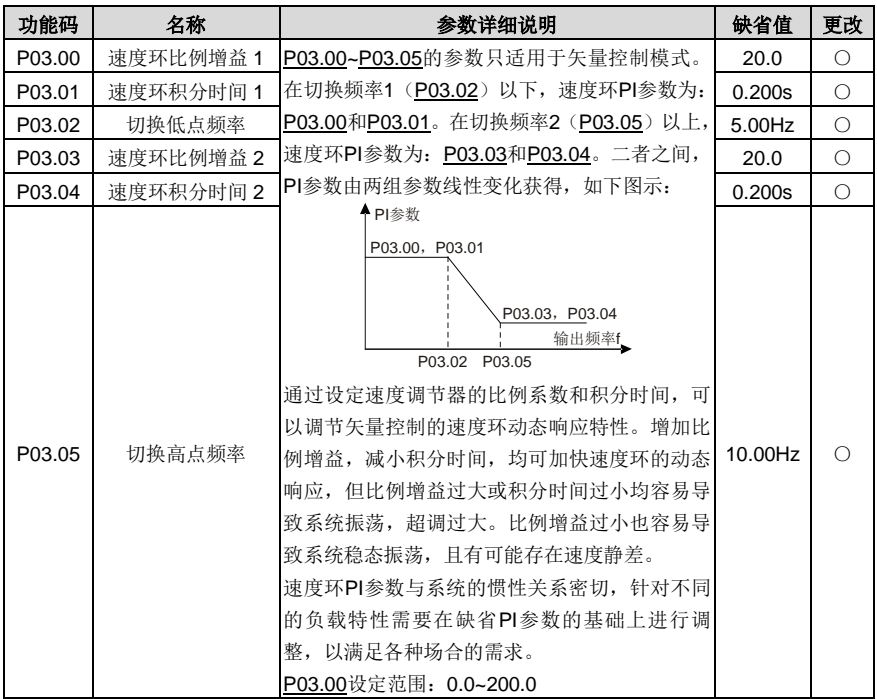

<span id="page-130-1"></span><span id="page-130-0"></span>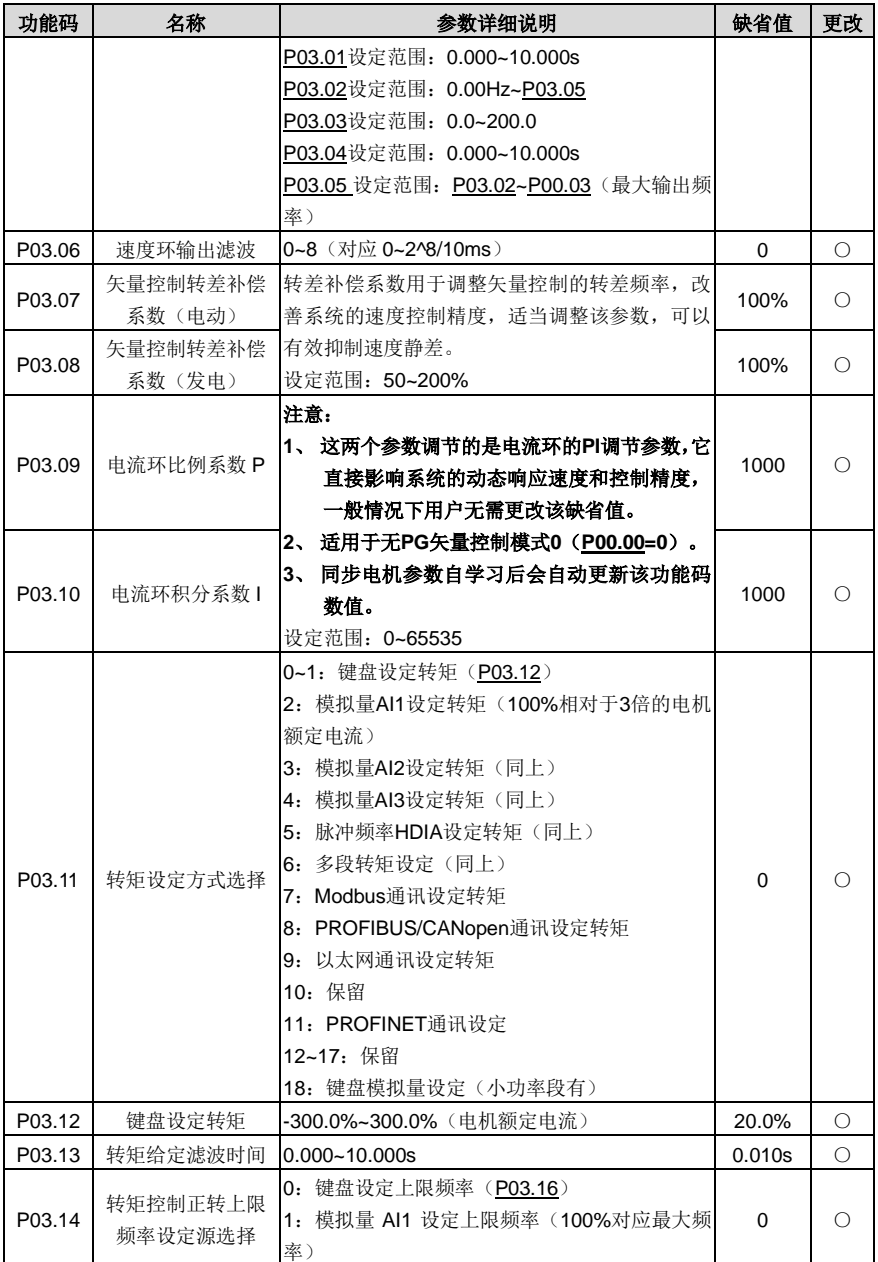

<span id="page-131-2"></span><span id="page-131-1"></span><span id="page-131-0"></span>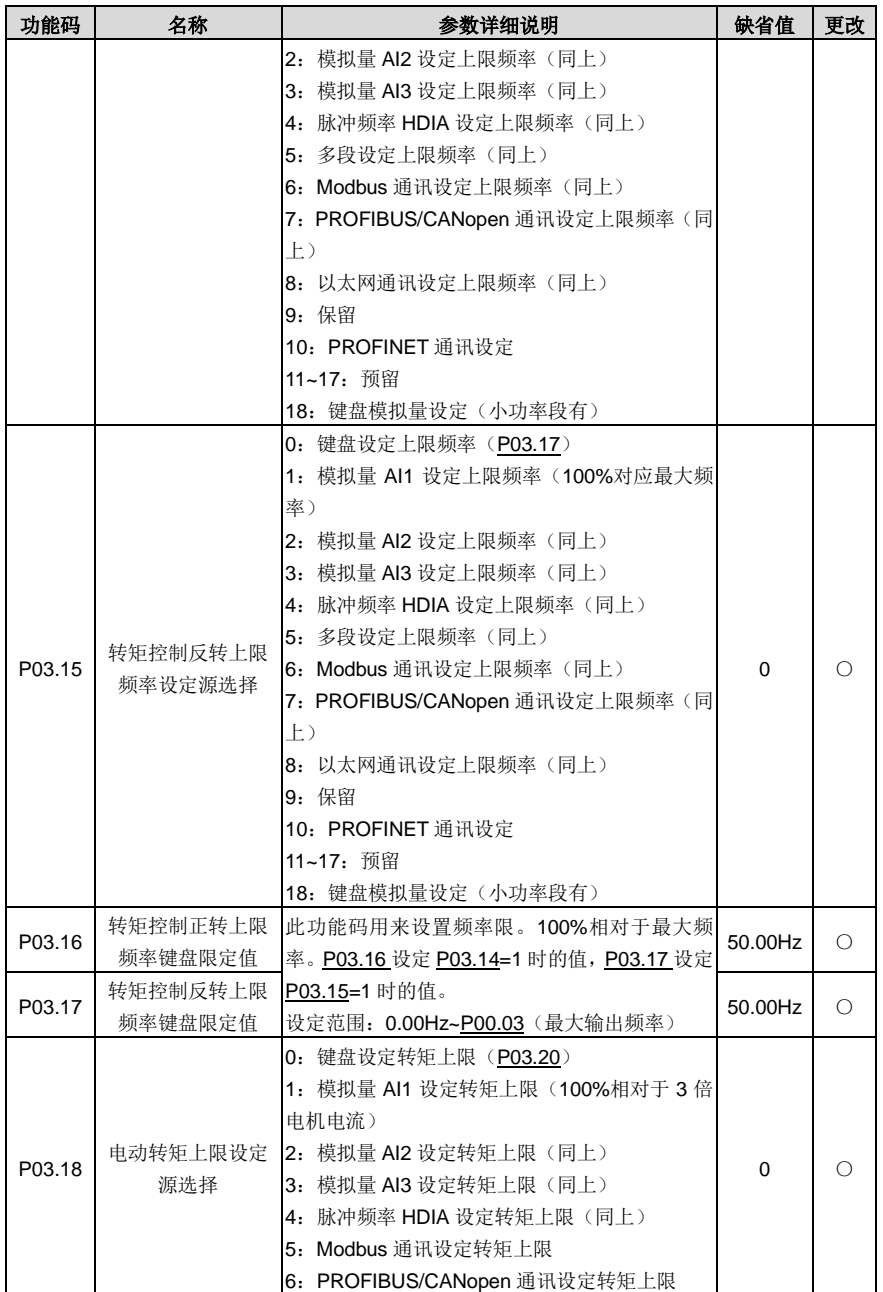

<span id="page-132-3"></span><span id="page-132-2"></span><span id="page-132-1"></span><span id="page-132-0"></span>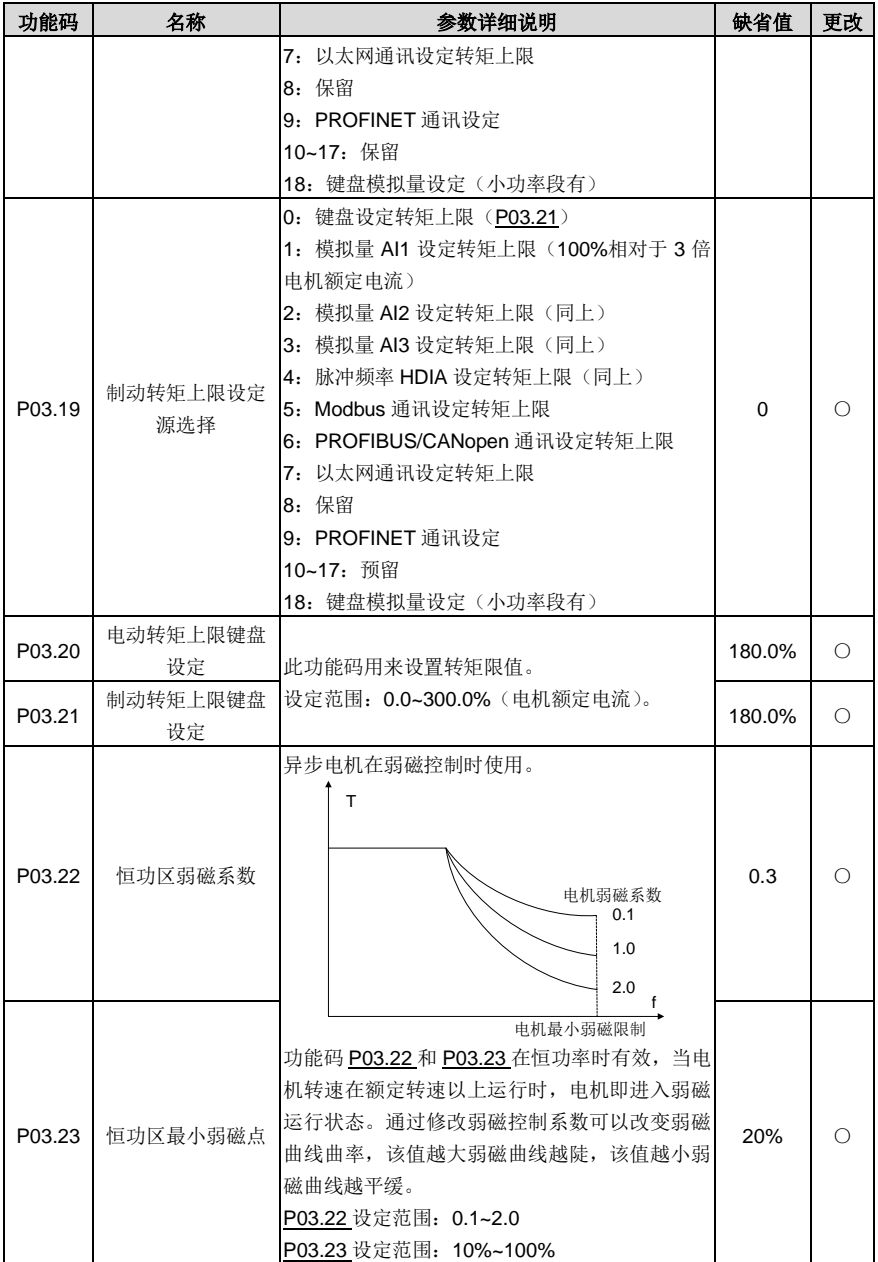

<span id="page-133-5"></span><span id="page-133-4"></span><span id="page-133-3"></span><span id="page-133-2"></span><span id="page-133-1"></span><span id="page-133-0"></span>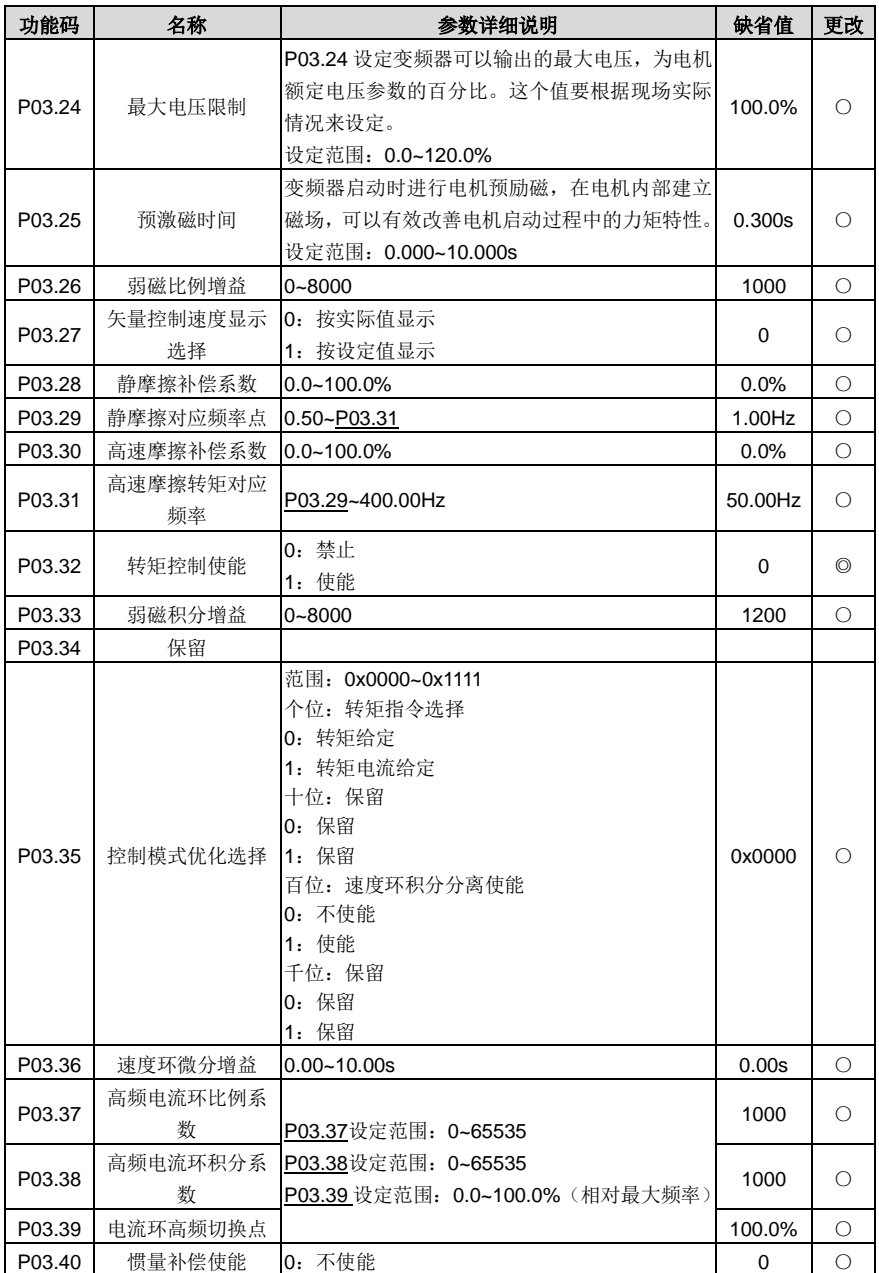

Goodrive270 系列风机水泵专用变频器 カランド こうしょう かいしょう カ能参数一览表

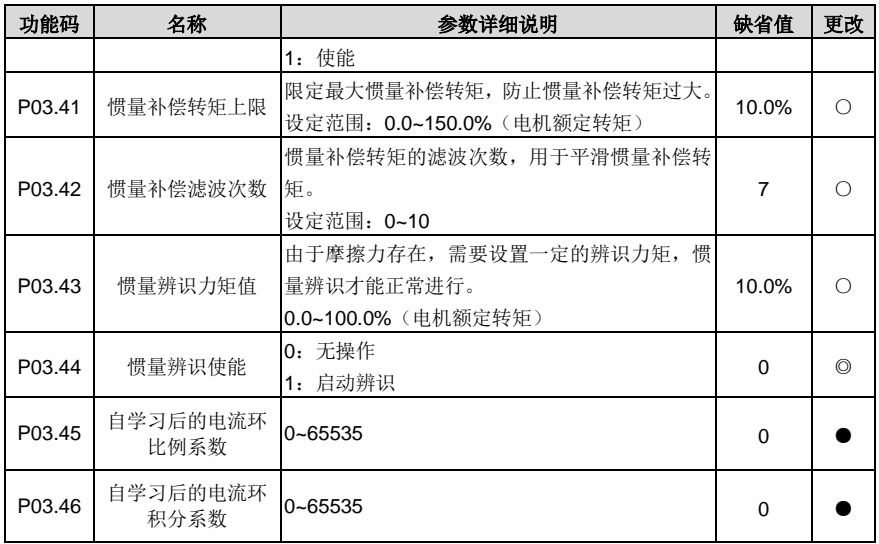

# **P04** 组 **V/F** 控制组

<span id="page-134-0"></span>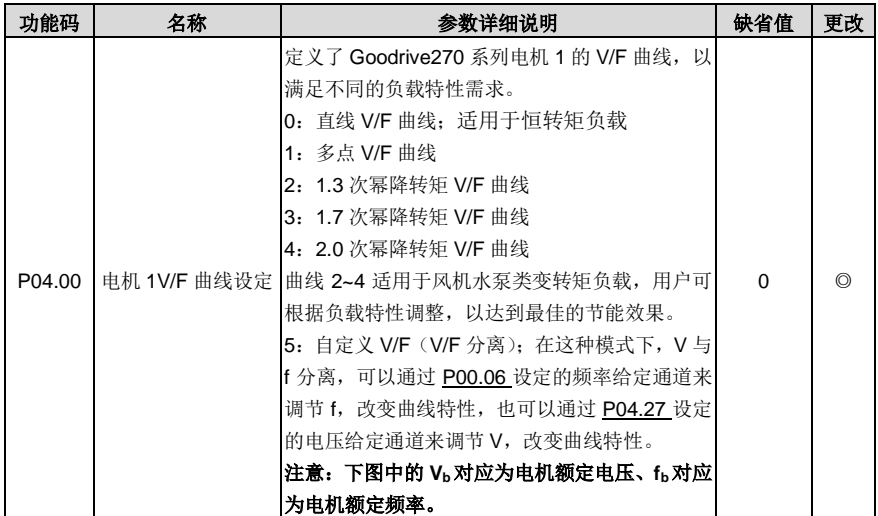

<span id="page-135-7"></span><span id="page-135-6"></span><span id="page-135-5"></span><span id="page-135-4"></span><span id="page-135-3"></span><span id="page-135-2"></span><span id="page-135-1"></span><span id="page-135-0"></span>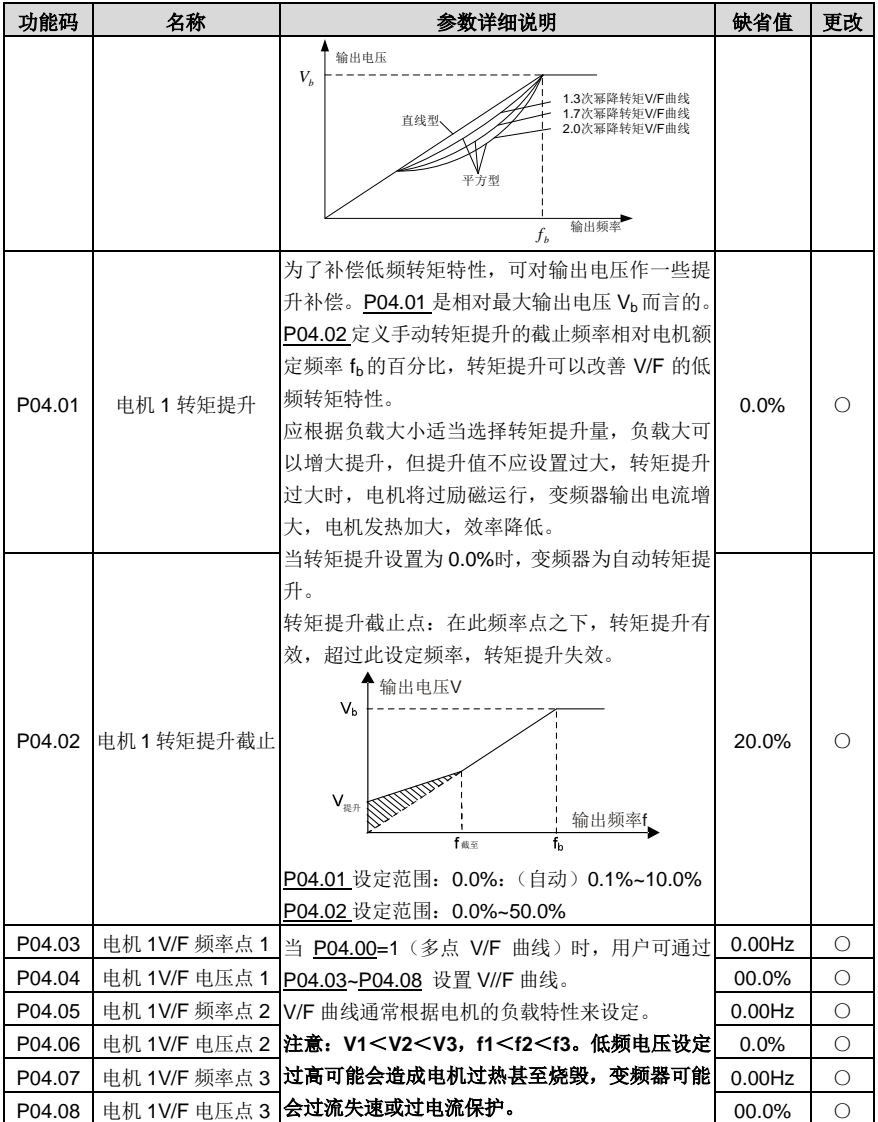

<span id="page-136-2"></span><span id="page-136-1"></span><span id="page-136-0"></span>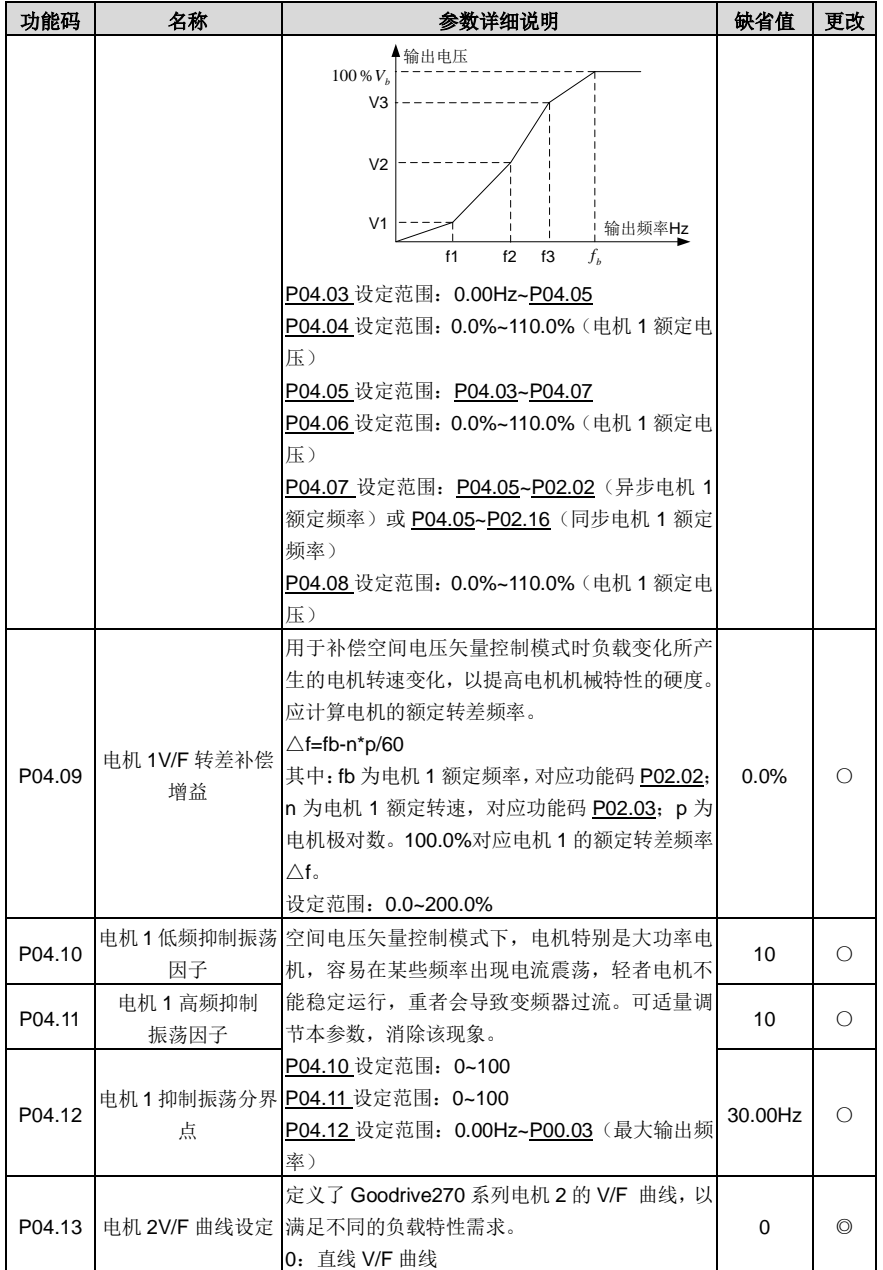

<span id="page-137-10"></span><span id="page-137-9"></span><span id="page-137-8"></span><span id="page-137-7"></span><span id="page-137-6"></span><span id="page-137-5"></span><span id="page-137-4"></span><span id="page-137-3"></span><span id="page-137-2"></span><span id="page-137-1"></span><span id="page-137-0"></span>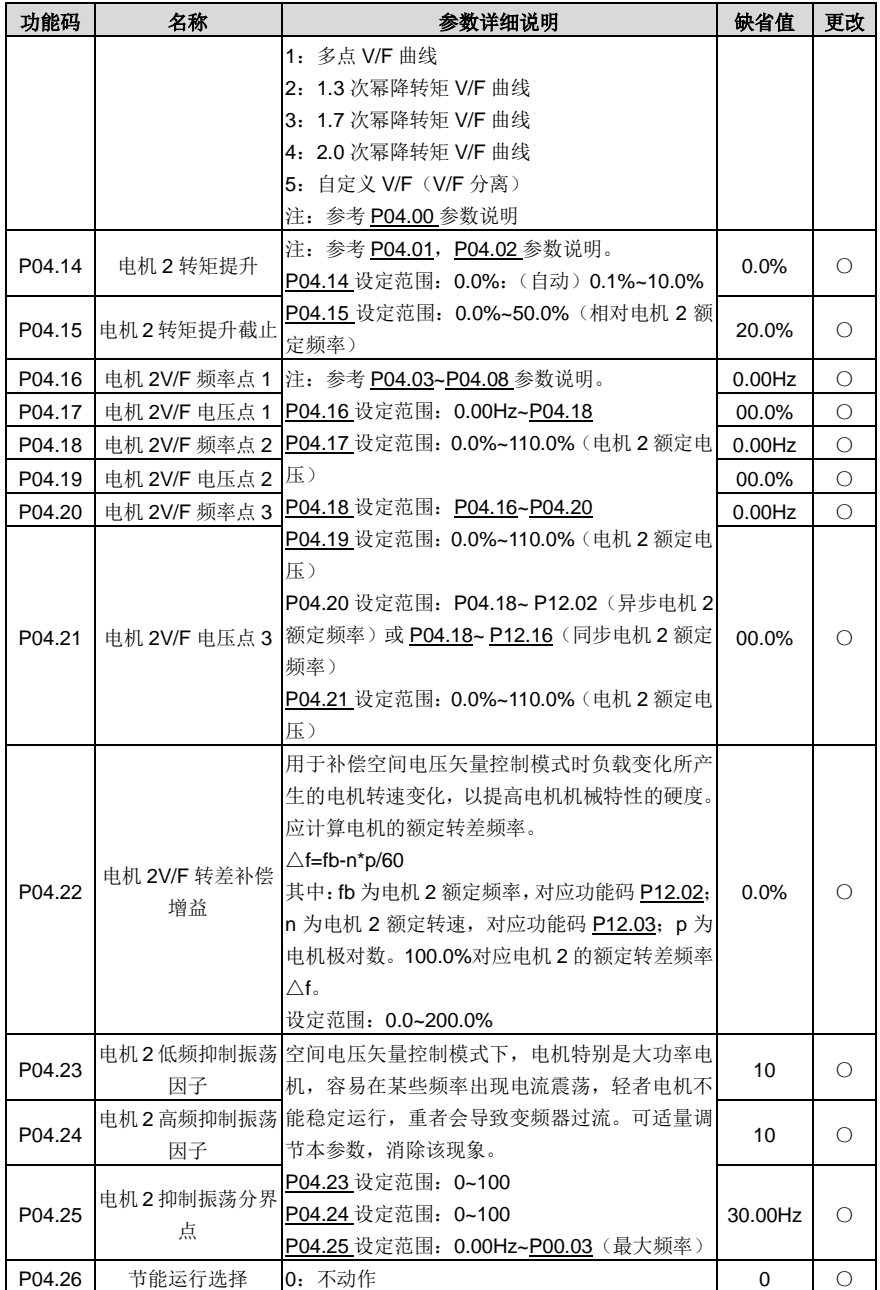

<span id="page-138-3"></span><span id="page-138-2"></span><span id="page-138-1"></span><span id="page-138-0"></span>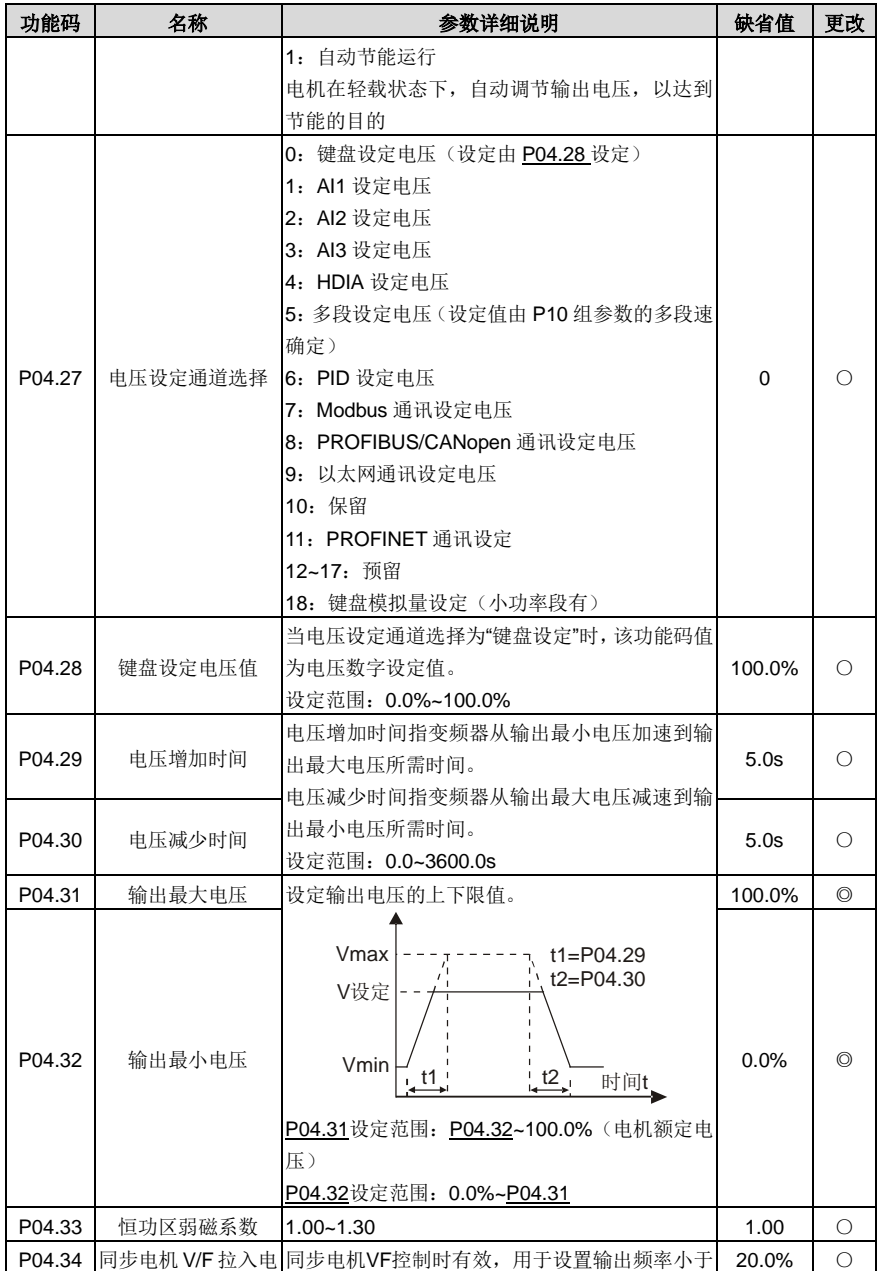

Goodrive270 系列风机水泵专用变频器 カランド こうしょう かいしょう カーウェン 功能参数一览表

<span id="page-139-0"></span>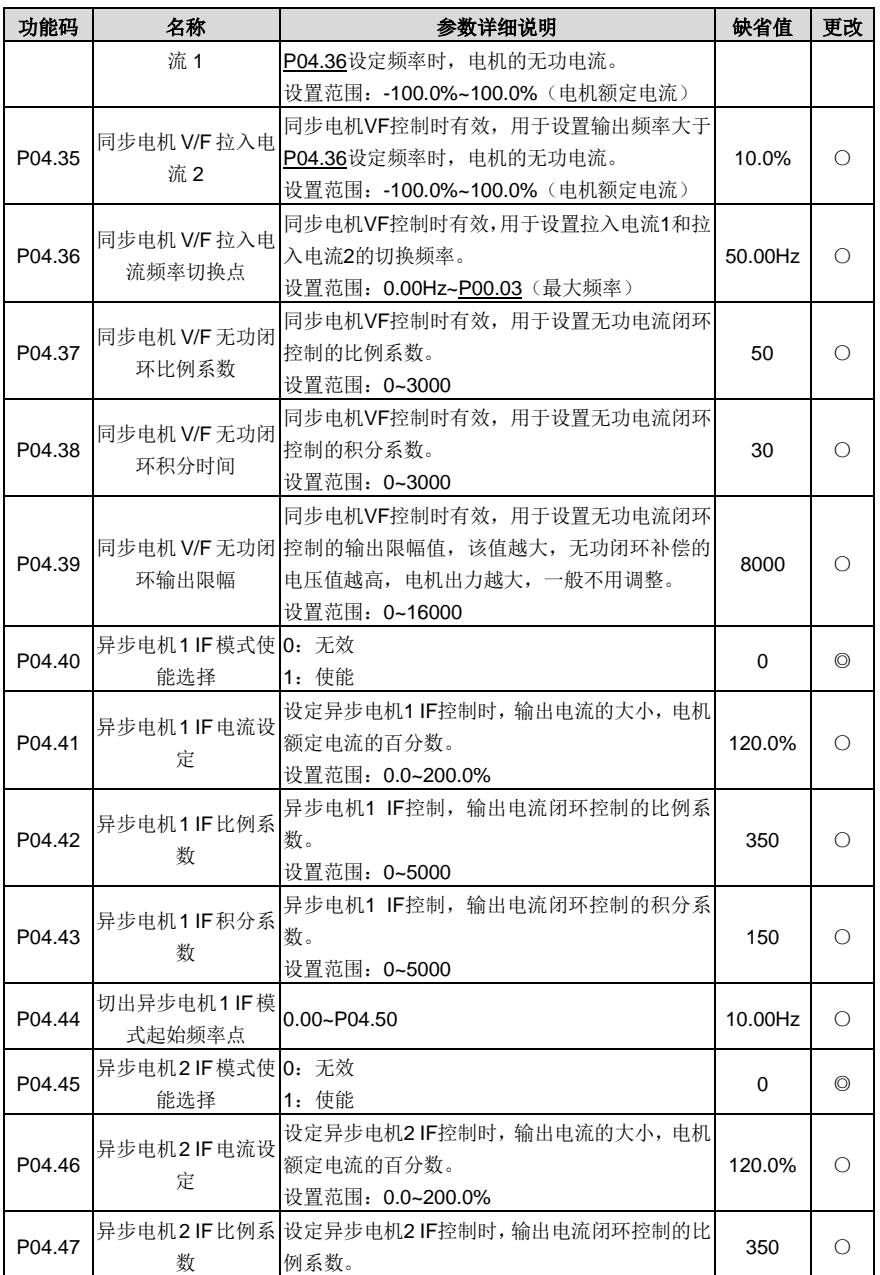

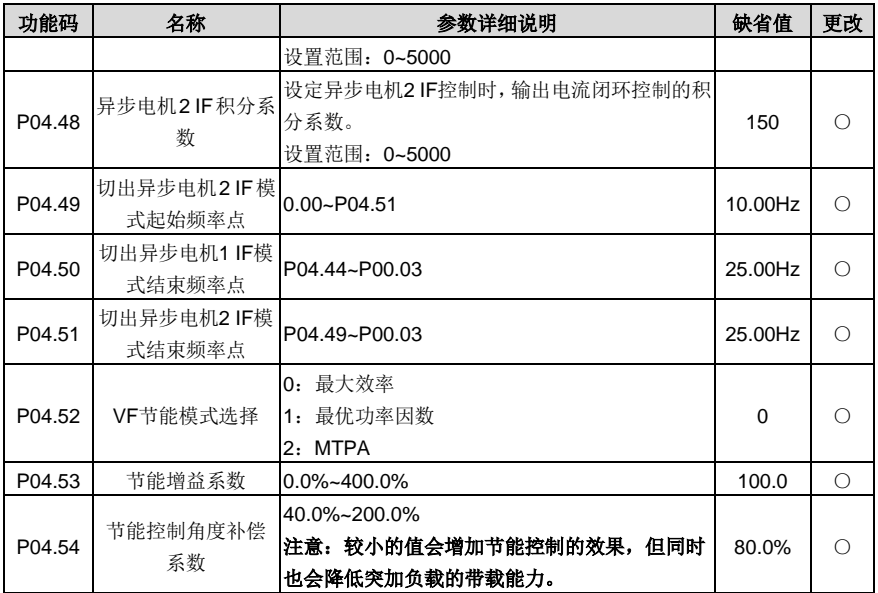

# **P05** 组 输入端子组

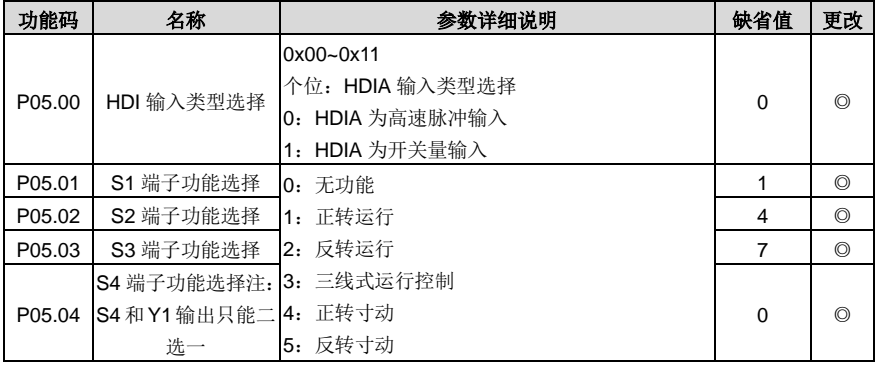

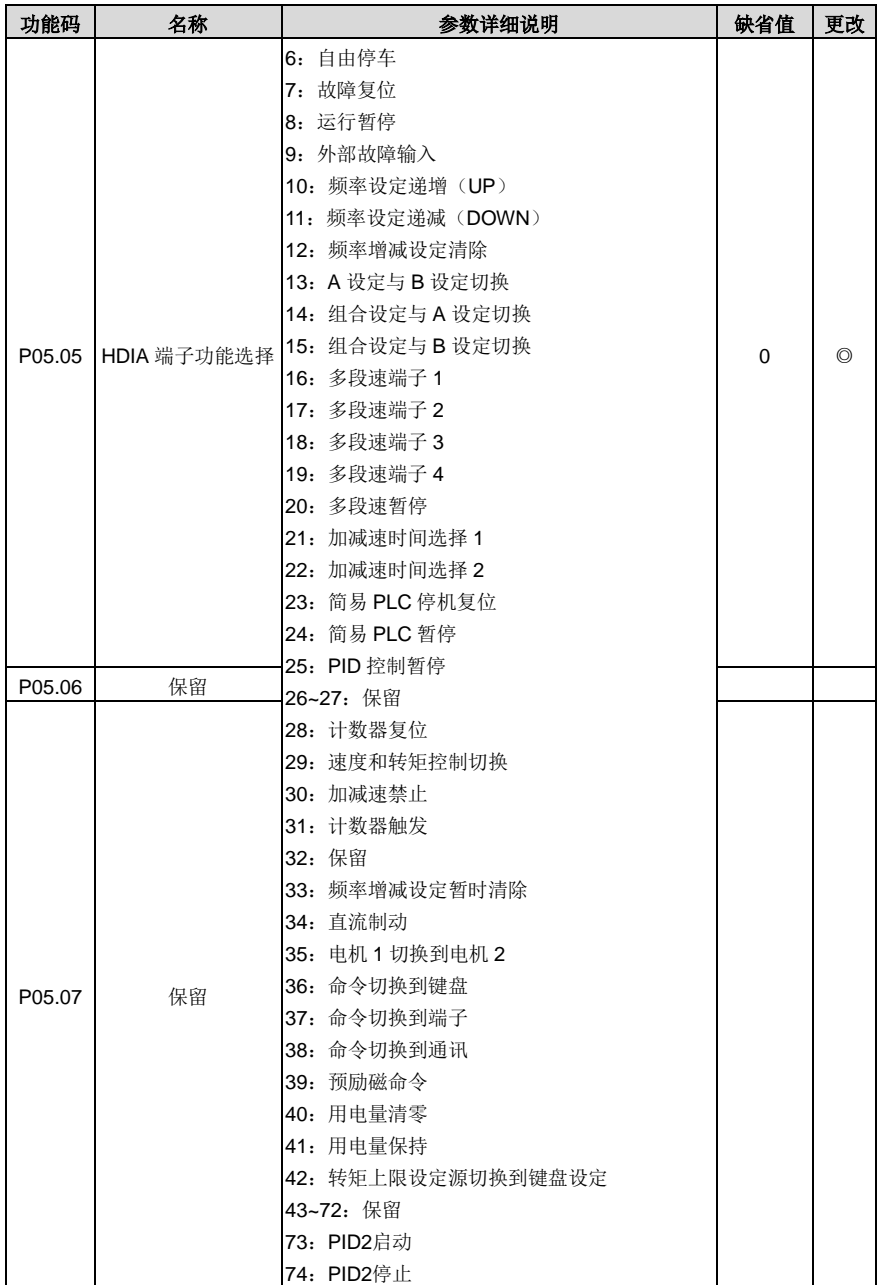

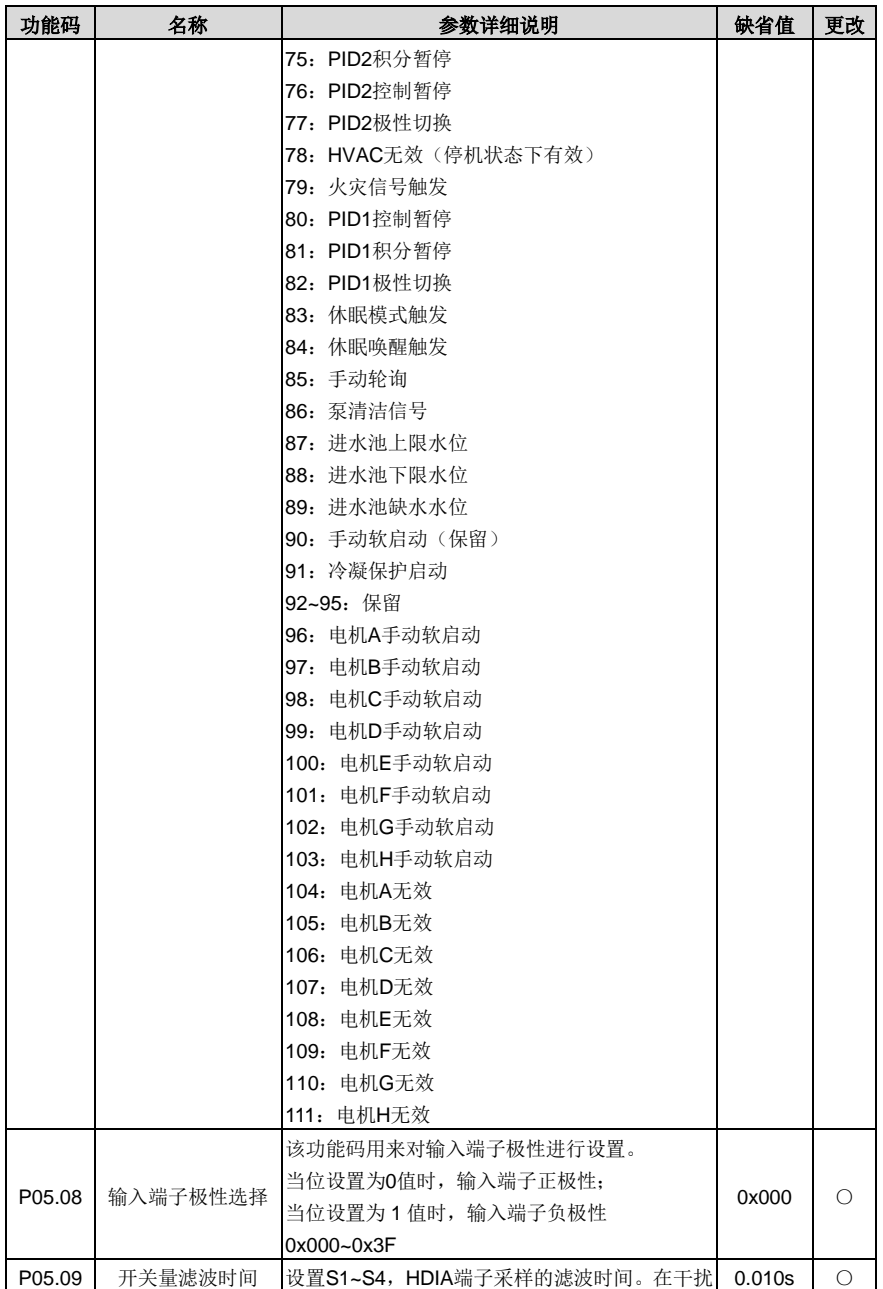

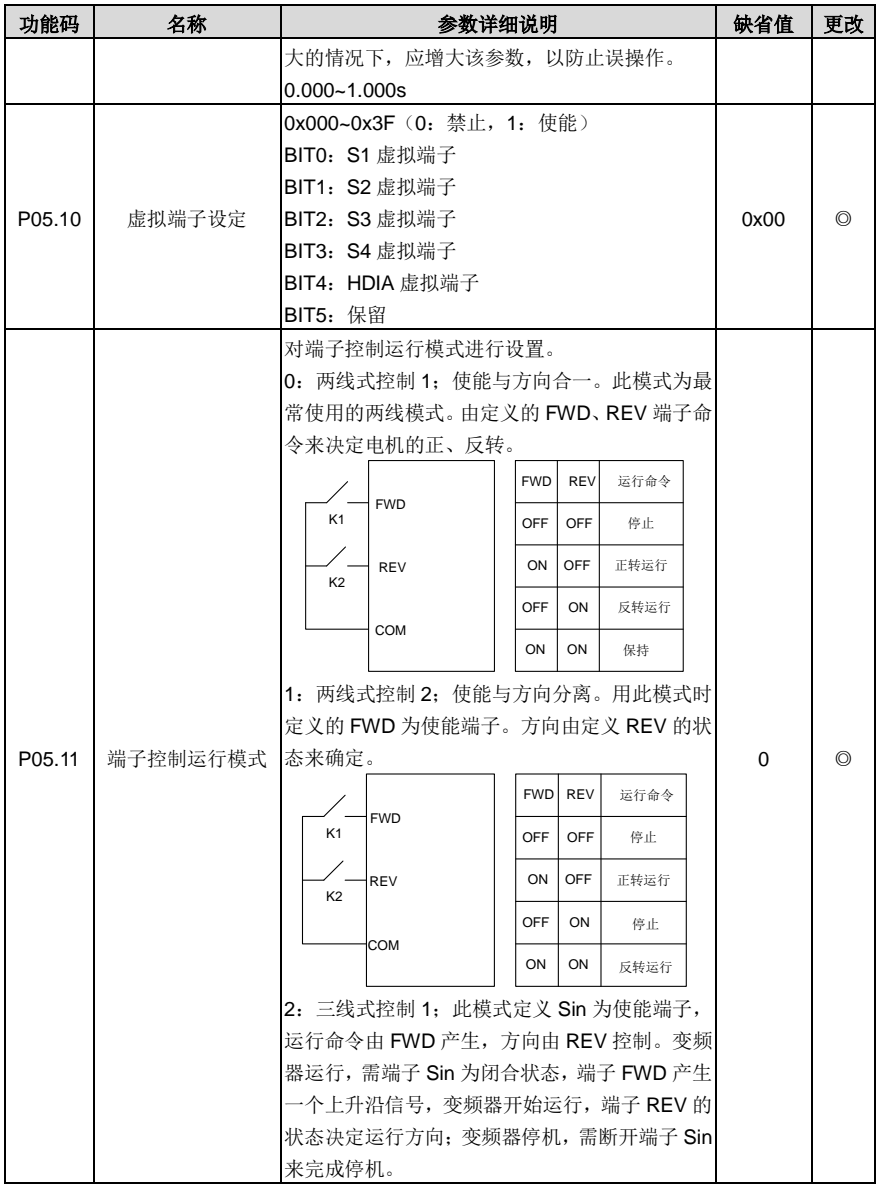
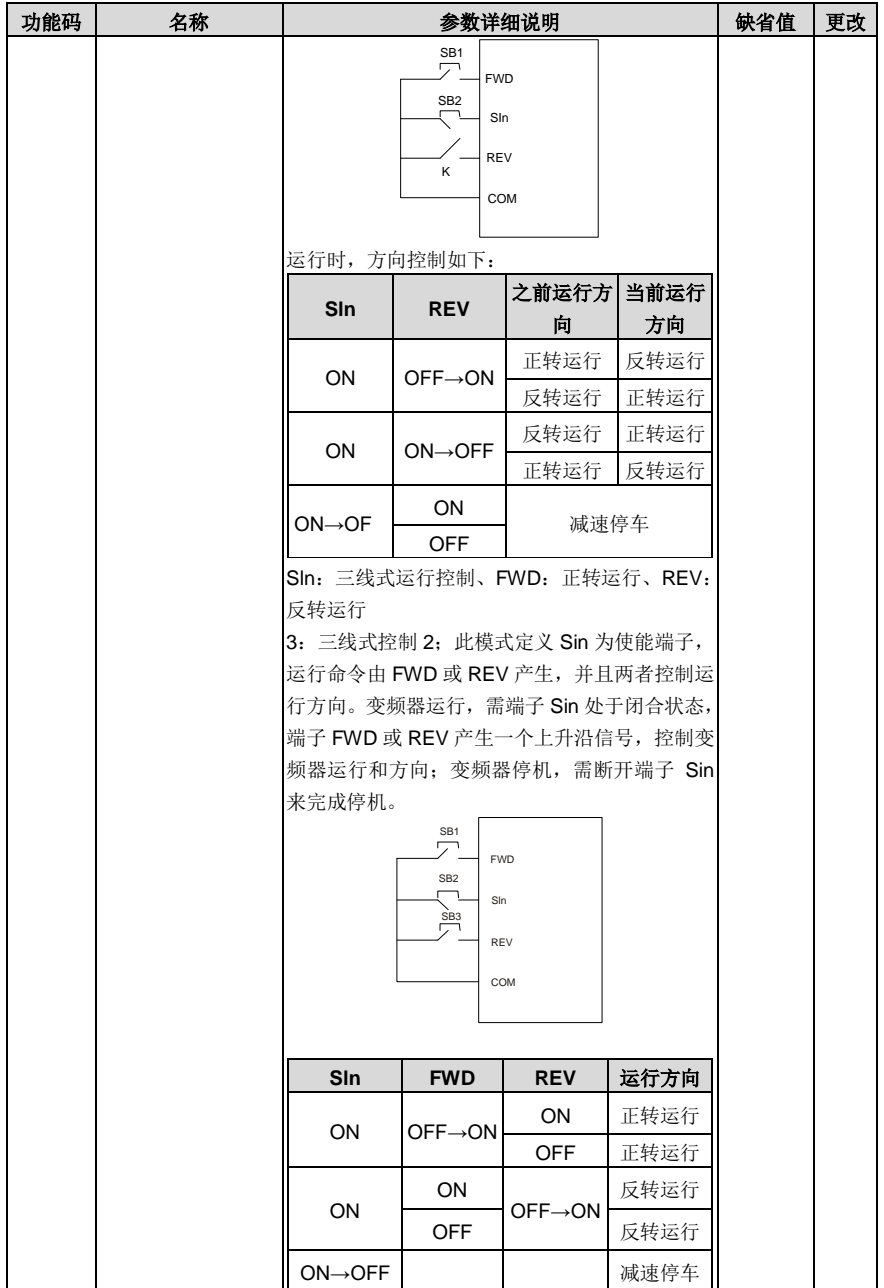

<span id="page-145-6"></span><span id="page-145-5"></span><span id="page-145-4"></span><span id="page-145-3"></span><span id="page-145-2"></span><span id="page-145-1"></span><span id="page-145-0"></span>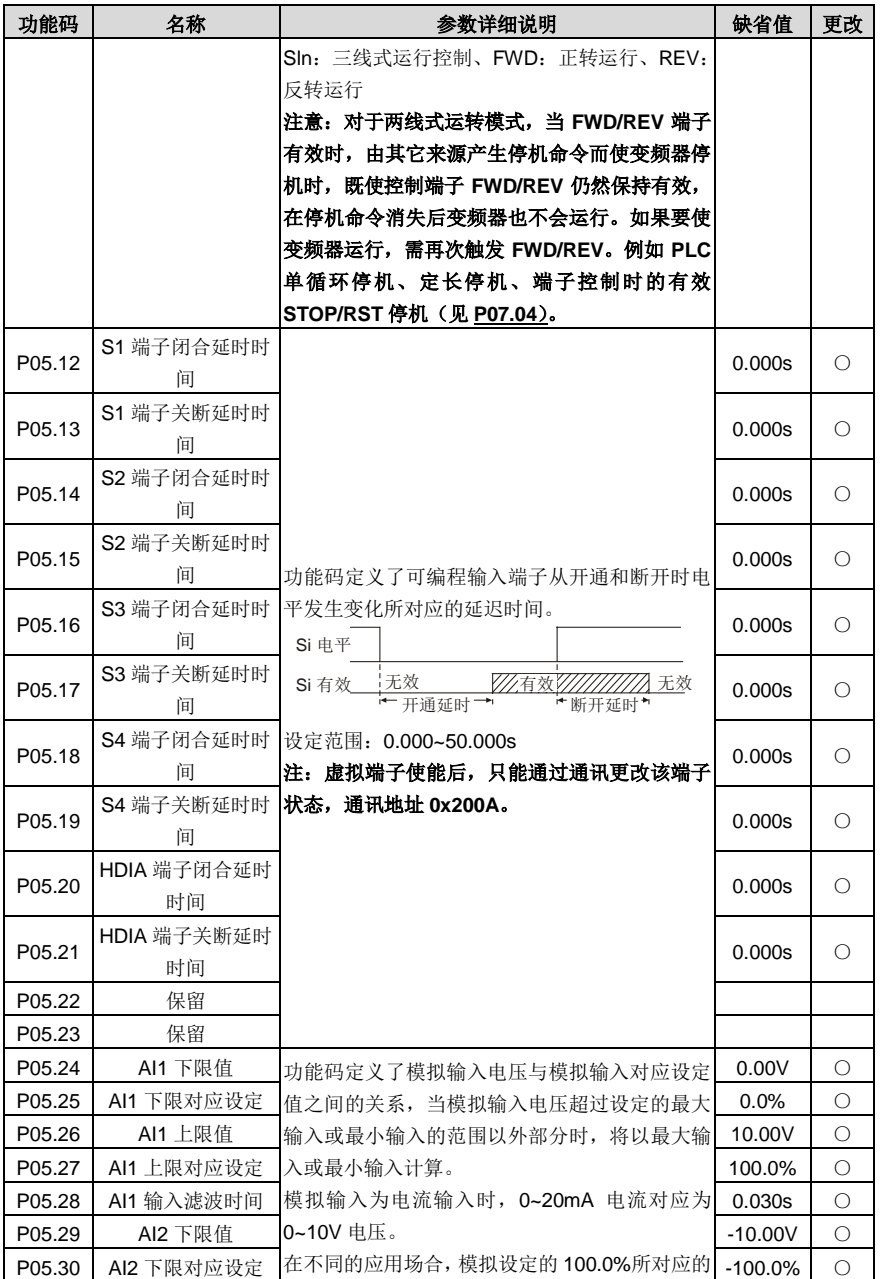

<span id="page-146-8"></span><span id="page-146-7"></span><span id="page-146-6"></span><span id="page-146-5"></span><span id="page-146-4"></span><span id="page-146-3"></span><span id="page-146-2"></span><span id="page-146-1"></span><span id="page-146-0"></span>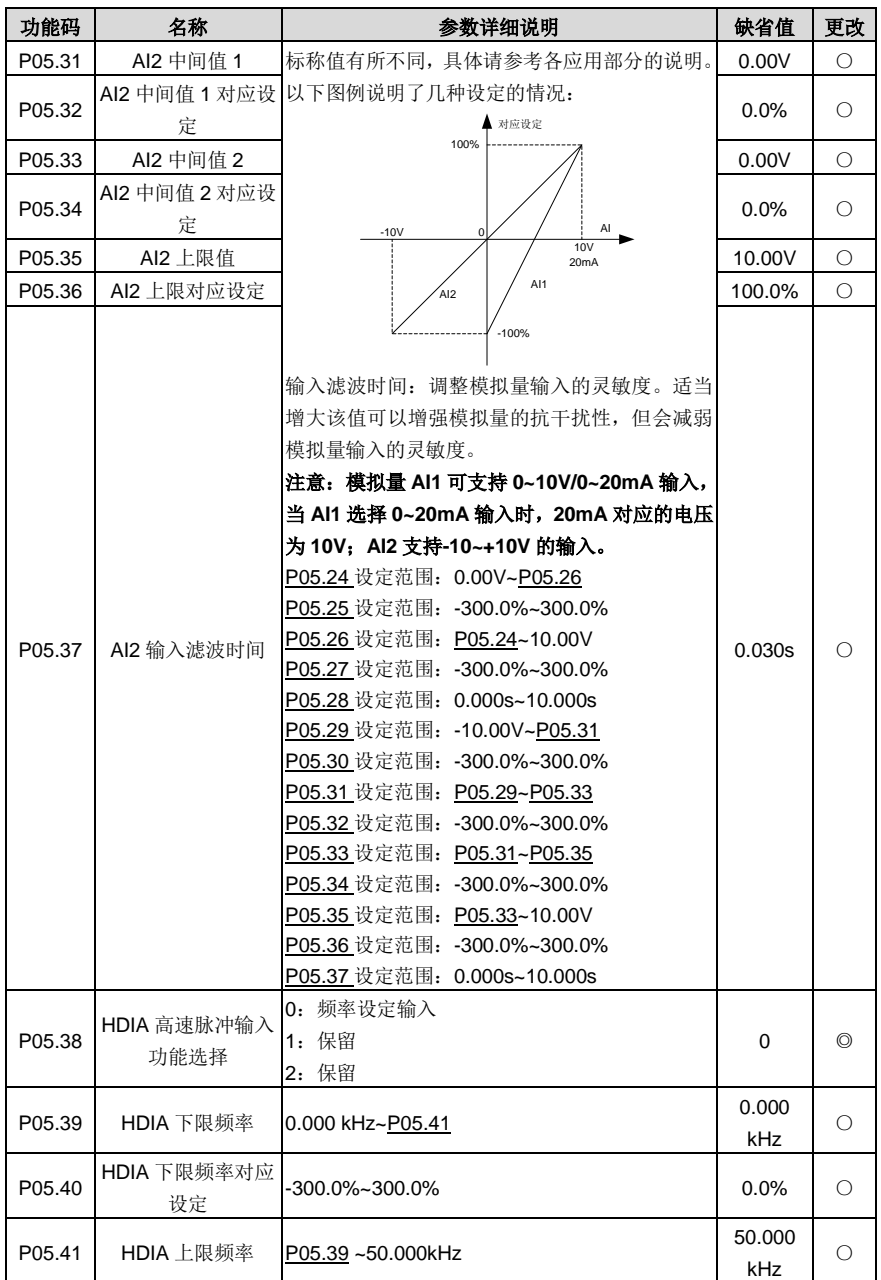

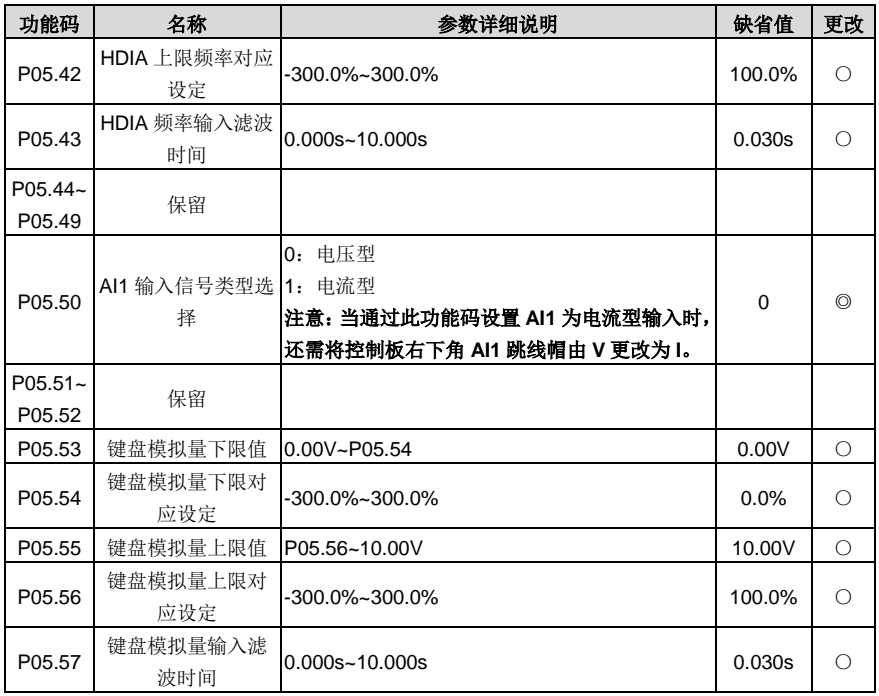

#### **P06** 组 输出端子组

<span id="page-147-0"></span>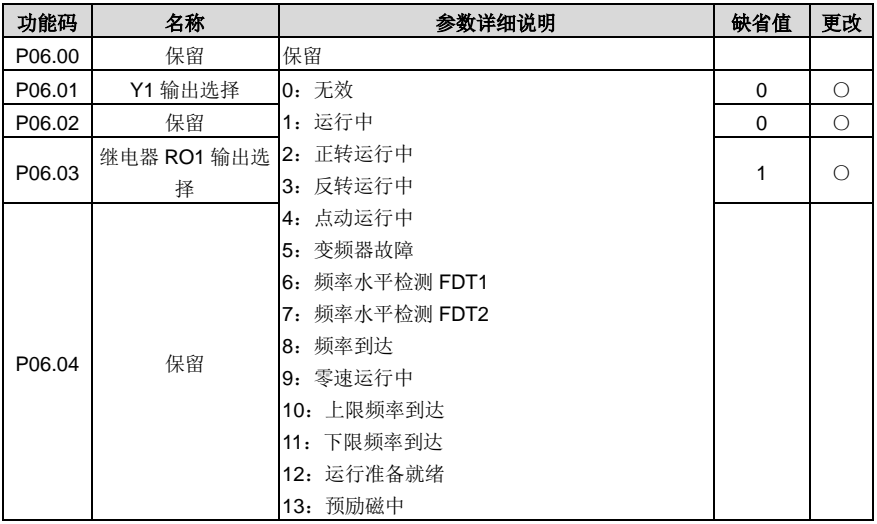

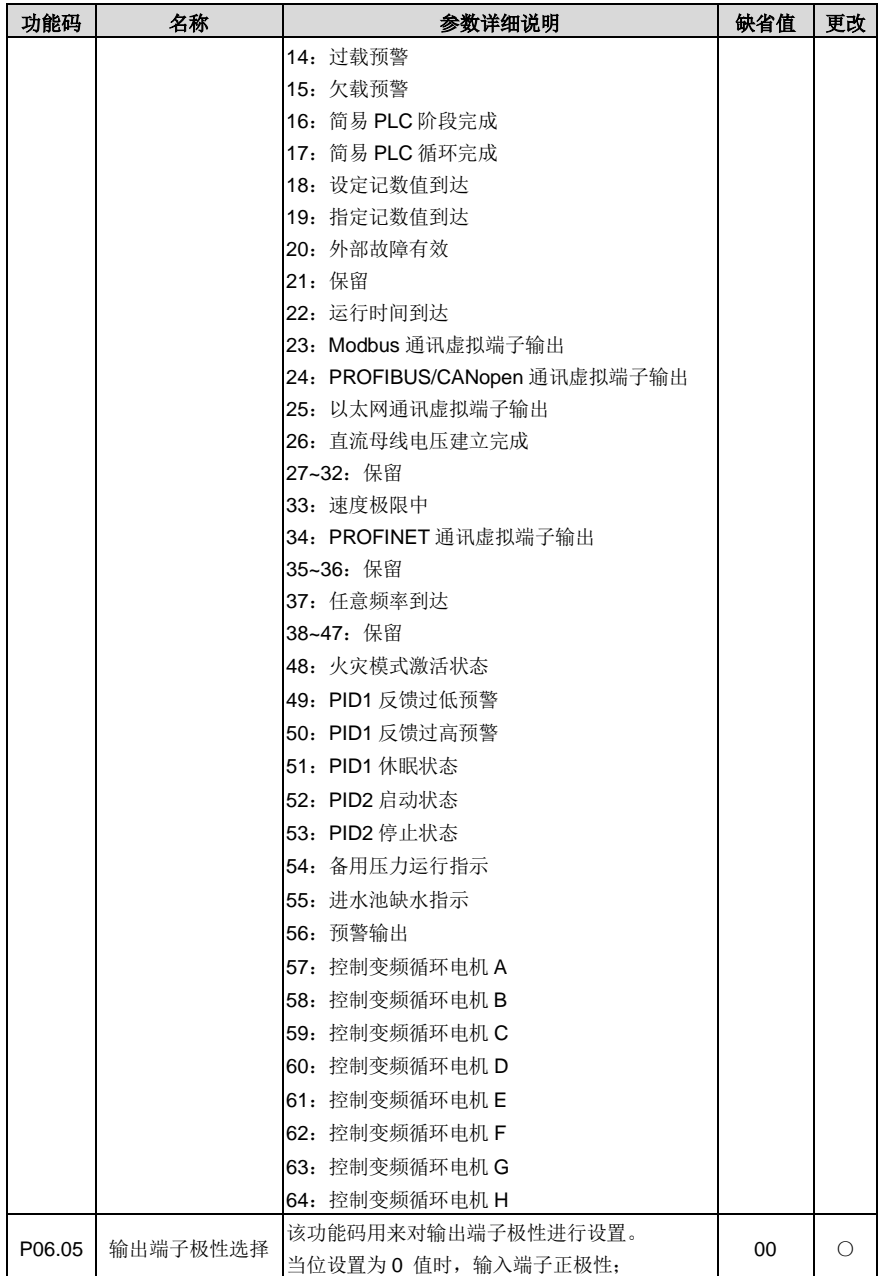

<span id="page-149-1"></span><span id="page-149-0"></span>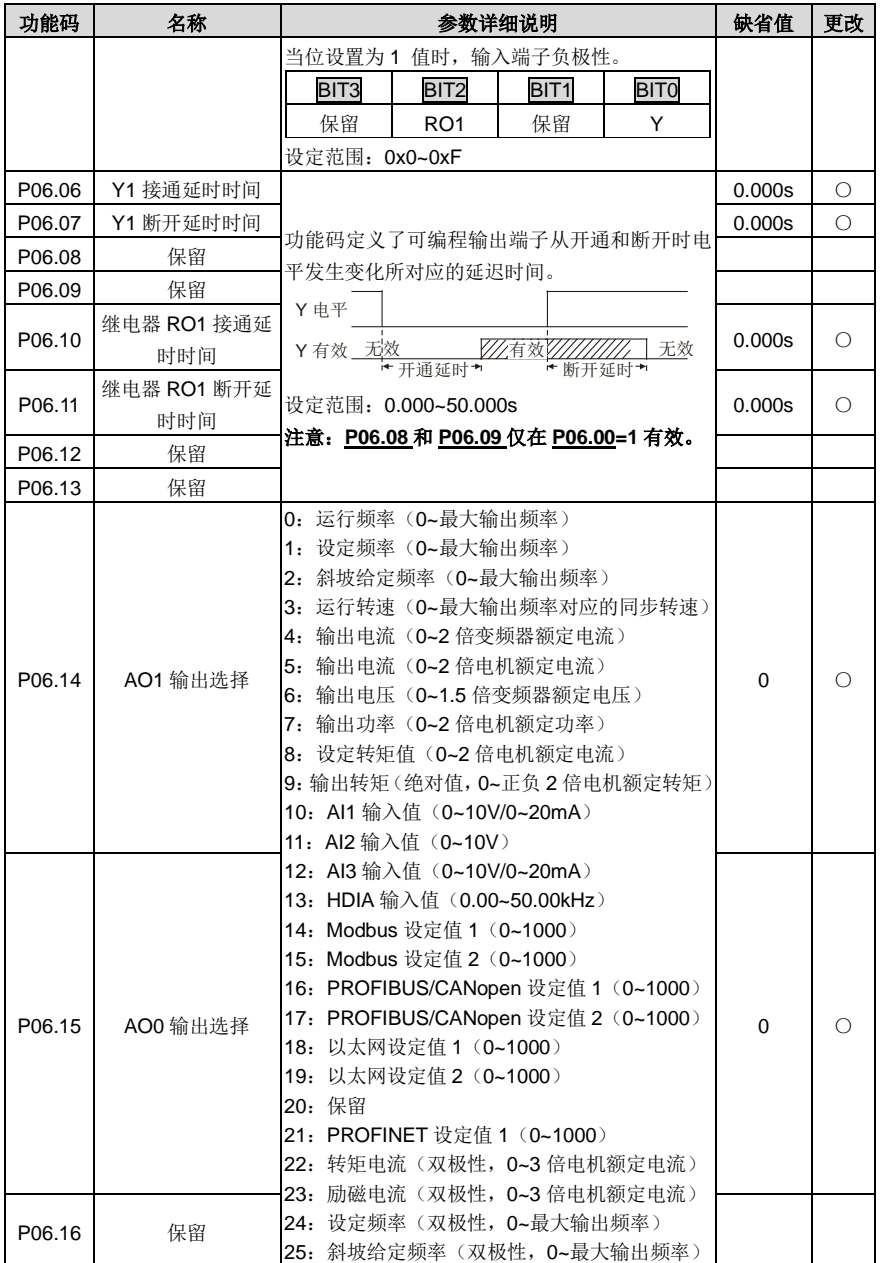

<span id="page-150-4"></span><span id="page-150-3"></span><span id="page-150-2"></span><span id="page-150-1"></span><span id="page-150-0"></span>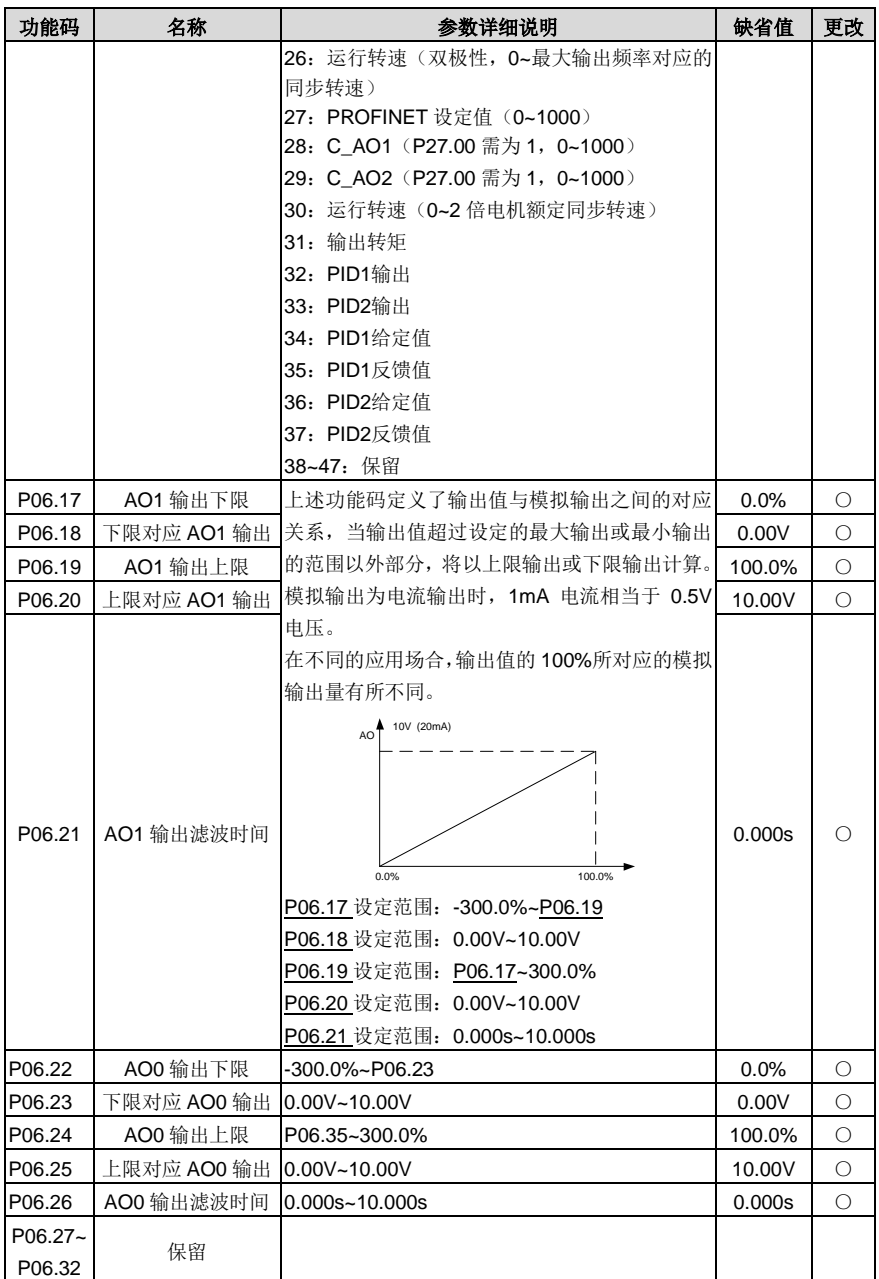

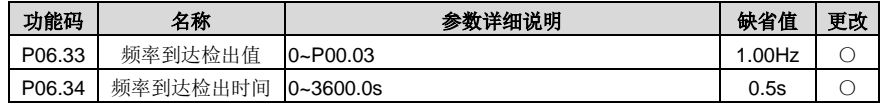

# **P07** 组 人机界面组

<span id="page-151-0"></span>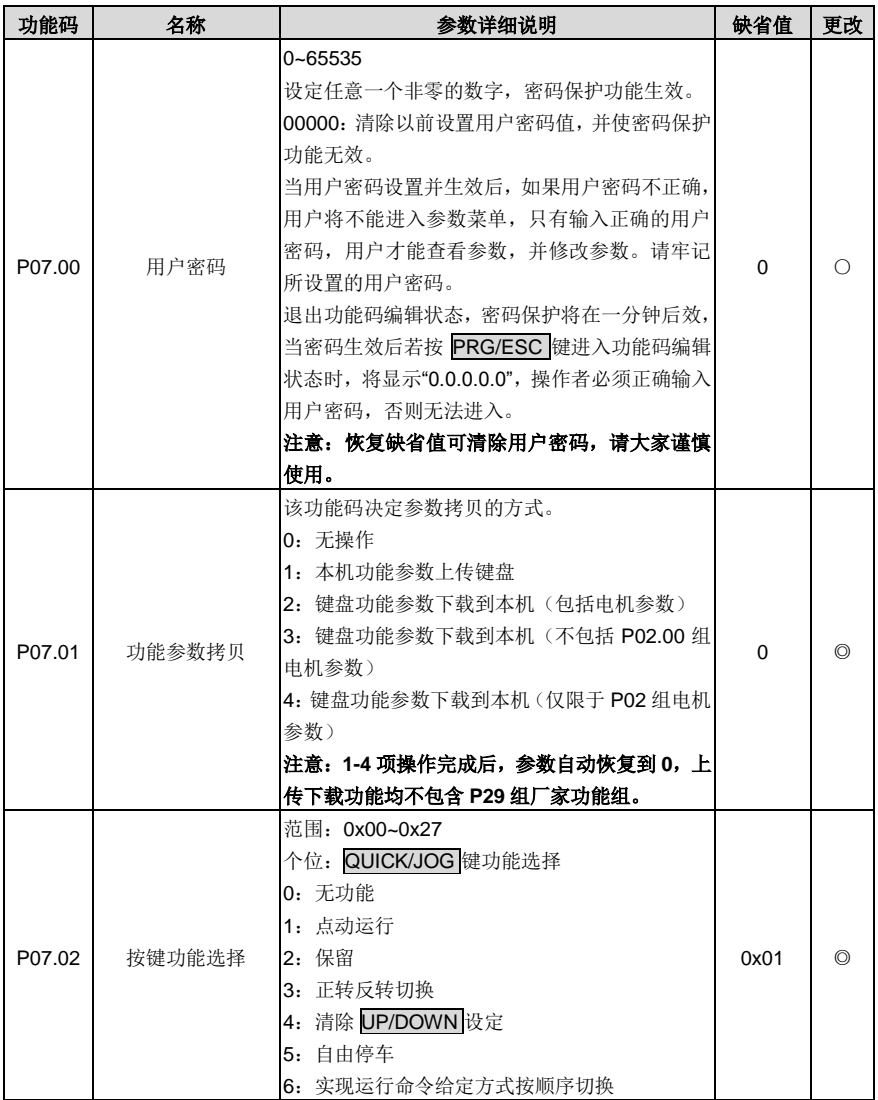

<span id="page-152-0"></span>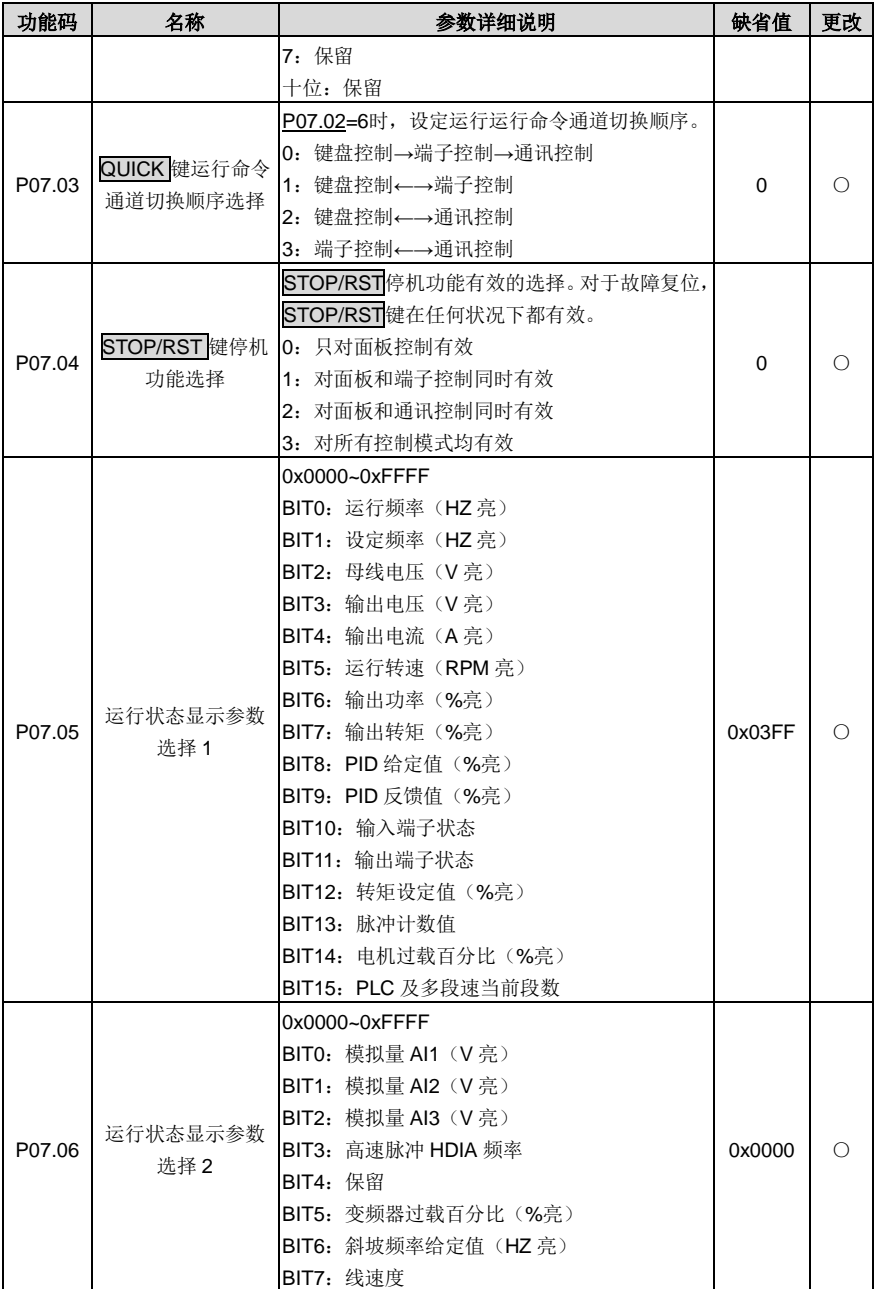

<span id="page-153-4"></span><span id="page-153-3"></span><span id="page-153-2"></span><span id="page-153-1"></span><span id="page-153-0"></span>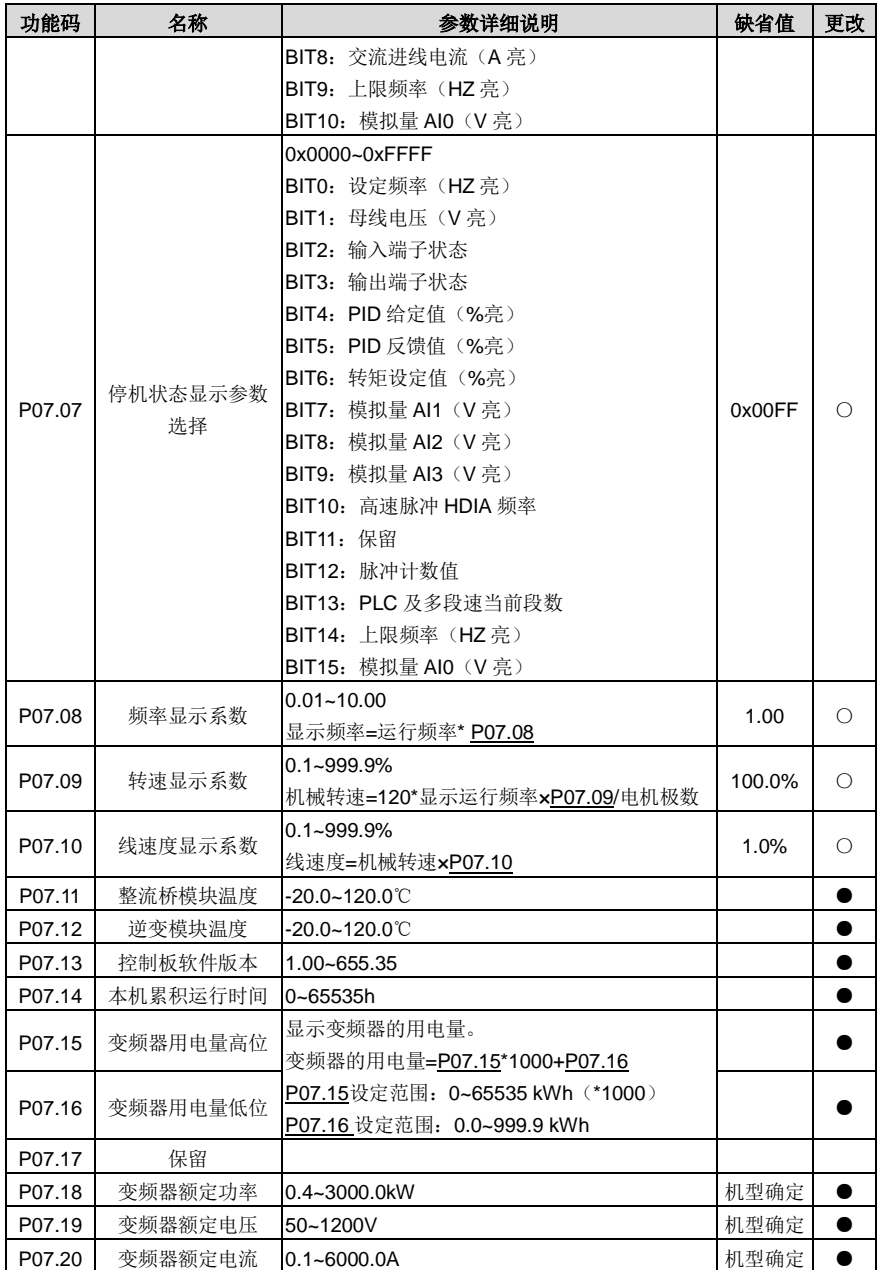

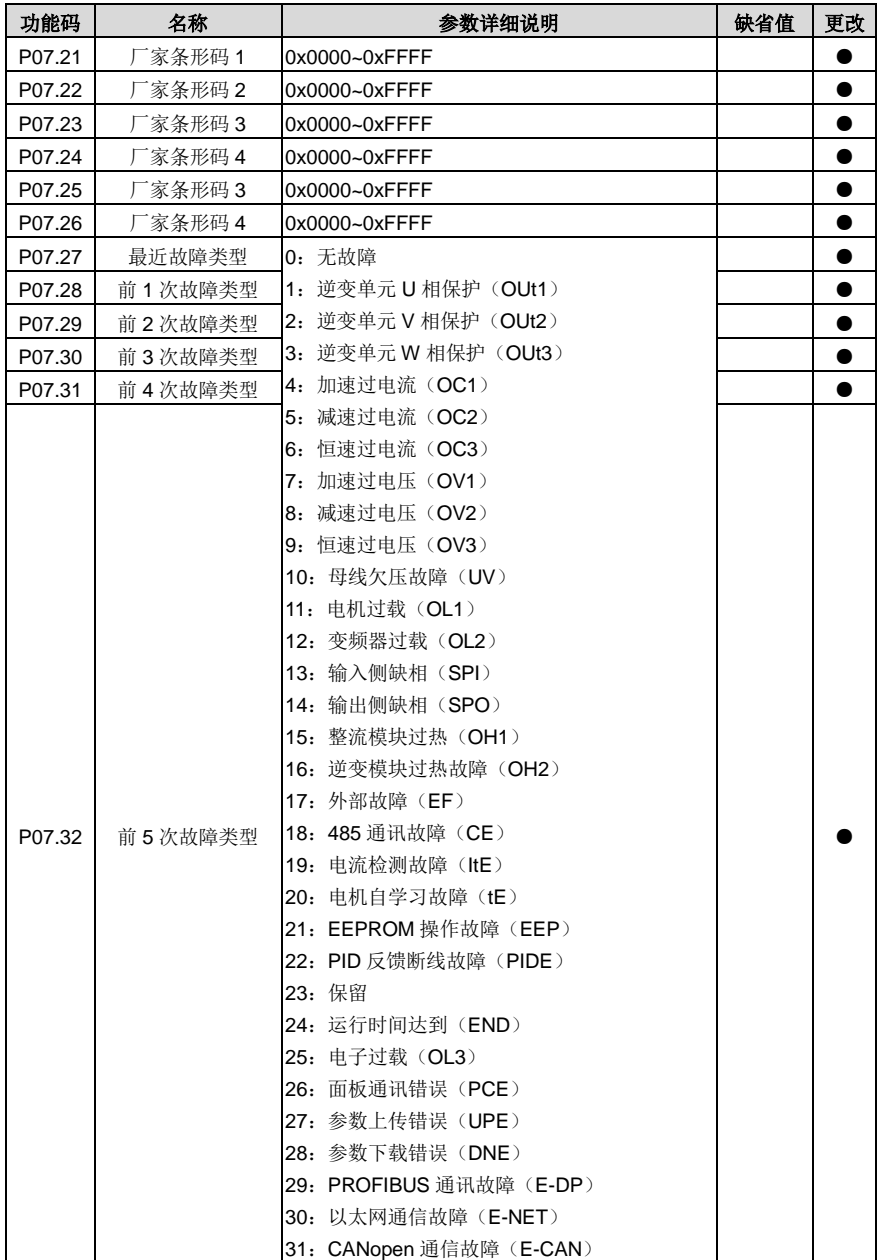

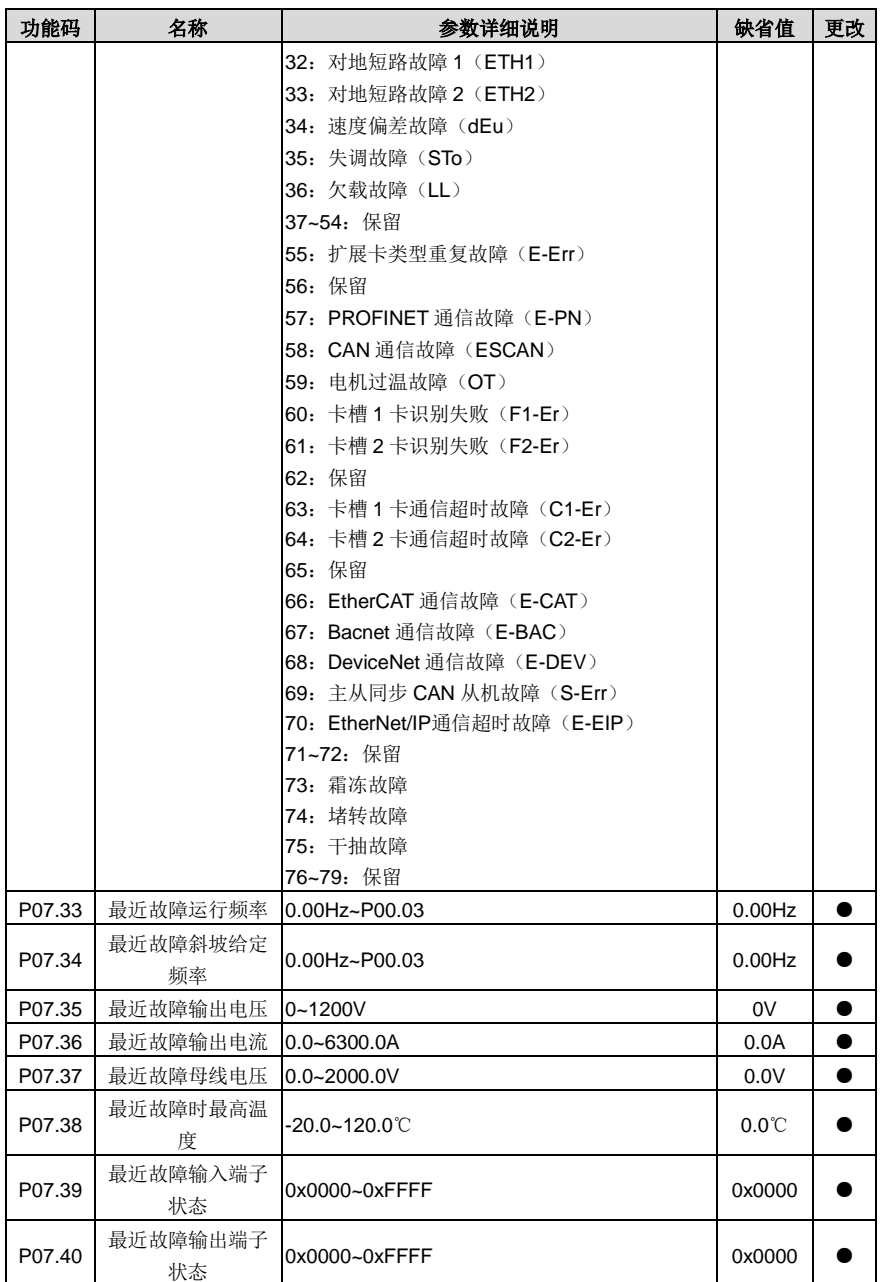

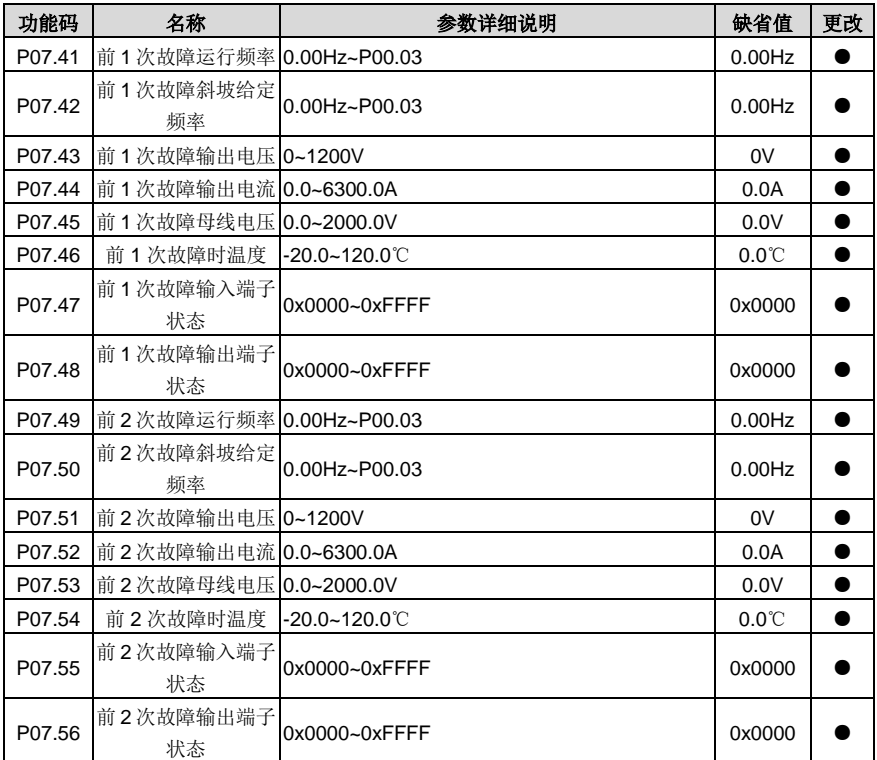

## **P08** 组 增强功能组

<span id="page-156-5"></span><span id="page-156-4"></span><span id="page-156-3"></span><span id="page-156-2"></span><span id="page-156-1"></span><span id="page-156-0"></span>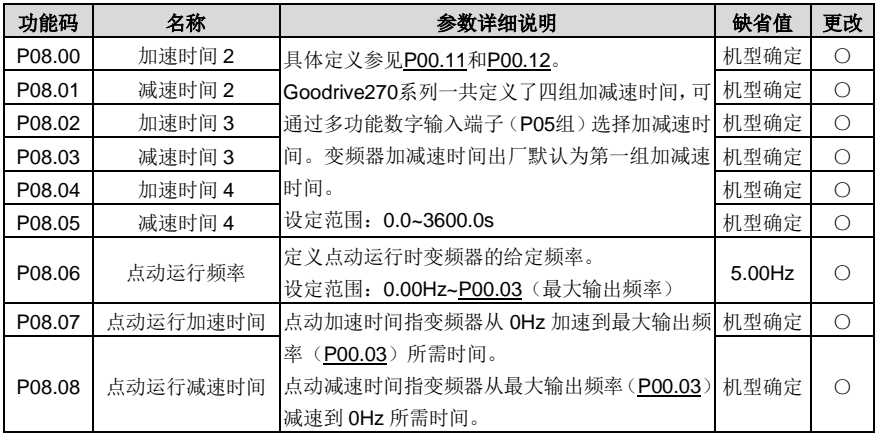

<span id="page-157-2"></span><span id="page-157-1"></span><span id="page-157-0"></span>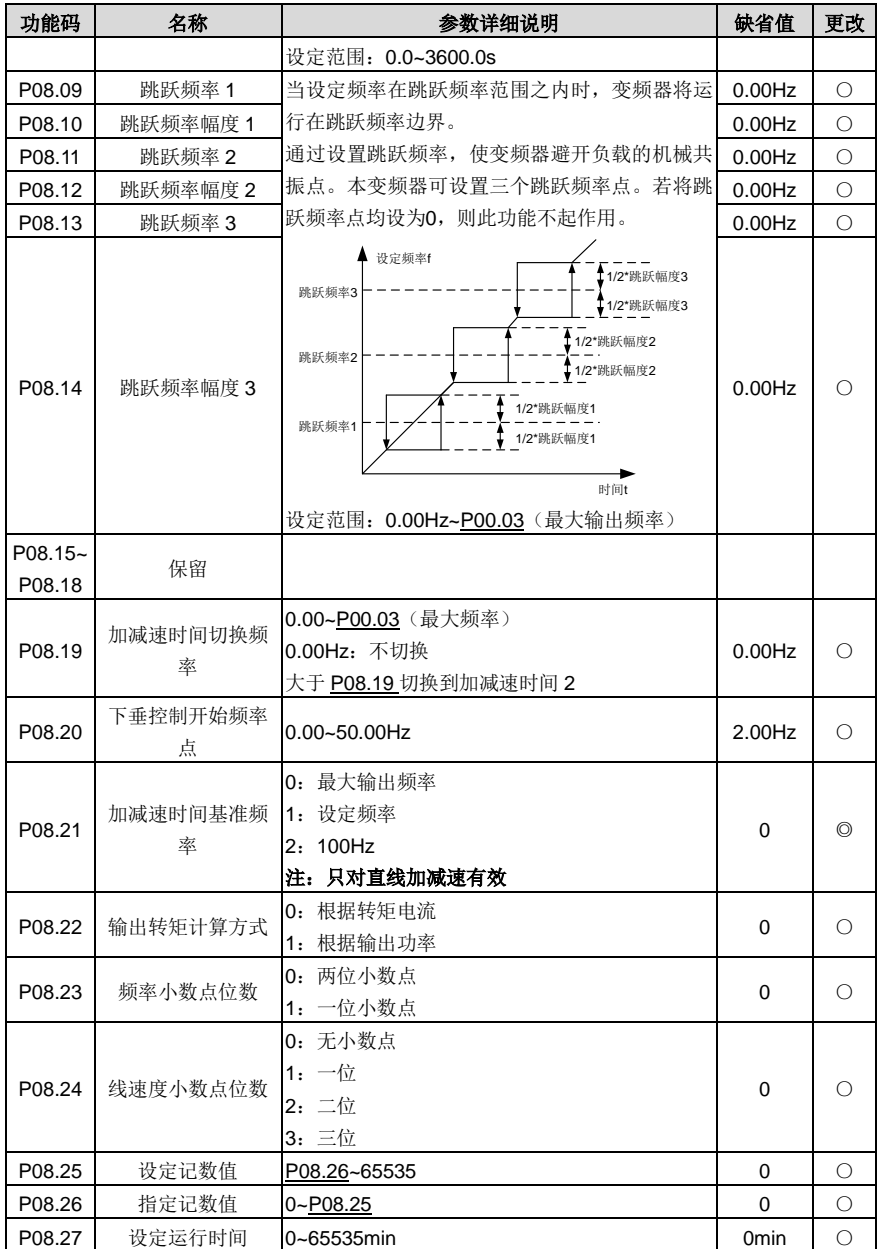

<span id="page-158-5"></span><span id="page-158-4"></span><span id="page-158-3"></span><span id="page-158-2"></span><span id="page-158-1"></span><span id="page-158-0"></span>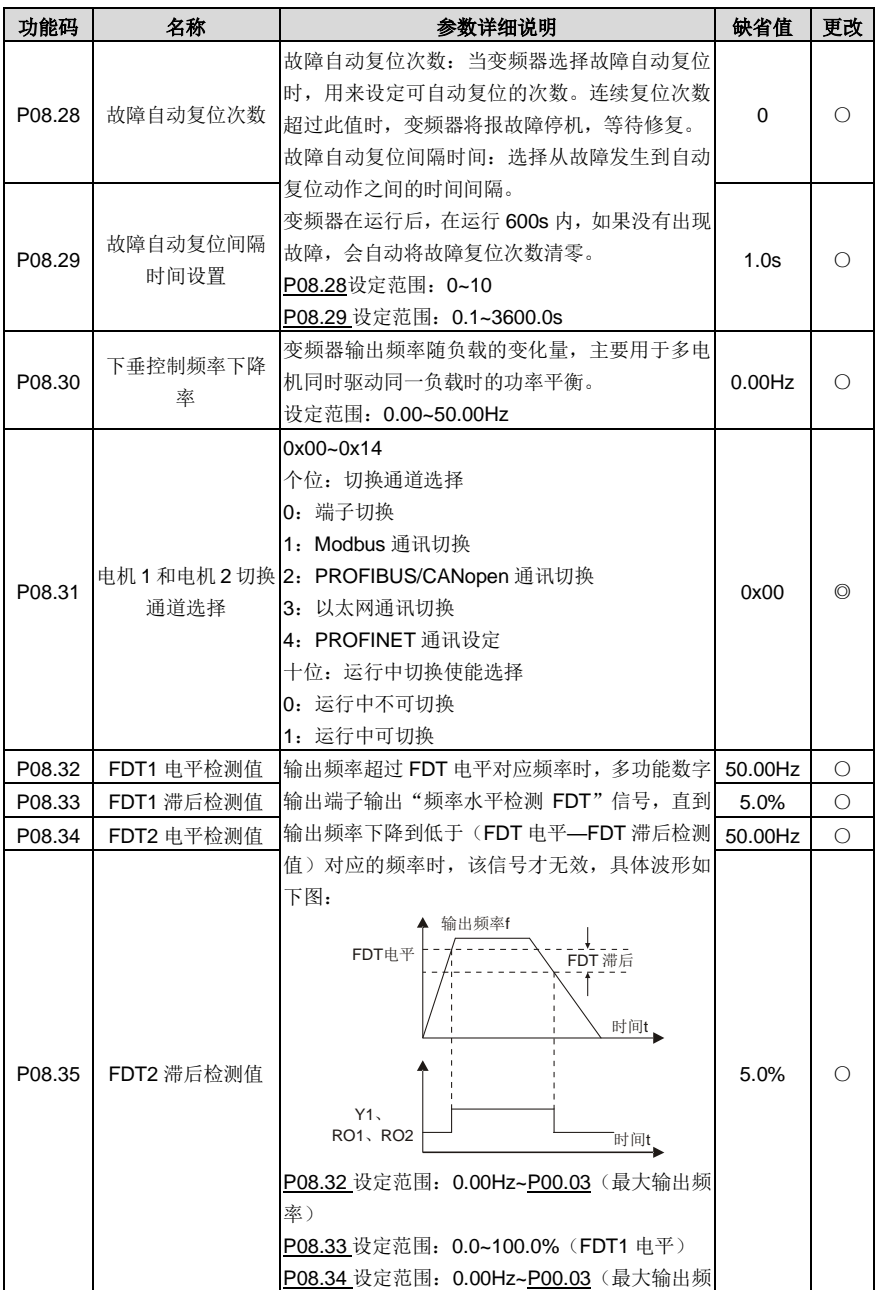

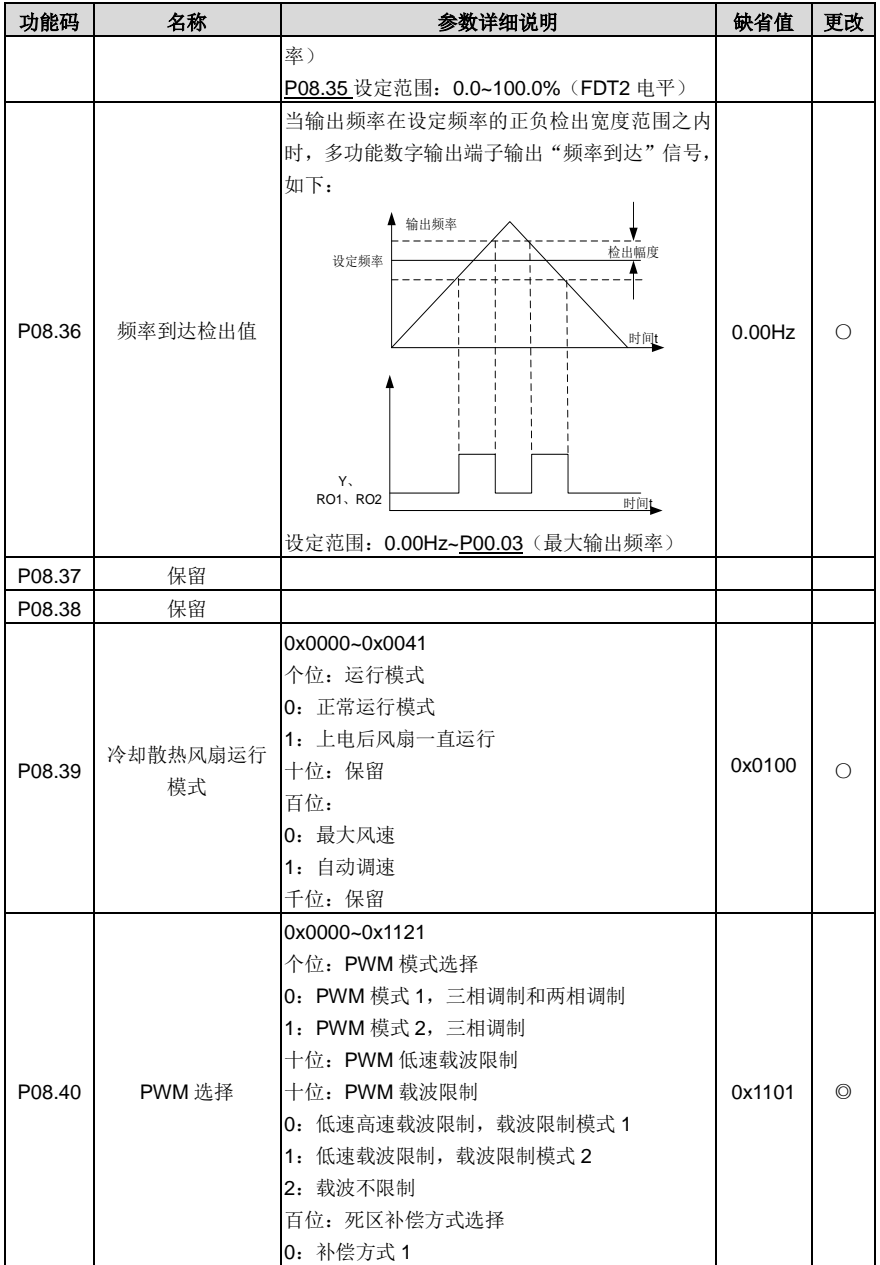

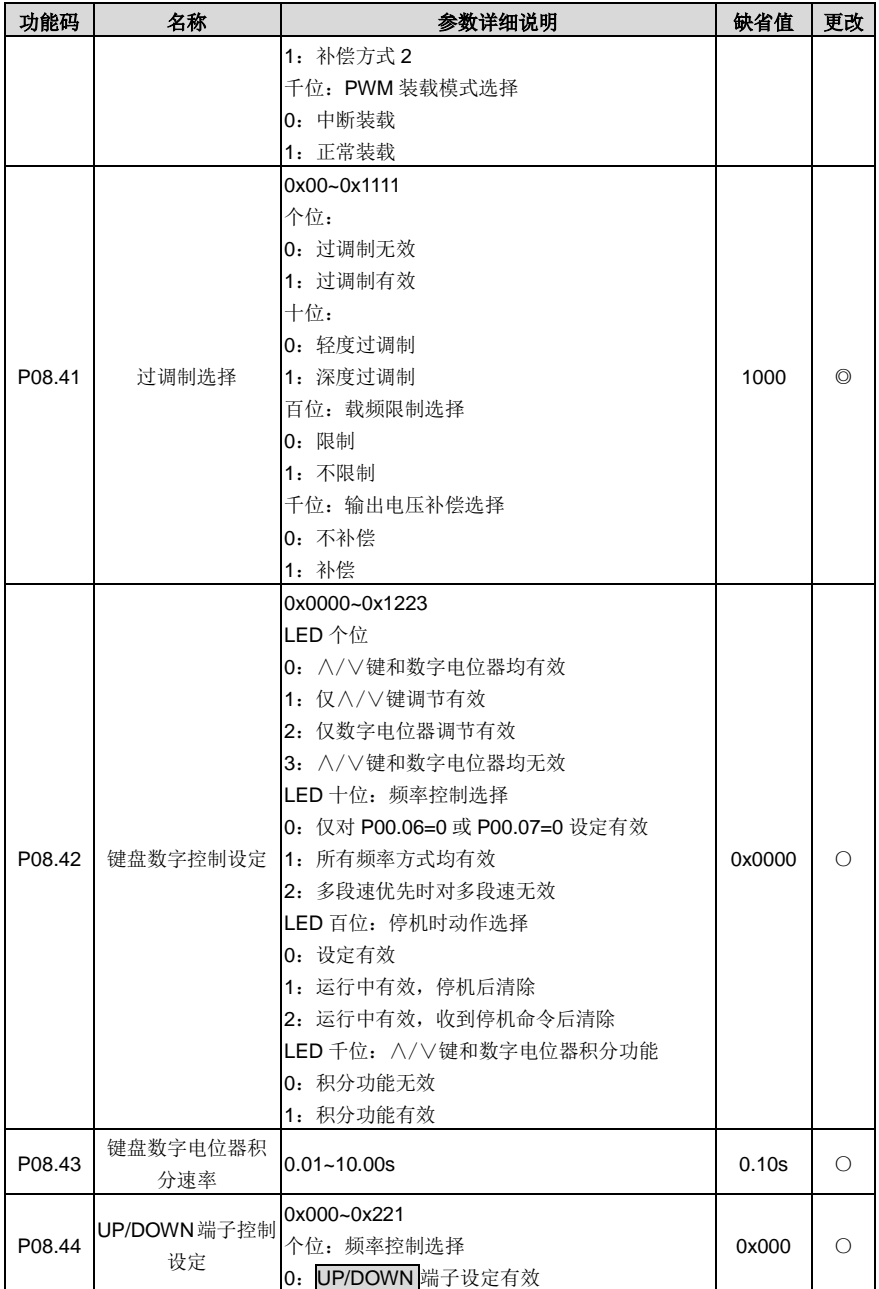

<span id="page-161-1"></span><span id="page-161-0"></span>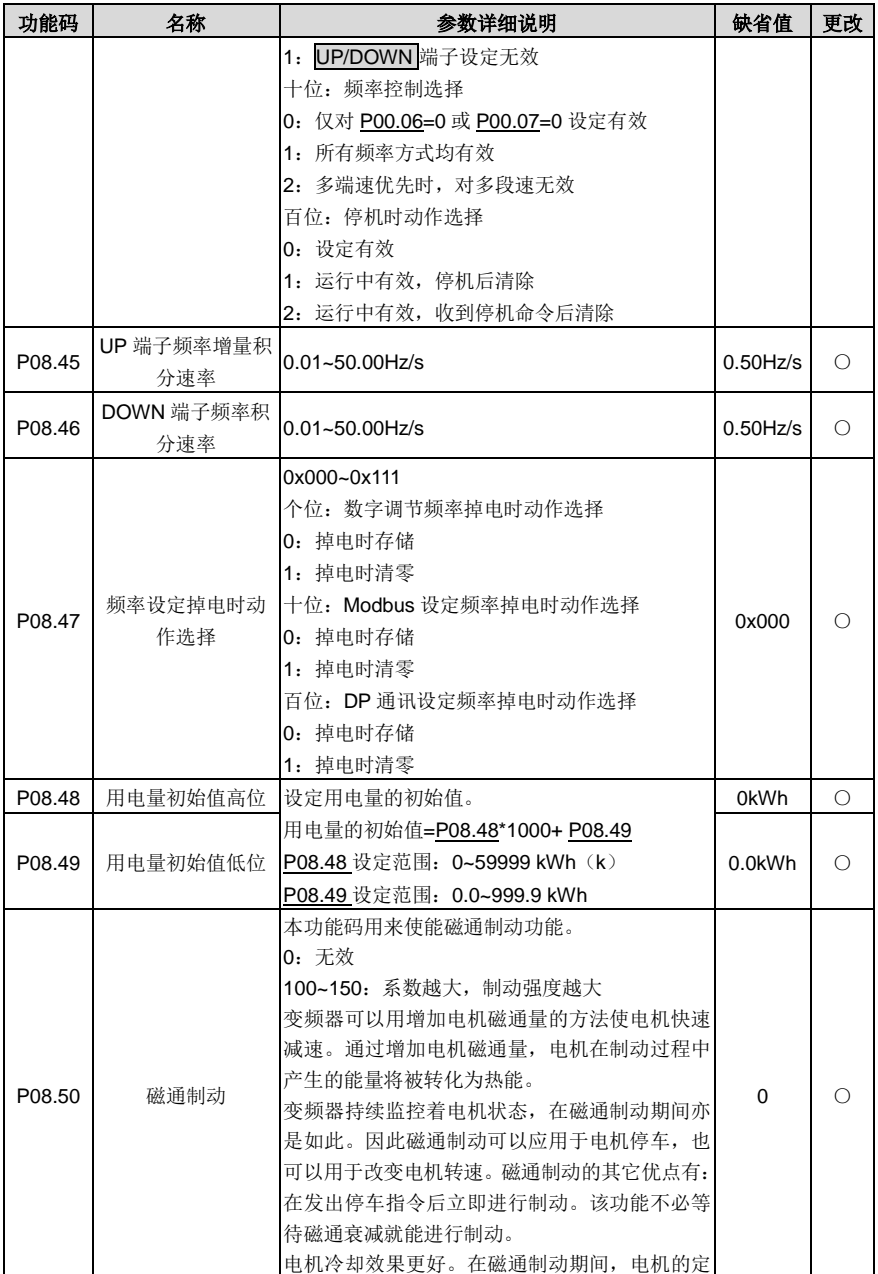

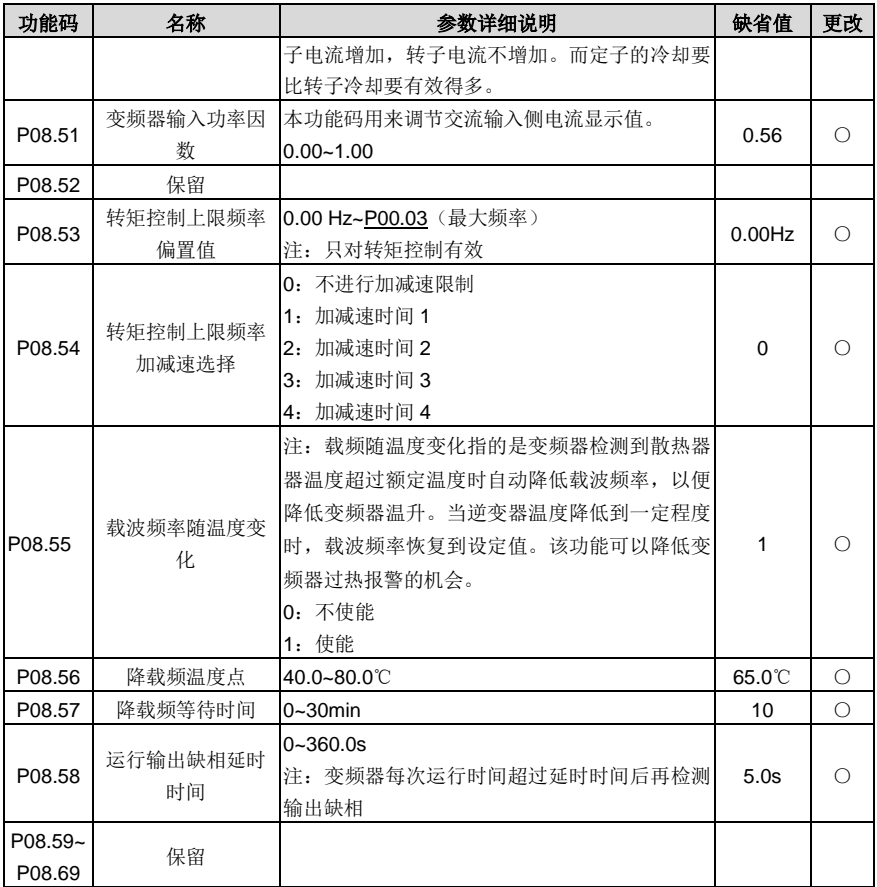

### **P09** 组 **PID** 控制组

<span id="page-162-0"></span>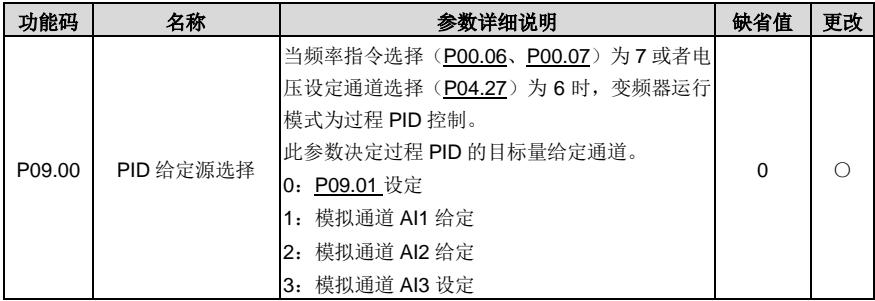

<span id="page-163-1"></span><span id="page-163-0"></span>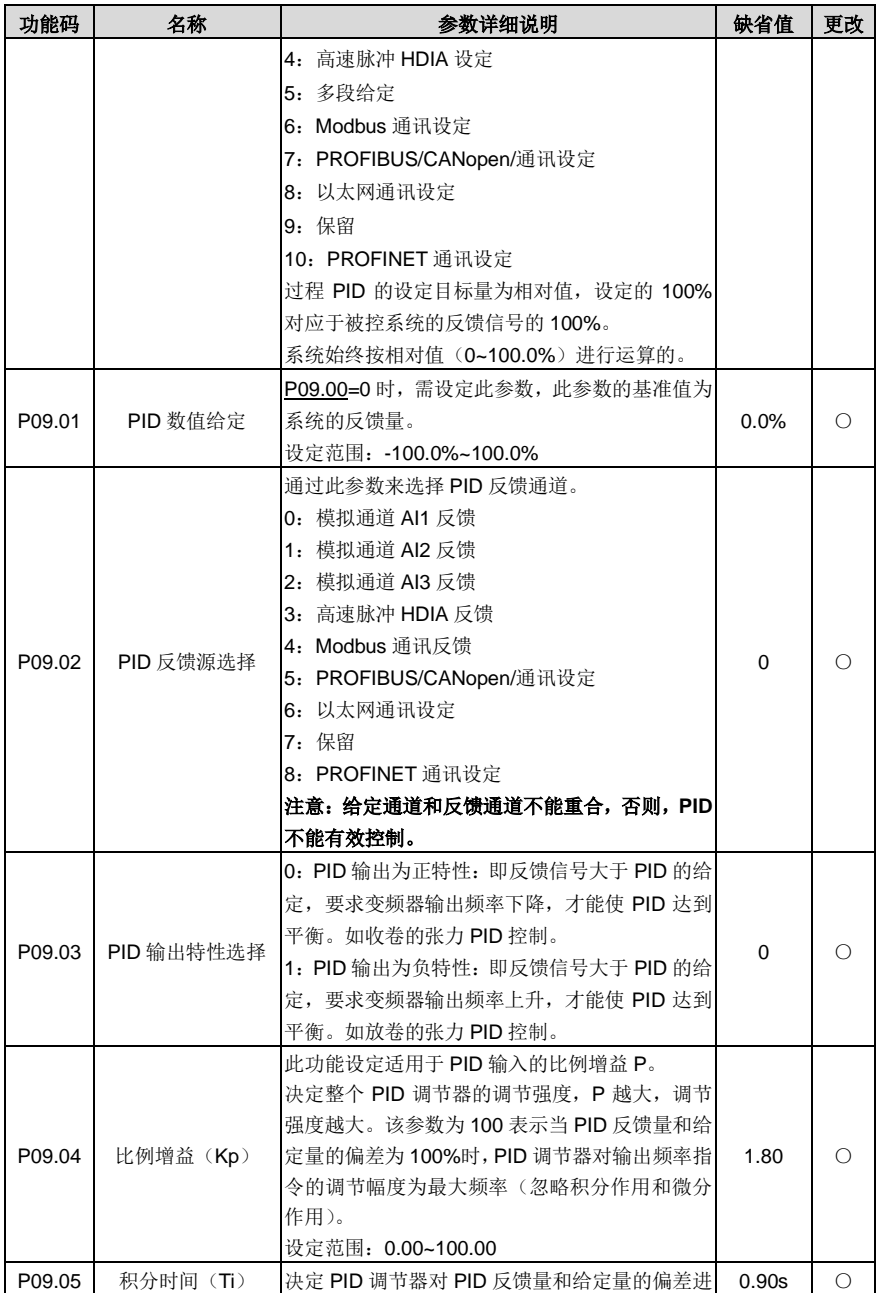

<span id="page-164-1"></span><span id="page-164-0"></span>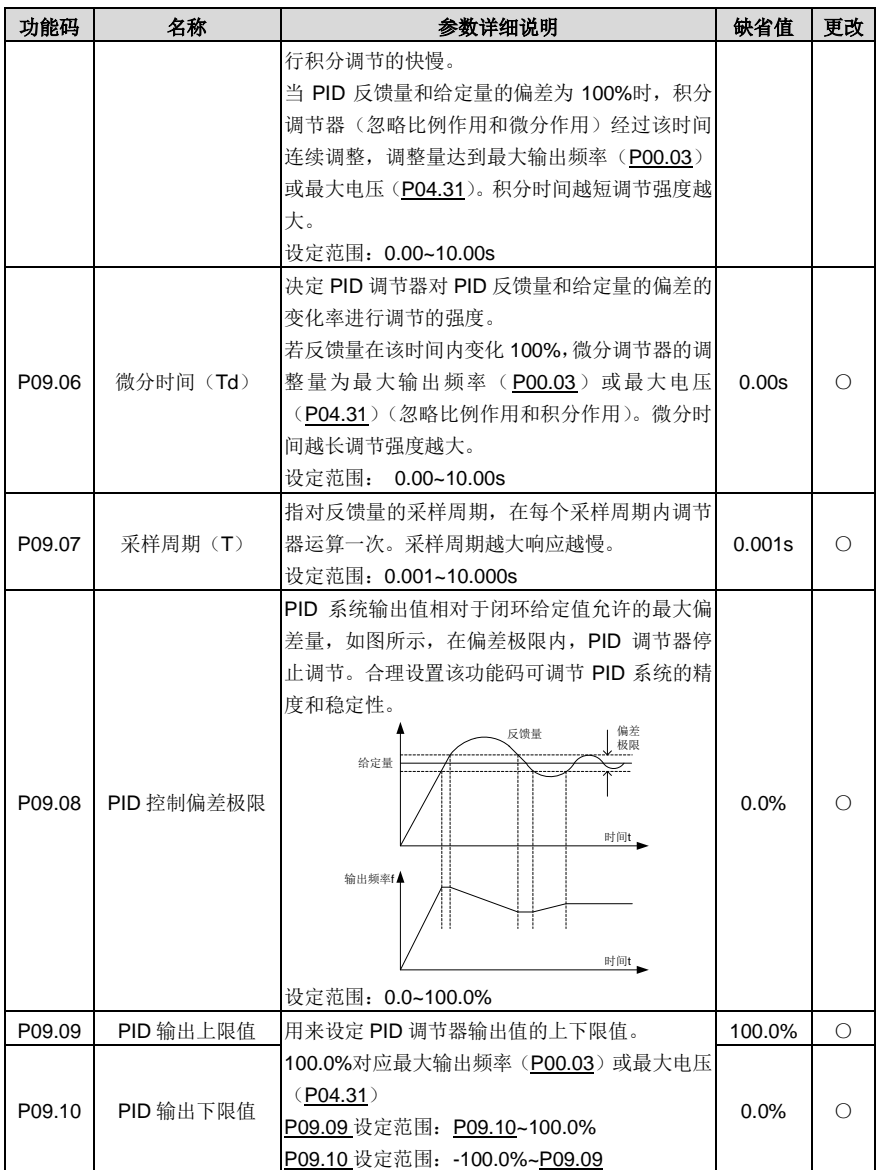

<span id="page-165-3"></span><span id="page-165-2"></span><span id="page-165-1"></span><span id="page-165-0"></span>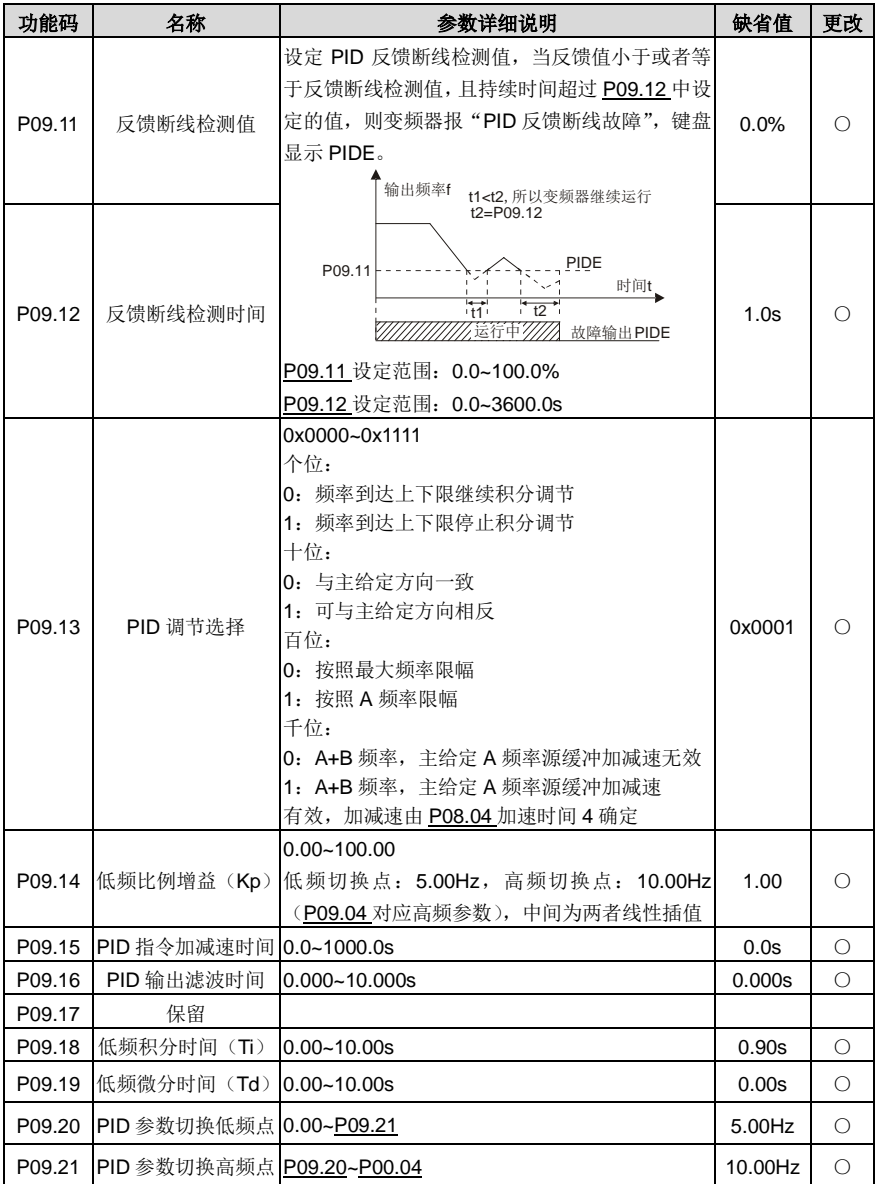

**P10** 组 简易 **PLC** 及多段速控制组

<span id="page-166-0"></span>

| 功能码                | 名称          | 参数详细说明                                                                                                    | 缺省值             | 更改         |
|--------------------|-------------|----------------------------------------------------------------------------------------------------|-----------------|------------|
| P10.00             | 简易 PLC 方式   | 0: 运行一次后停机。 变频器完成一个单循环后自<br>动停机,需要再次给出运行命令才能启动。<br>1: 运行一次后保持最终值运行。 变频器完成一个<br>单循环后自动保持最后一段的运行频率、方向。<br>2:循环运行。 变频器完成一个循环后自动开始进<br>行下一个循环,直到有停机命令时,系统停机。 | 0               | О          |
| P10.01             | 简易 PLC 记忆选择 | 0: 掉电不记忆<br>1: 掉电记忆; PLC 掉电时记忆掉电前 PLC 的运<br>行阶段、运行频率。                                                                                                    | $\Omega$        | О          |
| P10.02             | 多段速0        |                                                                                                    | 0.0%            | $\circ$    |
| P10.03             | 第0段运行时间     |                                                                                                    | $0.0$ s $(min)$ | $\circ$    |
| P10.04             | 多段速1        |                                                                                                    | 0.0%            | $\circ$    |
| P10.05             | 第1段运行时间     | 第<br>0 段 ~15 段的频率设定范围是:                                                                                                    | $0.0$ s $(min)$ | О          |
| P10.06             | 多段速 2       | -100.0~100.0%,频率设定 100.0%对应最大输出                                                                                                    | 0.0%            | $\circ$    |
| P10.07             | 第2段运行时间     | 频率 <b>P00.03</b> 。                                                                                                    | $0.0$ s $(min)$ | О          |
| P10.08             | 多段速3        | 第 0 段~15 段运行时间设定范围是: 0.0~6553.5s                                                                                                    | 0.0%            | О          |
| P <sub>10.09</sub> | 第3段运行时间     | (min) 时间单位由 P10.37 设定。                                                                                                    | $0.0$ s $(min)$ | О          |
| P <sub>10.10</sub> | 多段速 4       | 当选择简易 PLC 运行时, 需设置 P10.02~P10.33                                                                                                    | 0.0%            | О          |
| P10.11             | 第4段运行时间     | 来确定其各段的运行频率和运行时间。                                                                                                    | $0.0$ s $(min)$ | О          |
| P <sub>10.12</sub> | 多段速5        | 注意:多段速的符号决定了简易 PLC 的运行方向。                                                                                                    | 0.0%            | Ω          |
| P <sub>10.13</sub> | 第5段运行时间     | 负值表示反向运行。                                                                                                    | $0.0$ s $(min)$ | О          |
| P <sub>10.14</sub> | 多段速6        | 减速时间<br>P10.28<br>(2段)<br>P10.04<br>P10.30                                                                                                    | 0.0%            | О          |
| P <sub>10.15</sub> | 第6段运行时间     | P <sub>10.02</sub>                                                                                                    | $0.0$ s $(min)$ | Ω          |
| P <sub>10.16</sub> | 多段速7        | P1032                                                                                                    | 0.0%            | $\circ$    |
| P10.17             | 第7段运行时间     | 加速时间<br>(2段<br>P10.06                                                                                                    | $0.0$ s $(min)$ | О          |
| P <sub>10.18</sub> | 多段速 8       |                                                                                                    | 0.0%            | О          |
| P <sub>10.19</sub> | 第8段运行时间     | P10.07<br>P10.31<br>P10.03<br>P10.05<br>P10.33                                                                                                    | $0.0$ s $(min)$ | О          |
| P <sub>10.20</sub> | 多段速9        | 当 选 择 多 段 速 设 定 运 行 时 , 多 段 速 度 在                                                                                                    | 0.0%            | О          |
| P10.21             | 第9段运行时间     | -fmax~fmax 范围内, 可连续设定。多段速度运行                                                                                                    | $0.0$ s $(min)$ | О          |
| P <sub>10.22</sub> | 多段速 10      | 时的启动停车同样由功能码 P00.01 确定。                                                                                                    | 0.0%            | Ω          |
| P <sub>10.23</sub> | 第10段运行时间    | Goodrive270 系列变频器可设定 16 段速度, 由多                                                                                                    | $0.0$ s $(min)$ | Ω          |
| P <sub>10.24</sub> | 多段速 11      | 段速端子 1~4 (由 S 端子功能选择设定, 对应功                                                                                                    | 0.0%            | О          |
| P10.25             | 第 11 段运行时间  | 能码 P05.01~P05.06) 的组合编码选择, 分别对                                                                                                    | $0.0$ s $(min)$ | Ω          |
| P <sub>10.26</sub> | 多段速 12      | 应多段速度 0 至多段速度 15。                                                                                                    | 0.0%            | $\bigcirc$ |
| P <sub>10.27</sub> | 第12段运行时间    |                                                                                                    | $0.0$ s $(min)$ | О          |
| P <sub>10.28</sub> | 多段速 13      |                                                                                                    | 0.0%            | Ω          |
| P <sub>10.29</sub> | 第13段运行时间    |                                                                                                    | $0.0$ s $(min)$ | О          |

<span id="page-167-2"></span><span id="page-167-1"></span><span id="page-167-0"></span>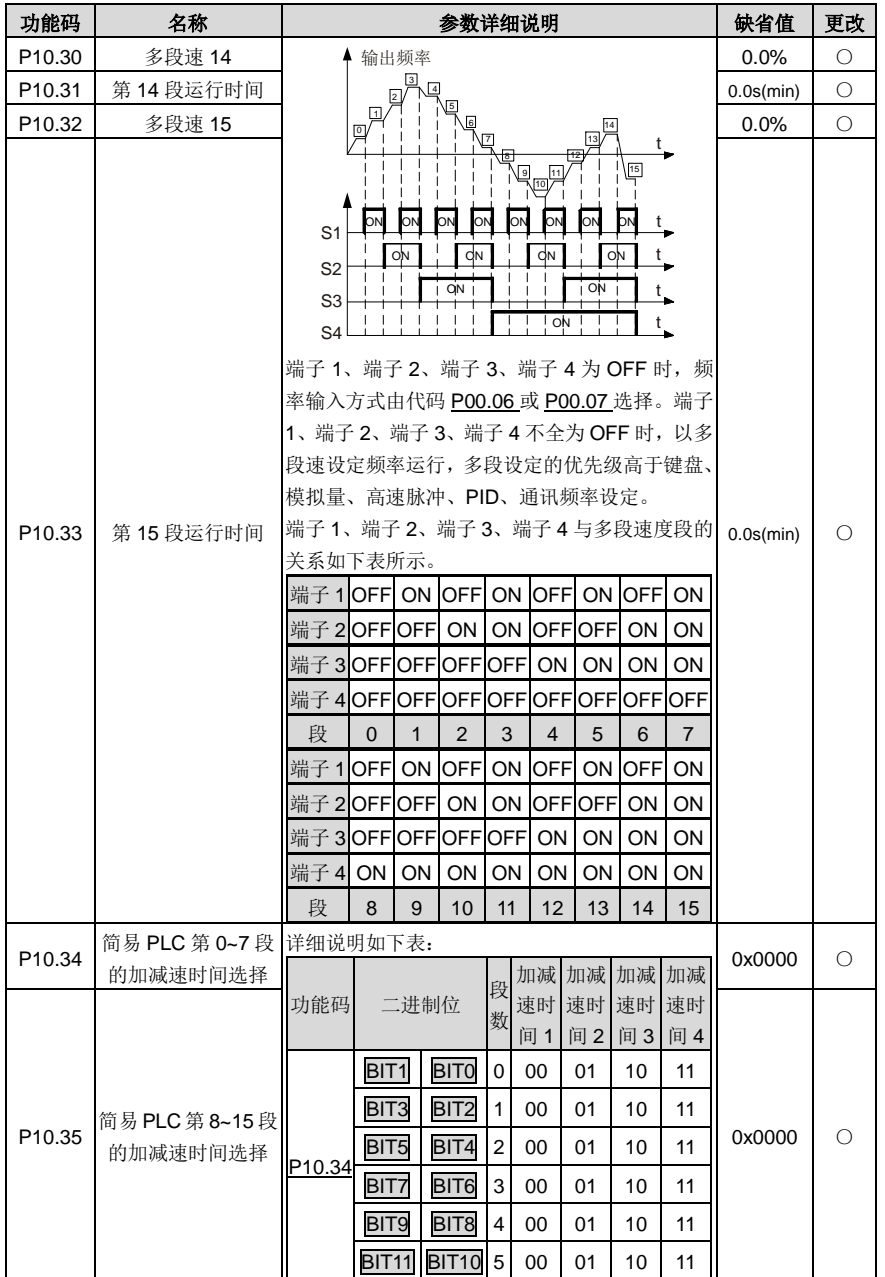

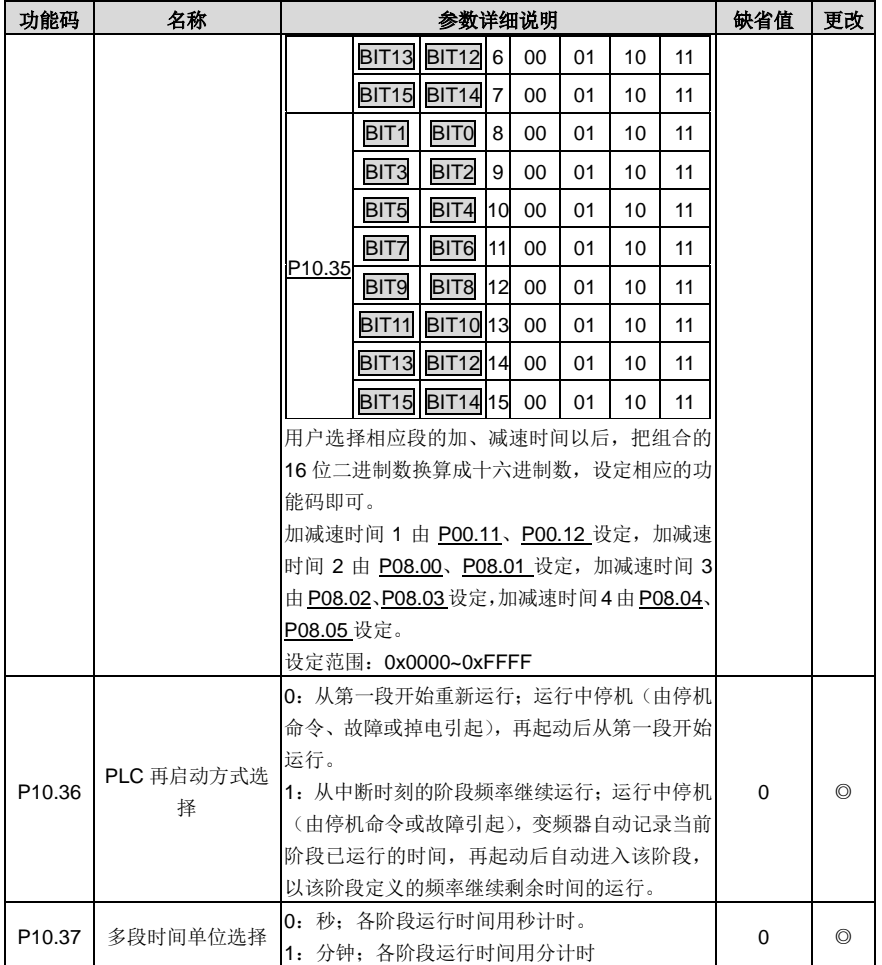

## <span id="page-168-0"></span>**P11** 组 保护参数组

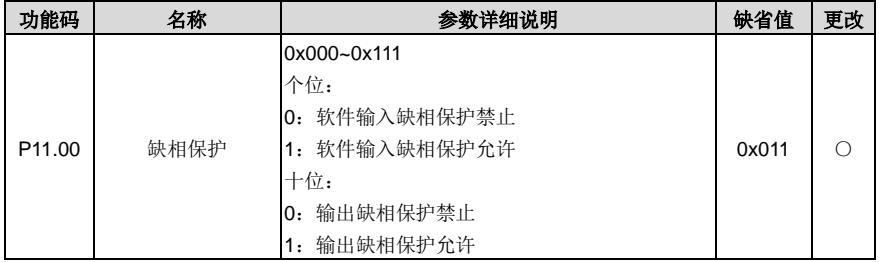

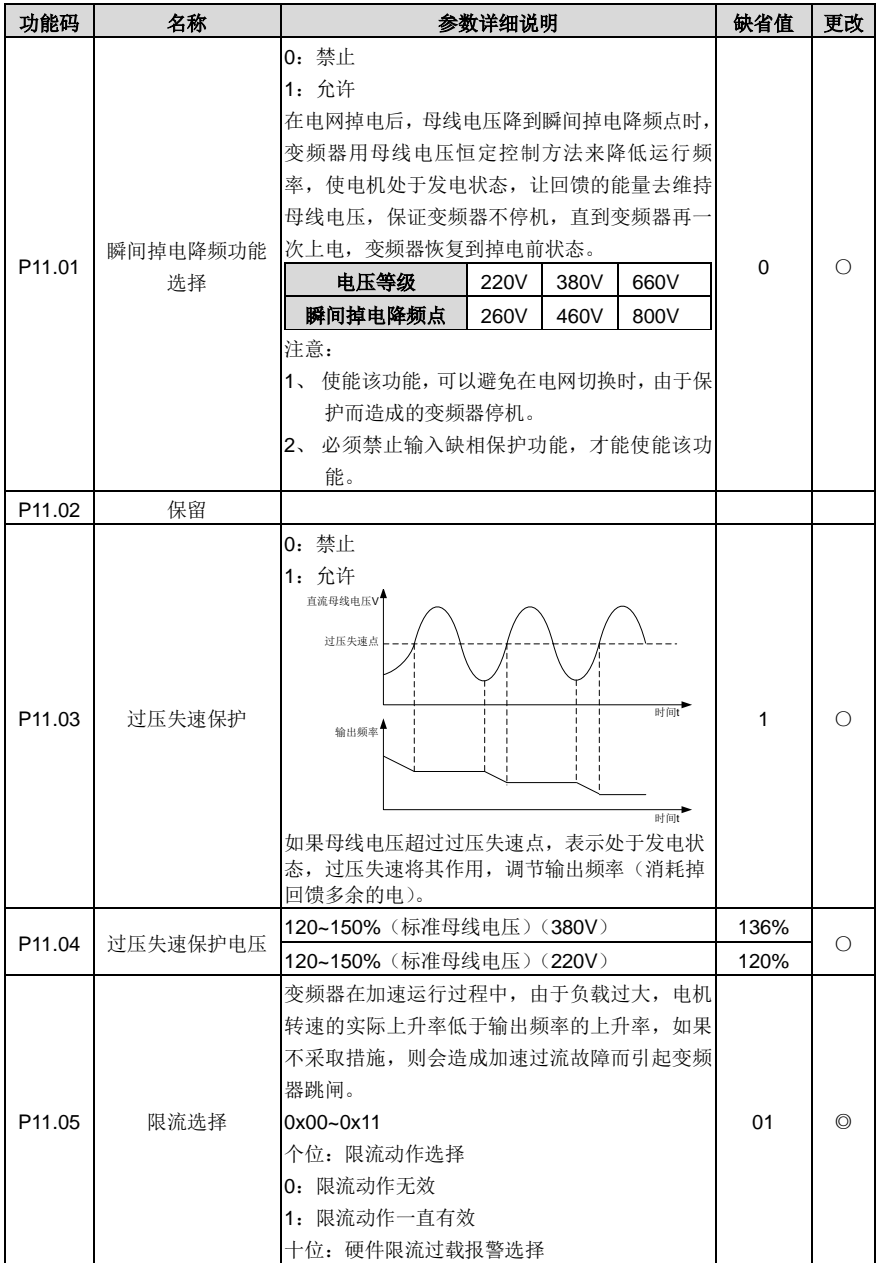

<span id="page-170-2"></span><span id="page-170-1"></span><span id="page-170-0"></span>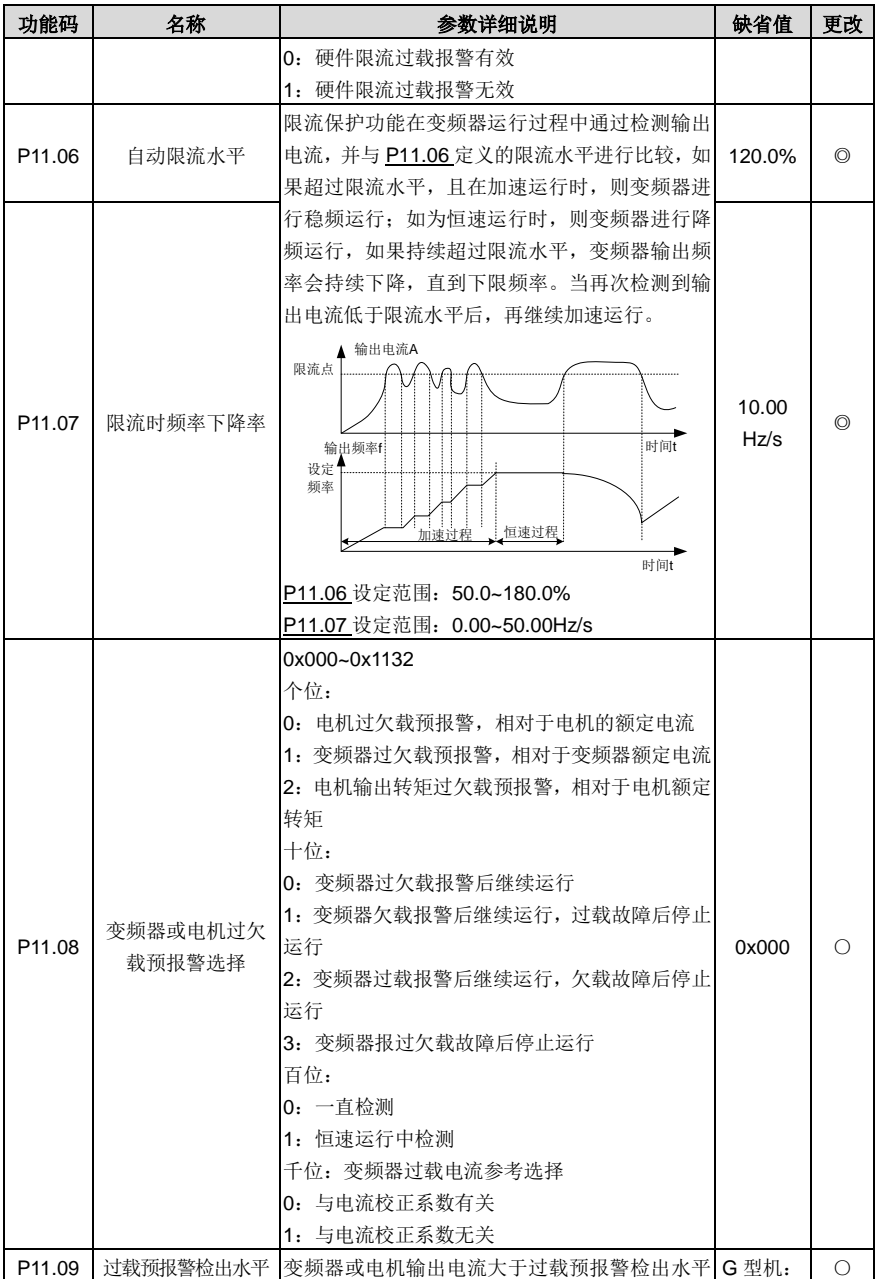

<span id="page-171-3"></span><span id="page-171-2"></span><span id="page-171-1"></span><span id="page-171-0"></span>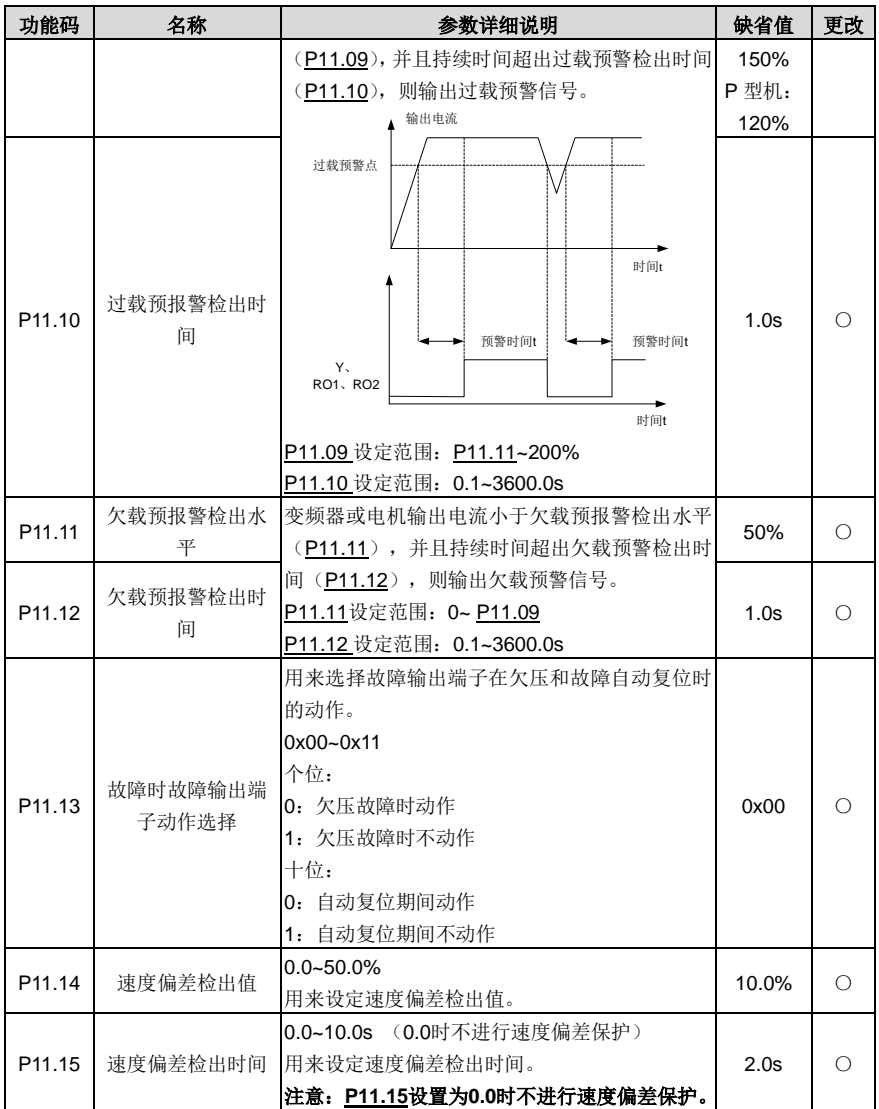

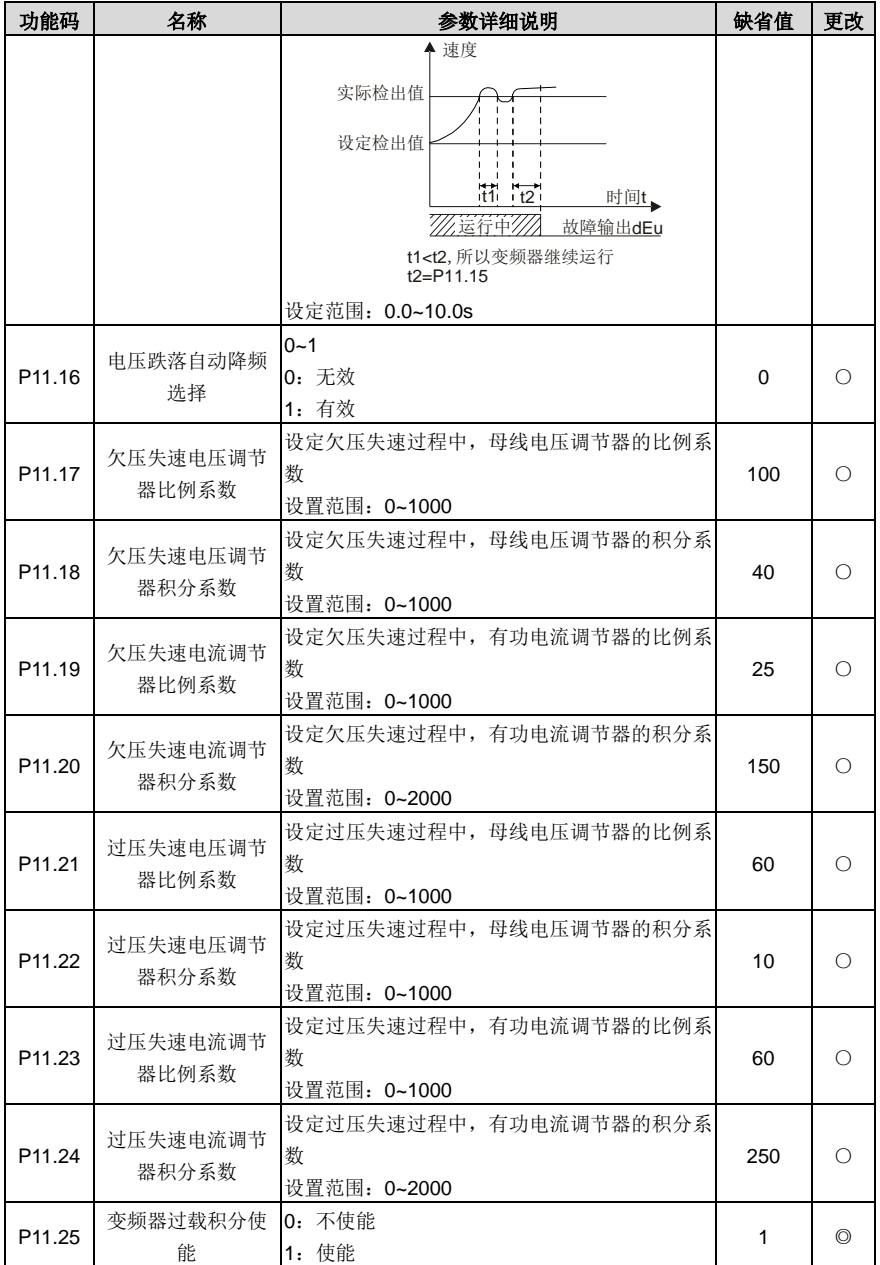

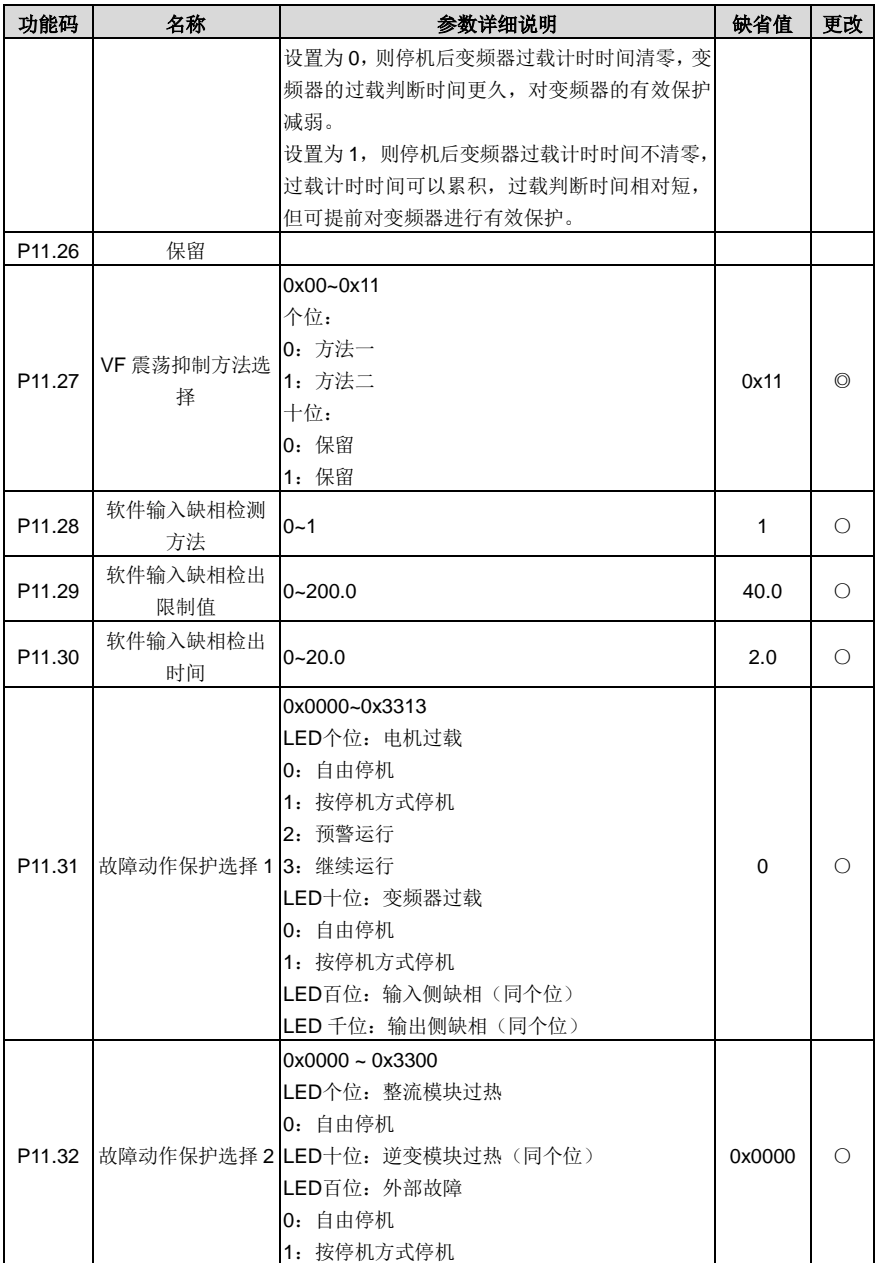

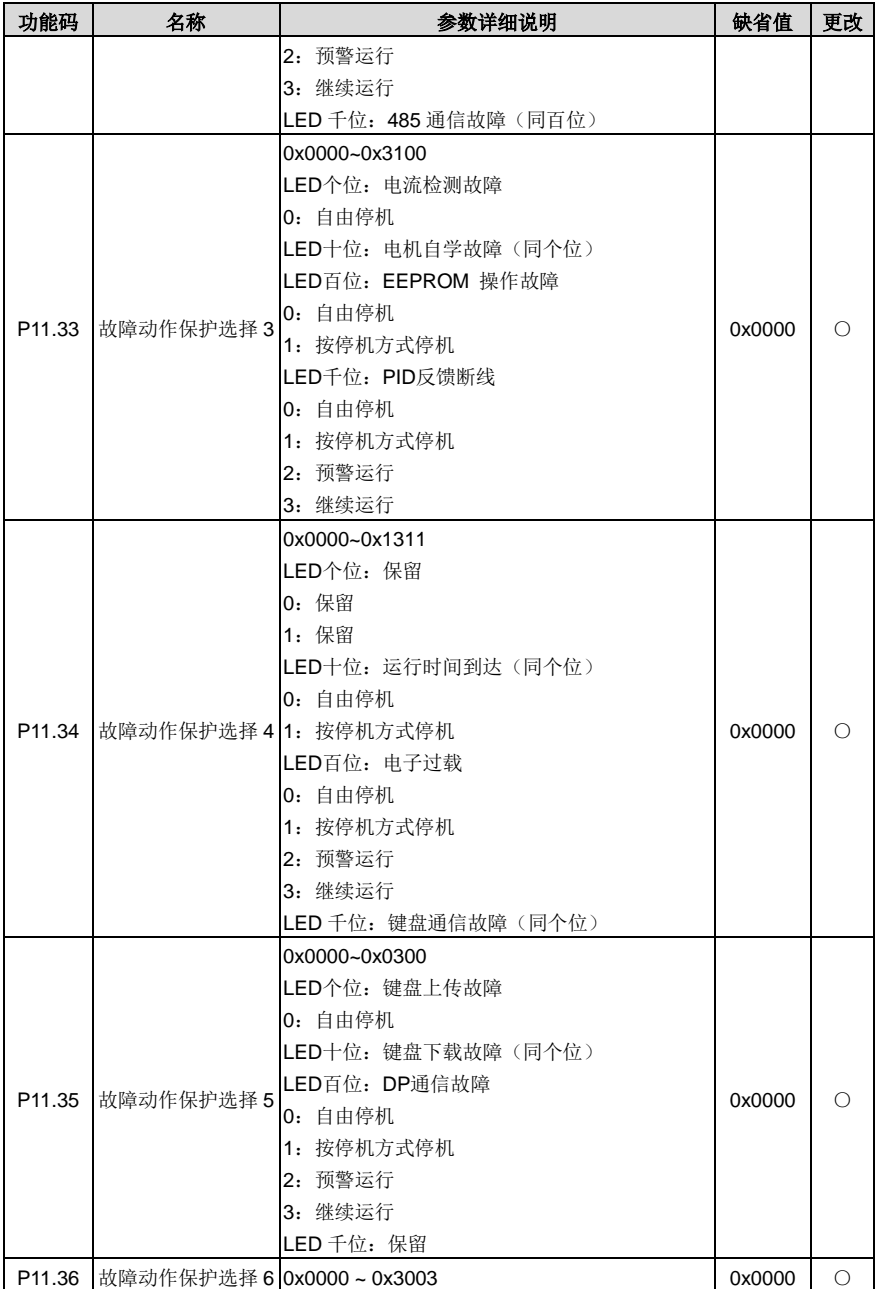

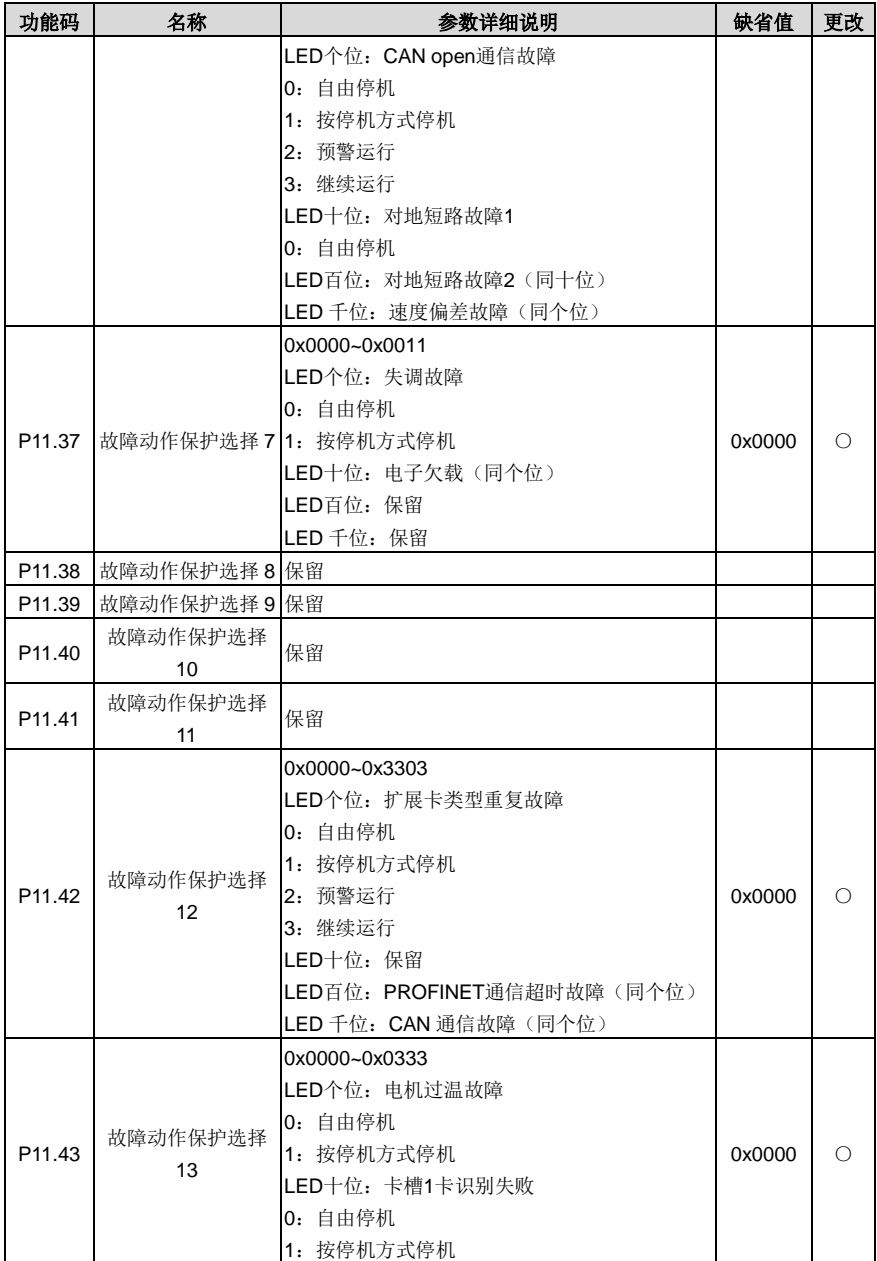

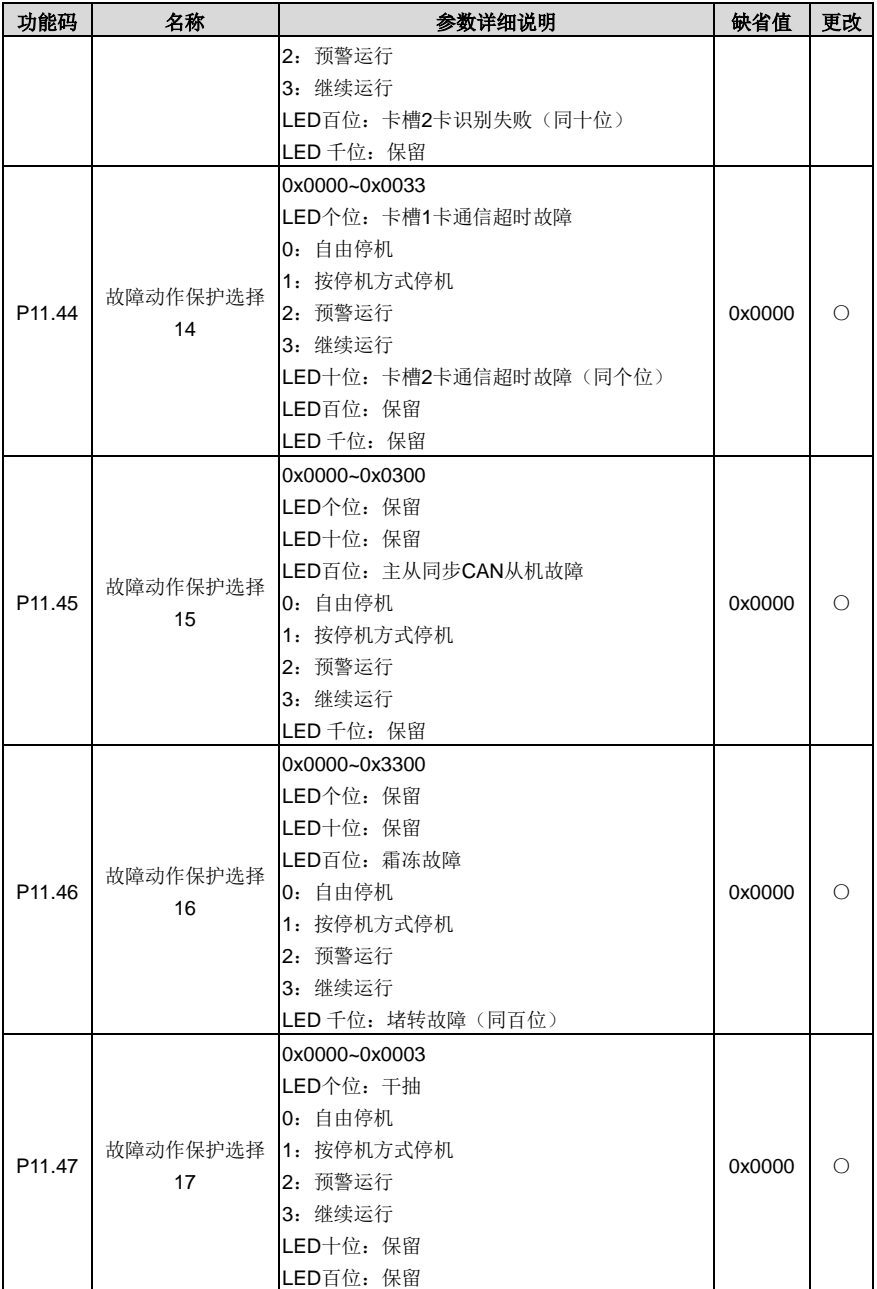

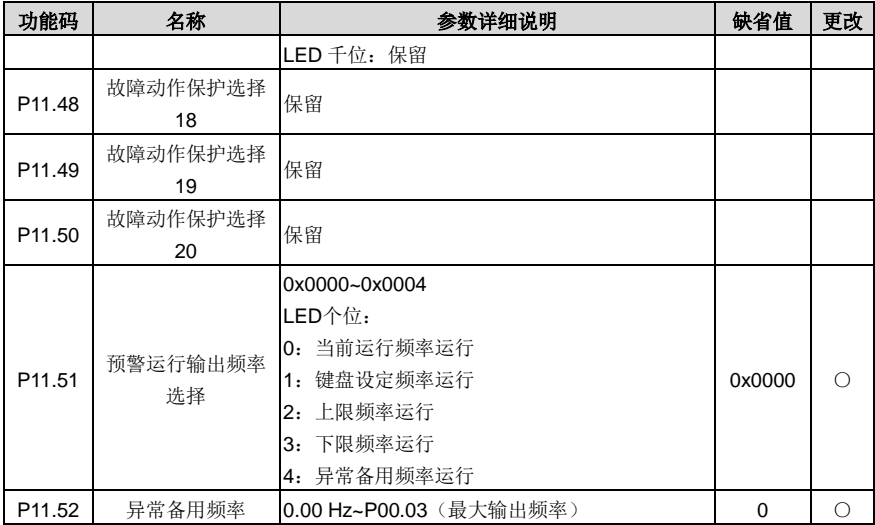

### **P12** 组 电机 **2** 参数组

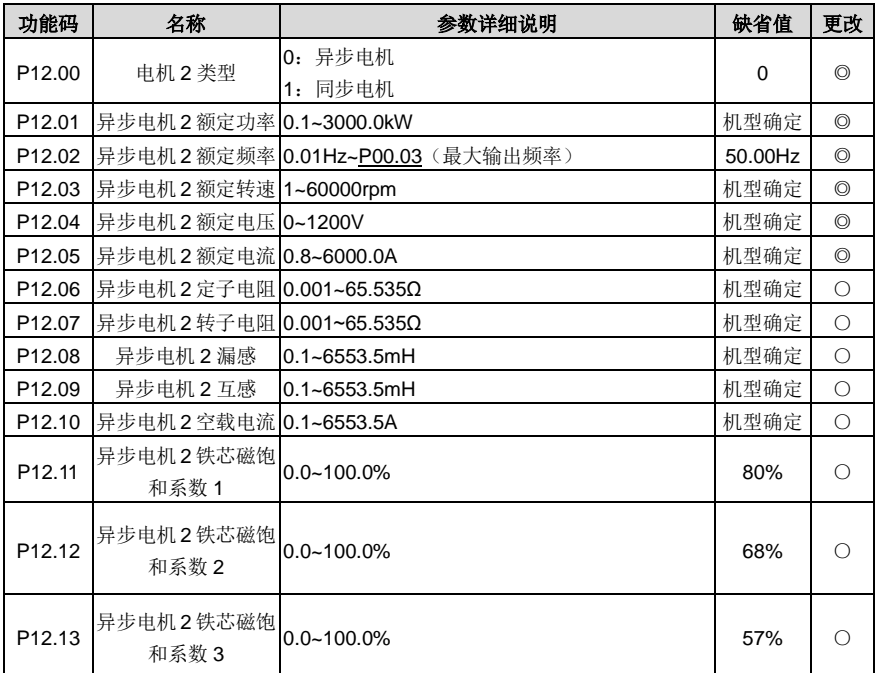

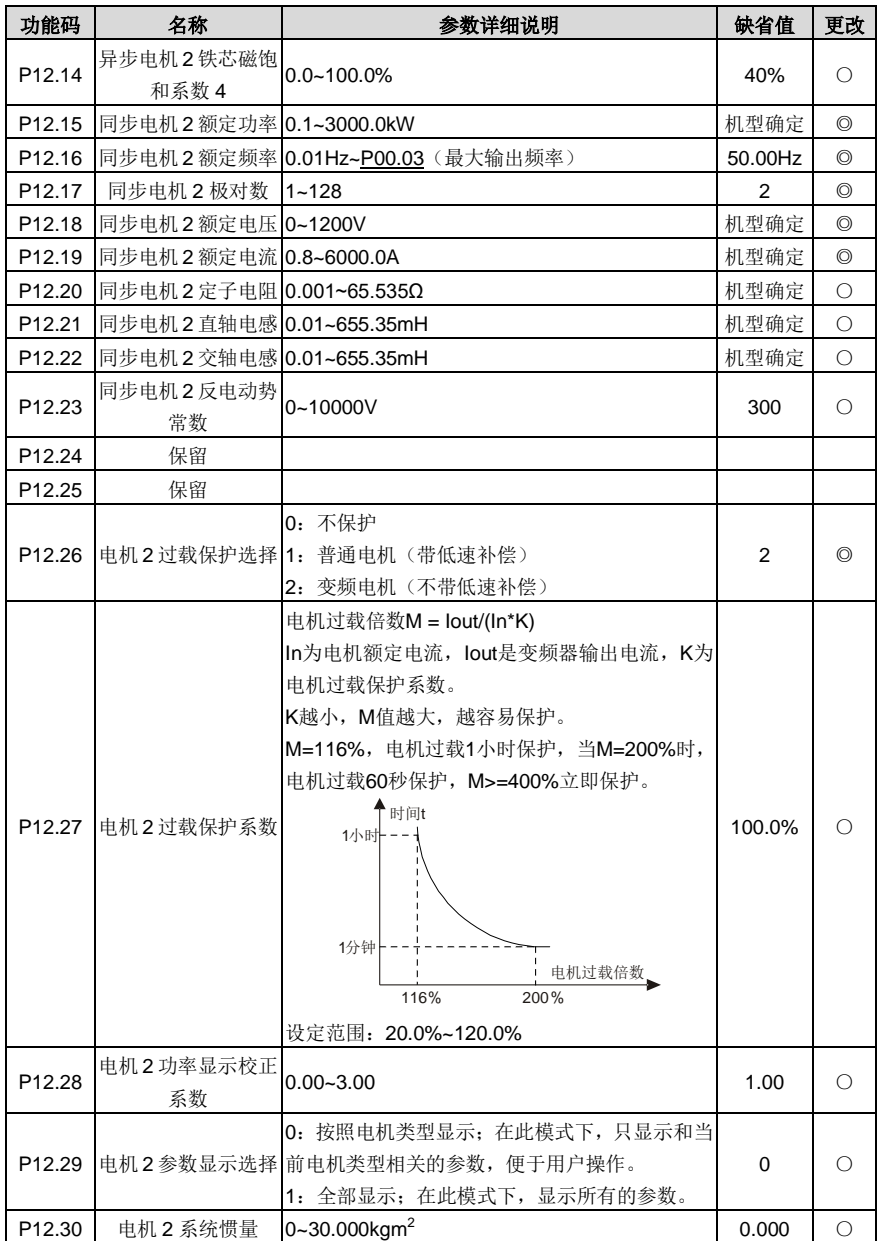

**P13** 组 同步电机控制参数组

| 功能码                | 名称             | 参数详细说明                                                                                      | 缺省值     | 更改             |
|--------------------|----------------|---------------------------------------------------------------------------------------------|---------|----------------|
| P <sub>13.00</sub> | 同步机注入电流下<br>降率 | 设定注入无功电流的减小速率, 当同步电机的有<br>功电流增大到一定程度, 可以减小注入的无功电<br>流,以提高电机功率因数。<br>设置范围: 0.0%~100.0%电机额定电流 | 80.0%   | $\bigcirc$     |
| P13.01             | 初始磁极检测方式       | 0: 不检测<br>1: 高频电流注入<br>2:脉冲叠加                                                               | 0       | $\circledcirc$ |
| P <sub>13.02</sub> | 拉入电流1          | 拉入电流是磁极位置定向电流, 拉入电流 1 在拉<br>入电流切换频率点下限有效。如需增加起动转矩,<br>请增大该值。<br>设定范围: 0.0%~100.0% (电机额定电流)  | 20.0%   | О              |
| P <sub>13.03</sub> | 拉入电流 2         | 拉入电流是磁极位置定向电流, 拉入电流 2 在拉<br>入电流切换频率点上限有效。用户一般不需要更<br>改。<br>设定范围: 0.0%~100.0% (电机额定电流)       | 10.0%   | $\bigcirc$     |
| P13.04             | 拉入电流切换频率       | 0.00Hz~P00.03 (最大频率)                                                                        | 10.00Hz | О              |
| P <sub>13.05</sub> | 保留             |                                                                                             |         |                |
| P <sub>13.06</sub> | 脉冲电流设置值        | 设定脉冲方式检测磁极初始位置时, 脉冲电流的<br>阈值, 电机额定电流的百分数<br>设置范围: 0.0~300.0%电机额定电压                          | 100.0%  | $\circledcirc$ |
| P13.07             | 保留             |                                                                                             |         |                |
| P13.08             | 控制参数1          | 0~0xFFFF                                                                                    | 0       | О              |
| P <sub>13.09</sub> | 控制参数 2         | 无 PG 矢量模式 0 反电势锁相环起作用的频率点,<br>运行频率小于该频率点,锁相环不起作用,运行<br>频率大于该频率点, 锁相环起作用。<br>设置范围: 0~655.35  | 2.00    | $\bigcirc$     |
| P <sub>13.10</sub> | 保留             |                                                                                             |         |                |
| P13.11             | 失调检出时间         | 调整防止失调功能的响应性。负载惯性比较大,<br>可以增大此值,但响应性会变慢。<br>设定范围: 0.0~10.0s                                 | 0.5s    | О              |
| P13.12             | 同步机高频补偿系<br>数  | 当电机转速在额定转速以上运行时,该参数有效。<br>若电机发生振荡, 请调整该参数。<br>设定范围: 0.0~100.0%                              | 0.0%    | $\circ$        |
| P <sub>13.13</sub> | 高频注入电流         | 0~300.0%                                                                                    | 20.0%   | $\circledcirc$ |
# **P14** 组 串行通讯功能组

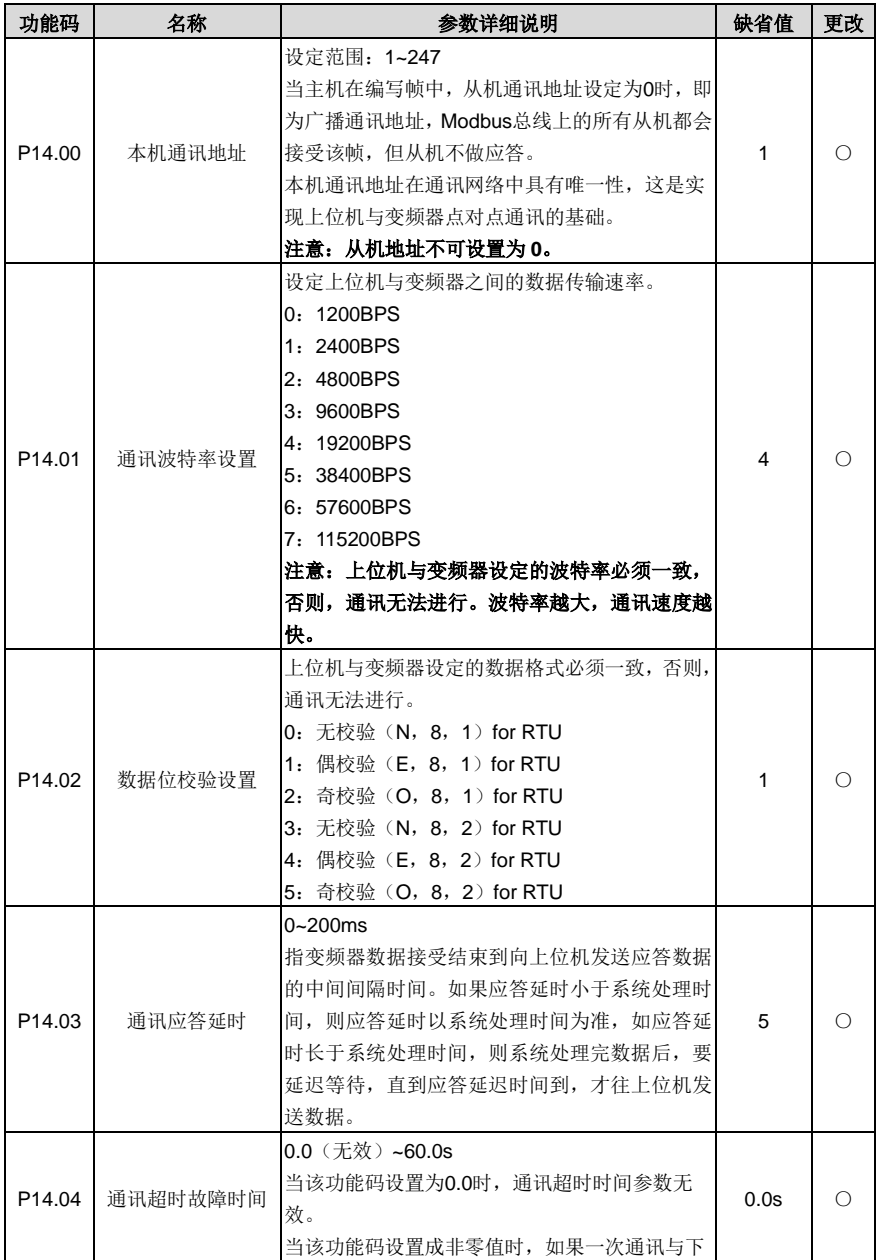

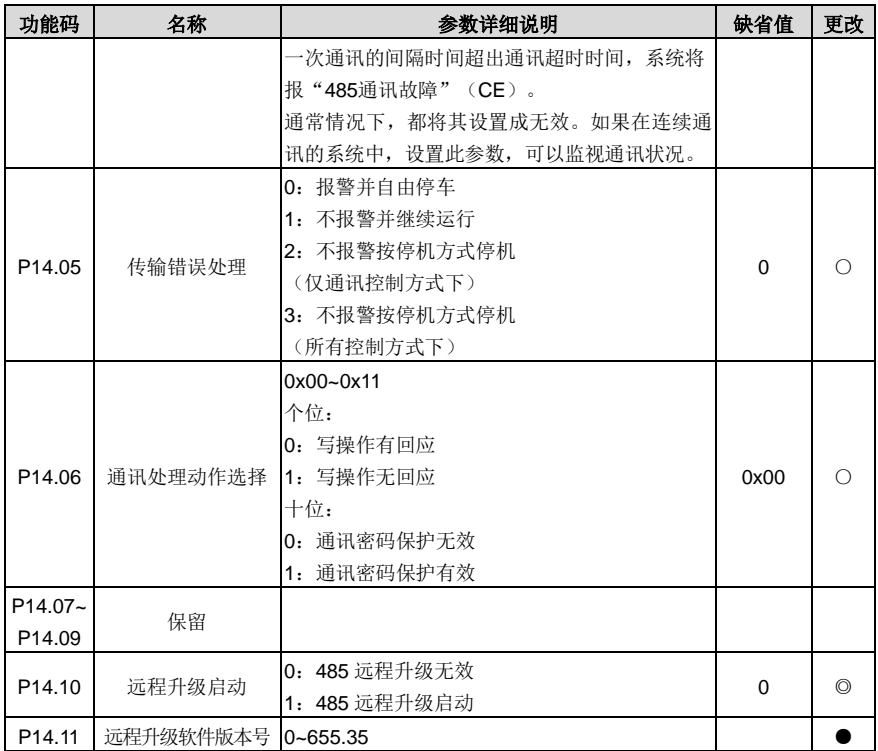

# **P15** 组 通讯扩展卡 **1** 功能组

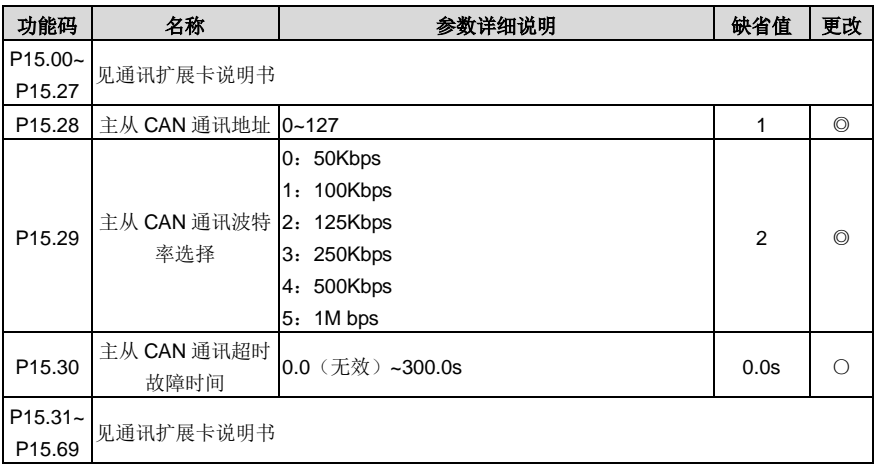

# **P16** 组 通讯扩展卡 **2** 功能组

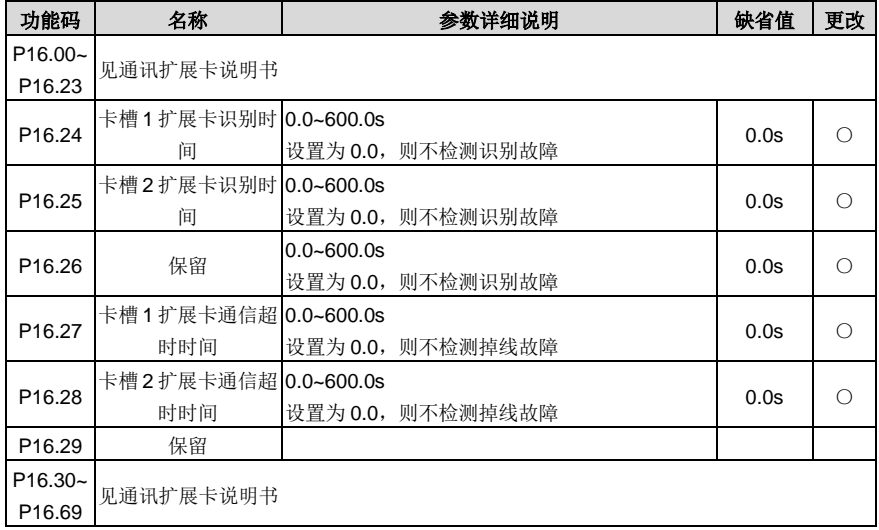

### **P17** 组 状态查看功能组

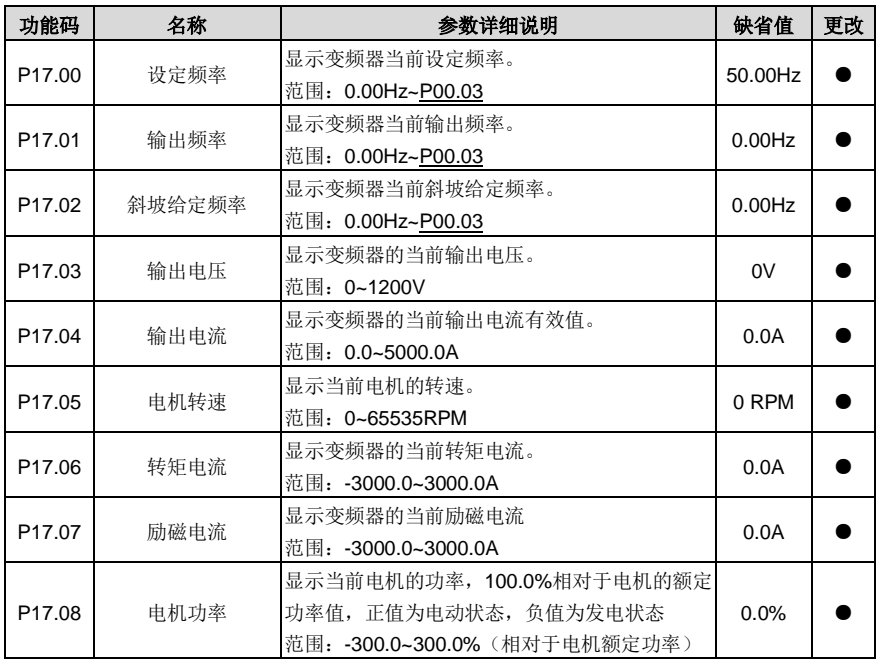

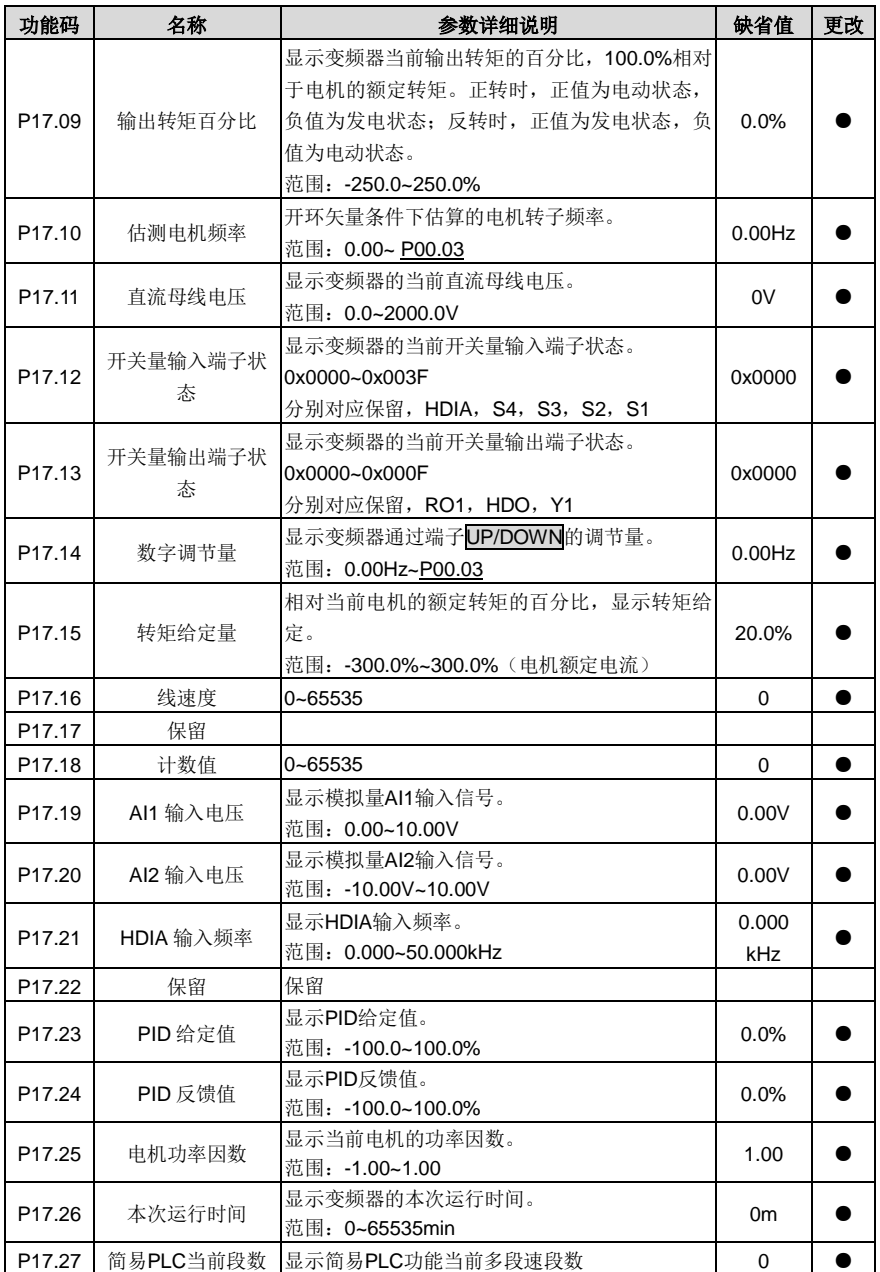

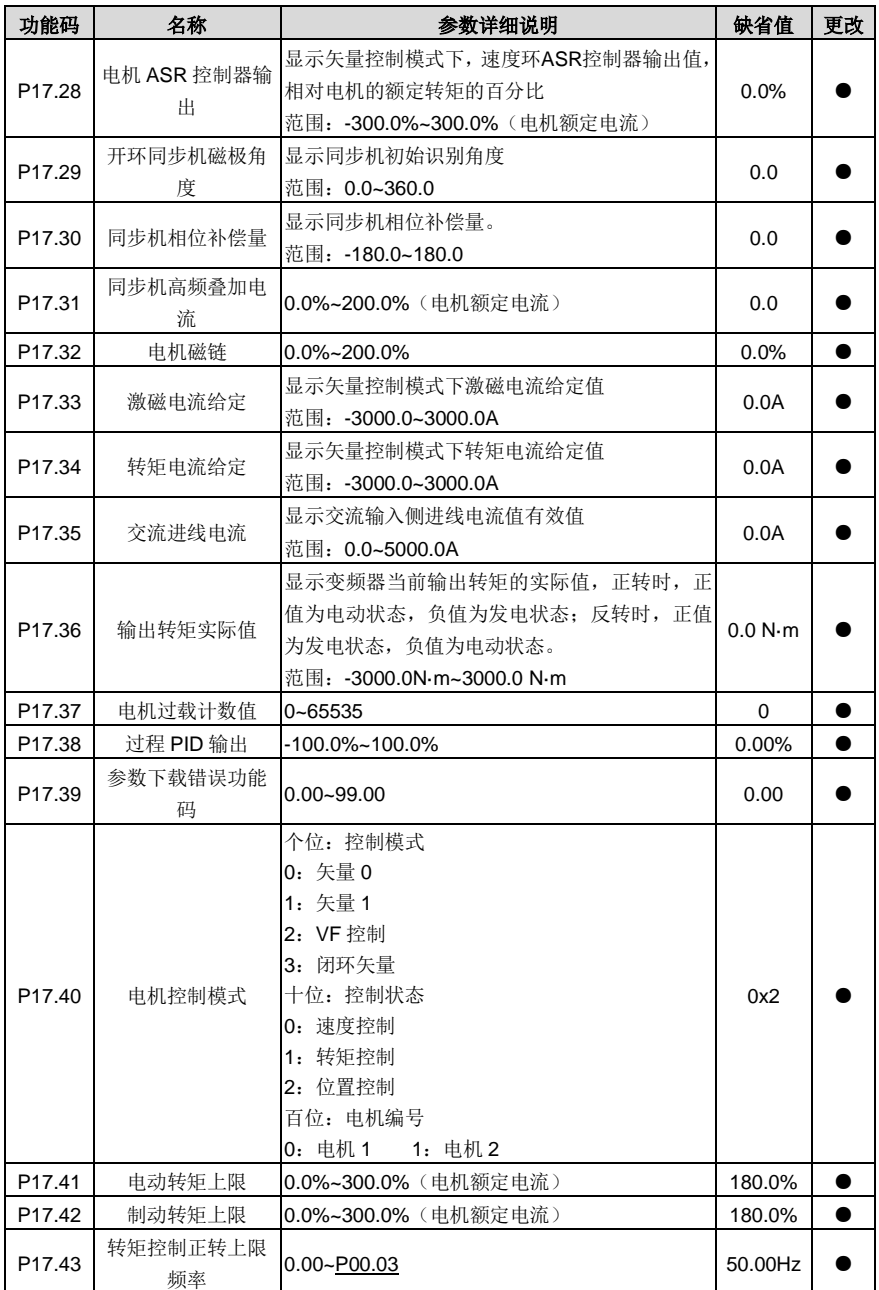

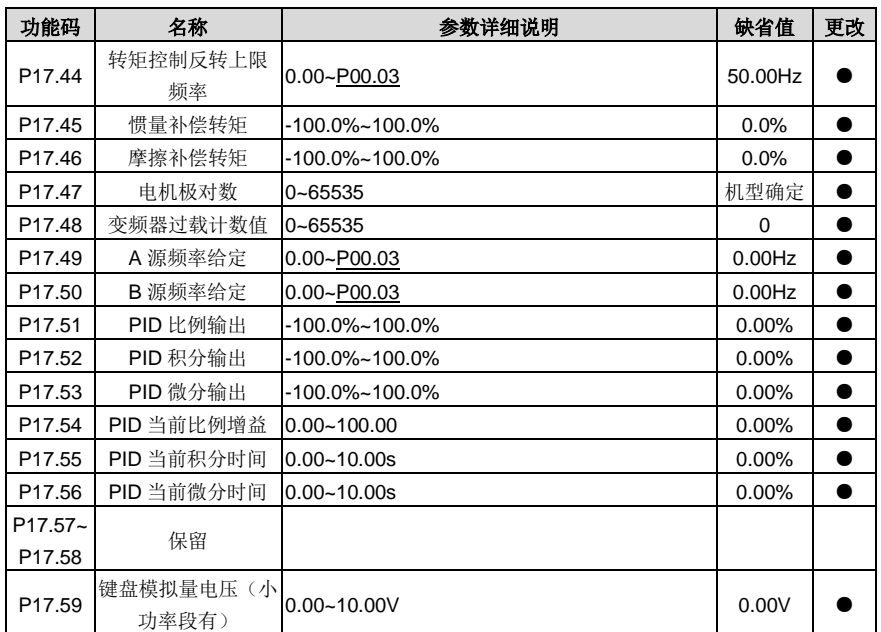

# **P19** 组 扩展卡状态查看功能组

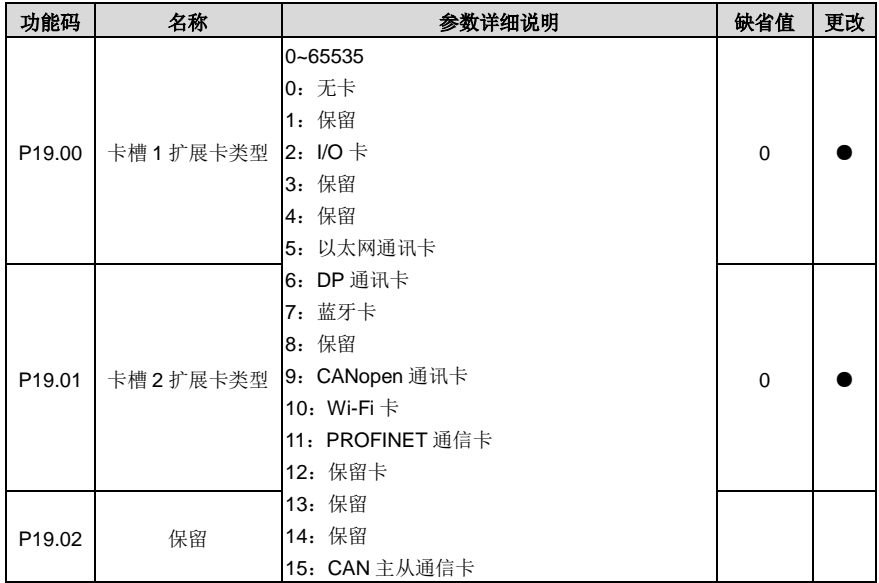

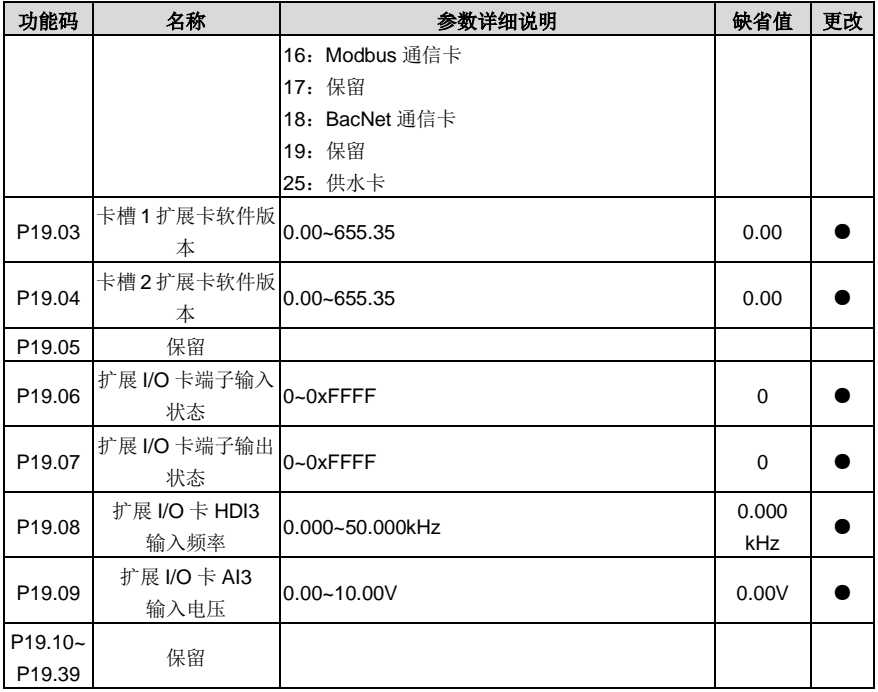

### **P23** 组 电机 **2** 矢量控制组

<span id="page-186-5"></span><span id="page-186-4"></span><span id="page-186-3"></span><span id="page-186-2"></span><span id="page-186-1"></span><span id="page-186-0"></span>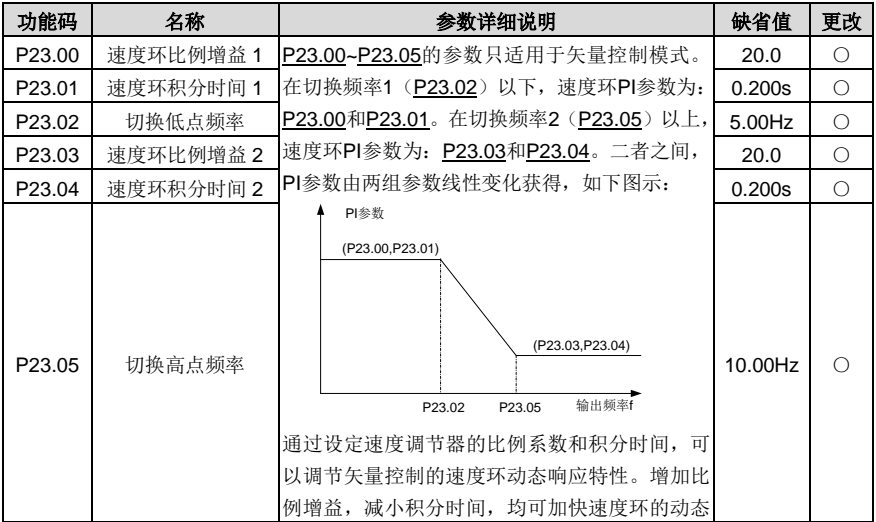

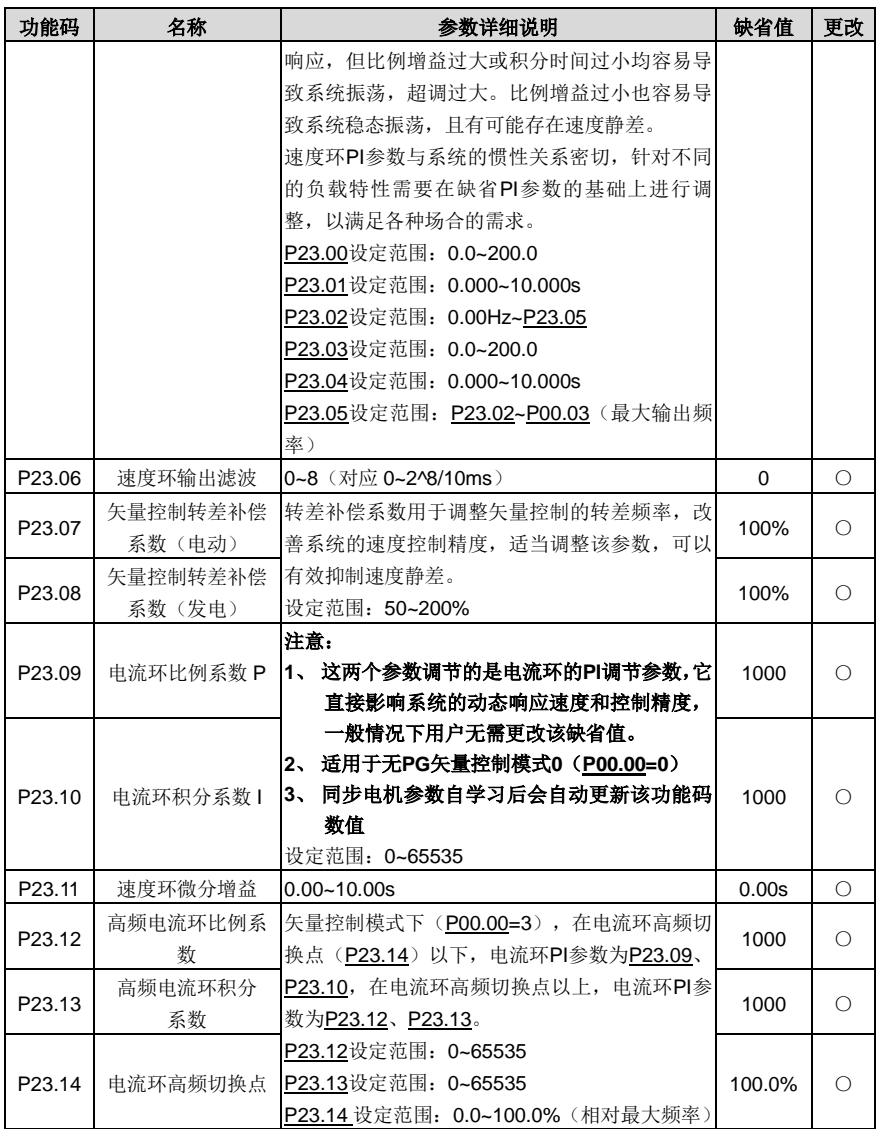

#### <span id="page-187-4"></span><span id="page-187-3"></span><span id="page-187-2"></span><span id="page-187-1"></span><span id="page-187-0"></span>**P25** 组 扩展 **I/O** 卡输入功能组

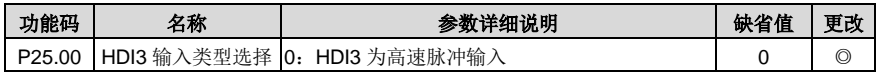

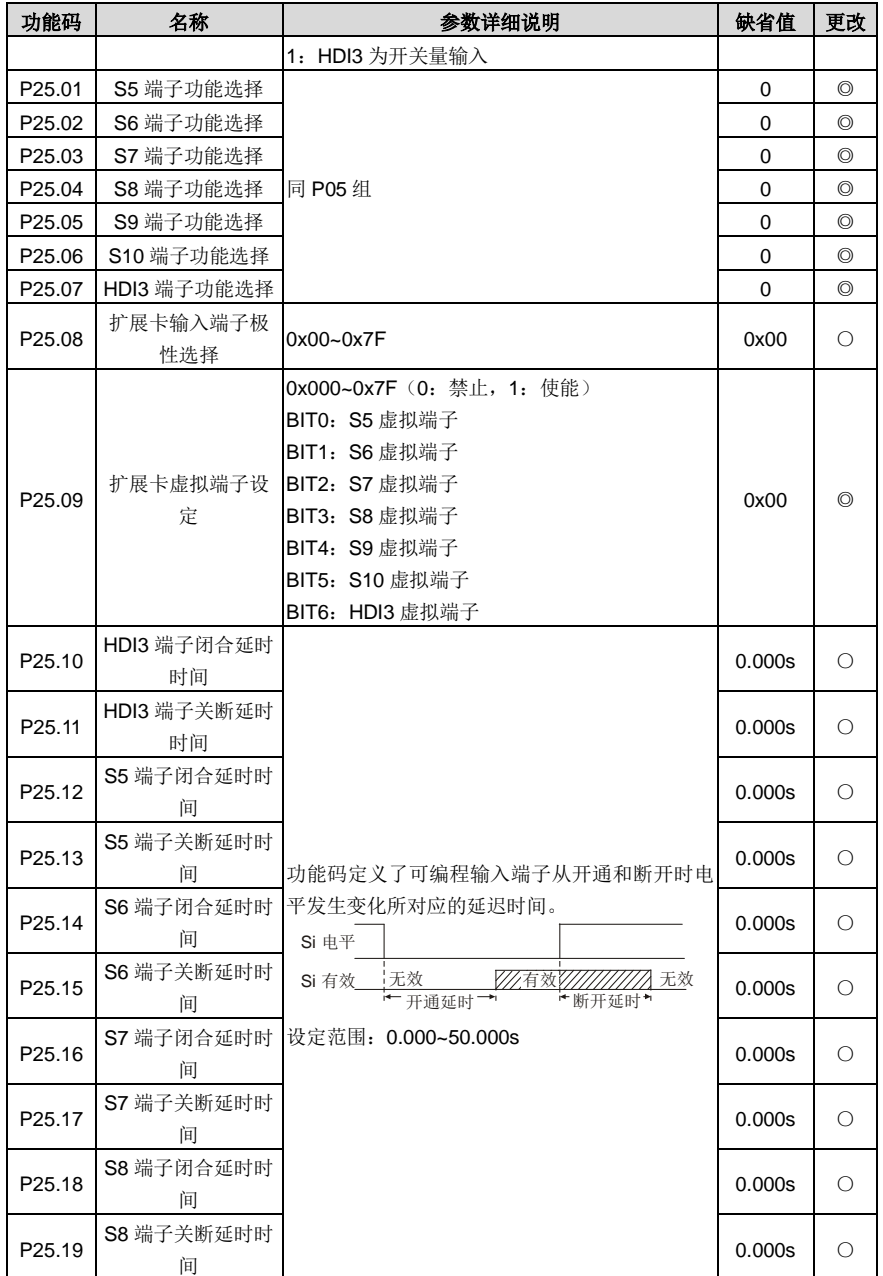

<span id="page-189-9"></span><span id="page-189-8"></span><span id="page-189-7"></span><span id="page-189-6"></span><span id="page-189-5"></span><span id="page-189-4"></span><span id="page-189-3"></span><span id="page-189-2"></span><span id="page-189-1"></span><span id="page-189-0"></span>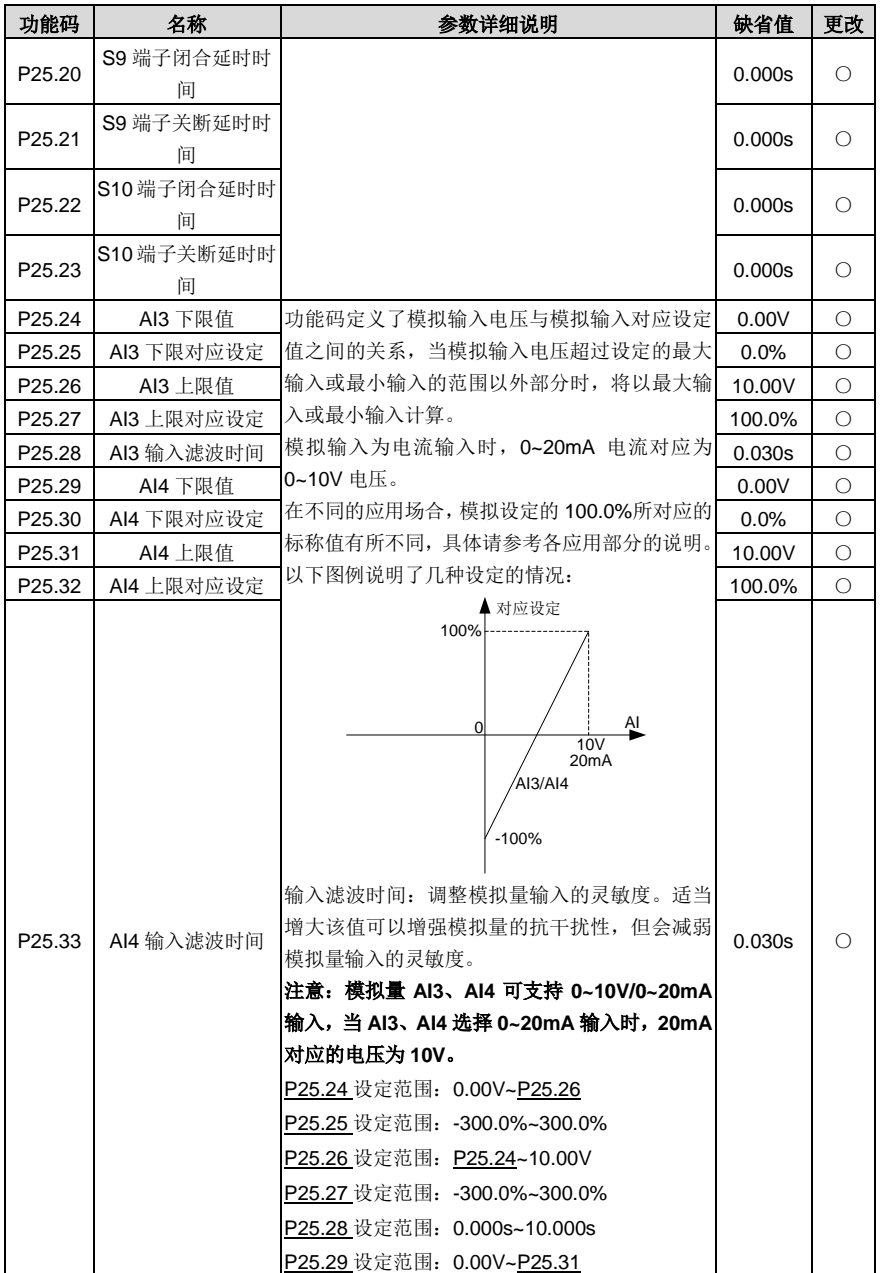

<span id="page-190-1"></span><span id="page-190-0"></span>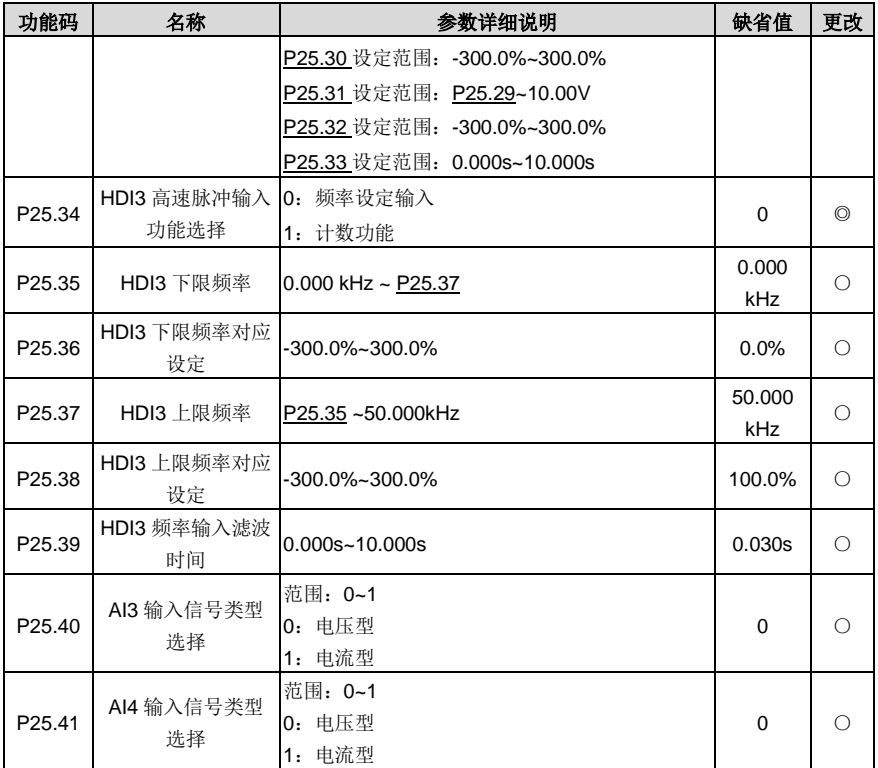

# **P26** 组 扩展 **I/O** 卡输出功能组

<span id="page-190-2"></span>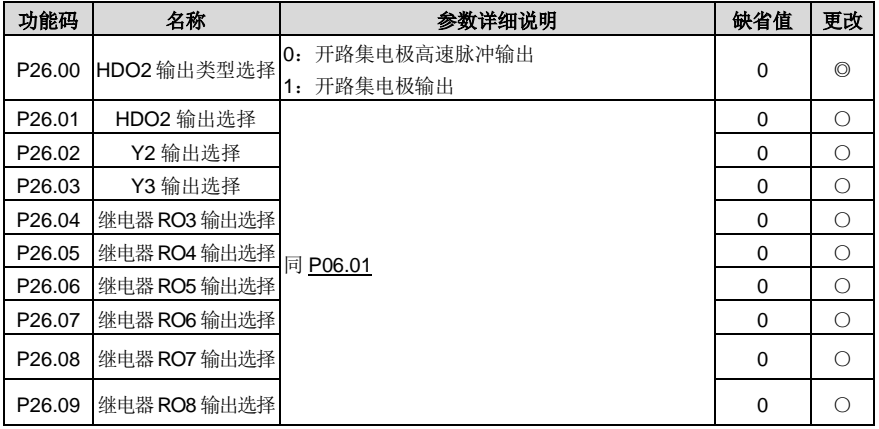

<span id="page-191-1"></span><span id="page-191-0"></span>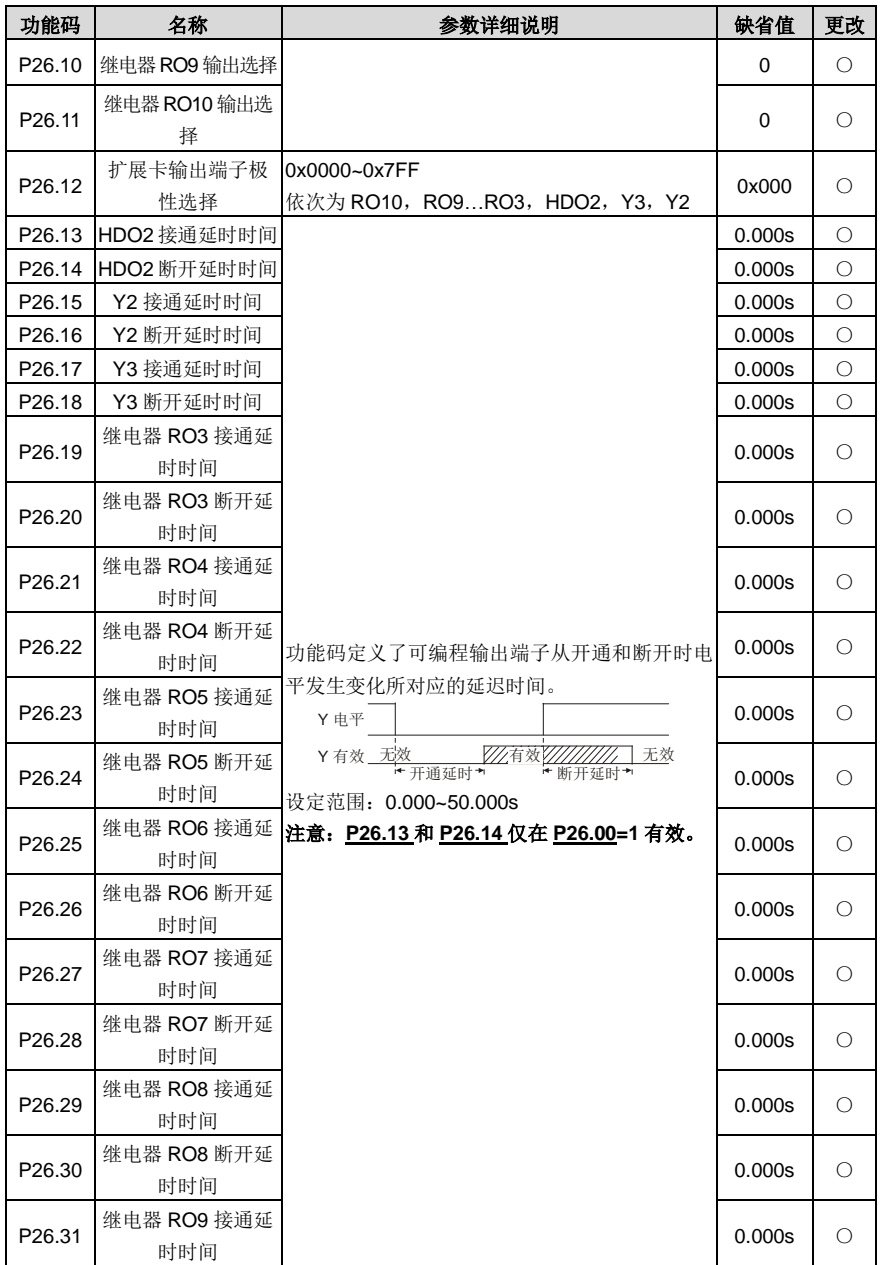

<span id="page-192-7"></span><span id="page-192-5"></span><span id="page-192-4"></span><span id="page-192-3"></span><span id="page-192-2"></span><span id="page-192-1"></span><span id="page-192-0"></span>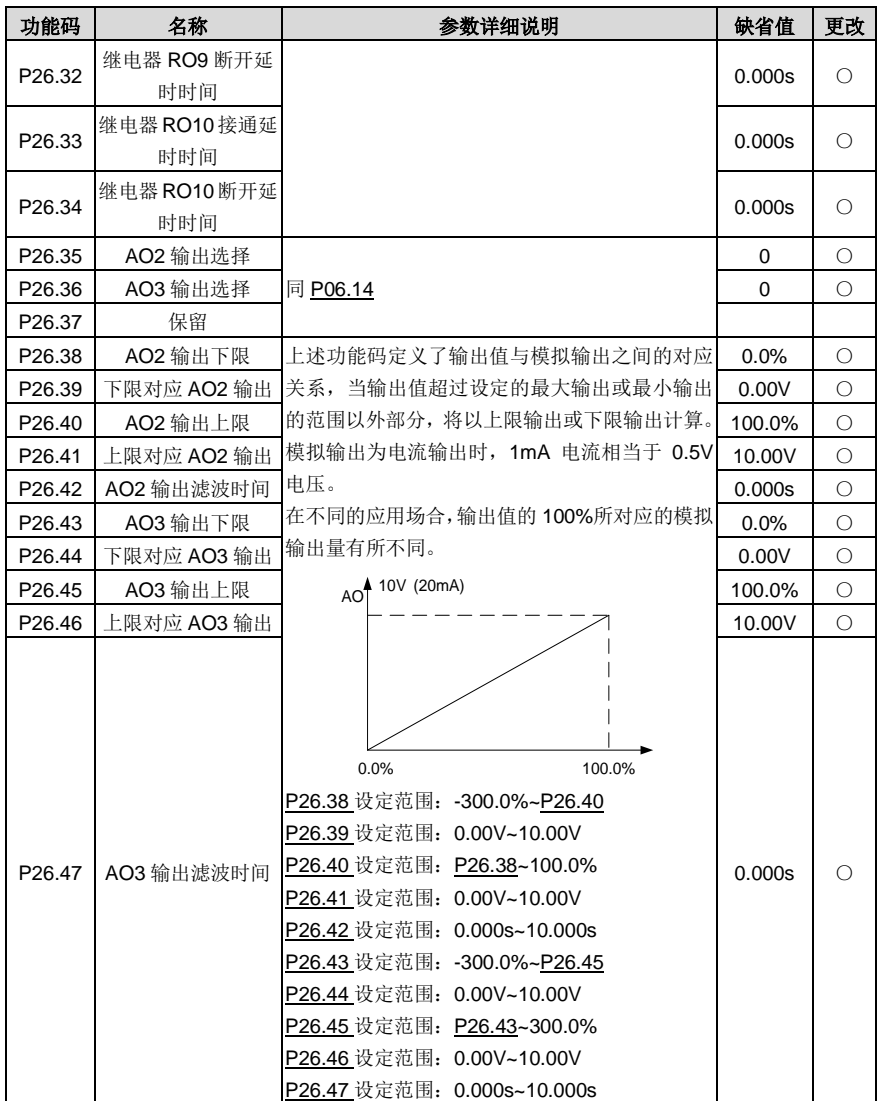

### <span id="page-192-9"></span><span id="page-192-8"></span><span id="page-192-6"></span>**P28** 组 主从控制功能组

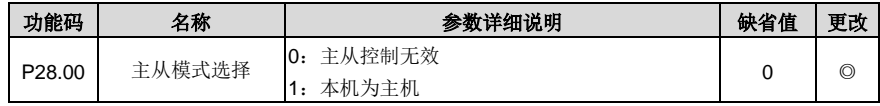

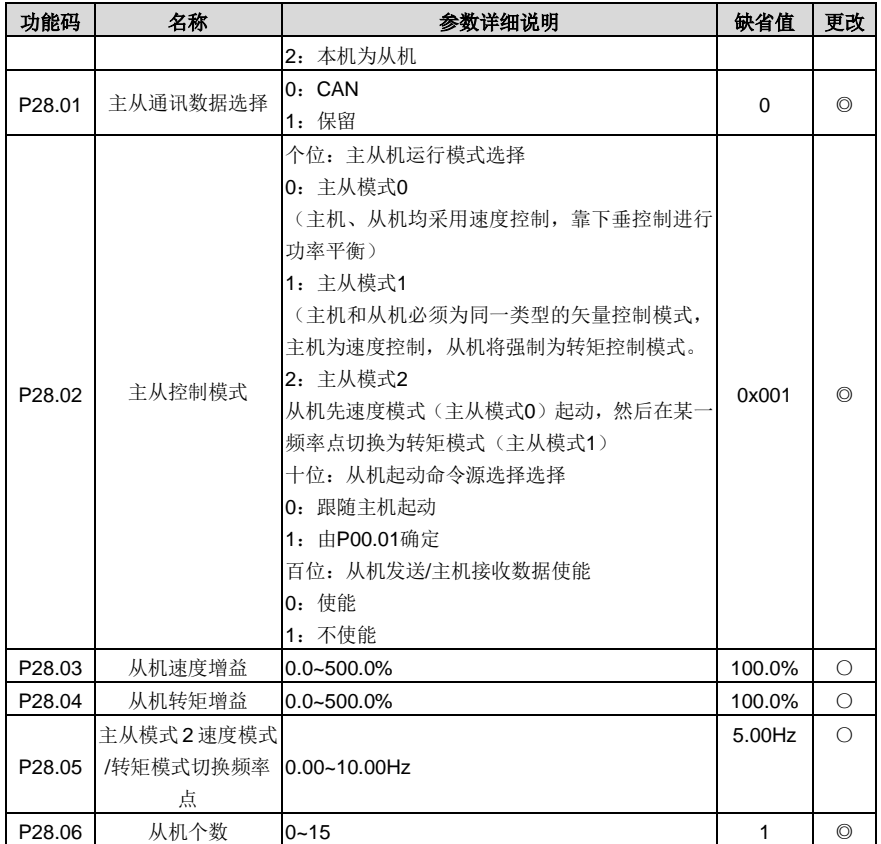

# **P89** 组 **HVAC** 状态查看功能组

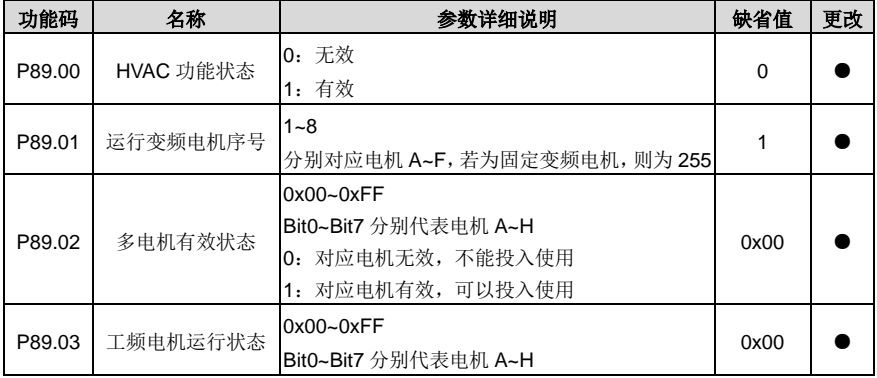

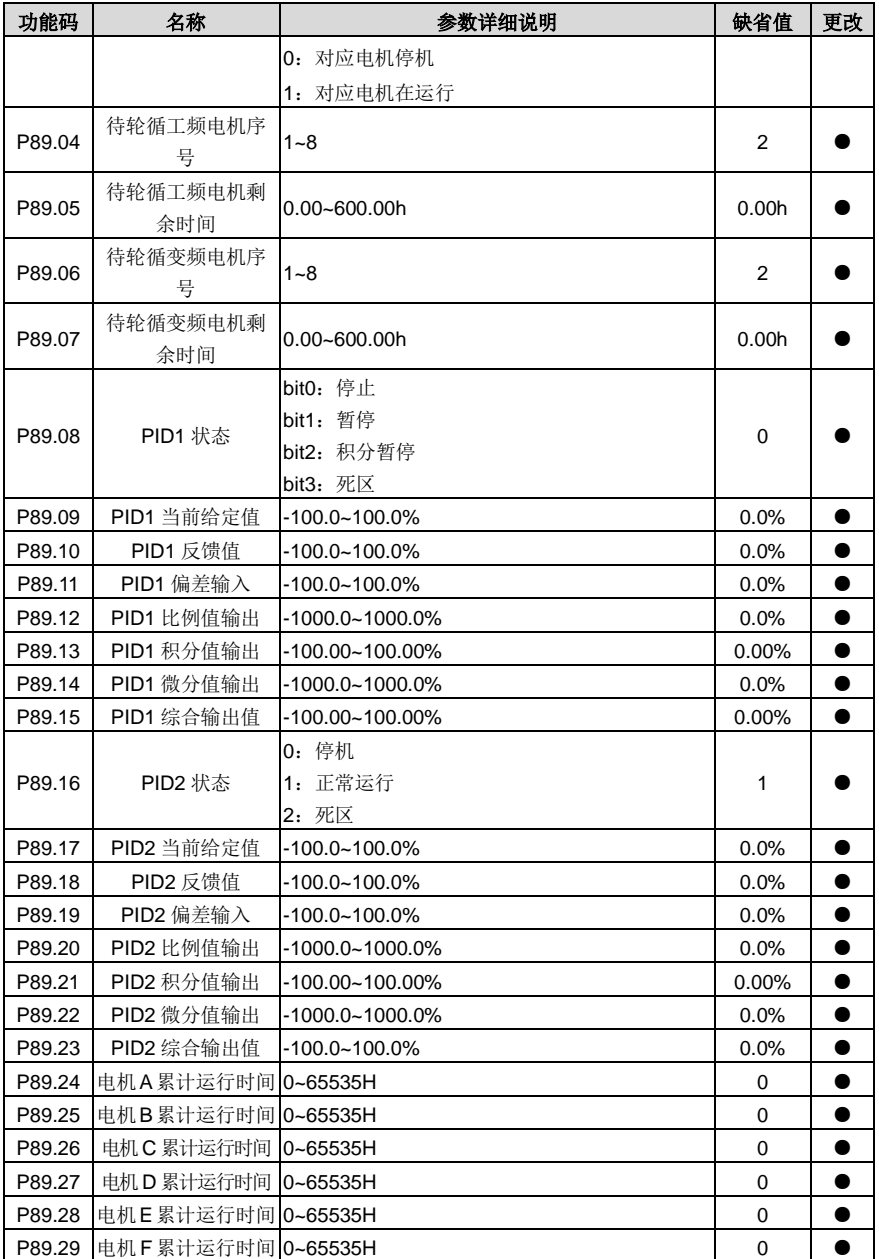

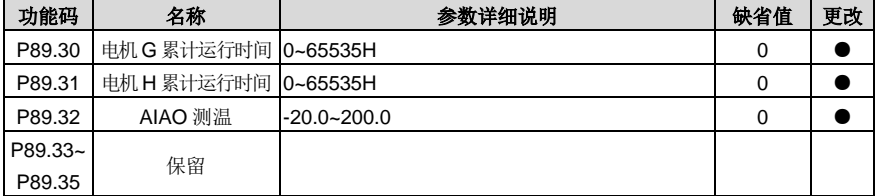

#### **P90** 组 **PID1** 控制组

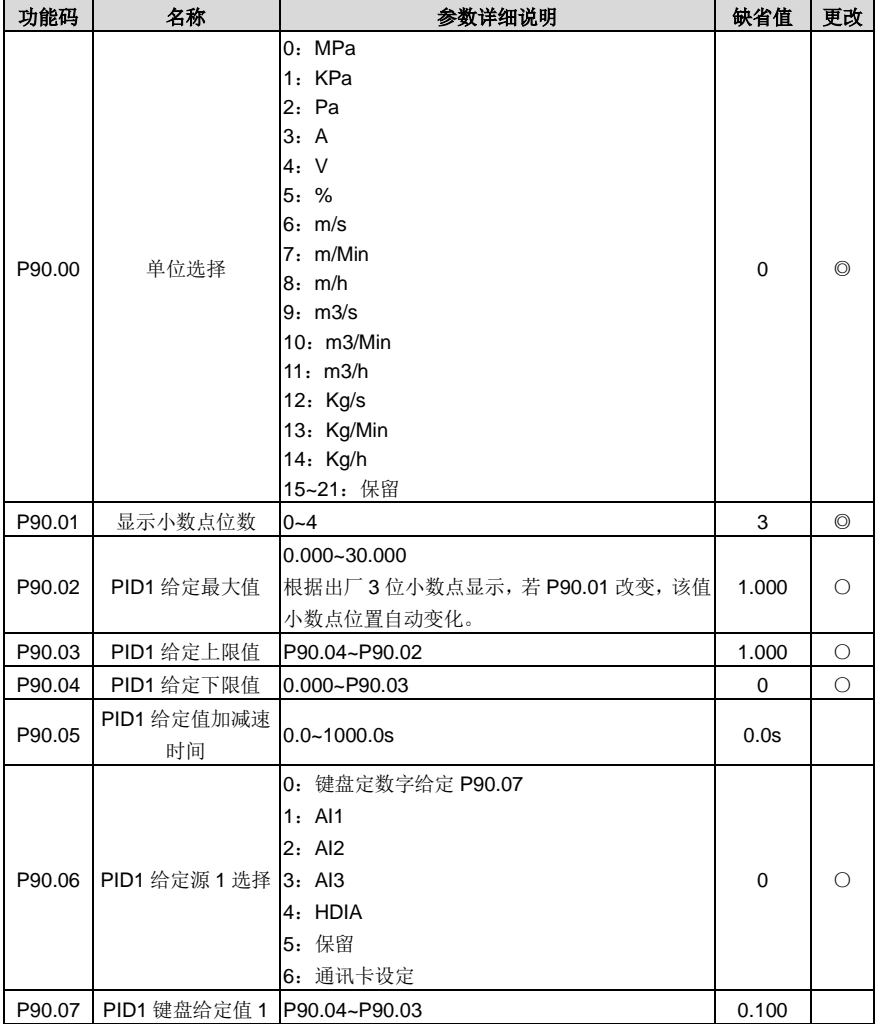

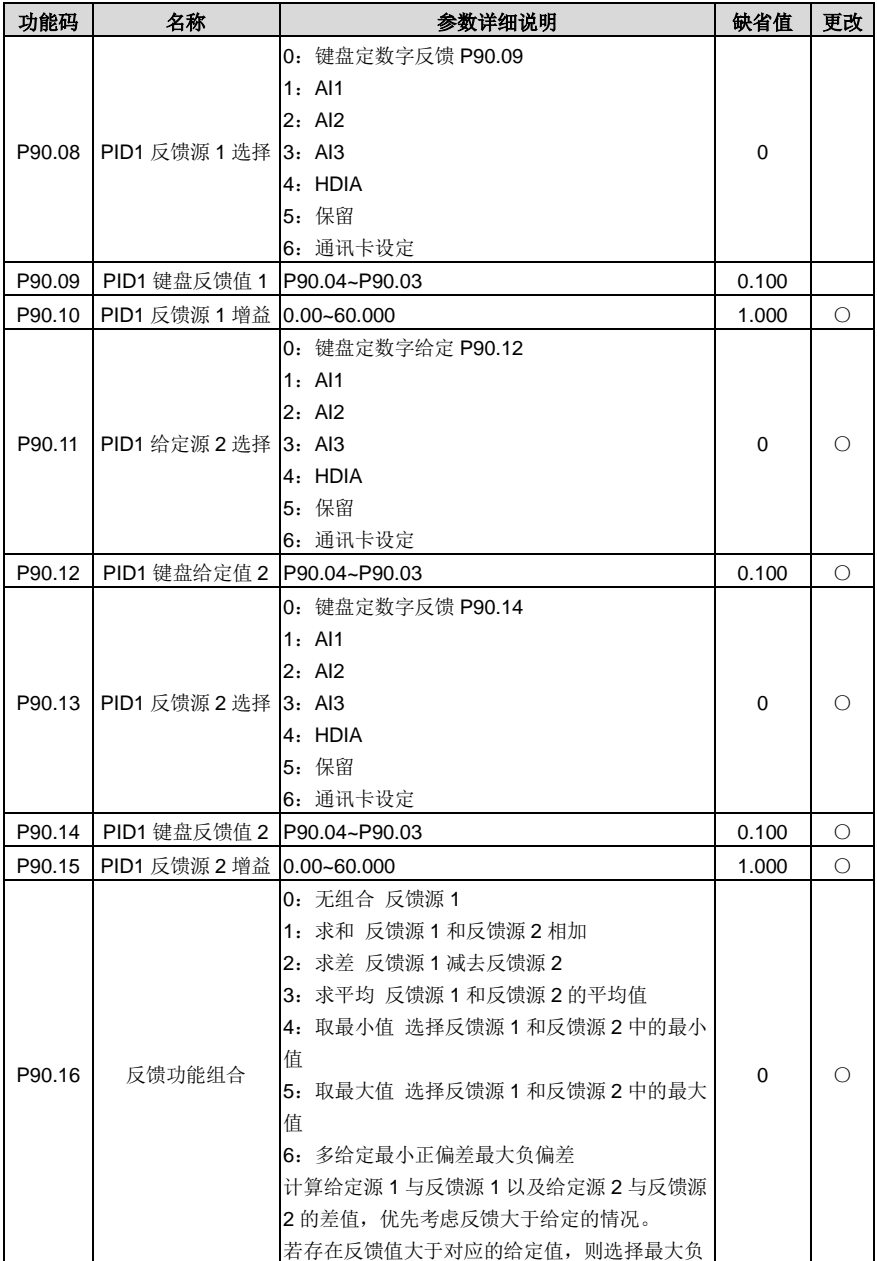

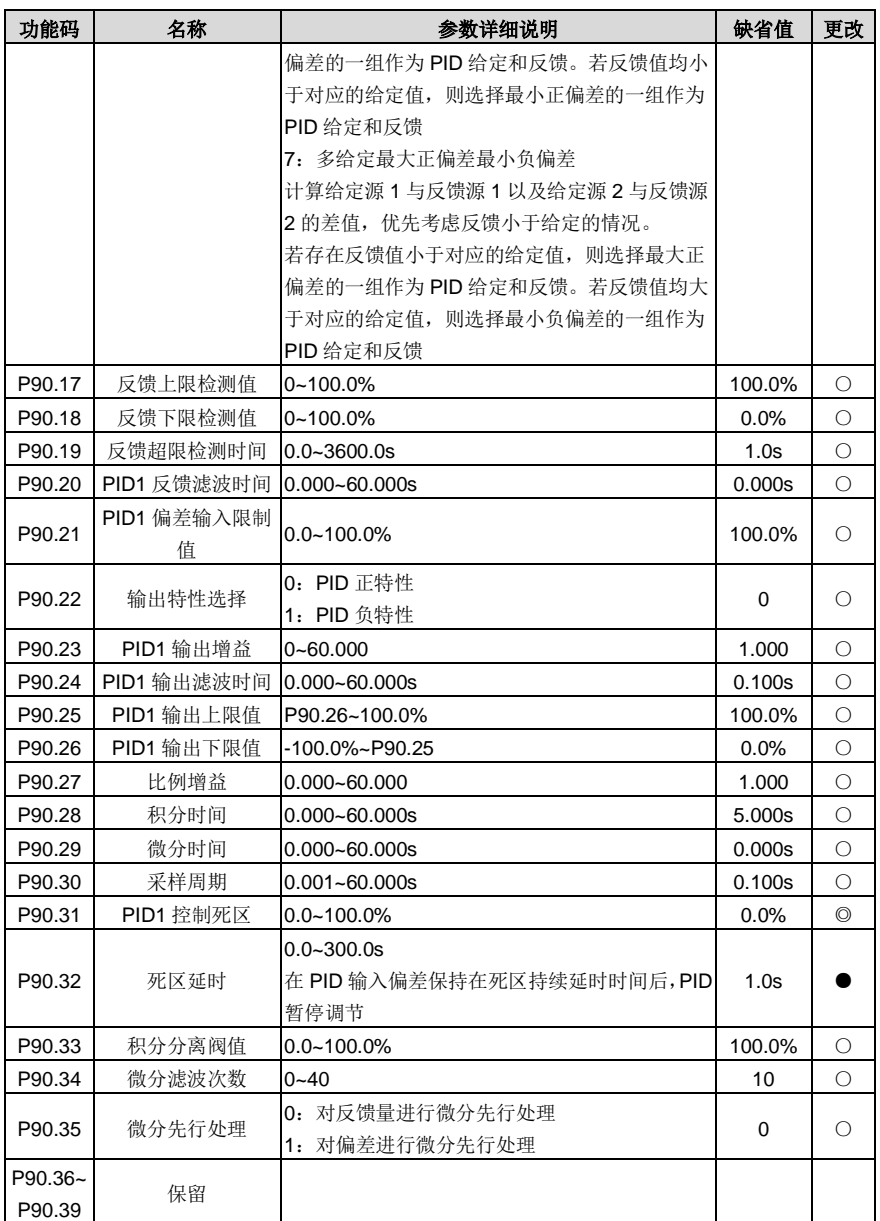

### **P91** 组 **PID2** 控制组

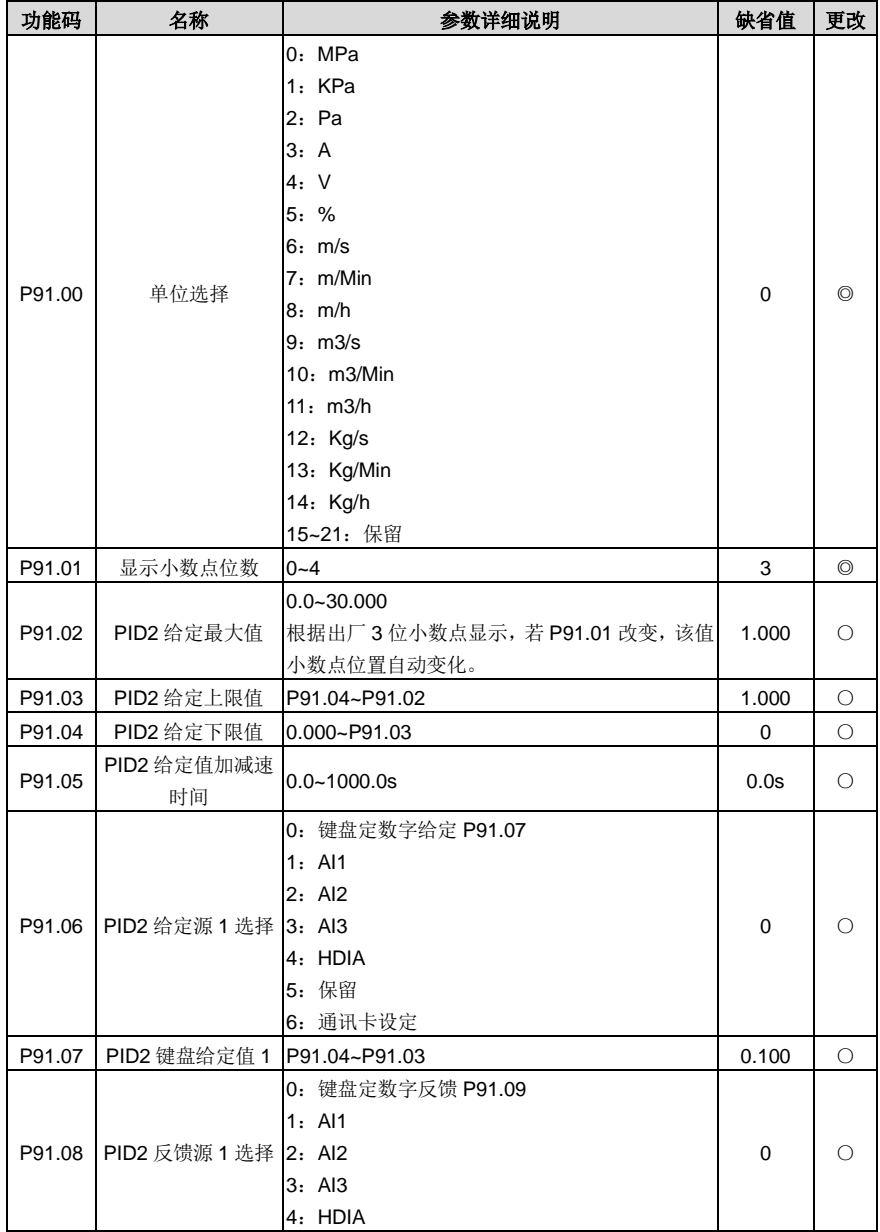

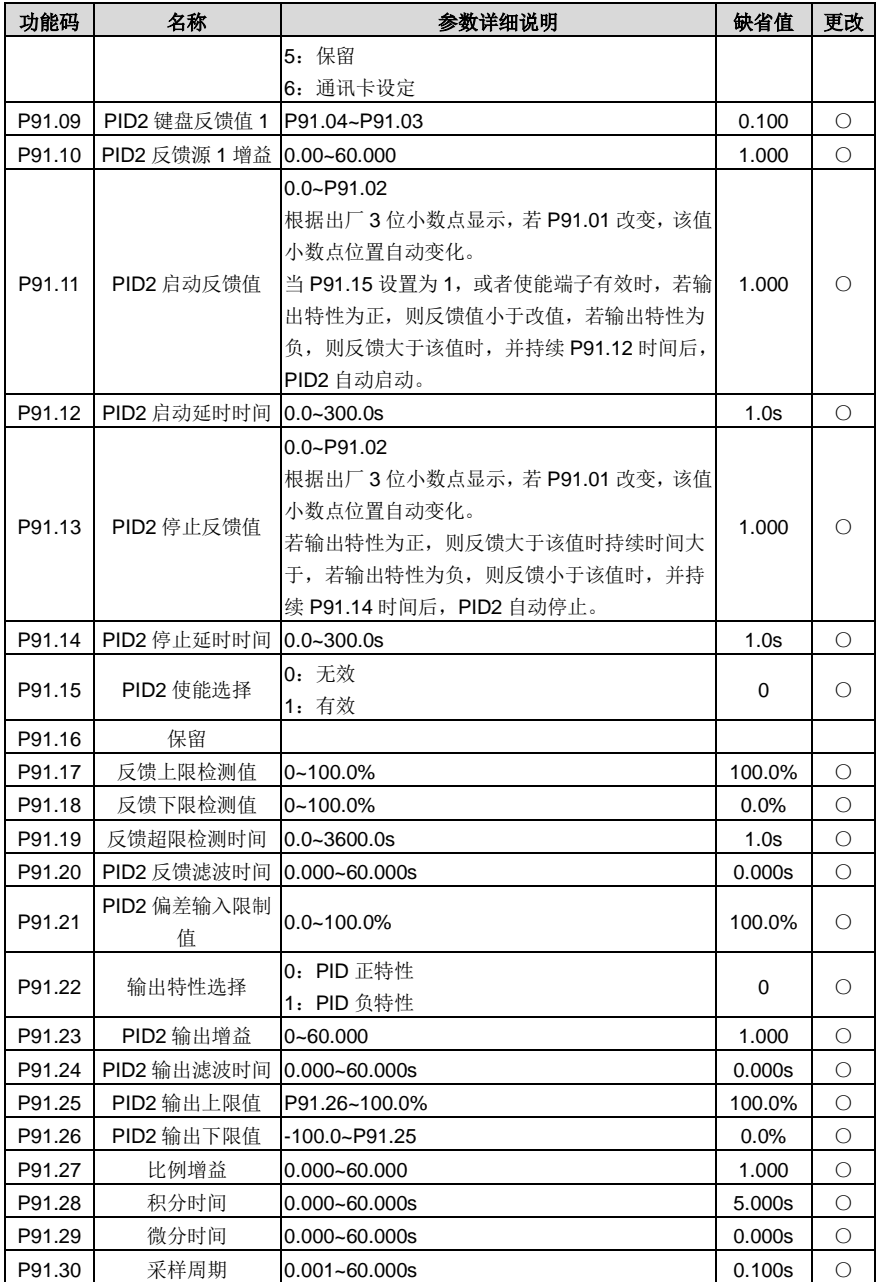

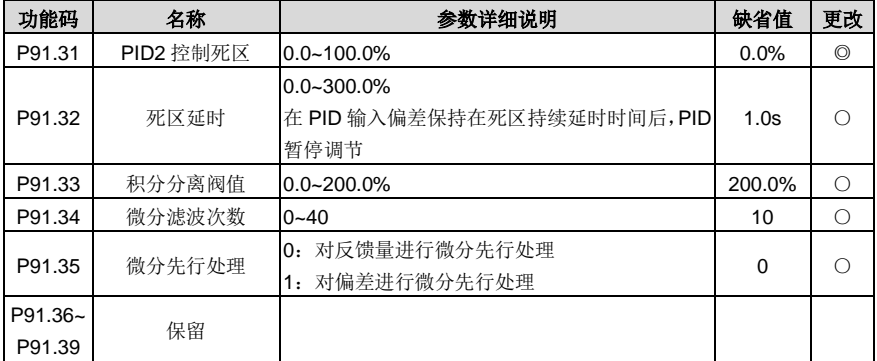

# **P92** 组 实时时钟与定时功能组(需使用 **LCD** 液晶键盘)

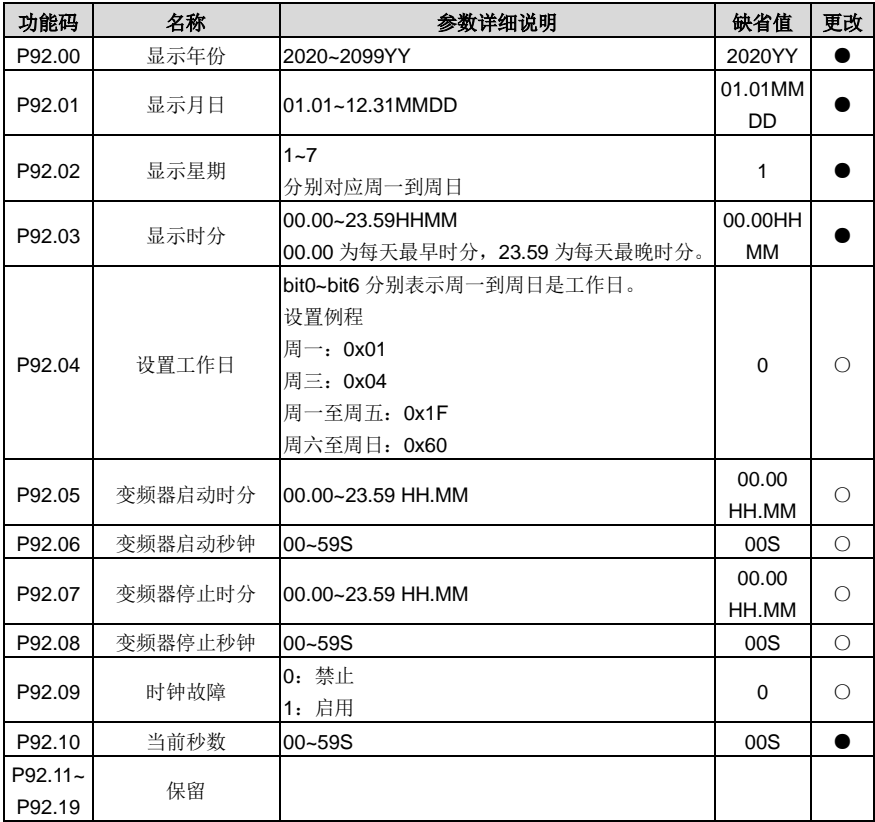

# **P93** 组 火灾越控功能组

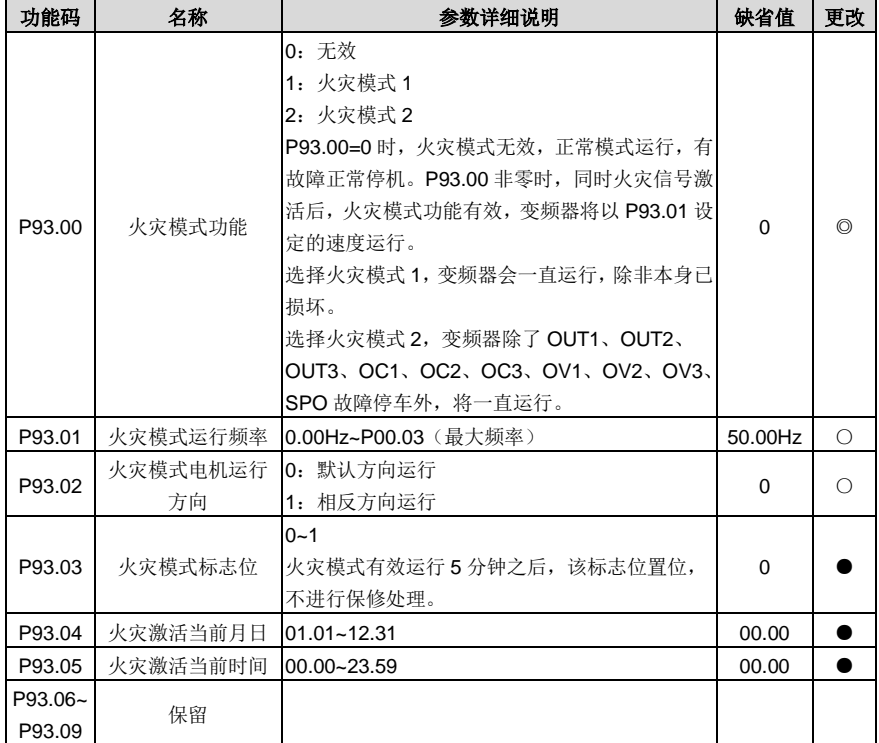

### **P94** 组 **HVAC** 专用功能组

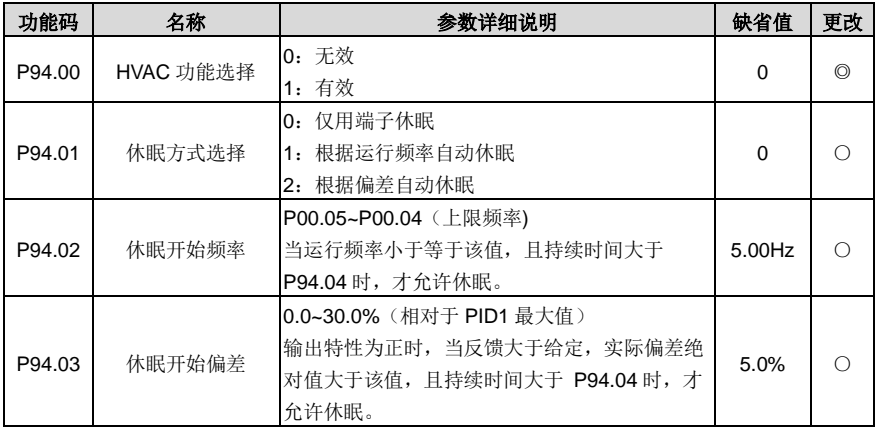

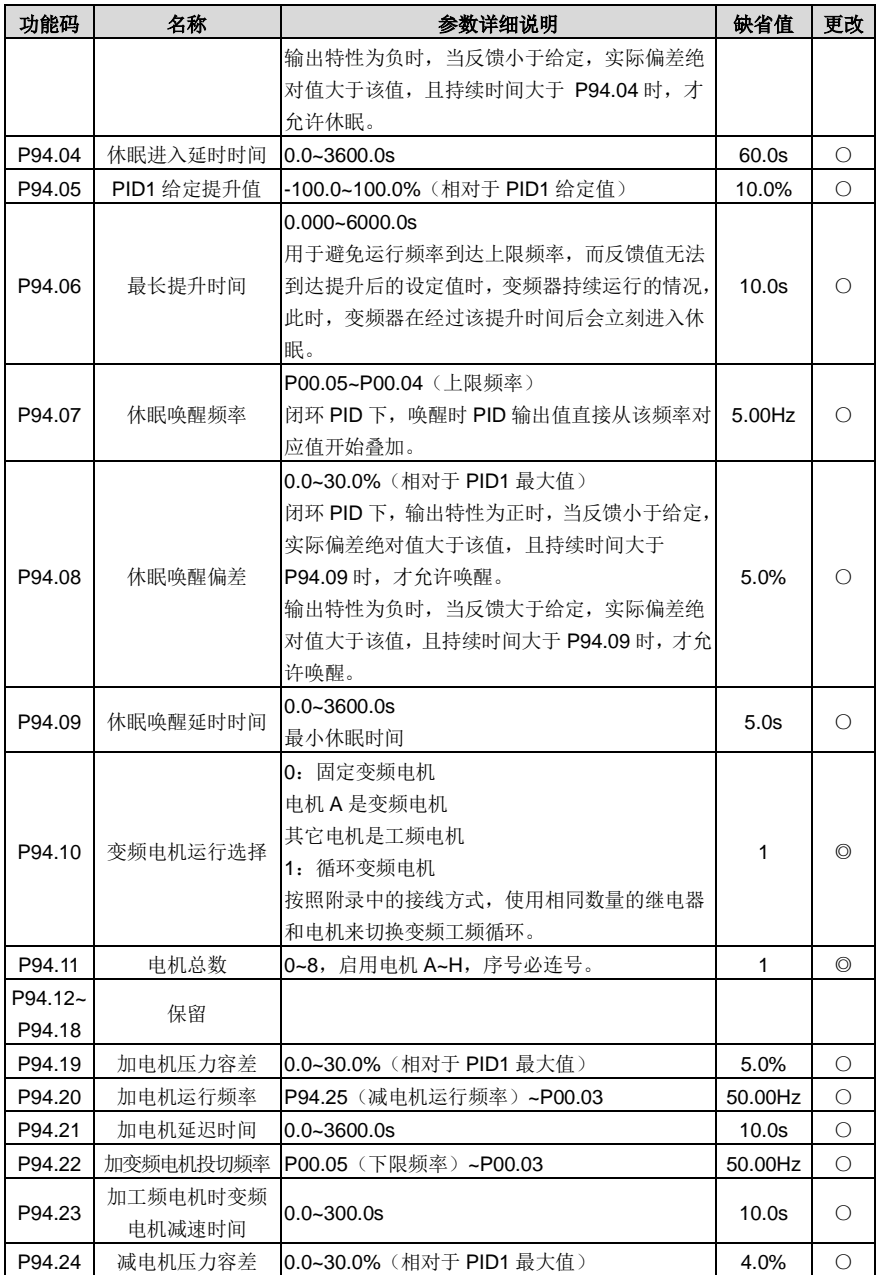

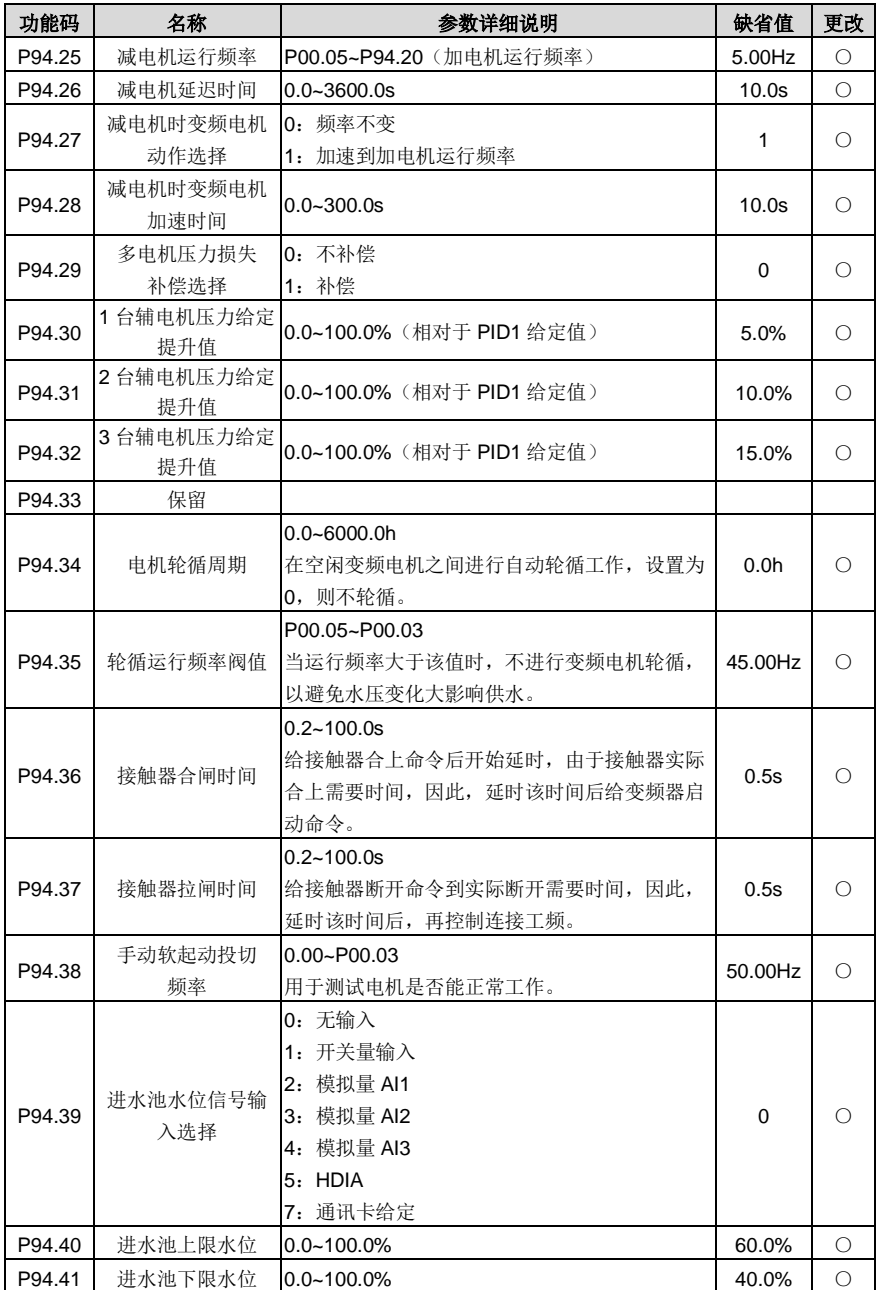

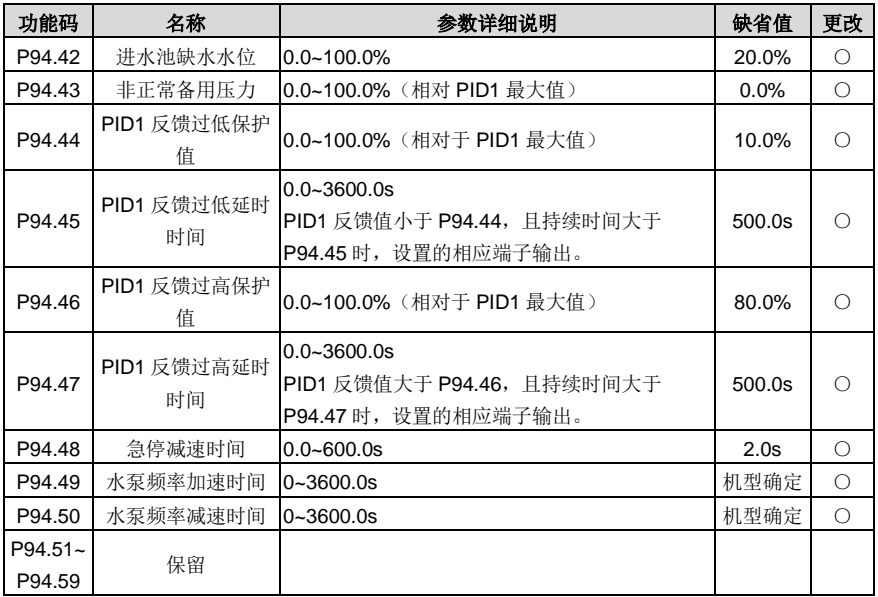

#### **P95** 组 多段水压功能组

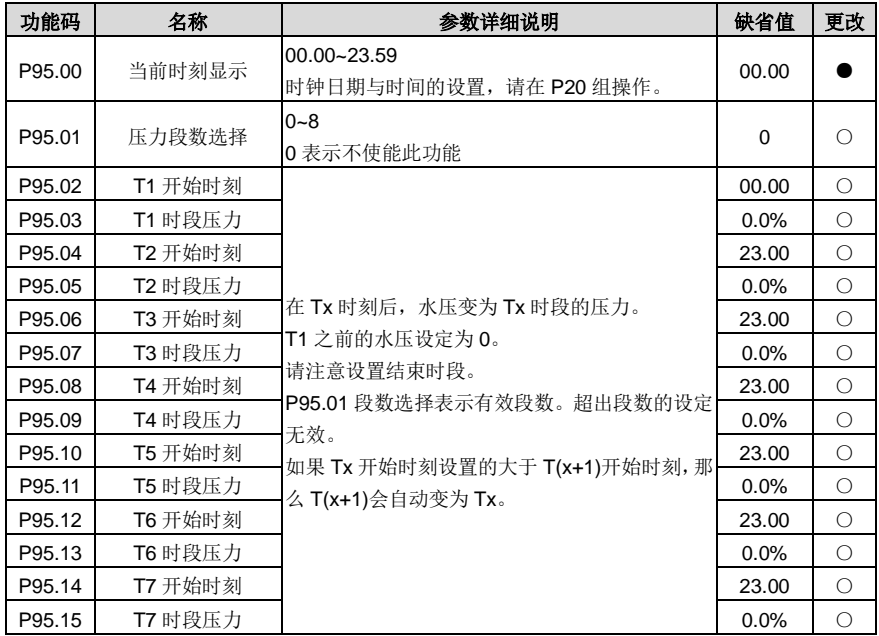

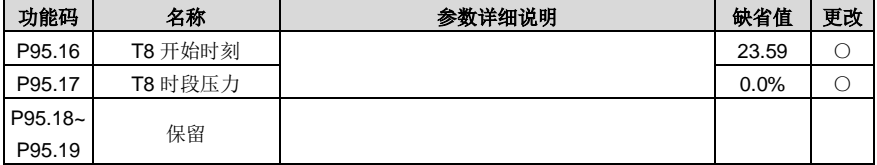

# **P96** 组 **HVAC** 保护功能组

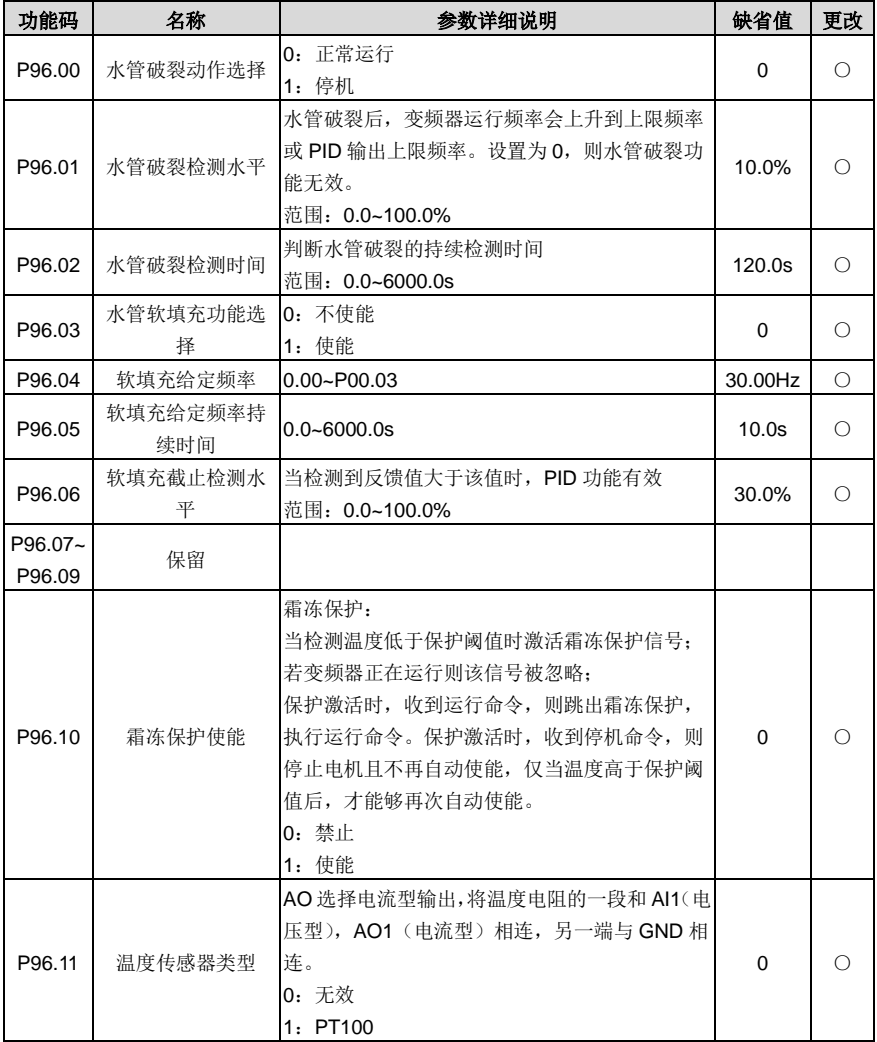

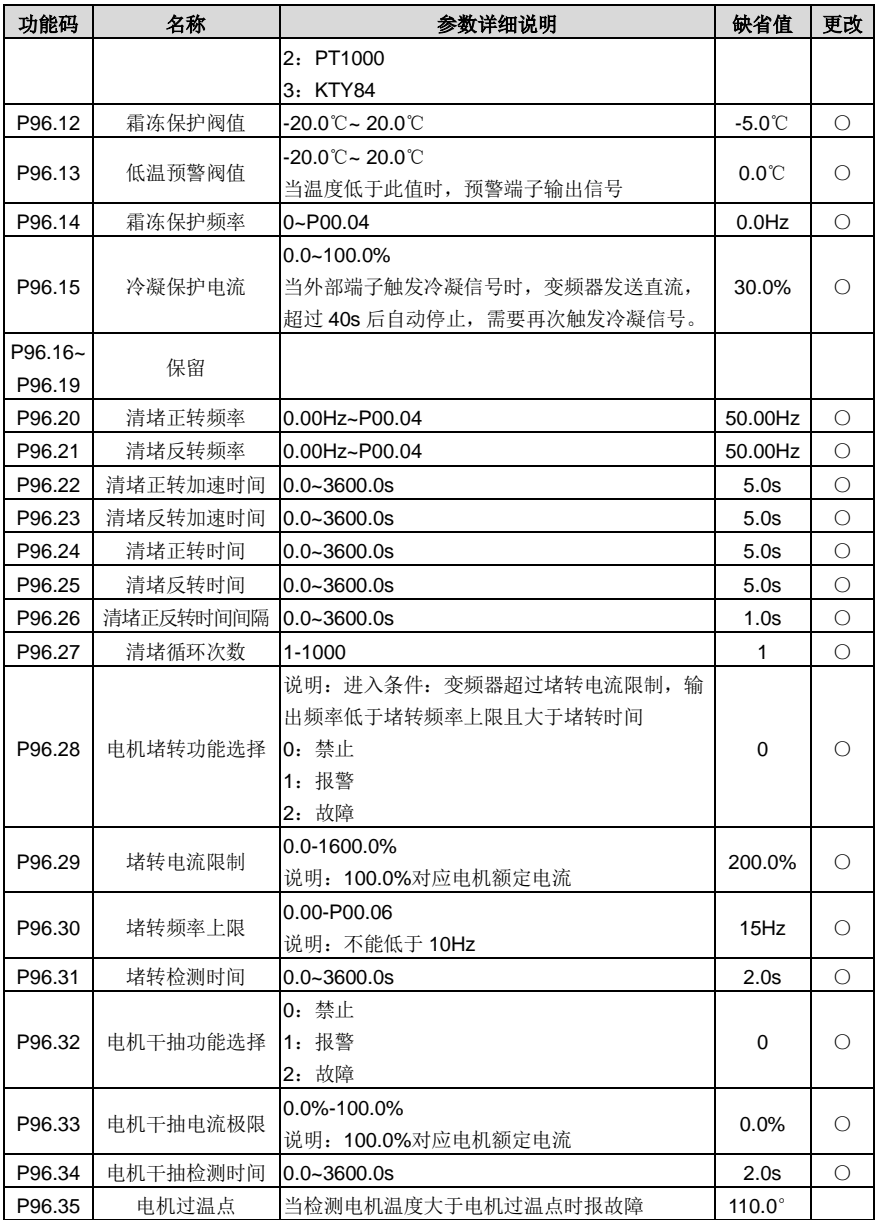

# **7** 故障跟踪

#### **7.1** 本章内容

本章介绍如何对故障进行复位和查看故障历史。本章还列出了所有报警和故障信息,以及可能的原因和 纠正措施。

ぞ

 只有具备培训并合格的专业人员才能进行本章所描述的工作。请按照"[1](#page-9-0)[安全注](#page-9-0) [意事项"](#page-9-0)中的说明进行操作。

### **7.2** 报警和故障指示

故障通过指示灯指示。请参见"[5.4](#page-49-0) [键盘操作"](#page-49-0)。当 TRIP 指示灯点亮时,键盘盘上显示的报警或故障代 码表明变频器处于异常状态。利用本章给出的信息,可以找出大部分报警或故障产生的原因及其纠正措 施。如果不能找出报警或故障的原因,请与当地的 INVT 办事处联系。

#### **7.3** 故障复位

通过键盘上的 STOP/RST、数字输入、切断变频器电源灯等方式都可以使变频器复位。当故障排除之 后,电机可以重新起动。

#### **7.4** 故障历史

功能码 [P07.27](#page-154-0)[~P07.32](#page-154-1) 记录最近发生的 6 次故障类型。功能码 [P07.33](#page-155-0)[~P07.40](#page-155-1)、[P07.41~](#page-156-0)[P07.48](#page-156-1)、 [P07.49](#page-156-2)[~P07.56](#page-156-3) 记录了最近三次故障发生时变频器的运行数据。

#### **7.5** 变频器故障内容及对策

发生故障后,处理步骤如下:

- 1、 当变频器发生故障后,请确认键盘显示是否异常?如果是,请咨询 INVT 及其办事处。
- 2、如果不存在异常,请查看 P07 组功能码,确认对应的故障记录参数,通过所有参数确定最近故障 发生时的真实状态。
- 3、 查看下表,根据具体对策,检查是否存在所对应的异常状态?
- 4、 排除故障或者请求相关人员帮助。
- 5、 确认故障排除后,复位故障,开始运行。

#### **7.5.1** 变频器故障内容及对策

备注: 故障类型栏标注的数字如[1]、[2]、[3]等为通过通信方式读取的变频器故障类型代码。

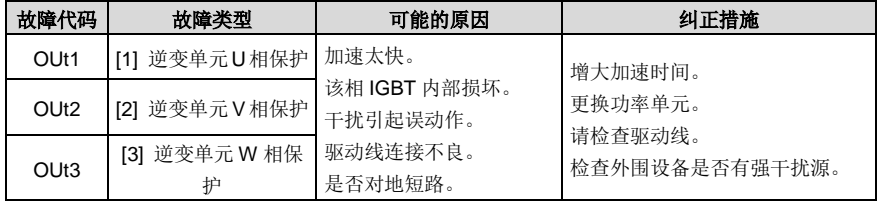

Goodrive270 系列风机水泵专用变频器 わたい おおところ おおところ おおところ 故障跟踪

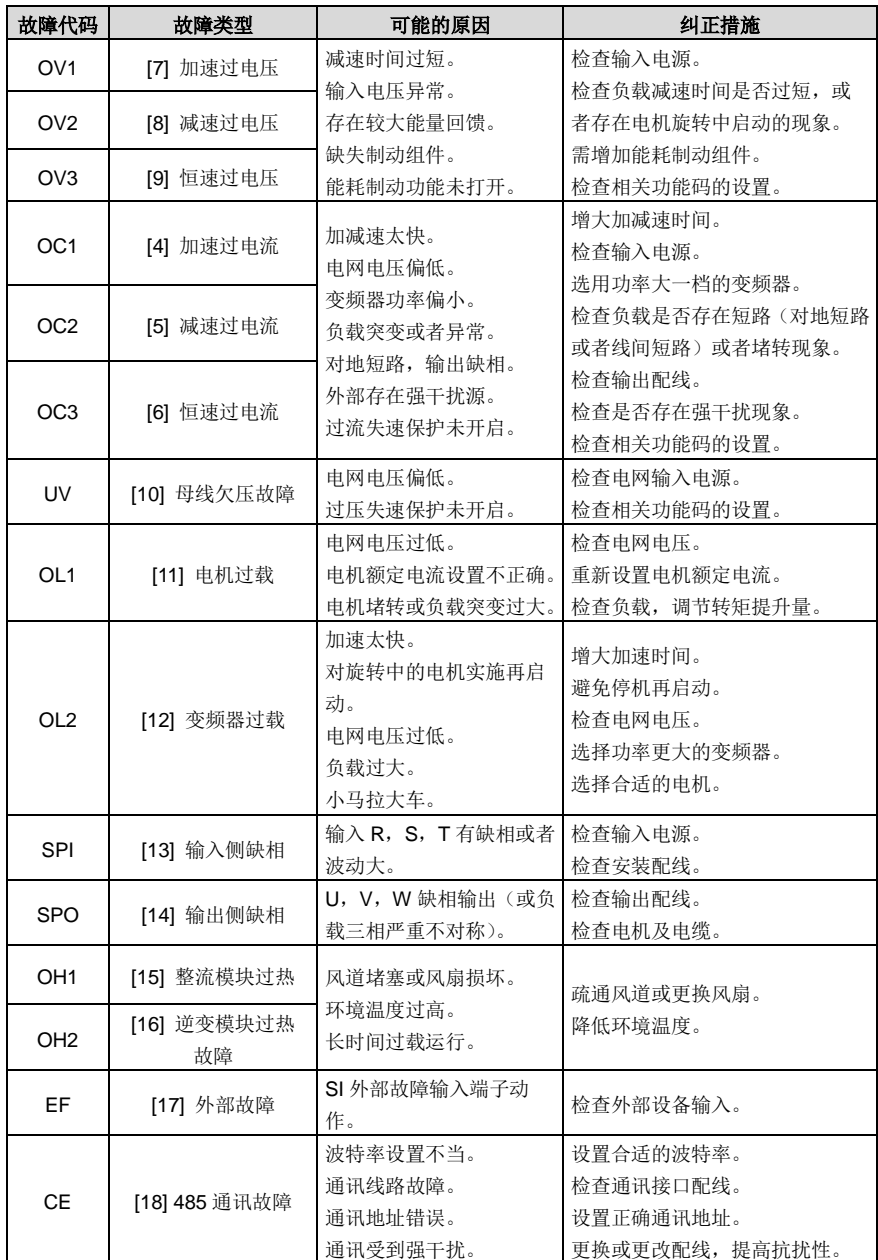

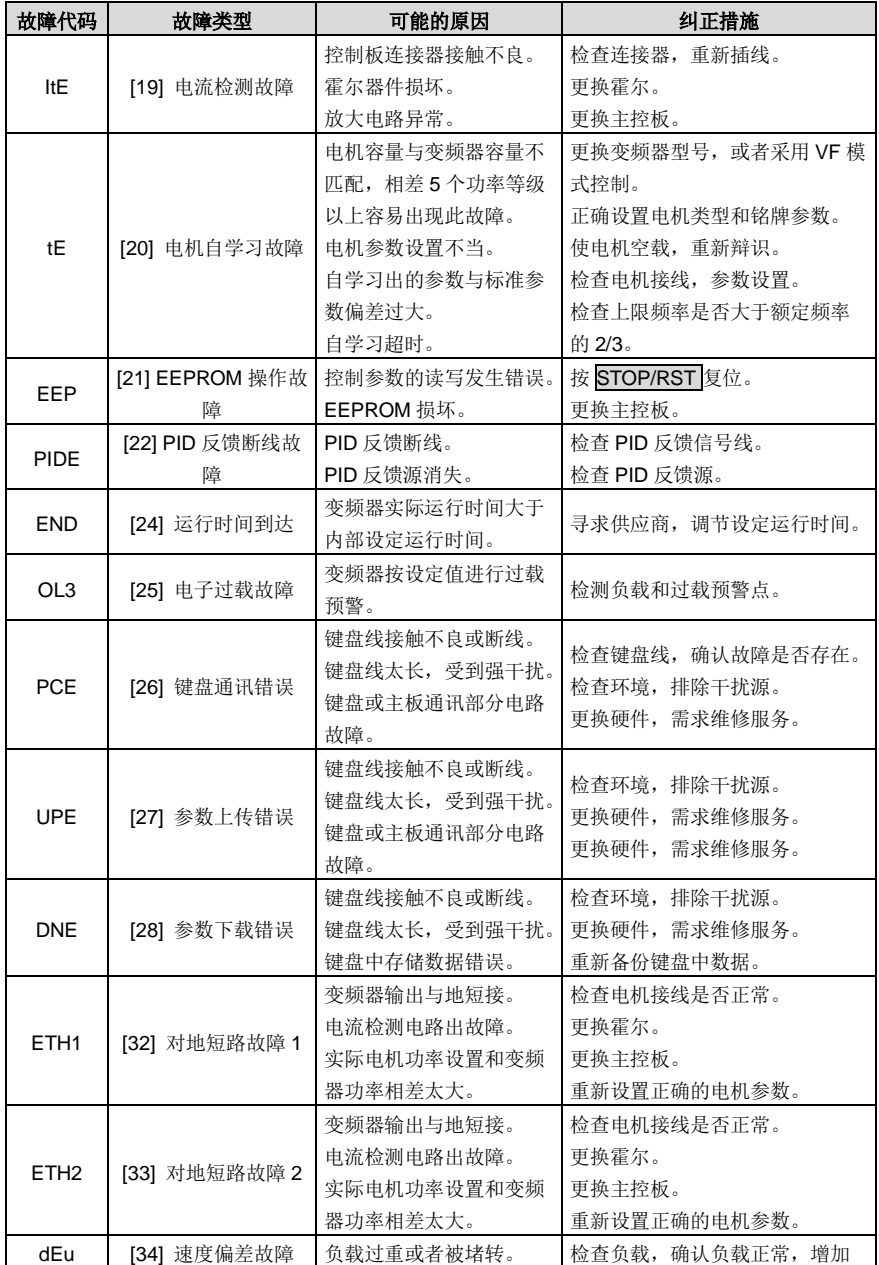

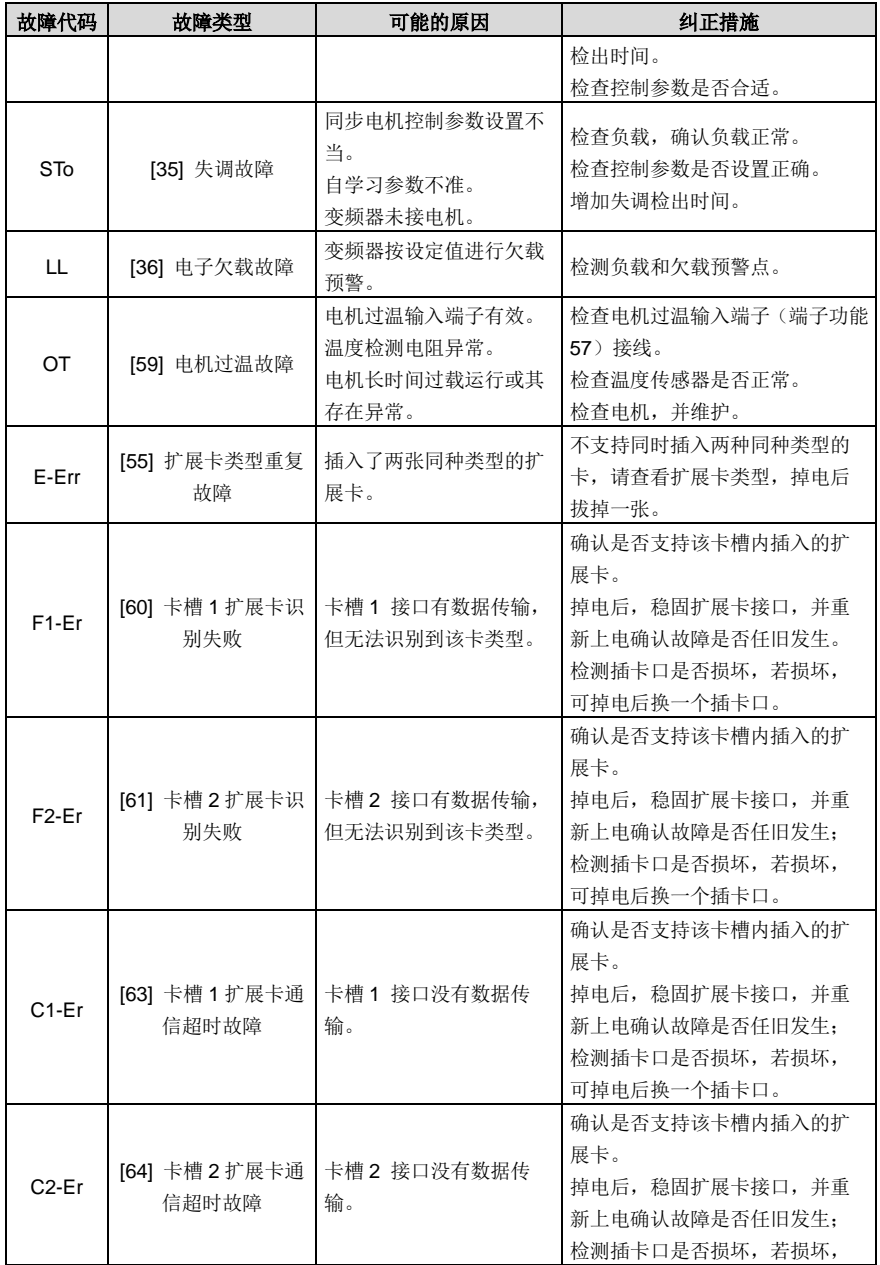

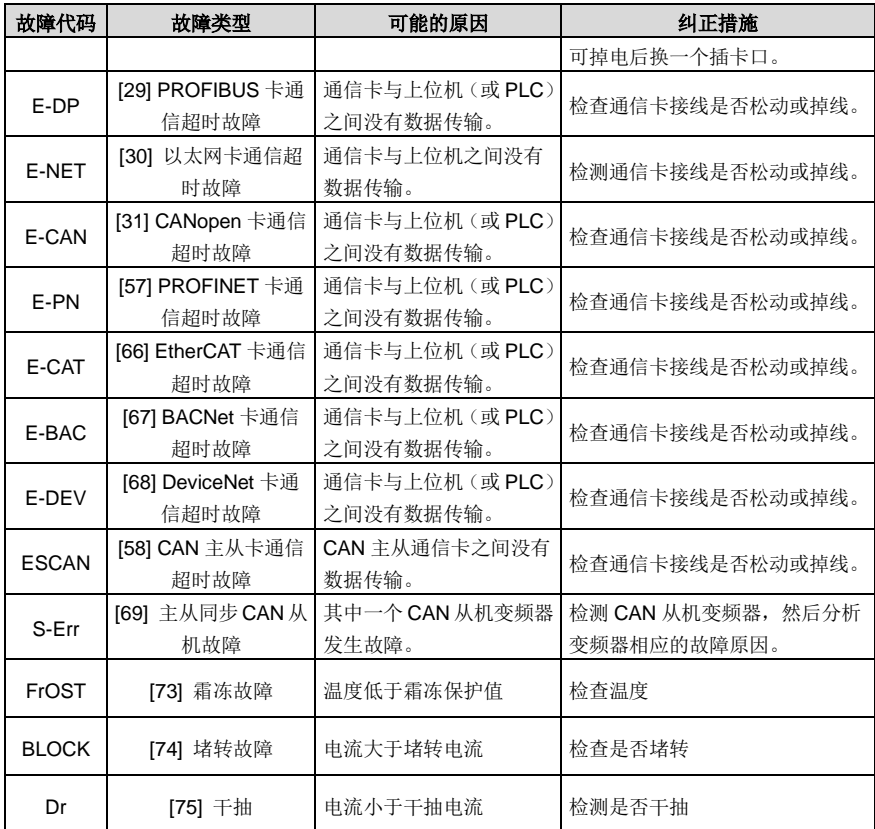

# **7.5.2** 其他状态

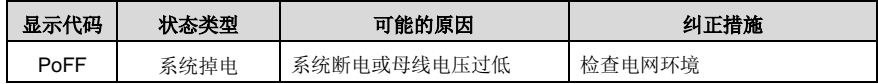

# **7.6** 变频器常见故障分析

**7.6.1** 电机不转

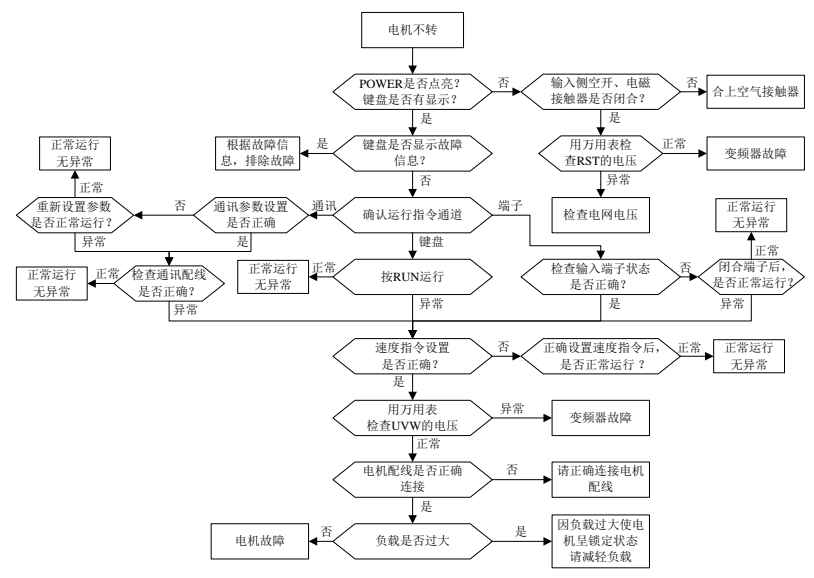

**7.6.2** 电机振动

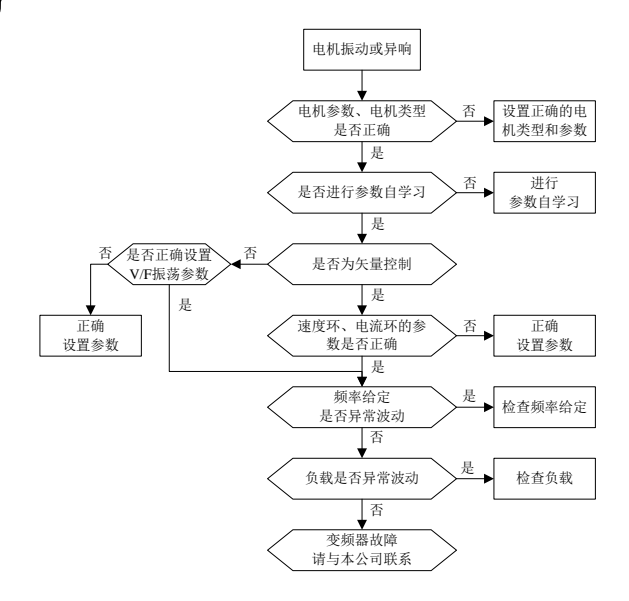

#### **7.6.3** 过电压

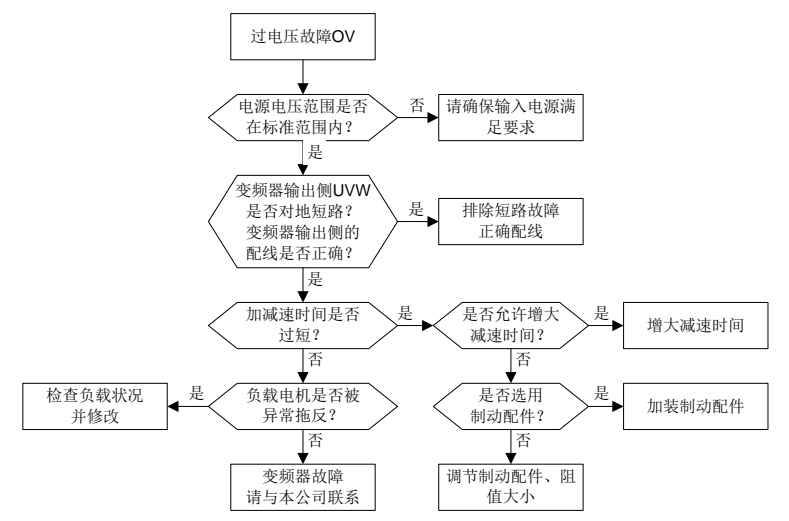

**7.6.4** 欠压故障

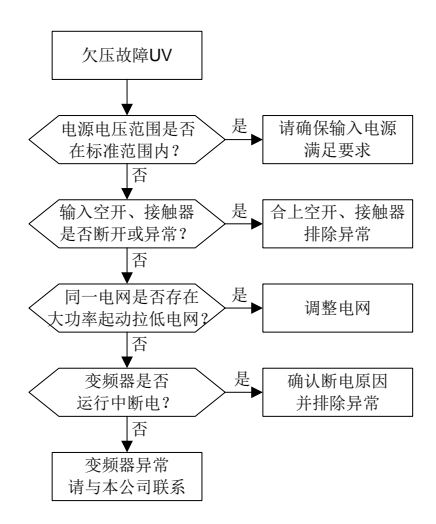

### **7.6.5** 电机异常发热

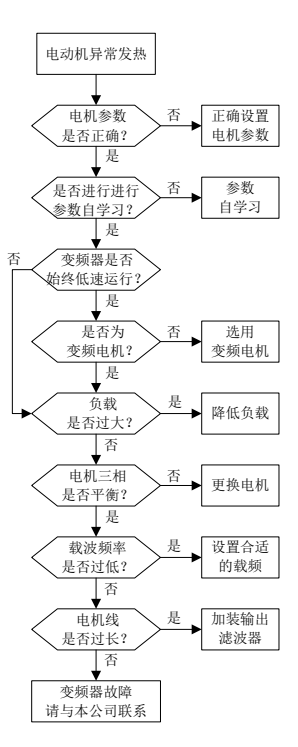

#### **7.6.6** 变频器过热

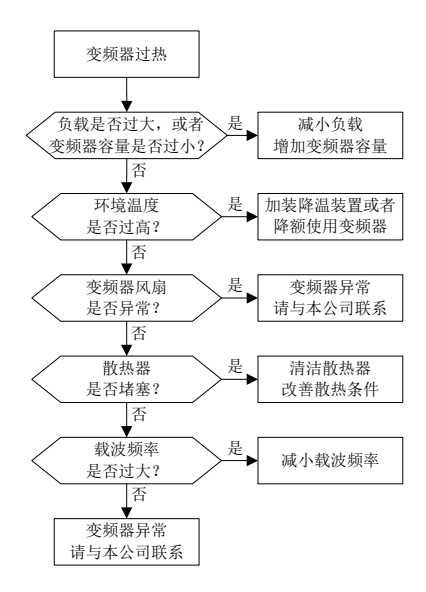

#### **7.6.7** 电机在加速过程失速

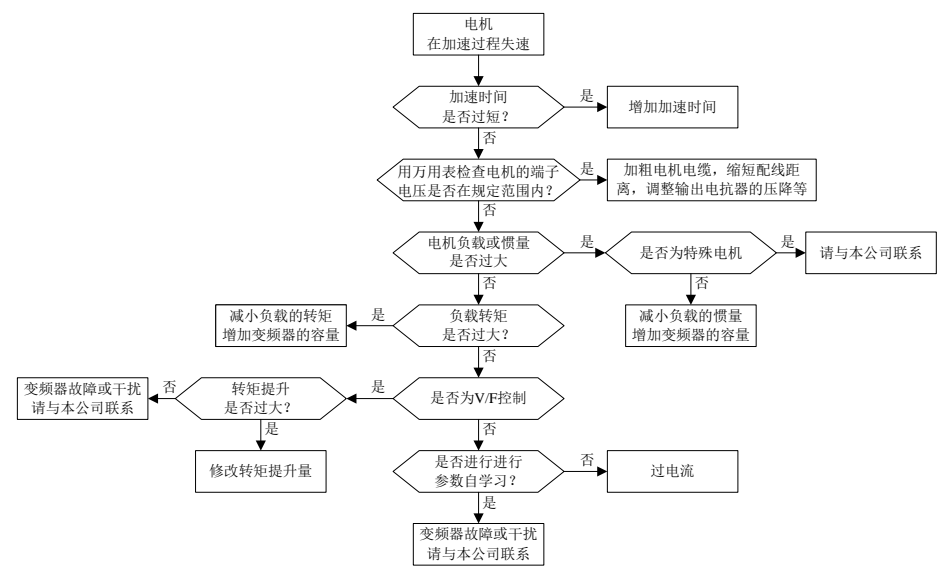
#### **7.6.8** 过电流

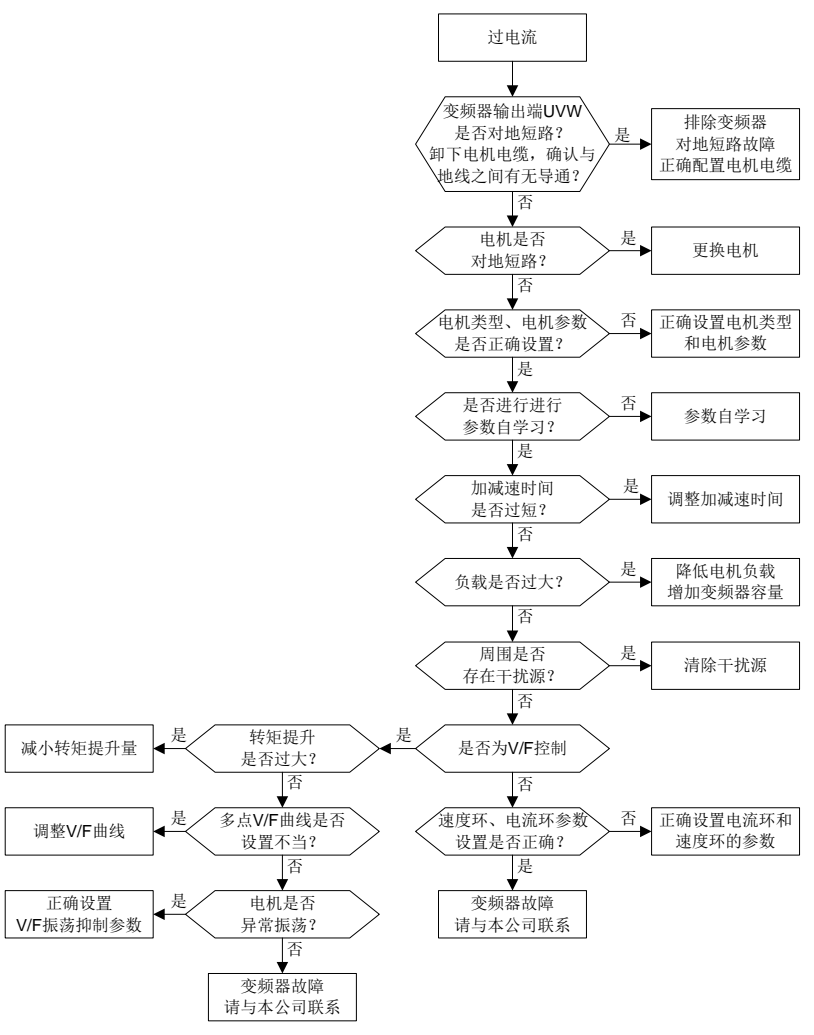

#### **7.7** 常见干扰问题解决对策

### **7.7.1** 关于仪表开关、传感器干扰问题

#### 干扰现象:

传感器信号(压力、温度、位移等)由人机交互装置采集并显示,变频器开启后传感器数值显示不准确, 表现如下:

- 1、 误显示上限或下限值,如 999 或-999。
- 2、 显示值乱跳(多见于压力变送器)。
- 3、显示值稳定,但存在较大偏差,如温度值较正常值高几十度(通常多见于热电偶)。
- 4、 传感器采集的信号不直接显示,而是作为传动系统运行的一个反馈信号,如空压机达到上限压力时 变频器开始减速,但实际运行还未达到上限压力变频器就开始减速。
- 5、 由变频器模拟量输出(AO)所接的各类仪表(如频率表、电流表等),当变频器开启后表头显示严 重不准。
- 6、 系统使用接近开关,当变频器开启后,接近开关指示灯忽明忽暗,输出电平发生误翻转。

#### 解决方案:

- 1、 检查并确认传感器反馈线与电机线相隔 20cm 以上走线。
- 2、 检查并确认电机地线已连接至变频器 PE 端子(若电机地线已连接至变频器机柜的接地排,需使用 万用表测量并确认接地排与变频器 PE 端子间的电阻小于 1.5Ω)。
- 3、 尝试在传感器反馈信号终端的信号端加 0.1uF 安规电容。
- 4、 尝试在传感器仪表电源端加 0.1uF 安规电容(需注意电源电压与电容耐压)。
- 5、针对变频器模拟量输出(AO)接终端仪表受到干扰的情况。若 AO 使用 0~20mA 电流信号, 则在 变频器侧 AO 端子与 GND 之间加装 0.47uF 电容,若 AO 使用 0~10V 电压信号, 在变频器侧 AO 端子与 GND 之间加装 0.1uF 电容。

#### 注意:

- **1**、 去耦电容应加装在传感器所连接的终端设备端子上。如热电偶将 **0~20mA** 信号送到温度仪表,则 电容应加装在温度仪表端子上;电子尺将 **0~30V** 信号送到 **PLC** 信号端子,则去耦电容应装加在 **PLC** 端子上。
- **2**、 若应用现场受干扰的仪表**/**传感器数量过多,推荐在变频器输入电源端配置外置 **C2** 滤波器(参见 **["D.7](#page-282-0)** [滤波器](#page-282-0)**"**)。

#### **7.7.2 485** 通讯干扰问题

485 通讯干扰问题的分析主要针对当变频器运行后,原本正常的通讯出现通讯延时、不同步、偶尔正常 或完全断开等情况。

#### 若无论变频器运行与否,通讯均不正常,则不一定是由干扰引起,可通过以下手段进行排查:

- 1、 检查 485 通讯总线是否有断路或接触不良的情况。
- 2、 检查 485 通讯总线的 A、B 线两端是否接反。
- 3、 检查变频器与上位机的通讯协议是否一致。如波特率、数据位校验等参数。

#### 若确定通讯不正常确是由干扰引起,可通过以下手段进行排查:

- 1、 简单的排查。
- 2、 避免通讯线与电机线走同一线槽。
- 3、 多机应用中,变频器之间通讯线的连接应采用菊花接法可提高抗干扰能力。
- 4、 多机应用中,需确认主机的驱动能力是否足够。
- 5、 多机连接的两端必须接 120Ω终端电阻。

#### 解决方案:

- 1、 检查并确认电机地线已连接至变频器 PE 端子(若电机地线已连接至变频器机柜的接地排,需使用 万用表测量并确认接地排与变频器 PE 端子间的电阻小于 1.5Ω)。
- 2、 变频器、电机不应与通讯上位机(PLC、HMI、触摸屏等)共地。推荐变频器、电机接电源地,通 讯上位机单独接地桩。
- 3、 尝试将变频器信号参考地端子(GND)与上位机控制器的信号参考地端子(GND)进行短接,以 保证变频器控制板通讯芯片与上位机通讯芯片地电位一致。
- 4、 尝试将变频器控制板的 J9 跳线的短接帽从 1/2 脚改为 2/3 脚。
- 5、 尝试在上位机(PLC、HMI、触摸屏等)电源端加装 0.1uF 安规电容(需注意电源电压与电容耐压)。 也可使用磁环(推荐铁基纳米非晶磁环),将上位机电源 L/N 线或+/-线同向穿入磁环绕 8 圈。

#### **7.7.3** 电机线耦合造成的无法停机及指示灯微亮现象

#### 干扰现象:

1、 无法停机现象:

通过 S 端子控制启停的变频器系统, 电机线与控制线缆走同一线槽, 系统启动正常, 但启动后无 法通过 S 端子进行停机。

2、 指示灯微亮现象:

当变频器运行后,继电器指示灯、配电箱指示灯、PLC 的指示灯、指示蜂鸣器,不应出现的微亮、 闪烁或异响的现象。

#### 解决方案:

- 1、 检查并确认异常信号线与电机线相隔 20cm 以上走线。
- 2、 使用 0.1uF 安规电容加装在开关量输入端子(S) 与 COM 端子之间。
- 3、 将用于启停控制的开关量输入端子(S)与其他空闲开关量输入端子并联, 如 S1 端子用于启停控 制, S4 端子闲置, 则可尝试将 S1 端子与 S4 端子进行短接。

#### 注意:若系统中的控制器(如 **PLC** 等)通过开关量输入端子(**S**)同时控制超过 **5** 台以上变频器,则 该方案不可用。

#### **7.7.4** 漏电流及剩余电流动作保护器问题

由于变频器输出高频 PWM 电压驱动电机,变频器内部 IGBT 对散热器的分布电容,电机定转子之间的 分布电容,会造成变频器不可避免的对地产生高频漏电流。而剩余电流动作保护器是用于检测电气回路 出现对地故障时的工频漏电流,变频器的应用有可能会造成剩余电流动作保护器误动作。

1、 剩余电流动作保护器的选用准则:

- (1) 由于变频器系统的特殊性,各级普通剩余电流动作保护器的配置要求额定剩余动作电流 200mA 以上,且需要保证变频器可靠接地。
- (2) 对于剩余电流动作保护器整定时间的选择,前级动作时限长于次级动作时限,前后级之间时间差 应设定 20ms 以上, 如: 1s、0.5s、0.2s。
- (3) 变频器系统的电气回路推荐使用电磁式剩余电流动作保护器,该保护器抗干扰能力强,可以防护 高频漏电流对保护器的影响。

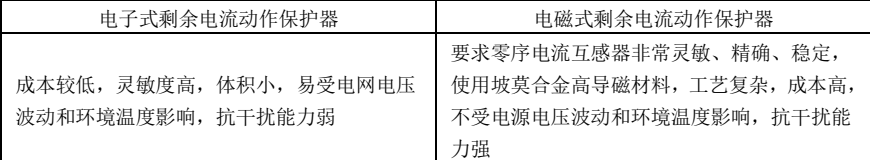

- 2、 剩余电流动作保护器误动作的解决方案(变频器处理):
- (1) 尝试拆除机器中的"EMC/VDR"处的 EMC 螺钉或者跳线,如下图所示。

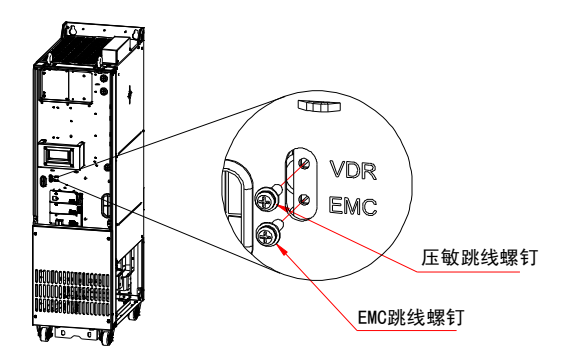

- (2) 尝试降低载波频率至 1.5kHz([P00.14=](#page-120-0)1.5)。
- (3) 尝试将将调制方式改为"三相调制和两相调制"([P08.40=](#page-159-0)00)。
- 3、 剩余电流动作保护器误动作的解决方案(系统配电处理)。
- (1) 检查并确认电源线缆是否存在泡水的情况。
- (2) 检查并确认线缆是否存在破损或是转接的情况。
- (3) 检查并确认零线是否存在二次接地的情况。
- (4) 检查并确认主电源线端子在空开、或接触器是否存在接触不良(螺丝未打紧或螺丝松动)的情况。
- (5) 系统内单相用电设备需检查并确认是否存在错把地线当零线使用的情况。
- (6) 变频器电源线缆以及电机线缆避免使用屏蔽线。

#### **7.7.5** 设备外壳带电问题

该问题主要的表现形式是当变频器运行后,传动系统外壳带有人可感知的电压,人触摸后有触电的感觉。 但当变频器仅上电不运行的情况下,系统外壳不带电(或所带电压远低于人体安全电压)。

解决方案:

- 1、 若用户现场有配电接地或地桩,将变频器机柜外壳通过电源地或地桩进行接地。
- 2、若现场无任何接地,需将电机外壳与变频器接地端子 PE 进行电气连接,同时需确认变频器中的 "EMC/VDR"处的跳线已短接。

### **8** 本公司质量承诺

### **8.1** 保修期

Goodrive270 系列的保修期为从 INVT 发货日期起 24 个月。

在保修期内,零部件的维修或更换不影响原产品整体的保修期。若原产品的保修期不足 3 个月,维修或 更换过的零部件仍将享受 3 个月的保修期。

#### **8.2** 售后说明

非常感谢您洗用 INVT 的产品, Goodrive270 系列采用了最先进的传动技术, 在严格先进的生产管理控 制下制造完成。一旦产品出现故障,深圳市英威腾电气股份有限公司及其办事处将竭诚为您提供及时优 质的服务。欢迎拨打 365x24 小时全国统一服务热线电话:400-700-9997。

#### **8.3** 服务

本公司郑重承诺,自用户从我公司(以下简称厂家)购买产品之日起,用户享有如下产品售后保修服务。

- 1、本产品自用户从厂家购买之日起,实行为期 24 个月的免费保修(出口国外及港澳台地区/非标机产 品除外)。
- 2、 本产品自用户从厂家购买之日起一个月内发生质量问题,厂家包退、包换、包修。
- 3、 本产品自用户从厂家购买之日起三个月内发生质量问题,厂家包换、包修。
- 4、 本产品自用户从厂家购买之日起,享有有偿终生服务。
- 5、 免责条款:因下列原因造成的产品故障不在厂家 24 个月免费保修服务承诺范围之内:
- (1) 用户不依照《产品说明书》中所列程序进行正确的操作。
- (2) 用户未经与厂家沟通自行修理产品或擅自改造产品造成产品故障。
- (3) 用户超过产品的标准使用范围使用产品引发产品故障。
- (4) 因用户使用环境不良导致产品器件异常老化或引发故障。
- (5) 由于地震、火灾、风水灾害、雷击、异常电压或其它自然灾害等不可抗力的原因造成的产品损坏。
- (6) 用户购买产品后在运输过程中因运输方式选择不当发生跌损或其它外力侵入导致产品损耗;(运 输方式由用户合理选择,本公司协助代为办理托运手续)。
- 6、 在下列情况下,厂家有权不予提供保修服务:
- (1) 厂家在产品中标示的品牌、商标、序号、铭牌等标识毁损或无法辨认时;
- (2) 用户未按双方签订的《购销合同》付清货款时;
- (3) 用户对厂家的售后服务提供单位故意隐瞒产品在安装、配线、操作、维护或其它过程中的不良使 用情况时。

#### **8.4** 责任

无论从合同、保修期、疏忽、民事侵权行为、严格的责任、或其它任何角度讲,INVT 和它的供货商及 分销商都不对以下由于使用设备所造成的特殊的、间接的、继发性的损失负责。其中包括但不仅仅局限 于利润和收入的损失,使用供货设备和相关设备的损失,资金的花费,代用设备的花费,工具费和服务 费,停机时间的花费,延误,及购买者的客户或任何第三方的损失。另外,除非用户能够提供有力的证 据,否则 INVT 公司及它的供货商将不对某些指控如:因使用不合格原材料、错误设计、或不规范生产 所引发的问题负责。

如果你对 INVT 的变频器还有疑问,请与 INVT 公司或其办事处联系。技术数据、信息、规范均为出版 时的最新资料。INVT 公司保留不事先通知而更改的权利。

### **9** 保养和维护

### **9.1** 本章内容

本章介绍了对变频器进行预防性维护的方法。

### **9.2** 定期检查

如果变频器安装在满足要求的环境中,所需要的维护工作量非常小。下表给出了 INVT 公司推荐的日常 维护周期。

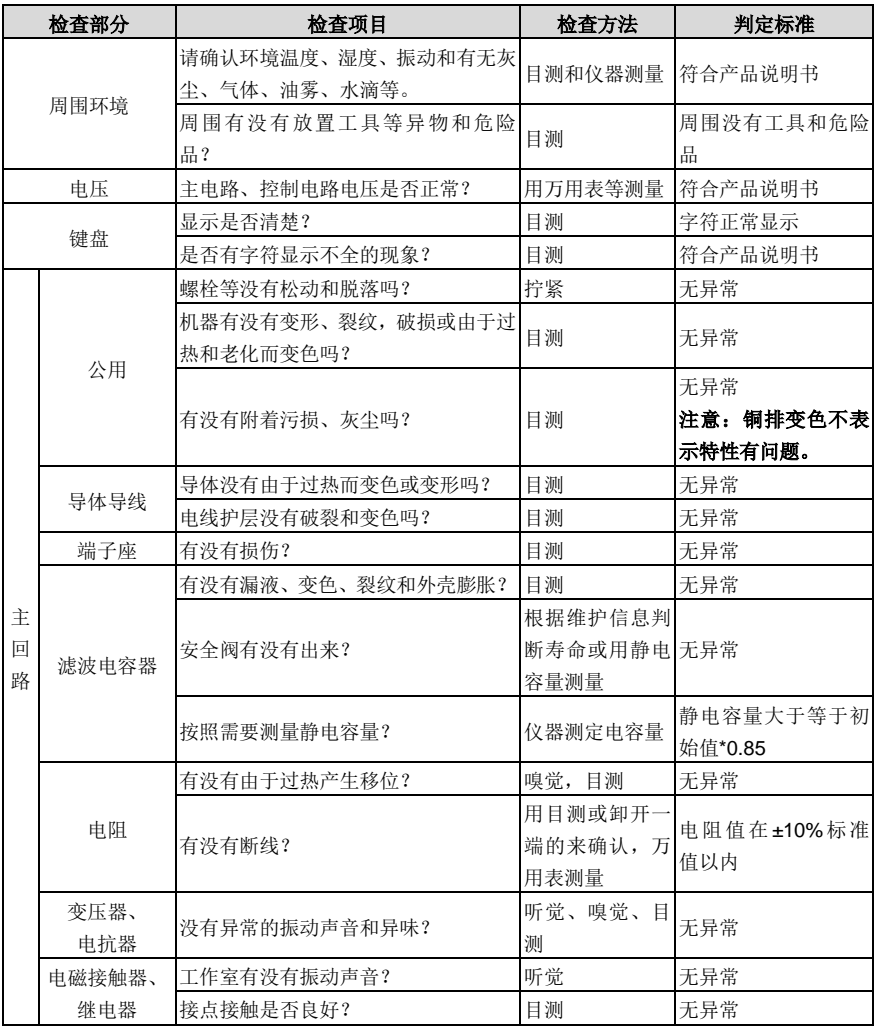

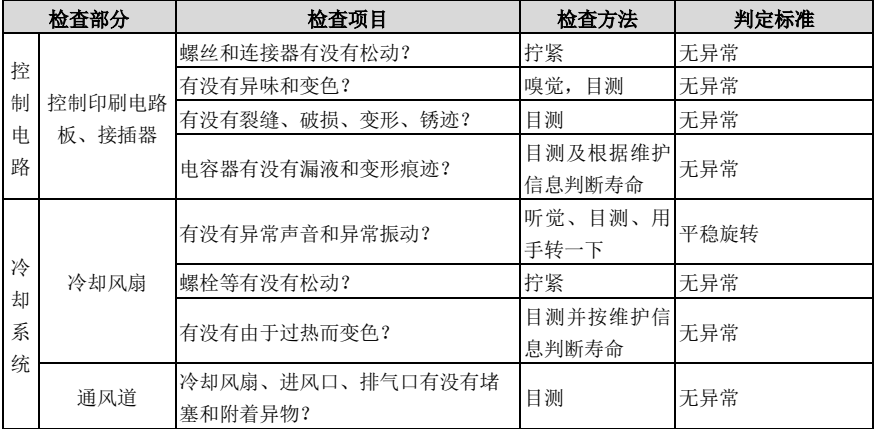

欲了解有关维护的更多详细信息,请联系当地的 INVT 办事处,或网上登陆深圳市英威腾电气股份有限 公司网址 [http://www.invt.com.cn](http://www.invt.com.cn/solutions/), 在首页选择"服务与支持"一项, 并进入"在线服务"。

#### **9.3** 冷却风扇

变频器冷却风扇的寿命超过 25000 个工作时。实际使用寿命与变频器的使用和周围环境温度有关。

可以通过 [P07.14](#page-153-0)(本机累计时间)查看变频器的运行时间。

风扇发生故障的前兆通常是轴承噪音的增加。如果变频器应用于关键岗位,那么请在风扇刚开始发生异 常噪声时就更换风扇。INVT 公司提供风扇备件。

更换冷却风扇:

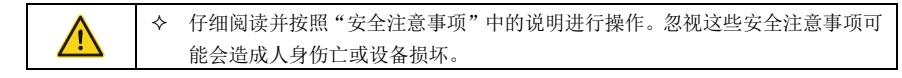

- 1、 停机并切断交流电源,等待不短于变频器上标注的时间。
- 2、 从线夹上松开风扇电缆。
- 3、 拆下风扇电缆。
- 4、 用螺丝刀将风扇拆除。
- 5、 将新的冷却风扇装入变频器内;并按照相反的顺序将风扇电缆插入线夹,装好变频器,请注意风扇 的风向与变频器风向保持一致,如下图所示:

Goodrive270 系列风机水泵专用变频器 インディング インタン おおとこ かいしょう 保养和维护

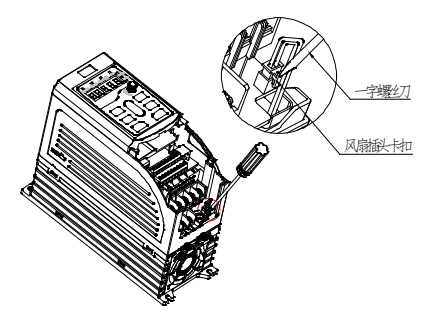

1、通过一字螺丝刀将风扇线取下。

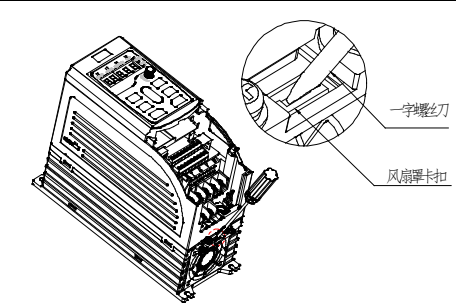

2、通过一字螺丝刀将风扇罩撬出。

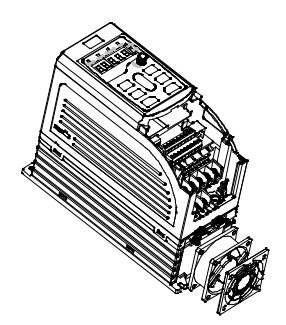

3、将风扇罩和风扇取出更换。

图 9-1 1.5~7.5kW 风扇维护示意图(借助工具拆卸)

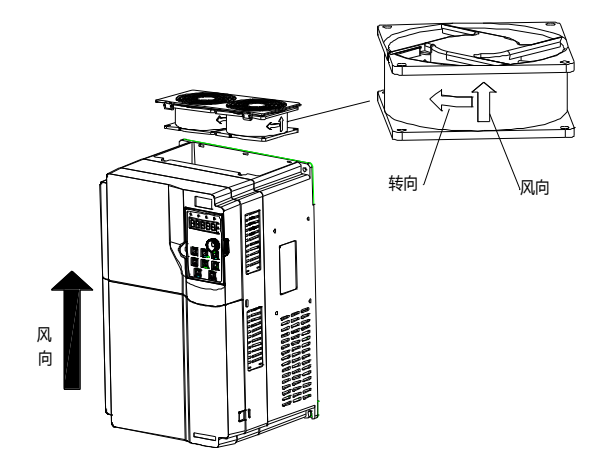

图 9-2 11~200kW 机器风扇维护示意图

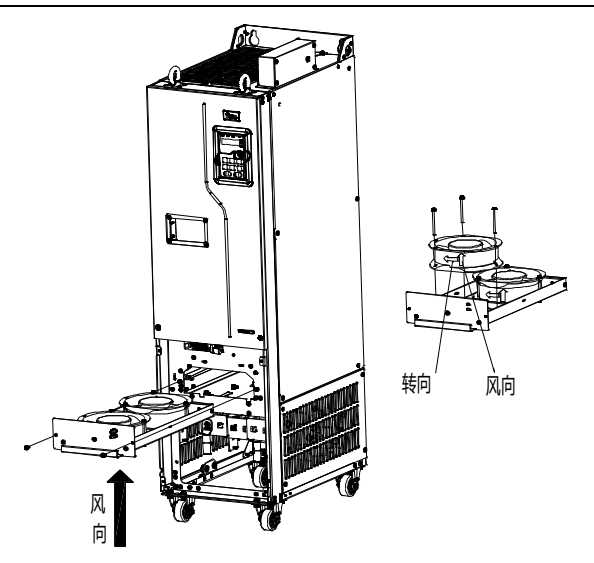

图 9-3 220kW(含)以上机器风扇维护示意图

6、 接通电源。

### **9.4** 电容

#### **9.4.1** 电容重整

如果变频器闲置时间过久,使用之前必须根据操作说明对直流母线电容进行电容重整。存放时间从交货 日期起计算。

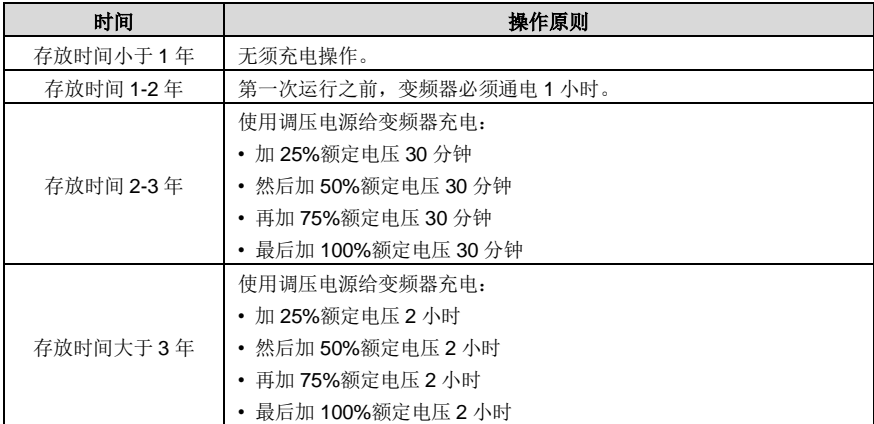

使用调压电源对变频器充电的操作方法:

可调电源的选择取决于变频器的供电电源,对于进线电压为单相/三相 220V AC 的变频器,可采用单 220V AC/2A 调压器。单相或三相变频器均可以采用单相调压电源充电(L+ 接 R 、N 接 S 或 T)。由 于是同一个整流器,因此所有的直流母线电容将同时充电。

高电压等级的变频器充电时必须要保证所需的电压(如 380V)。因为电容充电时几乎不需要电流,所以 可以使用小容量的电源(2A 足够)。

使用电阻(白炽灯)对变频器充电的操作方法:

如果直接连接供电电源给驱动装置的直流母线电容充电,充电时间应至少为 60 分钟。这项操作必须在 正常室温和没有连接负载的情况下进行,并且必须在供电电源的三相回路中串联电阻。

a) 380V 驱动装置: 使用 1k/100W 电阻。 在电源电压不大于 380V 的情况下, 也可以使用 100W 白 炽灯。如果使用白炽灯,在整个充电过程中有可能熄灭或者灯光非常微弱。

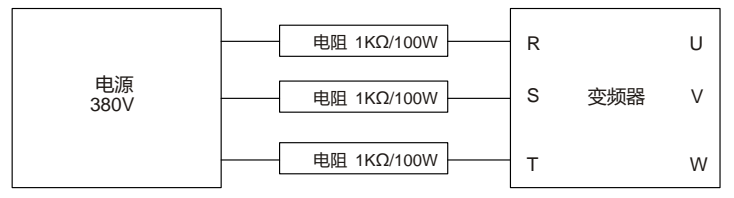

图 9-4 380V 驱动装置充电电路示例

#### **9.4.2** 更换电解电容

 仔细阅读并按照章节安全注意事项中的说明进行操作。忽视这些安全注意事项可 能会造成人身伤亡或设备损坏。

当变频器内的电解电容使用超过 35000 个工作时,须更换电解电容。具体操作方法,请联系当地 INVT 办事处,或致电我司全国统一服务热线(400-700-9997)。

#### **9.5** 动力电缆

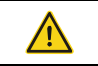

 仔细阅读并按照"安全注意事项"中的说明进行操作。忽视这些安全注意事项可 能会造成人身伤亡或设备损坏。

- 1、 停机并切断电源。等待不短于变频器上标注的时间。
- 2、 检察动力电缆连接的紧固程度。
- 3、 接通电源。

### **10** 通讯协议

#### **10.1** 本章内容

本章主要介绍 Goodrive270 系列的通讯协议。

Goodrive270 系列变频器,提供 RS485 通讯接口,采用国际标准的 ModBus 通讯协议进行的主从通讯。 用户可通过 PC/PLC、控制上位机等实现集中控制(设定变频器控制命令、运行频率、相关功能参数的 修改,变频器工作状态及故障信息的监控等),以适应特定的应用要求。

#### **10.2 Modbus** 协议简介

Modbus 协议是一种软件协议,是应用于电子控制器上的一种通用语言。通过此协议,控制器可以经由 传输线路和其它设备进行通讯。它是一种通用工业标准,有了它,不同厂商生产的控制设备可以连成工 业网络,进行集中监控。

Modbus 协议有两种传输模式: ASCII 模式和 RTU (远程终端单元, Remote Terminal Units)模式。 在同一个 Modbus 网络中,所有的设备传输模式、波特率、数据位、校验位、停止位等基本参数必须一 致。

Modbus 网络是一种单主多从的控制网络,也即同一个 Modbus 网络中只有一台设备是主机,其它设备 都为从机。主机可以单独地对某台从机通讯,也可以对所有从机发布广播信息。对于单独访问的命令, 从机都应返回一个回应信息;对应主机发出的广播信息,从机无需反馈回应信息给主机。

#### **10.3** 本变频器应用方式

本变频器使用的 Modbus 协议为 RTU 模式,网络线路为 RS485。

#### **10.3.1 RS485**

RS485 接口工作于半双工,数据信号采用差分传输方式,也称作平衡传输。它使用一对双绞线,将其 中一线定义为 A (+), 另一线定义为 B (-)。通常情况下, 发送驱动器 A、B 之间的正电平在+2~+6V 表示逻辑"1",电平在-2V~-6V 表示逻辑"0"。

变频器端子板上的 485+对应的是 A,485-对应的是 B。

通讯波特率([P14.01](#page-180-0))是指用一秒钟内传输的二进制 bit 数, 其单位为每秒比特数 bit/s(bps)。设置波特 率越高,传输速度越快,抗干扰能力越差。当使用 0.56mm (24AWG) 双绞线作为通讯电缆时, 根据 波特率的不同,最大传输距离如下表:

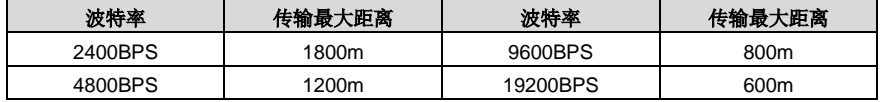

RS485 远距离通讯时建议采用屏蔽电缆,并且将屏蔽层作为地线。

在设备少距离短的情况下,不加终端负载电阻整个网络能很好的工作,但随着距离的增加性能将降低, 所以在较长距离时,建议使用 120Ω终端电阻。

#### **10.3.1.1** 单机应用

图 [10-1](#page-229-0) 为单台变频器和 PC 组建的 Modbus 现场接线图。因为计算机一般都不带 RS485 接口, 所以 必须将计算机自带的 RS232 接口或 USB 接口通过转换器转换为 RS485。将 RS485 的 A 端接到变频 器端子板上的 485+端口上,将 RS485 的 B 端接到变频器端子板上的 485-端口上。建议尽量用带屏蔽 的双绞线。当采用 RS232-RS485 转换器时, 计算机上的 RS232 接口与 RS232-RS485 转换器上的 RS232 接口相接时,线长应尽量短,最长不要超过 15m, 建议直接将 RS232-RS485 转换器对插在计 算机上。同理当采用 USB-RS485 转换器时,线也应尽量短。

当将线路接好后,将计算机上的上位机选择正确的端口(接 RS232-RS485 转换器的端口,比如 COM1), 并将通讯波特率和数据位校验等基本参数设为与变频器一致。

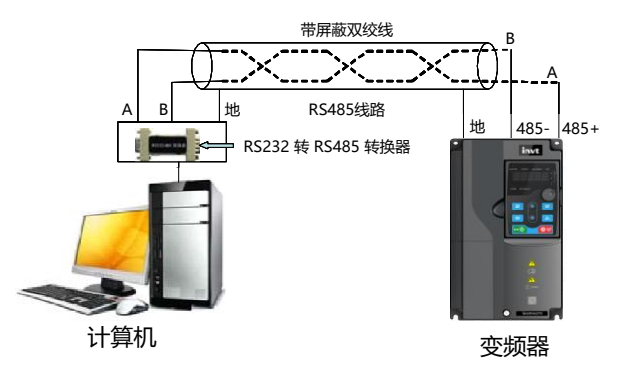

图 10-1 RS485 单机应用时的物理接线图

#### <span id="page-229-0"></span>**10.3.1.2** 多机应用

实际多机应用中,一般采用菊花接法和星形接法。

RS485 工业总线标准要求各设备之间采用菊花链式连接方式,两头必须接有 120Ω 终端电阻,如图 [10-2](#page-229-1) 所示。图 [10-3](#page-230-0) 为简化接线图。图 [10-4](#page-230-1) 为实际运用图。

<span id="page-229-1"></span>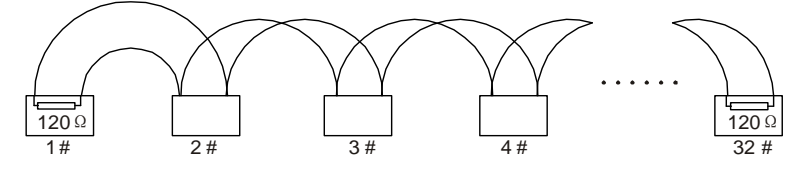

图 10-2 菊花接法现场接线图

<span id="page-230-0"></span>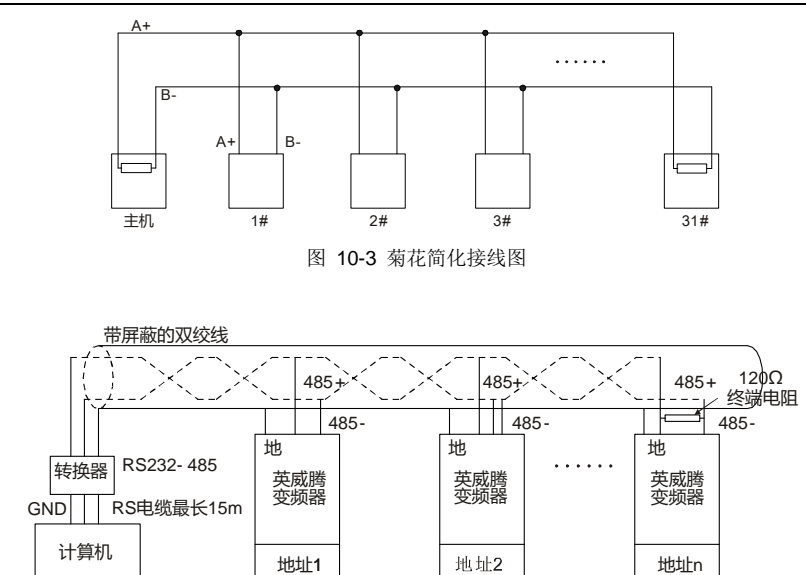

图 10-4 菊花接法运用图

<span id="page-230-1"></span>图 [10-5](#page-230-2) 为星形连接方式图。此时在线路距离最远的两个设备上必须连接终端电阻(1#与 15# 设备)。

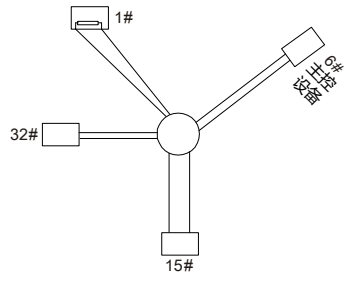

图 10-5 星形接法

<span id="page-230-2"></span>多机接法应该尽量采用屏蔽线。RS485 线上的所有设备的波特率和数据位校验等基本参数必须一致, 地址必须不能有重复。

### **10.3.2 RTU** 模式

### **10.3.2.1 RTU**通讯帧结构

当控制器设为在 Modbus 网络上以 RTU 模式通讯,在消息中的每个 8Bit 字节包含两个 4Bit 的十六进 制字符。这种方式的主要优点是:在同样的波特率下,可比 ASCII 方式传送更多的数据。

#### 代码系统

· 1 个起始位。

• 7 或 8 个数据位,最小的有效位先发送。 8 位二进制,每个 8 位的帧域中,包括两个十六进制字 符 (0...9, A...F)。

- 1 个奇偶校验位, 无校验则无。
- 1 个停止位(有校验时), 2 个 Bit (无校验时)。

#### 错误检测域

· CRC(循环冗长检测)。

数据格式的描述如下表:

11-bit 字符帧 (BIT1~BIT8 为数据位):

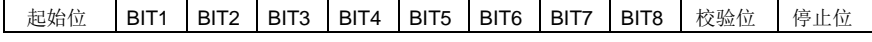

10-bit 字符帧 (BIT1~BIT7 为数据位):

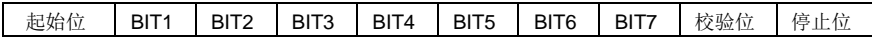

一个字符帧中,真正起作用的是数据位。起始位、检验位和停止位的加入只是为了将数据位正确地传输 到对方设备。在实际应用时一定要将数据位、奇偶校验、停止位设为一致。

在 RTU 模式中,新帧总是以至少 3.5 个字节的传输时间静默作为开始。在以波特率计算传输速率的网 络上,3.5 个字节的传输时间可以轻松把握。紧接着传输的数据域依次为:从机地址、操作命令码、数 据和 CRC 校验字,每个域传输字节都是十六进制的 0...9,A...F。网络设备始终监视着通讯总线的活动。 当接收到第一个域(地址信息),每个网络设备都对该字节进行确认。随着最后一个字节的传输完成, 又有一段类似的 3.5 个字节的传输时间间隔,用来表识本帧的结束,在此以后,将开始一个新帧的传送。

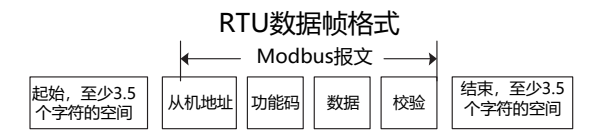

一个帧的信息必须以一个连续的数据流进行传输,如果整个帧传输结束前有超过 1.5 个字节以上的间隔 时间,接收设备将清除这些不完整的信息,并错误认为随后一个字节是新一帧的地址域部分,同样的, 如果一个新帧的开始与前一个帧的间隔时间小于 3.5 个字节时间,接收设备将认为它是前一帧的继续, 由于帧的错乱,最终 CRC 校验值不正确,导致通讯故障。

#### RTU 帧的标准结构:

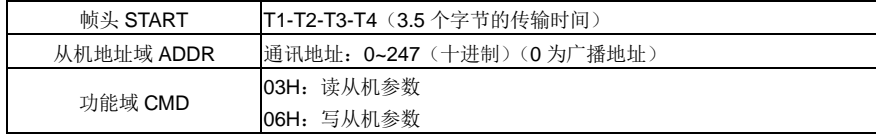

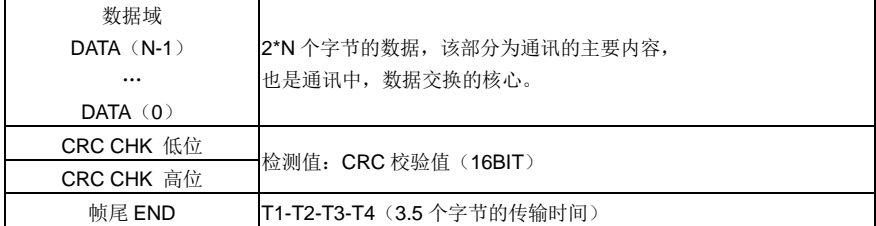

#### **10.3.2.2 RTU**通讯帧错误校验方式

数据在传输的过程中,有时因为各种因素使数据发生了错误。如果没有校验,接收数据的设备就不知道 信息是错误的,这时它可能做出错误的响应。这个错误的响应可能会导致严重的后果,所以信息必须要 有校验。

校验的思路是,发送方将发送的数据按照一种固定的算法算出一个结果,并将这个结果加在信息的后面 一起发送。接收方在收到信息后,根据那种算法将数据算出一个结果,再将这个结果和发送方发来的结 果比较。如果比较结果相同,证明这信息是正确的,否则认为信息是错误的。

帧的错误校验方式主要包括两个部分的校验,即单字节的位校验(奇/偶校验,也即字符帧中的校验位) 和帧的整个数据校验(CRC 校验)。

#### 字节位校验(奇偶校验)

用户可以根据需要选择不同的位校验方式,也可以选择无校验,这将影响每个字节的校验位设置。

偶校验的含义:在数据传输前附加一位偶校验位,用来表示传输的数据中"1"的个数是奇数还是偶数, 为偶数时,校验位置为"0",否则置为"1",用以保持数据的奇偶性不变。

奇校验的含义:在数据传输前附加一位奇校验位,用来表示传输的数据中"1"的个数是奇数还是偶数, 为奇数时,校验位置为"0",否则置为"1",用以保持数据的奇偶性不变。

例如,需要传输数据位为"11001110",数据中含 5 个"1",如果用偶校验,其偶校验位为"1",如果用奇 校验,其奇校验位为"0",传输数据时,奇偶校验位经过计算放在帧的校验位的位置,接收设备也要进 行奇偶校验,如果发现接受的数据的奇偶性与预置的不一致,就认为通讯发生了错误。

#### **CRC** 校验方式**---CRC**(**Cyclical Redundancy Check**)

使用 RTU 帧格式,帧包括了基于 CRC 方法计算的帧错误检测域。CRC 域检测了整个帧的内容。CRC 域是两个字节,包含 16 位的二进制值。它由传输设备计算后加入到帧中。接收设备重新计算收到帧的 CRC,并与接收到的 CRC 域中的值比较,如果两个 CRC 值不相等,则说明传输有错误。

CRC 是先存入 0xFFFF,然后调用一个过程将帧中连续的 6 个以上字节与当前寄存器中的值进行处理。 仅每个字符中的 8Bit 数据对 CRC 有效,起始位和停止位以及奇偶校验位均无效。

CRC 产生过程中,每个 8 位字符都单独和寄存器内容相异或(XOR),结果向最低有效位方向移动, 最高有效位以 0 填充。LSB 被提取出来检测, 如果 LSB 为 1, 寄存器单独和预置的值相异或, 如果 LSB 为 0,则不进行。整个过程要重复 8 次。在最后一位(第 8 位)完成后,下一个 8 位字节又单独和寄存 器的当前值相异或。最终寄存器中的值,是帧中所有的字节都执行之后的 CRC 值。

```
CRC 的这种计算方法,采用的是国际标准的 CRC 校验法则,用户在编辑 CRC 算法时,可以参考相关
标准的 CRC 算法, 编写出真正符合要求的 CRC 计算程序。
现在提供一个 CRC 计算的简单函数给用户参考(用 C 语言编程):
unsigned int crc cal value(unsigned char*data_value,unsigned char
data_length)
{
    int i;
    unsigned int crc value=0xffff;
    while(data_length--)
    {
        crc_value^=*data_value++;
        for(i=0; i<8; i++){
            if(crc_value&0x0001)
                 crc_value=(crc_value>>1)^0xa001;
            else 
                crc_value=crc_value>>1;
        }
    }
    return(crc_value);
}
```
在阶梯逻辑中, CKSM 根据帧内容计算 CRC 值, 采用查表法计算, 这种方法程序简单, 运算速度快, 但程序所占用 ROM 空间较大,对程序空间有要求的场合,请谨慎使用。

#### **10.4 RTU** 命令码及通讯数据描述

#### <span id="page-233-0"></span>**10.4.1** 命令码:**03H**,读取 **N** 个字 (最多可以连续读取 **16** 个字)

命令码 03H 表示主机向变频器读取数据, 要读取多少个数据由命令中"数据个数"而定, 最多可以读 取 16 个数据。读取的参数地址必须是连续的。每个数据占用的字节长度为 2 字节, 也即一个字(word)。 以下命令格式均以 16 进制表示(数字后跟一个"H"表示 16 进制数字), 一个 16 进制占用一个字节。

该命令的作用是读取变频器的参数及工作状态等。

例如: 从地址为 01H 的变频器, 从数据地址为 0004H 开始, 读取连续的 2 个数据内容(也就是读取数 据地址为 0004H 和 0005H 的内容), 则该帧的结构描述如下:

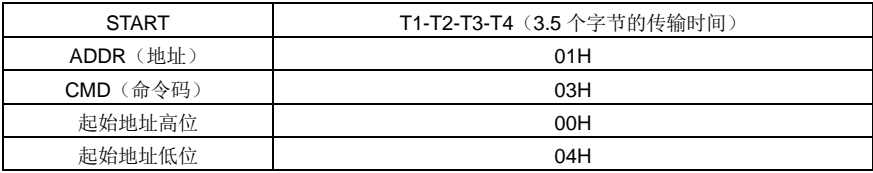

RTU 主机命令信息(主机发送给变频器的命令):

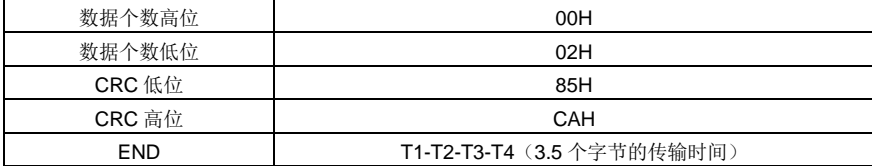

START 和 END 中 T1-T2-T3-T4(3.5 个字节的传输时间)是指让 RS485 最少保持 3.5 个字节的传输时 间为空闲。这使两条信息之间有一定的空闲时间,来区分两条信息,保证不会让设备误将两条信息当作 一条信息。

ADDR 为 01H 表示该命令信息是向地址为 01H 的变频器发送的信息,ADDR 占用一个字节。

CMD 为 03H 表示该命令信息是向变频器读取数据,CMD 占用一个字节。

"起始地址"表示从该地址开始读取数据。"起始地址"占两个字节,高位在前低位在后。

"数据个数"表示读取的数据的个数,单位为字。"起始地址"为 0004H, "数据个数"为 0002H, 表 示读取 0004H 和 0005H 这两个地址的数据。

CRC 检验占两个字节,低位在前,高位在后。

RTU 从机回应信息(变频器发送给主机的信息):

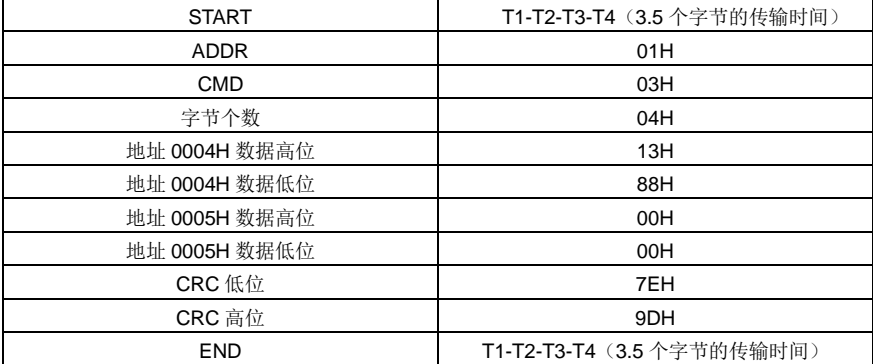

回应信息的含义为:

ADDR 为 01H 表示该信息是由地址为 01H 的变频器发送过来的信息,ADDR 占用一个字节。

CMD 为 03H 表示该信息是变频器响应主机读取命令(03H)而发给主机的信息,CMD 占用一个字节。 "字节个数"表示从该字节开始(不包含)到 CRC 字节为止(不包含)的所有字节数。这里为 04 表 示从"字节个数"到"CRC 低位"之间有 4 个字节的数据,也即"地址 0004H 数据高位"、"地址 0004H 数据低位"、"地址 0005H 数据高位"、"地址 0005H 数据低位"这四个字节。

一个数据所存储的数据为两个字节,高位在前,低位在后。从信息中可以看出数据地址为 0004H 中的

数据为 1388H, 数据地址为 0005H 中的数据为 0000H。

CRC 检验占两个字节,低位在前,高位在后。

#### <span id="page-235-0"></span>**10.4.2** 命令码:**06H**,写一个字

该命令表示主机向变频器写数据,一条命令只能写一个数据,不能写多个数据。它的作用是改变变频器 的参数及工作方式等。

例如: 将 5000 (1388H) 写到从机地址 02H 变频器的 0004H 地址处。则该帧的结构描述如下:

RTU 主机命令信息(主机发送给变频器的命令):

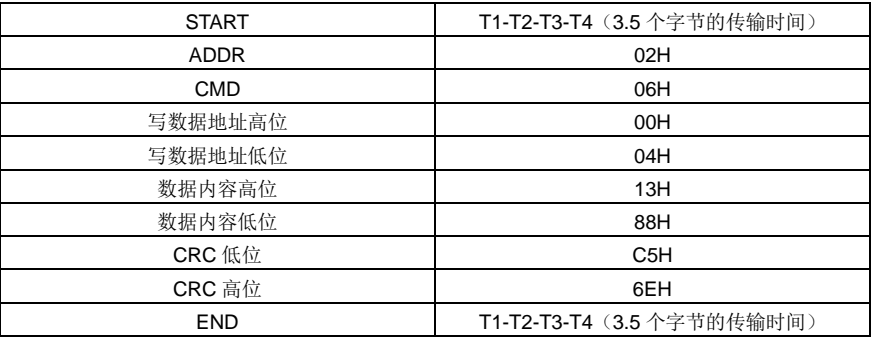

RTU 从机回应信息(变频器发送给主机的信息):

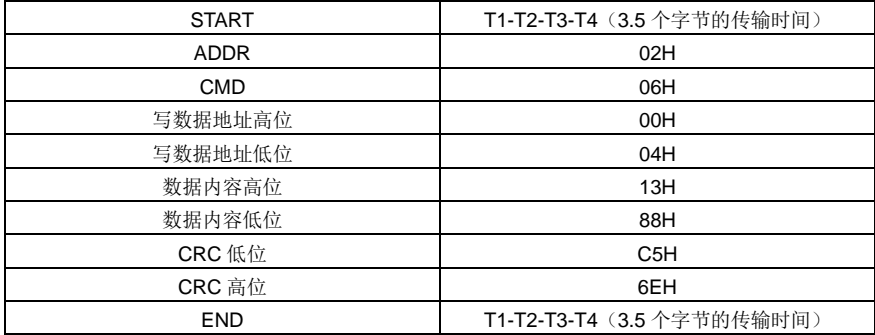

注:在 [10.4.1](#page-233-0) 节和 [10.4.2](#page-235-0) 节主要介绍命令的格式,具体的用法将在 [10.4.8](#page-242-0) 节以举例说明。

#### **10.4.3** 命令码:**08H**,诊断功能

子功能码的意义:

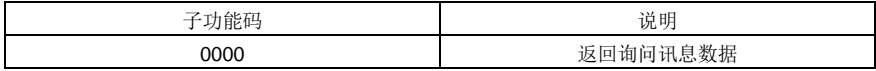

例如:对驱动器地址 01H 做回路侦测询问讯息字串内容与回应讯息字串内容相同,其格式如下:

#### RTU 主机命令信息:

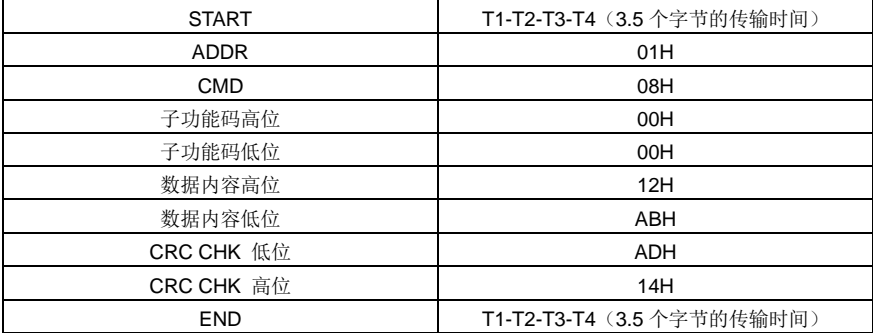

#### RTU 从机回应信息:

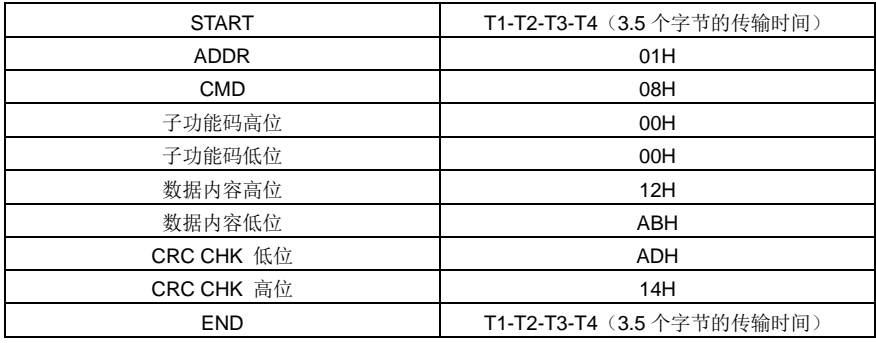

#### **10.4.4** 命令码:**10H**,连写功能

命令码 10H 表示主机向变频器写数据,要写多少个数据由命令"数据个数"而定,最多可以连写 16 个数 据。

例如: 将 5000 (1388H) 写到从机地址 02H 变频器的 0004H、50 (0032H) 写到从机地址 02H 变频 器的 0005H 地址处。则该帧的结构描述如下:

RTU 主机命令信息(主机发送给变频器的命令):

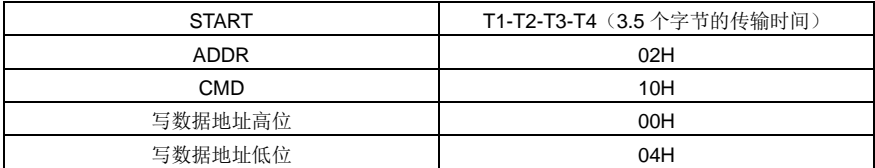

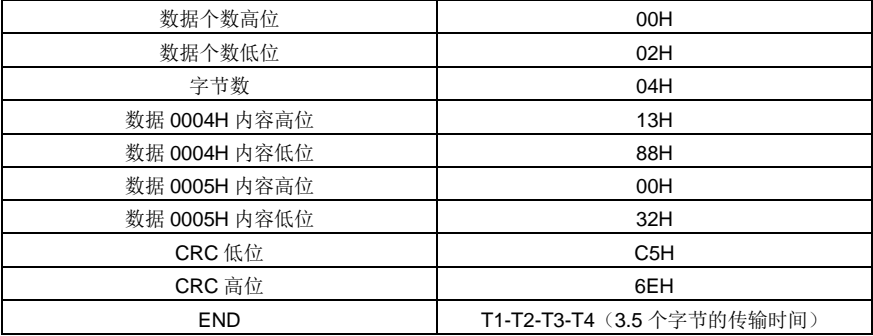

#### RTU 从机回应信息(变频器发送给主机的信息):

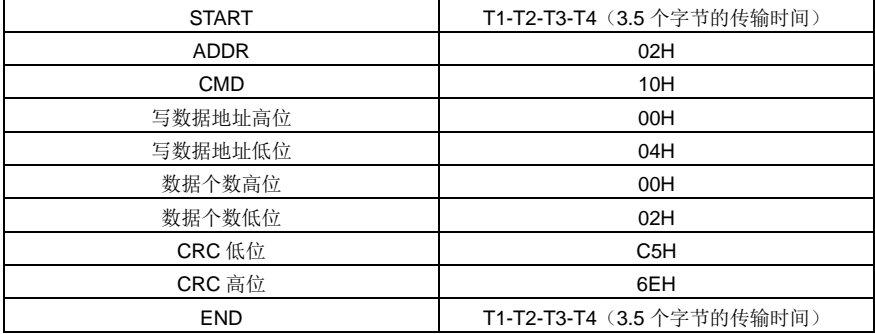

#### **10.4.5** 数据地址的定义

该部分是通讯数据的地址定义,用于控制变频器的运行、获取变频器状态信息及变频器相关功能参数设 定等。

#### **10.4.5.1** 功能码地址表示规则

功能码地址占两个字节,高位在前,低位在后。高、低字节的范围分别为:高位字节-00~ffH;低位字 节一00~ffH。高字节为功能码点号前的组号,低字节为功能码点号后的数字,但都要转换成十六进制。 如 [P05.06](#page-141-0), 功能码点号前的组号为 05, 则参数地址高位为 05, 功能码点号后的数字为 06, 则参数地 址低位为 06,用十六进制表示该功能码地址为 0506H。再比如功能码为 [P10.01](#page-166-0) 的参数地址为 0A01H。

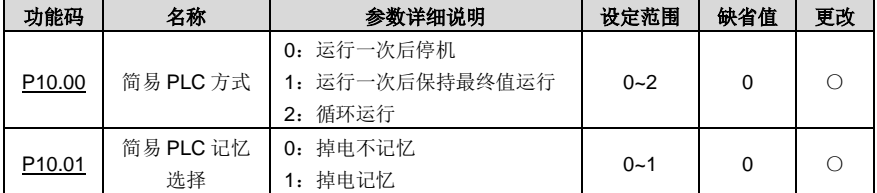

#### 注意:

- **1**、 **P99** 组为厂家设定参数,既不可读取该组参数,也不可更改该组参数;有些参数在变频器处于运行 状态时,不可更改;有些参数不论变频器处于何种状态,均不可更改;更改功能参数,还要注意 参数的设定范围、单位及相关说明。
- **2**、 由于 **EEPROM** 频繁被存储,会减少 **EEPROM** 的使用寿命。对于用户而言,有些功能码在通讯的 模式下,无需存储,只需更改片内 **RAM** 中的值就可以满足使用要求。要实现该功能,只要把对应 的功能码地址最高位由 **0** 变成 **1** 就可以实现。如:功能码 **[P00.07](#page-119-0)** 不存储到 **EEPROM** 中,只修改 **RAM** 中的值,可将地址设置为 **8007H**。该地址只能用作写片内 **RAM** 时使用,不能用做读的功能, 如做读为无效地址。

#### **10.4.5.2 Modbus**其他功能的地址说明

主机除了可以对变频器的参数进行操作之外,还可以控制变频器,比如运行、停机等,还可以监视变频 器的工作状态。

<span id="page-238-0"></span>

| 功能说明    | 地址定义  | 数据意义说明                               | R/W 特性     |  |
|---------|-------|--------------------------------------|------------|--|
| 通讯控制命令  | 2000H | 0001H: 正转运行                          |            |  |
|         |       | 0002H: 反转运行                          |            |  |
|         |       | 0003H: 正转点动                          |            |  |
|         |       | 0004H: 反转点动                          | R/W        |  |
|         |       | 0005H: 停机                            |            |  |
|         |       | 0006H: 自由停机                          |            |  |
|         |       | 0007H: 故障复位                          |            |  |
|         |       | 0008H: 点动停止                          |            |  |
| 通讯设定值地址 | 2001H | 通讯设定频率 (0~Fmax (单位: 0.01Hz))         | <b>R/W</b> |  |
|         | 2002H | PID 给定, 范围 (0~1000, 1000 对应 100.0%)  |            |  |
|         | 2003H | PID 反馈, 范围 (0~1000, 1000 对应 100.0%)  | <b>R/W</b> |  |
|         | 2004H | 转矩设定值 (-3000~3000, 1000 对应 100.0%电机额 | R/W        |  |
|         |       | 定电流)                                 |            |  |
|         | 2005H | 正转上限频率设定值 (0~Fmax (单位: 0.01Hz))      | R/W        |  |
|         | 2006H | 反转上限频率设定值 (0~Fmax (单位: 0.01Hz))      | <b>R/W</b> |  |
|         | 2007H | 电动转矩上限转矩(0~3000,1000 对应 100.0%变频     | <b>R/W</b> |  |
|         |       | 器电机电流)                               |            |  |
|         | 2008H | 制动转矩上限转矩 (0~3000, 1000 对应 100.0%电机   | <b>R/W</b> |  |
|         |       | 额定电流)                                |            |  |
|         | 2009H | 特殊控制命令字:                             |            |  |
|         |       | Bit1~0: =00: 电机 1 =01: 电机 2          |            |  |
|         |       | Bit2: =1 速度/转矩控制模式切换使能 =0: 不使能       | R/W        |  |
|         |       | Bit3: =1 用电量清零 =0: 用电量不清零            |            |  |
|         |       | Bit4: =1 预励磁 =0: 预励磁禁止               |            |  |

表 10-1 其他功能的参数表

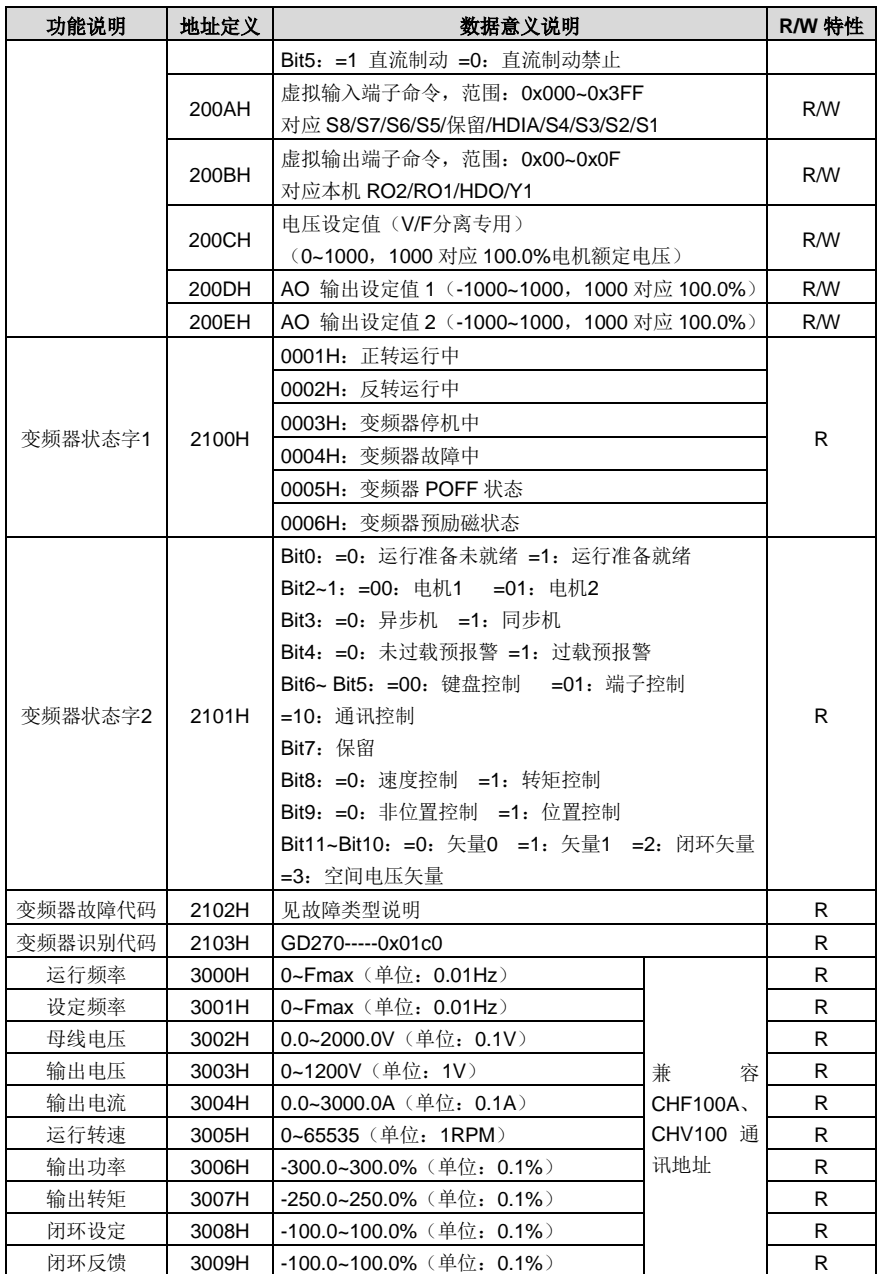

Goodrive270 系列风机水泵专用变频器 通讯协议

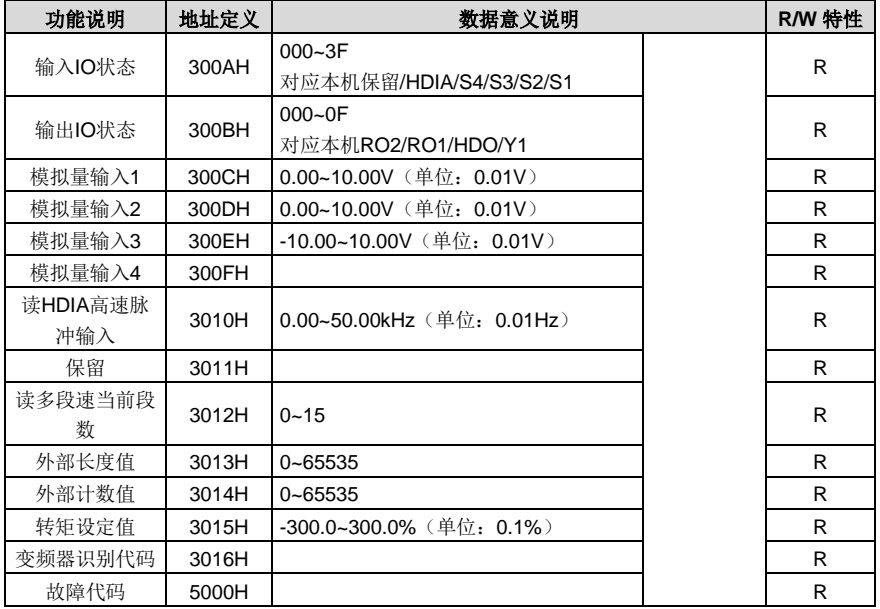

R/W 特性表示该功能是读/写特性,比如"通讯控制命令"为写特性,用写命令(06H)对变频器进行 控制。R 特性只能读不能写,W 特性只能写不能读。

注意:利用上表对变频器进行操作时,有些参数必须使能才能起作用。比如用运行和停机操作,必须将 "运行指令通道"([P00.01](#page-119-1))设为"通讯运行指令通道",同时还要将"通讯运行指令通道选择"([P00.02](#page-119-2)) 设为"Modbus 通讯通道";再比如对"PID 给定"操作时, 要将"PID 给定源选择"([P09.00](#page-162-0))设为"Modbus 通讯设定"。

设备代码的编码规则表(对应变频器识别代码 2103H)

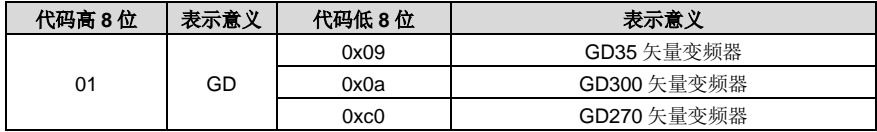

#### **10.4.6** 现场总线比例值

在实际的运用中,通讯数据是用十六进制表示的,而 16 进制无法表示小数点。比如 50.12Hz, 这用十 六进制无法表示, 我们可以将 50.12 放大 100 倍变为整数 (5012), 这样就可以用十六进制的 1394H (即十进制的 5012)表示 50.12 了。

将一个非整数乘以一个倍数得到一个整数,这个倍数称为现场总线比例值。

现场总线比例值是以功能参数表里"设定范围"或者"缺省值"里的数值的小数点为参考依据的。如果 小数点后有 n 位小数(例如 n=1),则现场总线比例值 m 为 10 的 n 次方(m=10)。以下表为例:

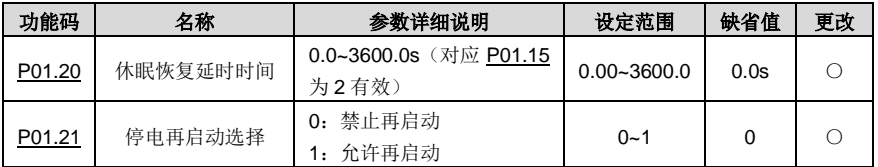

"设定范围"或者"缺省值"有一位小数,则现场总线比例值为10。如果上位机收到的数值为50,则 变频器的"休眠恢复延时时间"为 5.0(5.0=50÷10)。

如果用 Modbus 通讯控制休眠恢复延时时间为 5.0s。首先将 5.0 按比例放大 10 倍变成整数 50, 也即 32H。然后发送写指令:

### **01 06 01 14 00 32 49 E7**

变频器地址 写命令 参数地址 参数数据 CRC 校验

变频器在收到该指令之后,按照现场总线比例值约定将 50变成5.0,再将休眠恢复延时时间设置为5.0s。 再比如,上位机在发完读"休眠恢复延时时间"参数指令之后,主机收到变频器的回应信息如下:

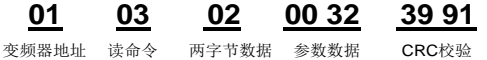

因为参数数据为 0032H, 也即 50, 将 50 按比例约定除以 10 变成 5.0。这时主机就知道休眠恢复延时 时间为 5.0s。

#### **10.4.7** 错误消息回应

在通讯控制中难免会有操作错误,比如有些参数只能读不能写,结果发送了一条写指令,这时变频器将 会发回一条错误消息回应信息。

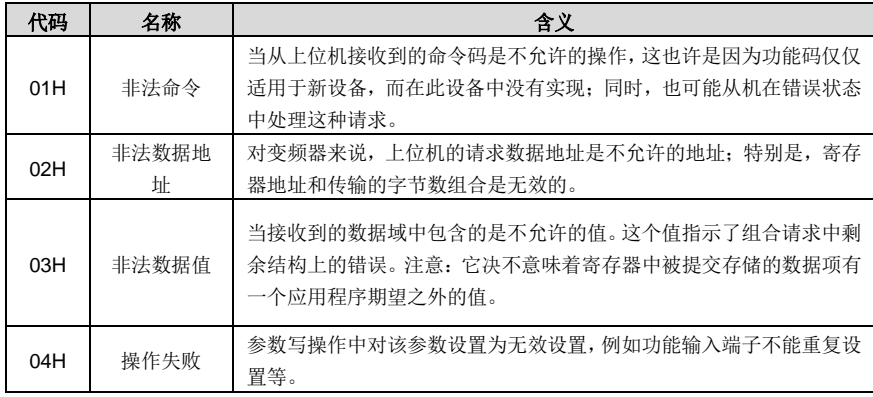

错误消息回应是变频器发给主机的,它的代码和含义如下表:

Goodrive270 系列风机水泵专用变频器 通讯协议

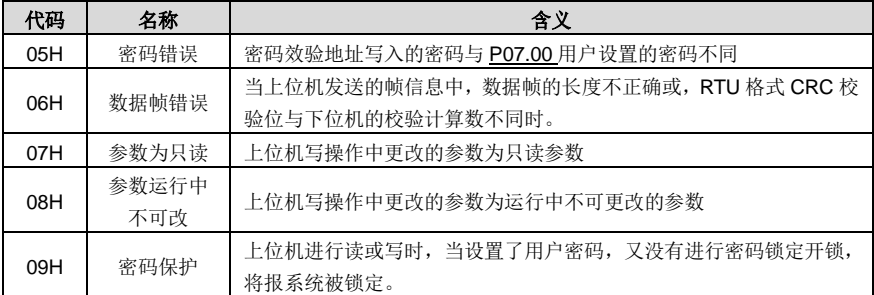

当从设备回应时, 它使用功能代码域与故障地址来指示是正常回应(无误)还是有某种错误发生(称作 异议回应)。对正常回应,从设备回应相应的功能代码和数据地址或子功能码。对异议回应,从设备返 回一等同于正常代码的代码,但最首的位置为逻辑 1。

例如:一主设备发往从设备的消息要求读一组变频器功能码地址数据,将产生如下功能代码:

0 0 0 0 0 0 1 1 (十六进制 03H)

对正常回应,从设备回应同样的功能码。对异议回应,它返回:

1 0 0 0 0 0 1 1 (十六进制 83H)

除功能代码因异议错误作了修改外,从设备将回应一字节异常码,这定义了产生异常的原因。主设备应 用程序得到异议的回应后,典型的处理过程是重发消息,或者针对相应的故障进行命令更改。

比如, 将地址为 01H 的变频器的 "运行指今通道"([P00.01](#page-119-1), 参数地址为 0001H)设为 03, 指今如下:

### **01 06 00 01 00 03 98 0B**

变频器地址 写命令 参数地址 参数数据 CRC 校验

但是"运行指今通道"的设定范围只为 0~2, 设置为 3 就超出了范围, 这时变频器将会返回错误消息回 应信息。回应信息如下:

### **01 86 04 43 A3**

变频器地址 异常回应码 错误代码 CRC 校验

异常回应码 86H(由 06H 最高位置"1"而成)表示为写指令(06H)的异常回应;错误代码 04H,从 上表中可以看出,它的名称为"操作失败",含义是"参数写操作中对该参数设置为无效设置"。

#### <span id="page-242-0"></span>**10.4.8** 读写操作举例

读写指令格式参见 [10.4.1](#page-233-0) 和 [10.4.2](#page-235-0) 节。

#### **10.4.8.1** 读指令**03H**举例

例 1:读取地址为 01H 的变频器的状态字 1。从"表 [10-1](#page-238-0)"中可知,变频器状态字 1 的参数地址为 2100H。 给变频器发送的读命令:

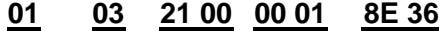

变频器地址 读命令 参数地址 数据个数 CRC 校验

假设回应信息如下:

### **01 03 02 00 03 F8 45**

变频器地址 读命令 字节个数 数据内容 CRC 校验 数据内容

变频器返回的数据内容为 0003H,从表中可知变频器处于停机中。

例 2: 通过指令查看地址为 03H 的变频器的"最近故障类型"到"前 5 次故障类型", 对应的功能码为 [P07.27](#page-154-0)[~P07.32](#page-154-1),对应的参数地址为 071BH~0720H(从 071BH 起连续 6 个)。

给变频器发送的命令为:

### **03 03 07 1B 00 06 B5 59**

变频器地址 读指令 起始地址 共6个参数 CRC 校验

假设回应信息如下:

### **03 03 00 23 5F D2 0C 00 23 00 23 00 23 00 23 00 23**

变频器 <sub>读命令</sub> 字节 当前故障<br>地址 类型 类型 CRC 校验 个数 前1次故障 前2次故障 前3次故障 前4次故障 前5次故障 类型 类型 类型 类型 类型

从返回的数据来看,所有的故障类型都是 0023H, 也就是十进制的 35, 含义为失调故障(STo)。

#### **10.4.8.2** 写指令**06H**举例

例 1: 将地址为 03H 的变频器正转运行。参见"表 [10-1](#page-238-0)", "通讯控制命令"的地址为 2000H, 正转运 行为 0001。见下表。

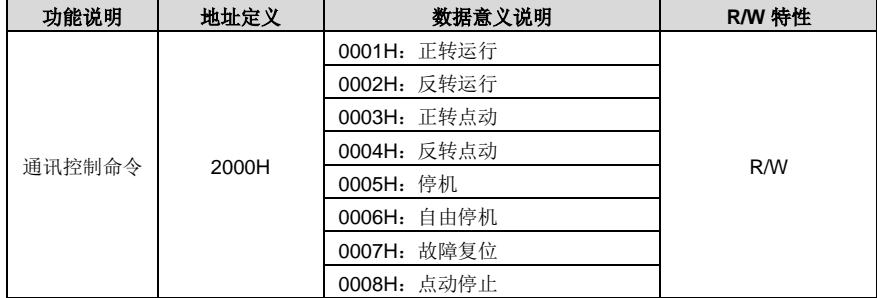

主机发送的命令为:

### **03 06 20 00 00 01 42 28**

-235-

变频器地址 写命令 参数地址 正转运行 CRC 校验

如果操作成功, 返回的回应信息如下(和主机发送的命令一样):

### **03 06 20 00 00 01 42 28**

变频器地址 写命令 参数地址 正转运行 CRC 校验 正转运行

例 2: 将地址为 03H 的变频器的"最大输出频率"设为 100Hz。

| 功能码    | 名称     | 参数详细说明                   | 设定范围          | 缺省值     | 更改 |
|--------|--------|--------------------------|---------------|---------|----|
| P00.03 | 最大输出频率 | P00.04~600.00H(400.00Hz) | 100.00~600.00 | 50.00Hz | O  |

由小数点位数来看,"最大输出频率"([P00.03](#page-119-3))现场总线比例值为 100。将 100Hz 乘上比例值 100 得 10000,对应的十六进制为 2710H。

主机发送的命令为:

### **03 06 00 03 27 10 62 14**

变频器地址 写命令 参数地址 CRC校验 参数数据

如果操作成功,返回的回应信息如下(和主机发送的命令一样):

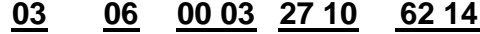

变频器地址 写命令 参数地址 参数数据 CRC校验

#### 注意:上述指令中加空格只是便于说明,在实际运用中不要在指令中加空格。

#### **10.4.8.3** 连写指令**10H**举例

例 1: 将地址为 01H 的变频器正转运行 10Hz, 见"表 [10-1](#page-238-0)"、"通讯控制命令"地址为 2000H, 正转 运行为 0001。"通讯设定频率"地址为 2001H, 10Hz 对应的十六进制为 03E8H, 见下表:

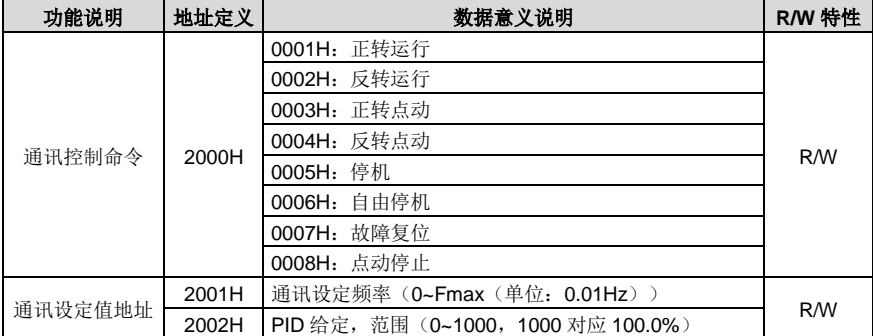

具体操作为设置 [P00.01](#page-119-1) 为 2, [P00.06](#page-119-5) 为 8。

主机发送的命令为:

### **01 10 20 00 00 02 04 00 01 03 E8 3B 10**

变频器地址 连写命令 参数地址 数据个数 字节数 正转运行 10Hz CRC 校验

如果操作成功, 返回的回应信息如下:

#### **01 10 20 00 00 02 4A 08**

变频器地址 连写命令 参数地址 数据个数 CRC 校验

例 2: 将地址为 01H 的变频器的"加速时间"设为 10s, 减速时间设为 20s。

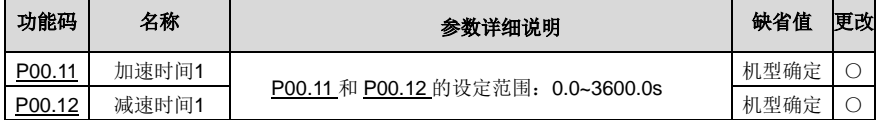

[P00.11](#page-120-1) 对应的参数地址为 000B, 加速时间 10s 对应的十六讲制为 0064H, 减速时间 20s 对应的十六 进制为 00C8H。

主机发送的命令为:

### **01 10 00 0B 00 02 04 00 64 00 C8 F2 55**

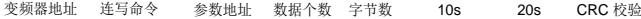

如果操作成功,返回的回应信息如下:

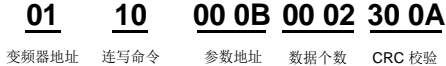

#### 注意:上述指令中加空格只是便于说明,在实际运用中不要在指令中加空格。

#### **10.4.8.4 Modbus**通讯调试举例

主机为 PC 机,用 RS232-RS485 转换器讲行信号转换,转换器所使用 PC 的串口为 COM1 (RS232 端口)。上位机调试软件为串口调试助手,该软件可以在网上搜索下载,下载时尽量找带自动加 CRC 校验功能的。下图为所使用的串口调试助手的界面。

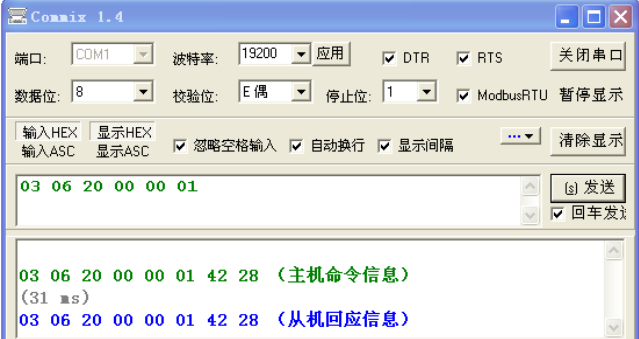

首先将"串口"选择 COM1。波特率要与 [P14.01](#page-180-0) 设置一致。数据位、校验位、停止位一定要与 [P14.02](#page-180-1) 中设置的一致。因为使用的是 RTU 模式,所以选择十六进制的"HEX"。要软件自动加上 CRC,一定 要选上 区 ModbusRTU, 并且选择 CRC16 (ModbusRTU), 起始字节为 1。一旦使能了自动加 CRC 校 验,在填指令时就不要再填 CRC 了,否则会重复而导致指令错误。

调试指令为将地址为 03H 的变频器正转运行(10.4.7 例 1), 即指今:

## **03 06 20 00 00 01 42 28**

变频器地址 写命令 参数地址 正转运行 CRC 校验

#### 注意:

- **1**、 变频器地址(**[P14.00](#page-180-2)**)一定设为 **03**。
- 2、 将"运行指令通道"([P00.01](#page-119-1))设为"通讯运行指令通道",同时还要将"通讯运行指令通道选择" (**[P00.02](#page-119-2)**)设为"**Modbus** 通讯通道"。
- 3、 点击发送, 如果线路和设置都正确, 会收到变频器发过来的回应信息。

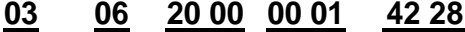

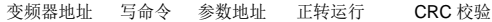

#### **10.5** 常见通讯故障

常见的通讯故障有:通讯无反应和变频器返回异常故障。

通讯无反应的可能原因有:

- 1、 串口选择错误,比如转换器使用的是 COM1,在通讯时选择了 COM2。
- 2、 波特率、数据位、停止位、检验位等参数设置好与变频器不一致。
- 3、 RS485 总线+、一极性接反。
- 4、 变频器端子板上的 485 匹配电阻设置不当。

## 附录**A** 扩展卡

### **A.1** 型号定义

# EC-TX 5 03-05 B

② ③ ④ ⑤ ⑥

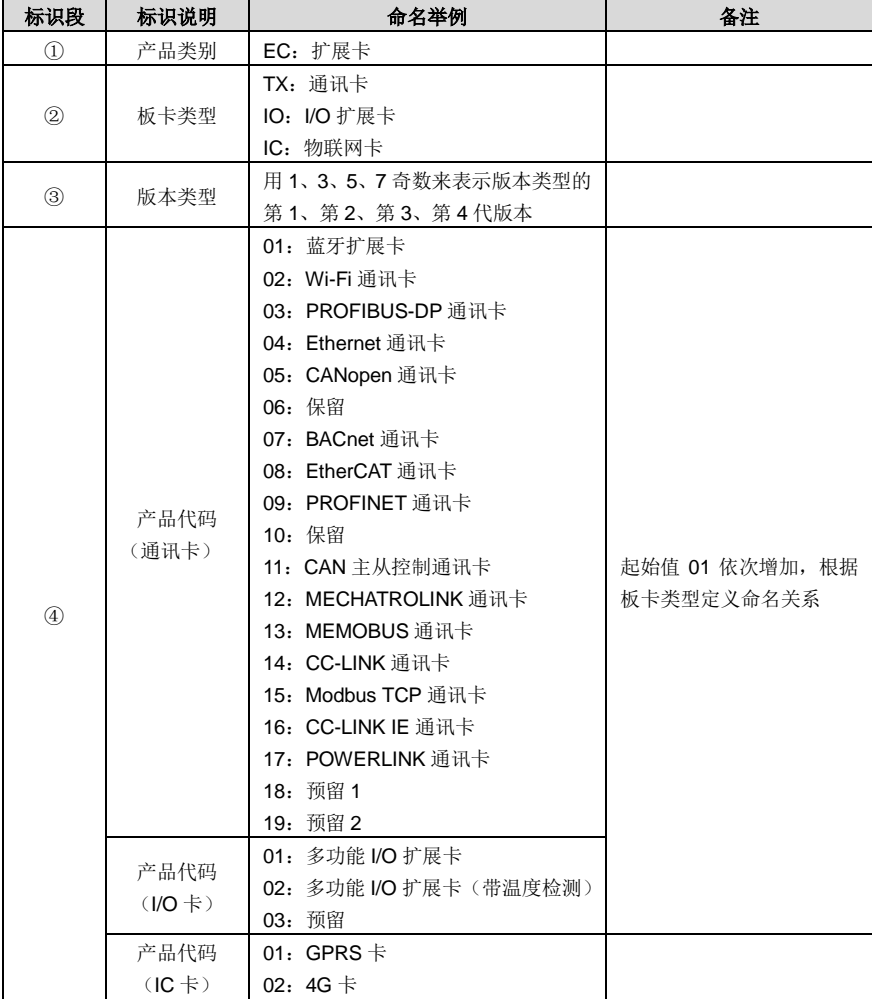

Goodrive270 系列风机水泵专用变频器 インディング しょうせい しょうせい おんこう おんこう おんしょう おんしょう

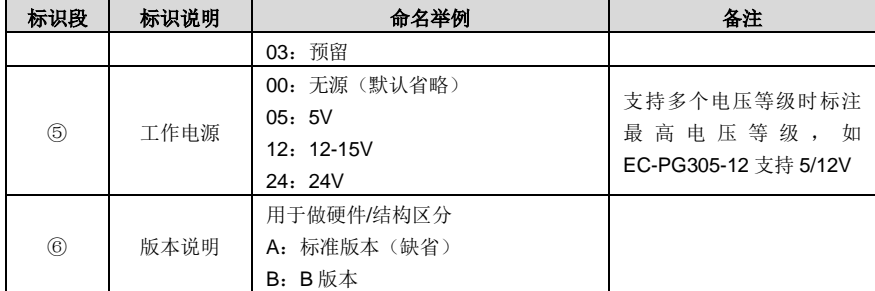

#### Goodrive270 系列变频器支持的扩展卡型号如下,扩展卡为选配卡,需单独购买。

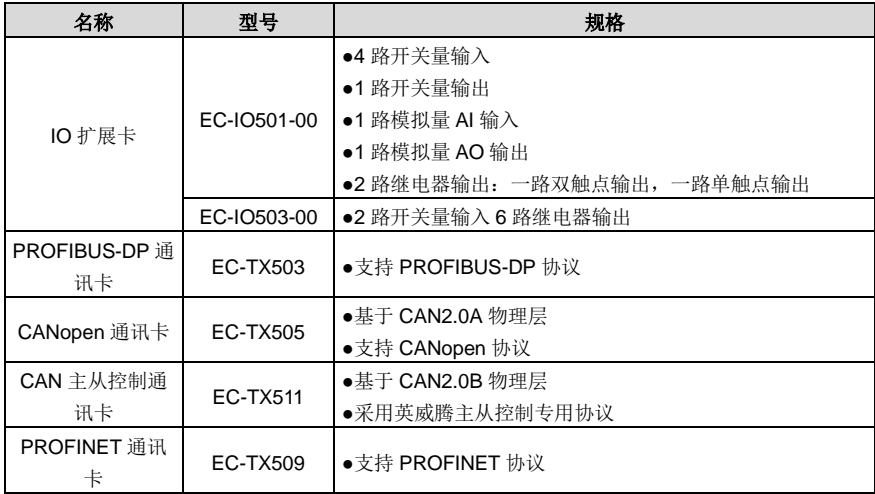

#### **A.2** 尺寸和安装

所有扩展卡都是同一个尺寸和安装方式,尺寸为 108x39mm。

GD270 全系列功率段都提供 2 个扩展卡槽位,安装及拆除操作注意事项如下:

- 1、 请务必在断电下安装扩展卡。
- 2、 功能设计上任一卡槽都可识别所支持的扩展卡,出于接线便利性的考虑,可按如下指导建议安装:

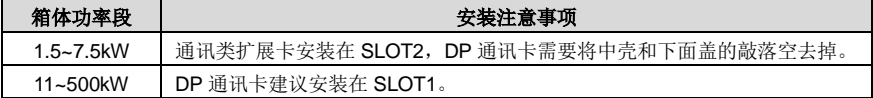

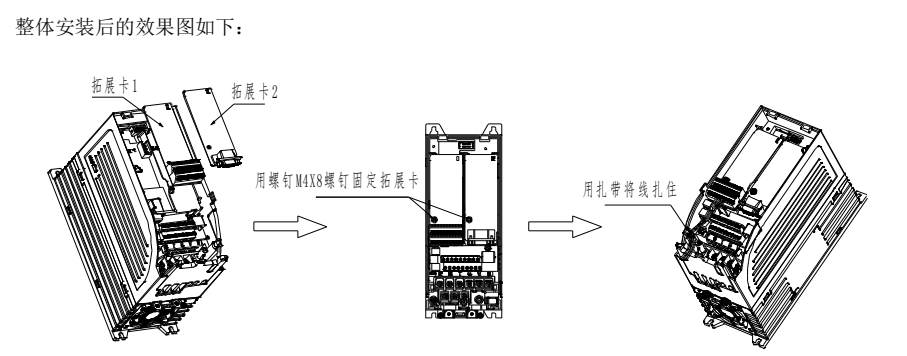

图 A-1 1.5~7.5kW 扩展卡安装效果图

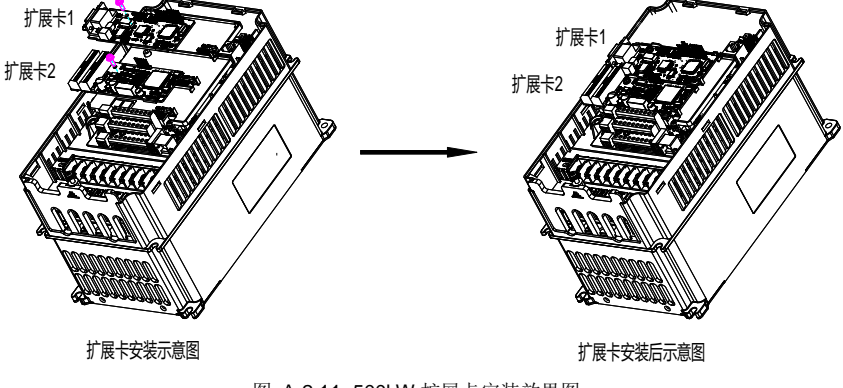

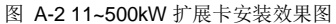

扩展卡安装步骤如图 [A-3](#page-250-0) 所示:

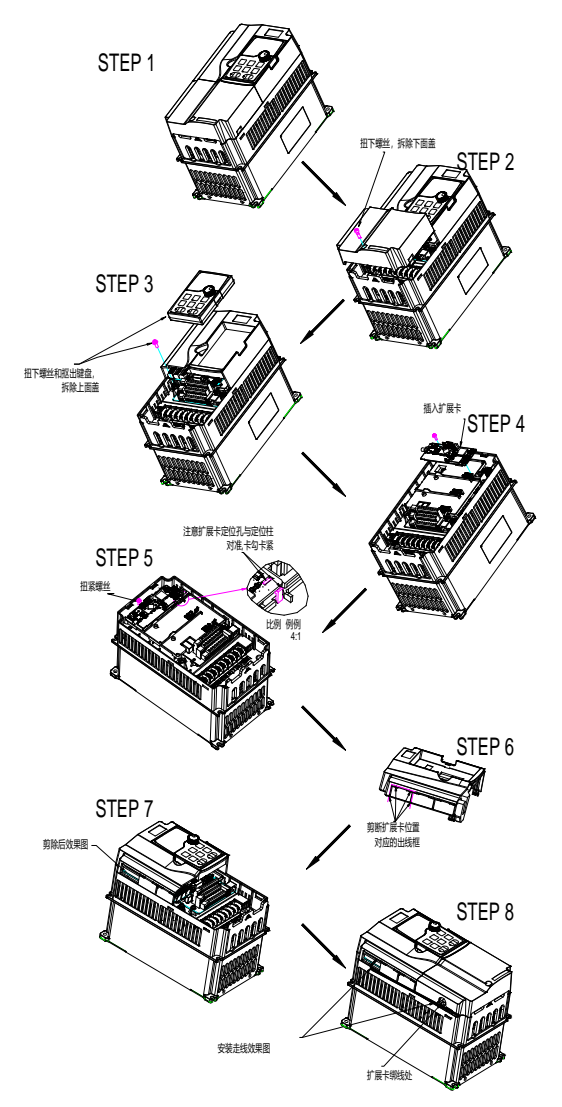

<span id="page-250-0"></span>图 A-3 扩展卡安装步骤示意图

1、 屏蔽线接地方式示意图如下:

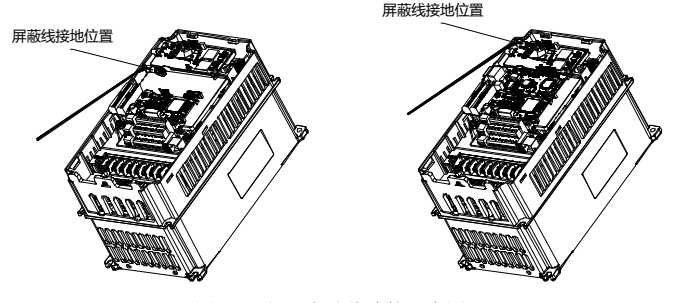

图 A-4 扩展卡地线连接示意图

2、 走线方式示意图如下:

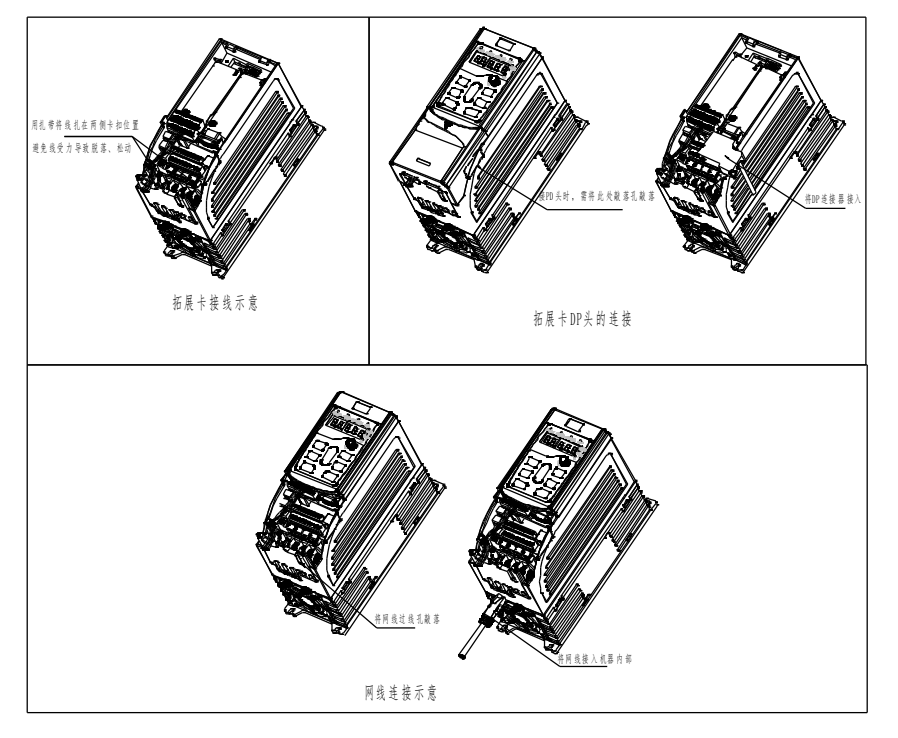

图 A-5 1.5~7.5kW 走线方式示意图
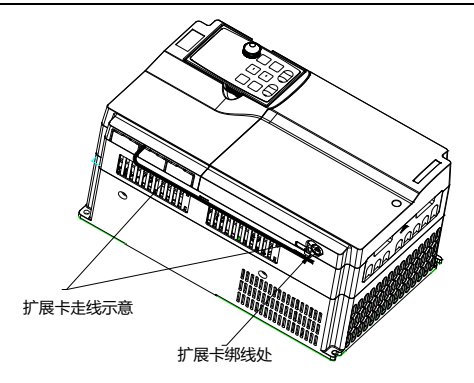

图 A-6 11~500kW 走线方式示意图

# **A.4 IO** 扩展卡功能介绍

**A.4.1 EC-IO501-00**

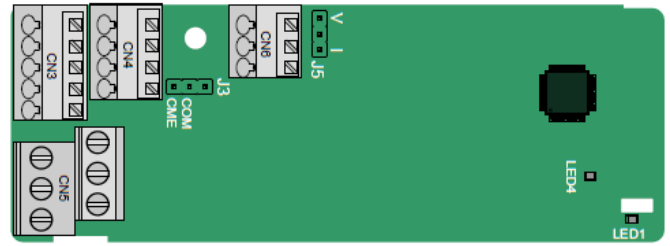

对外端子排布如下, CME 与 COM 出厂时通过 J3 短接, J5 为 AO2 输出电压型或电流型选择跳线。

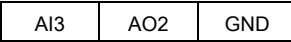

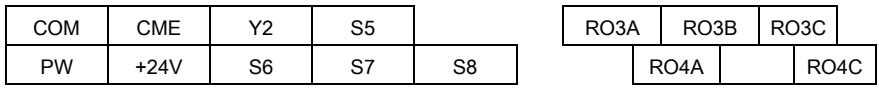

指示灯定义:

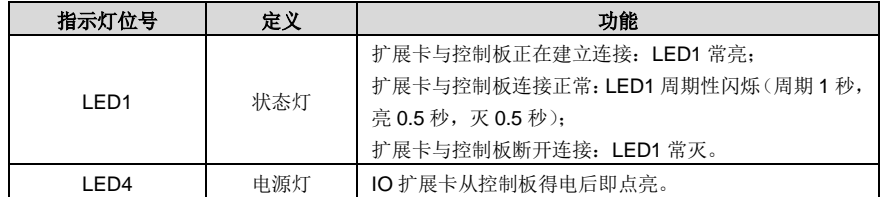

EC-IO501-00 适用于 GD270 变频器本机 I/O 接口不足以满足需求的应用场合,可扩展 4 路开关量输入、

1 路开关量输出、1 路模拟量输入、1 路模拟量输出和两路继电器输出,继电器输出采用欧式螺接端子, 其它均采用弹簧式接线端子,方便使用。

#### EC-IO501-00 端子功能描述:

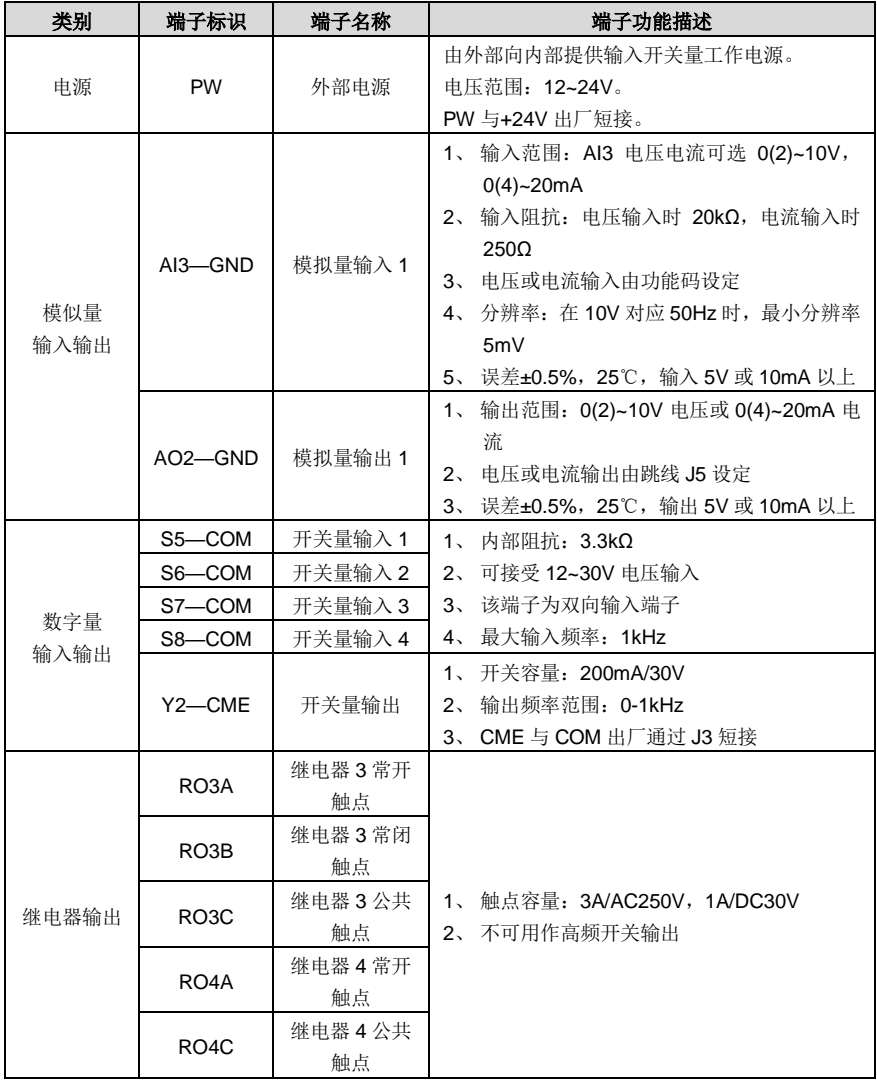

#### **A.4.2 EC-IO503-00**

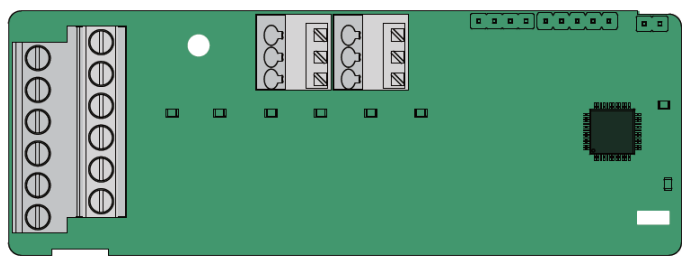

EC-IO503-00 对外端子排布如下:

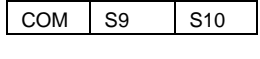

 $COM$  PW  $+24V$ 

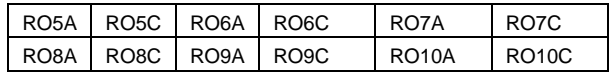

指示灯定义:

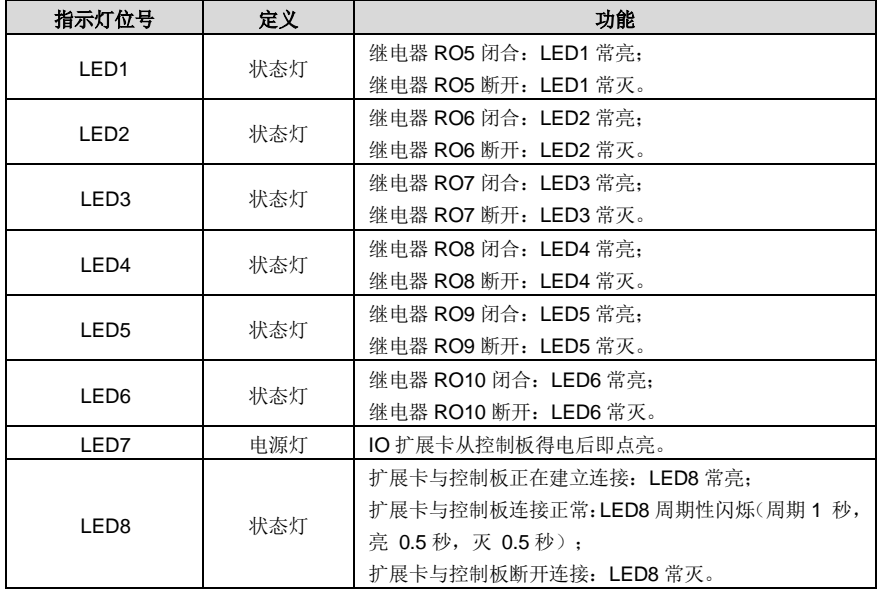

EC-IO503-00 适用于 GD270 变频器本机 I/O 接口不足以满足需求的应用场合,可扩展 2 路数字量输入 和六路继电器输出,继电器输出采用欧式螺接端子,其它均采用弹簧式接线端子,方便使用。

EC-IO503-00 端子功能描述:

Goodrive270 系列风机水泵专用变频器 インファイル おおとこ しょうせい おおところ おおところ おくしょう おくしょう

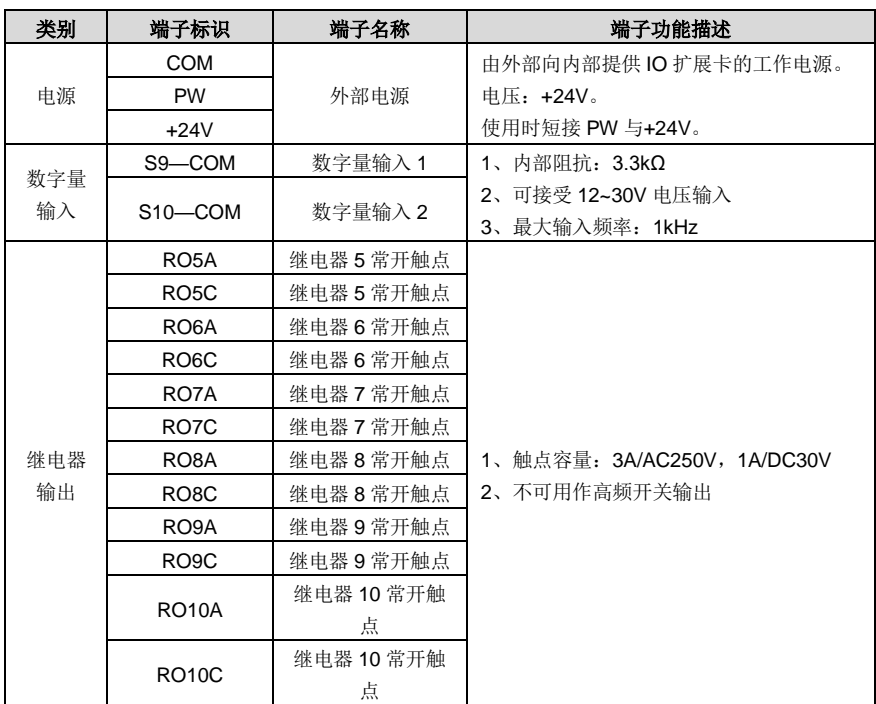

# **A.5** 通讯卡功能介绍

# **A.5.1 PROFIBUS-DP** 通信卡 **(EC-TX503)**

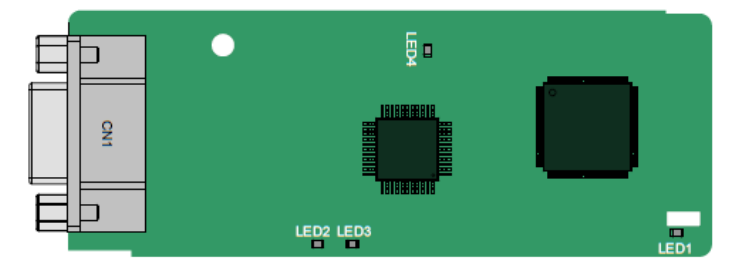

CN1 采用 9 针 D 型插头, 连接器插针的分配如表所示:

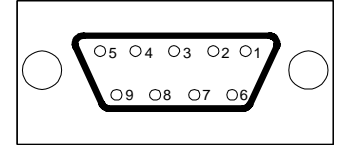

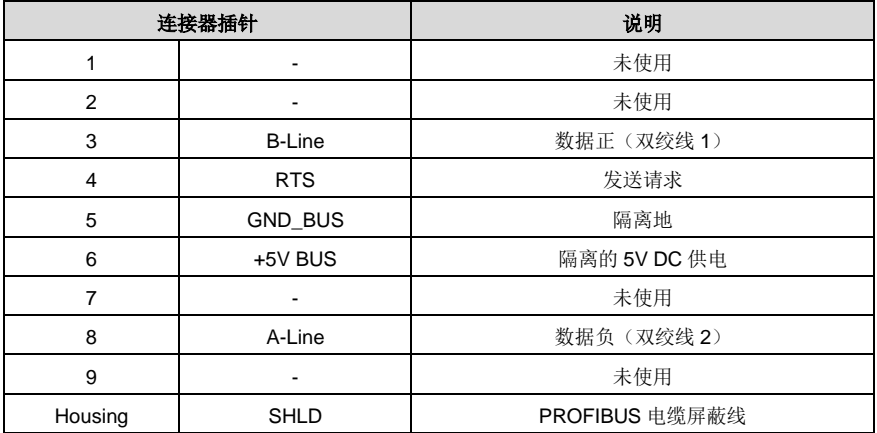

+5V 和 GND BUS 用于总线终端器。一些设备,如光收发器(RS485)可能需要从这些针获取外部供 电。

在一些设备中,使用 RTS 来决定收发方向。在正常应用中,只需使用线 A-Line 线 B-Line 和屏蔽层。 指示灯定义:

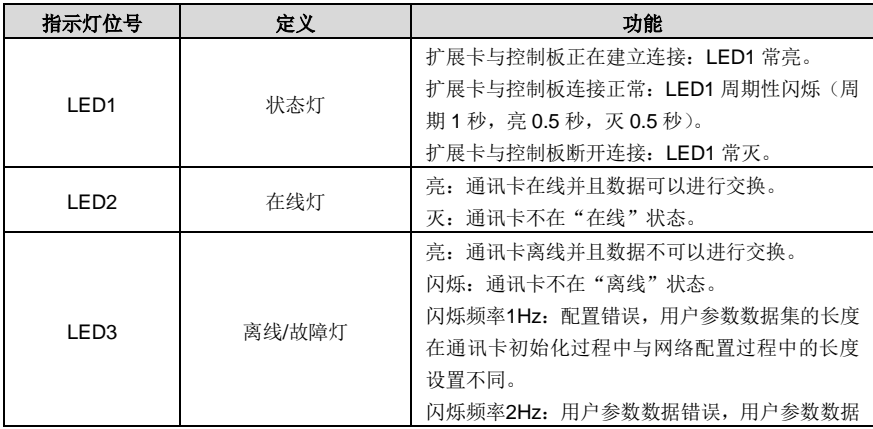

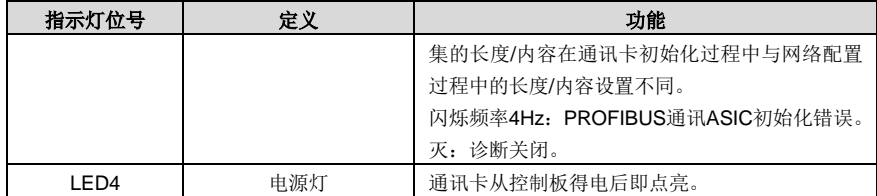

使用说明详见《GD350 系列变频器通讯扩展卡说明书》。

# **A.5.2 CANopen** 通讯卡 **(EC-TX505)**和 **CAN** 主从控制通讯卡**(EC-TX511)**

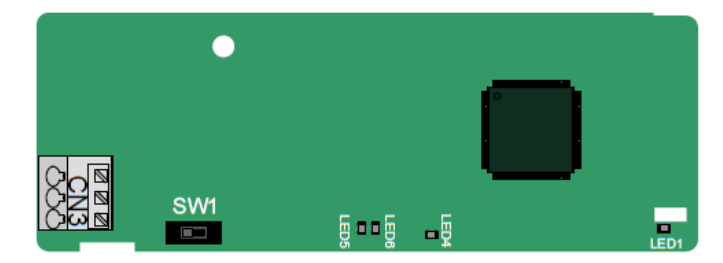

EC-TX505/511 采用弹簧式接线端子,方便使用。

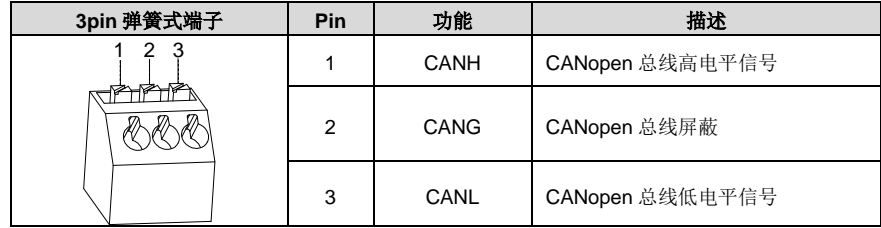

终端电阻开关功能:

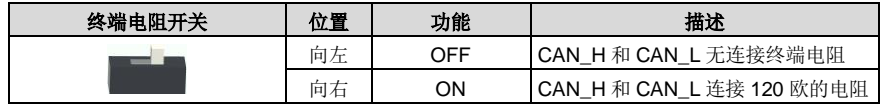

指示灯定义:

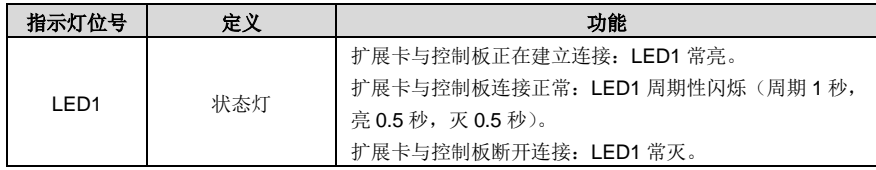

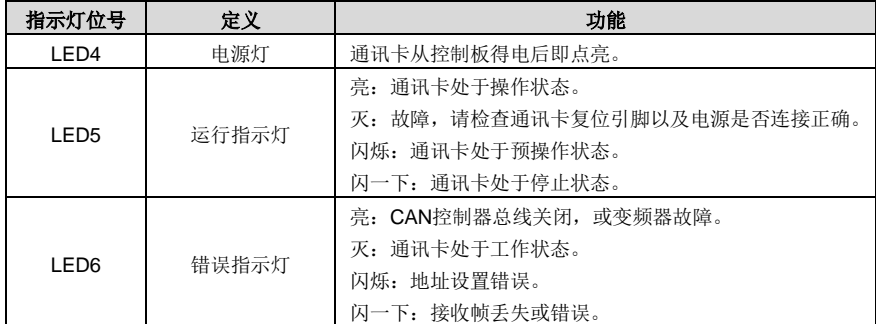

具体使用说明详见《GD350 系列变频器通讯扩展卡说明书》。

#### **A.5.3 PROFINET** 通讯卡 **(EC-TX509)**

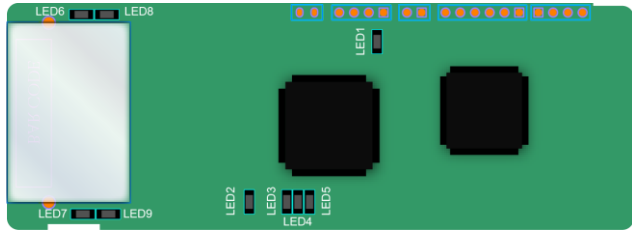

对外端子 CN2 采用标准的 RJ45 接口,这里的 CN2 为双胞 RJ45 接口,这两个 RJ45 接口相互间不作 区分,可互换插接。其排布如下:

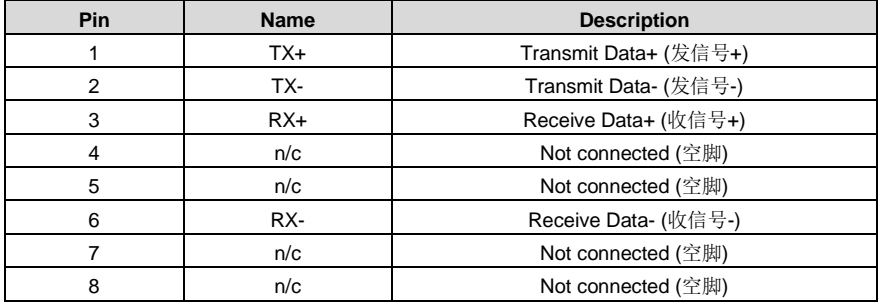

状态指示灯定义:

PROFINET 通讯卡有 9 个指示灯, 其中 LED1 为电源指示灯, LED2~5 为通讯卡通讯状态指示灯, LED6~9 为网口状态指示灯。

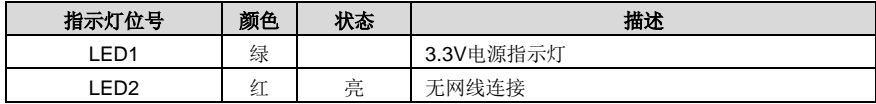

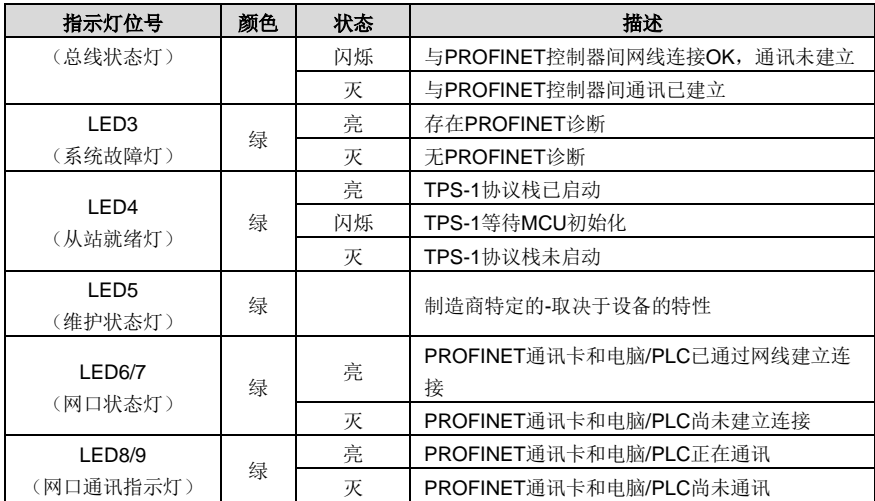

电气连接:

PROFINET 通讯卡采用标准的 RJ45 接口,可采用线型网络拓扑和星型网络拓扑,线性网络拓扑电气 连接图如图 [A-7](#page-259-0) 所示。

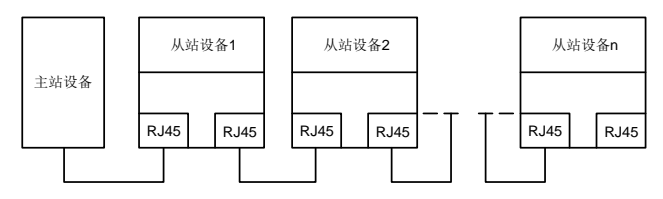

图 A-7 线型网络拓扑电气连接图

<span id="page-259-0"></span>注:对于星型网络拓扑,用户需准备 PROFINET 交换机。

星型网络拓扑电气连接图如图 [A-8](#page-259-1) 所示:

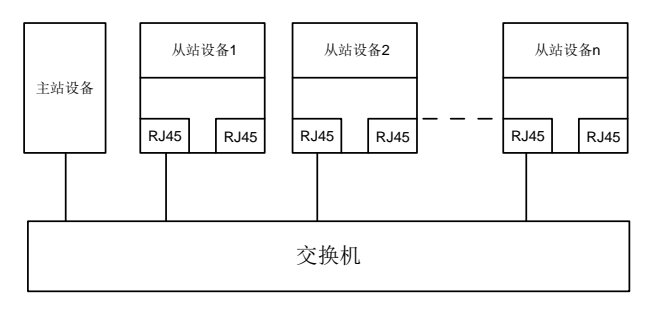

<span id="page-259-1"></span>图 A-8 星型网络拓扑电气连接图

# 附录**B** 技术数据

#### <span id="page-260-0"></span>**B.1** 本章内容

本章介绍了变频器的技术数据,以及符合 CE、其他质量认证体系的情况。

#### **B.2** 降额使用变频器

#### **B.2.1** 容量

基于额定电机电流和功率确定变频器的规格。为了达到表中给出的电机额定功率,变频器的额定输出电 流必须大于或等于电机的额定电流。变频器的额定功率还必须大于或等于电机的额定功率。

#### 注意:

#### **1**、 额定容量是环境温度为 **40 °C** 时的容量。

#### **2**、 必须检查并确认在公共直流系统中,流经公共直流连接的功率不得超过电机额定功率。

#### **B.2.2** 降额

如果安装地点的环境温度超过 40°C、海拔高度超过 1000m、使用散热孔盖板或载波频率大于说明书推 荐使用频率时(推荐使用频率详见功能码 P00.14),那么变频器必须降额使用。

#### **B.2.2.1** 温度降额

温度范围在+40℃-+50℃之间,温度每增加 1℃,额定输出电流就降低 1%。实际降额请参照下表。

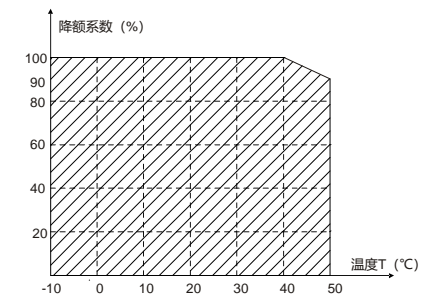

注意:我们不建议在 50℃以上使用变频器, 否则, 由此产生的后果由客户负责。

#### **B.2.2.2** 海拔高度降额

变频器安装在海拔高度 1000m 以下可以输出额定功率。当海拔高度超过 1000m,请按照 100m 降额 1%的比例降额;当海拔高度超过 3000m,请与当地英威腾经销商或办事处联系,咨询详细信息。

#### **B.2.2.3** 载波频率降额

Goodrive270 系列变频器不同功率等级有不同的载波频率设定范围,变频器的额定功率是基于其出厂载 波频率来定义的, 如果超过出厂值, 则每增加 1kHz 载波频率, 变频器降额 10%使用。

# **B.3** 电网规格

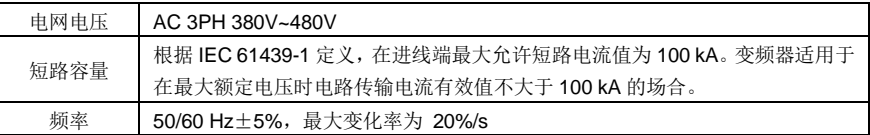

# **B.4** 电机连接数据

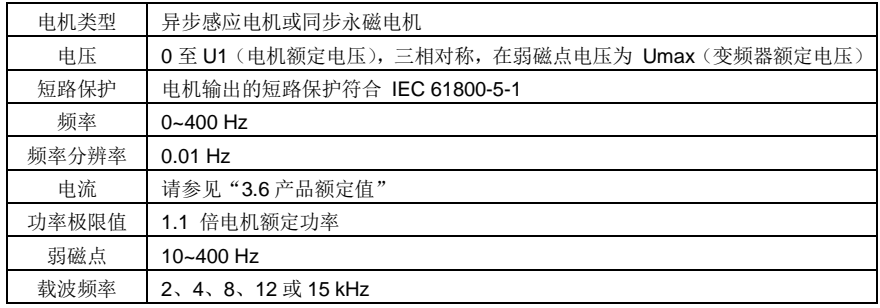

#### **B.4.1 EMC** 兼容性和电机电缆长度

为满足 IEC/EN 61800-3 第二类(C3)和第一类(C2) 电磁环境要求, GD270 系列可提供内置和外置的 滤波器方案。按照 4K 载波频率测定, 能够达到的电机线长度如下表所示:

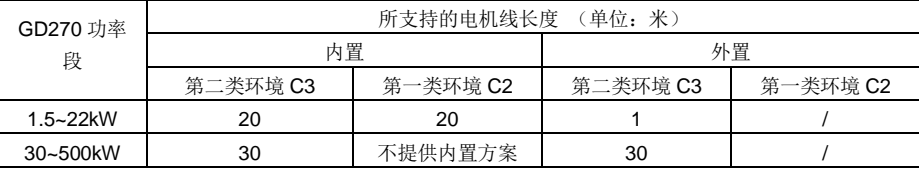

C2 和 C3 内置方案可咨询厂家提供,C3 外置滤波器可查看 D.7 滤波器章节选型。

关于电磁环境(C3/C2)的解释,请参见"[B.6](#page-262-0) EMC [规范"](#page-262-0)。

# **B.5** 应用标准

变频器遵循下列标准:

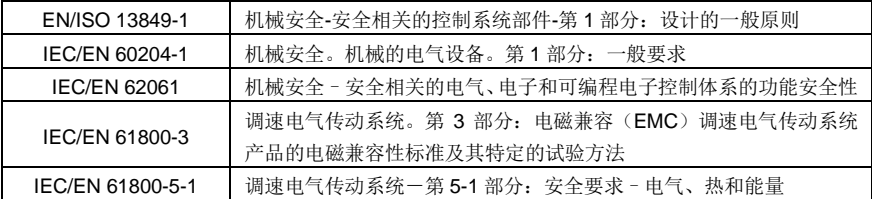

#### **B.5.1 CE** 标记

我们铭牌上的 CE 标识,表明此变频器已通过 CE 认证,符合欧洲低电压指令(2014/35/EU)和电磁兼 容指令(2014/30/EU)的规定。

#### **B.5.2** 遵循 **EMC** 规范申明

欧盟规定了在欧洲范围内销售的电子电气设备必须满足不能产生超过相关标准规定的电磁骚扰发射限 值和具各在一定的电磁环境下能正常工作的电磁抗扰度能力。FMC 产品标准 (FN 61800-3) 详细说 明了调速电气传动系统产品的电磁兼容性标准及其特定的试验方法。我们的产品严格遵循了这些规范。

#### <span id="page-262-0"></span>**B.6 EMC** 规范

EMC 产品标准(EN 61800-3)具体说明了对变频器产品的 EMC 要求。

应用环境分类:

第一类环境:民用环境。包括那些不经过中间变压器而直接连接到向民用供电的低压供电电网的应用环 境。

第二类环境:除了直接连接到向民用供电的低压供电电网的应用环境之外的所有环境。

变频器的四种分类:

C1 类变频器: 额定电压低于 1000V, 且被应用在第一类环境中的变频器。

C2 类变频器:额定电压低于 1000V,非插头、插座或移动类装置;当应用于一类环境时,必须由专业 人员安装和操纵的电源驱动系统。

# 注意:**EMC** 标准 **IEC/EN 61800-3** 不再限制变频器配电,但定义了使用、安装和调试。专业人员或组 织需要具备安装和**/**或调试电气传动系统的必要技能,包括 **EMC** 相关知识。

C3 类变频器:额定电压低于 1000V,用于第二类环境,不能用于第一类环境。

C4 类变频器:额定电压高于 1000V,或额定电流≧400A,且应用于二类环境中的复杂系统。

# 附录**C** 尺寸图

# **C.1** 本章内容

本章给出 Goodrive270 系列变频器的尺寸图。尺寸图中的单位是毫米。

# **C.2** 键盘结构

**C.2.1** 结构图

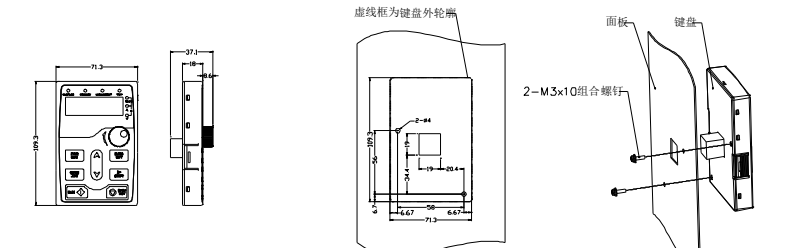

键盘无支架安装开孔尺寸及示意图

图 C-1 键盘结构图

#### **C.2.2** 键盘安装架

注意:将键盘外引安装时可直接使用 **M3** 螺纹螺钉固定或使用键盘支架安装。**380V 1.5~90kW** 变频器 的键盘安装架需要选配,**380V 110~500kW** 变频器键盘安装架可以选配也可以将标配键盘架外引使用。

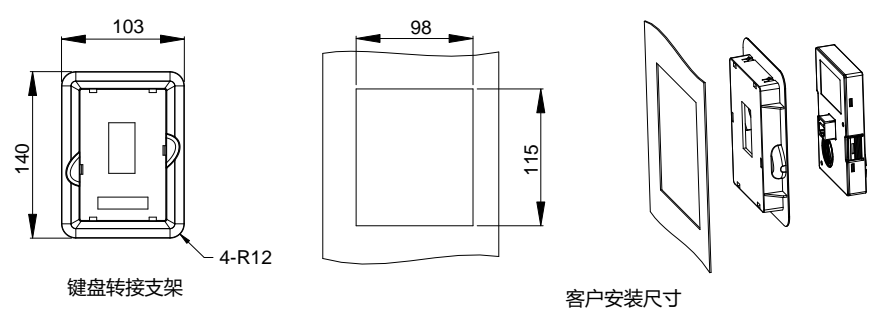

图 C-2 键盘安装架(选配)图

# **C.3** 变频器结构

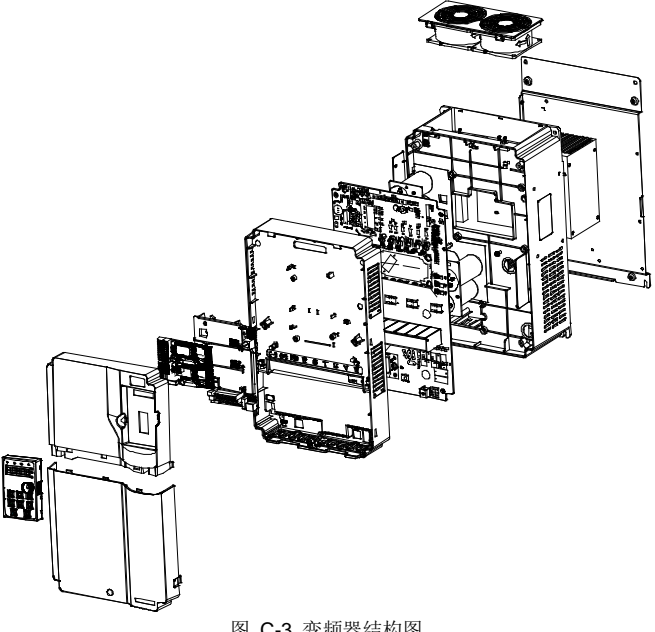

图 C-3 变频器结构图

**C.4 AC 3PH 380V** 机型尺寸

**C.4.1** 壁挂安装尺寸

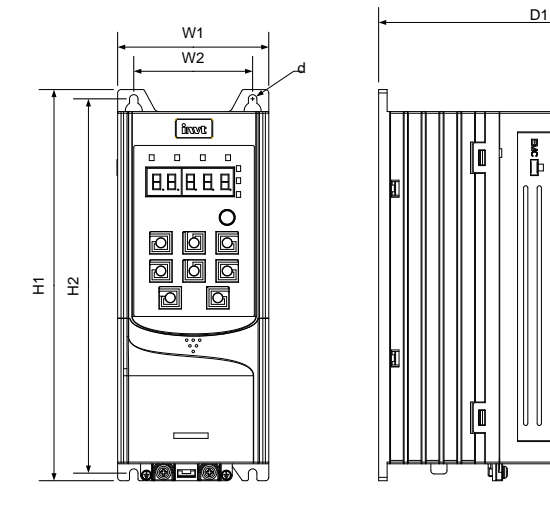

图 C-4 1.5~7.5kW 壁挂安装示意图

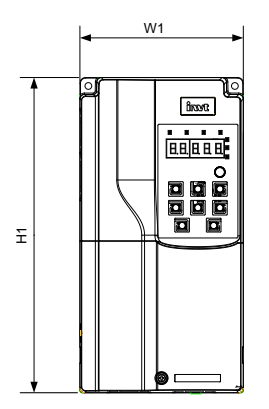

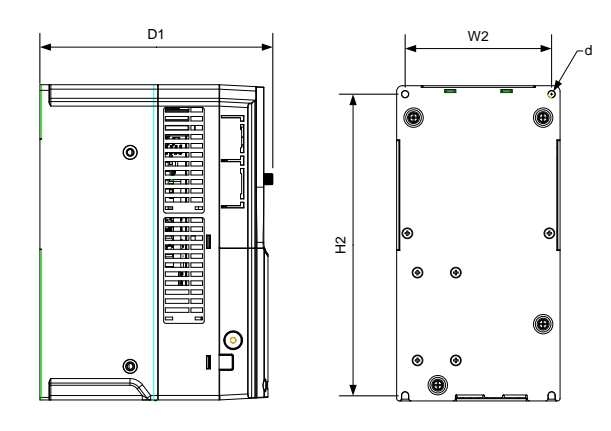

图 C-5 11~45kW 壁挂安装示意图

|                 |                | 外形尺寸(mm) |       |                | 安装孔位(mm) |                |      |                |
|-----------------|----------------|----------|-------|----------------|----------|----------------|------|----------------|
| 变频器规格           | W <sub>1</sub> | H1       | D1    | H <sub>2</sub> | W2       | D <sub>2</sub> | 安装孔径 | 固定螺钉           |
| $1.5 - 4kW$     | 89             | 231      | 193   | 221            | 70       |                | ø5   | M4             |
| 5.5~7.5kW       | 89             | 259      | 211.5 | 248            | 70       |                | ø6   | M <sub>5</sub> |
| $11 - 15$ k $W$ | 145            | 280      | 207   | 268            | 130      |                | ø6   | M <sub>5</sub> |
| 18.5~22kW       | 169            | 320      | 214   | 308            | 154      |                | ø6   | M <sub>5</sub> |
| 30~37kW         | 200            | 340.6    | 184.6 | 328.6          | 185      |                | ø6   | M <sub>5</sub> |
| 45kW            | 250            | 400      | 202   | 380            | 230      |                | ø6   | M <sub>5</sub> |

表 C-1 1.5~45kW 壁挂安装尺寸表(单位: mm)

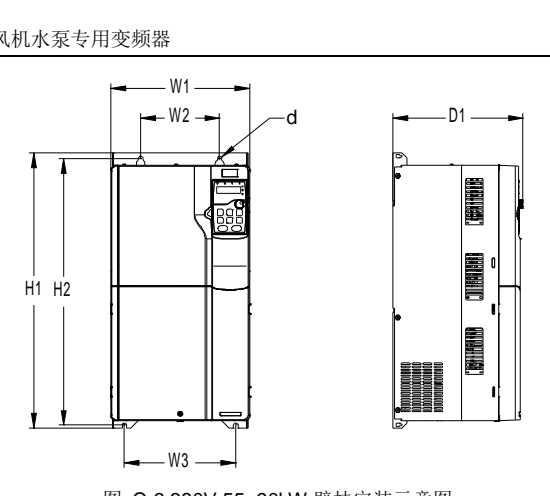

图 C-6 380V 55~90kW 壁挂安装示意图

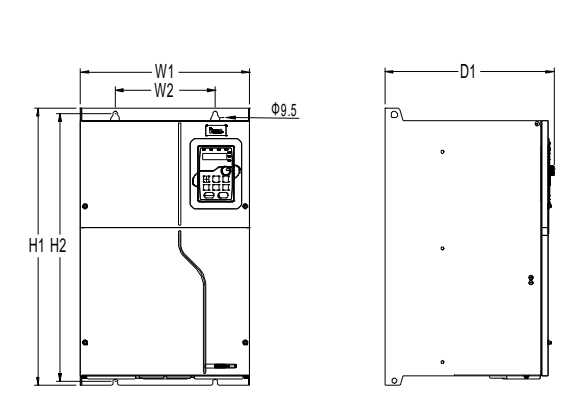

图 C-7 380V 110~132kW 壁挂安装示意图

|           |     | 外形尺寸(mm) |       |                | 安装孔位(mm)             |     |       |                |  |
|-----------|-----|----------|-------|----------------|----------------------|-----|-------|----------------|--|
| 变频器规格     | W1  | H1       |       | H <sub>2</sub> | W3<br>W <sub>2</sub> |     | 安装孔径  | 固定螺钉           |  |
| 55~90kW   | 282 | 560      | 263.7 | 542            | 160                  | 226 | ø9    | M <sub>8</sub> |  |
| 110~132kW | 338 | 554      | 326.2 | 534            | 200                  |     | ø 9.5 | M <sub>8</sub> |  |

表 C-2 380V 55~132kW 壁挂安装尺寸表(单位: mm)

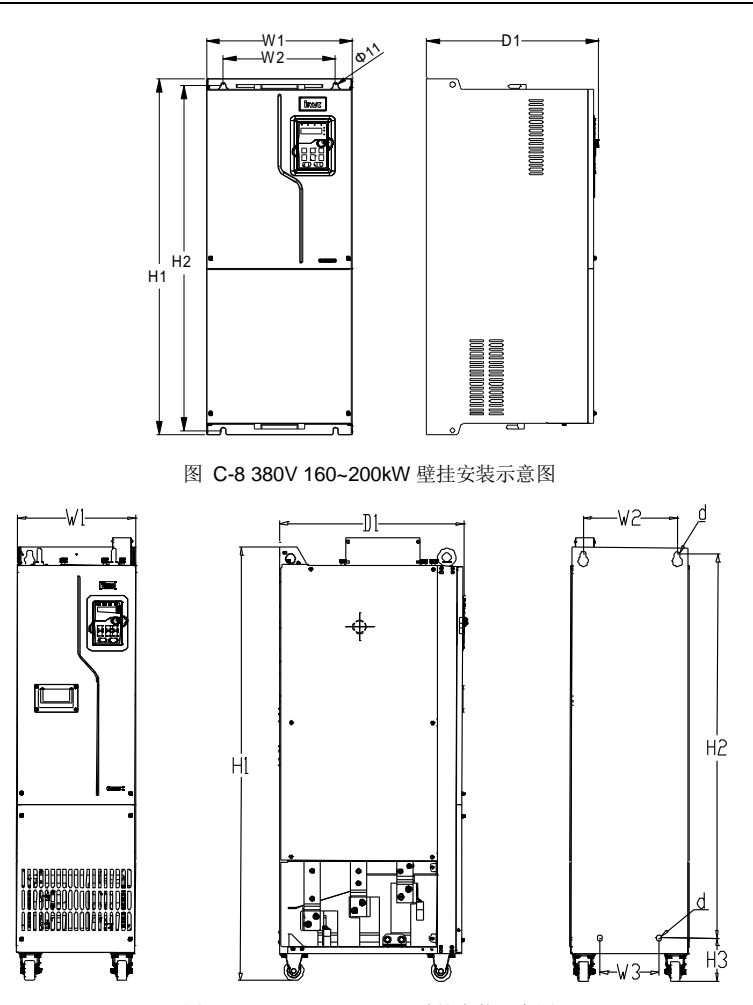

图 C-9 380V 220~250kW 壁挂安装示意图

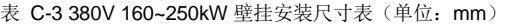

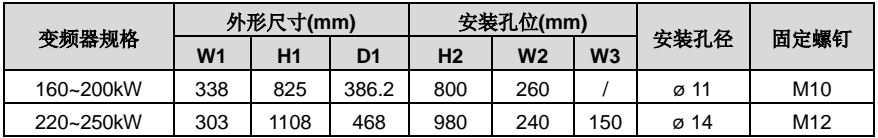

# **C.4.2** 法兰安装尺寸

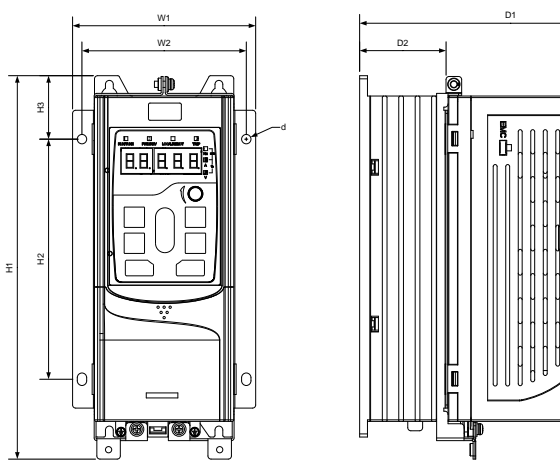

图 C-10 380V 1.5~7.5kW 法兰安装示意图 表 C-4 380V 1.5~7.5kW 法兰安装尺寸表(单位: mm)

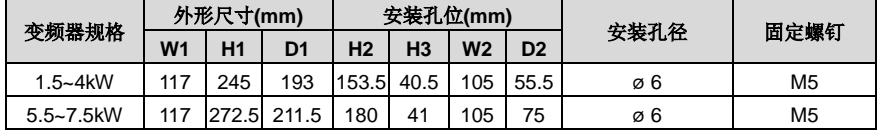

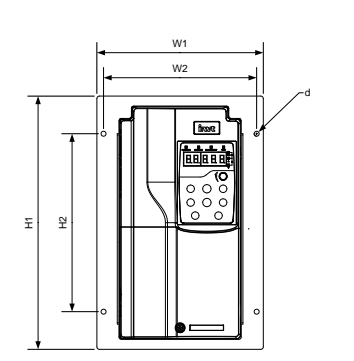

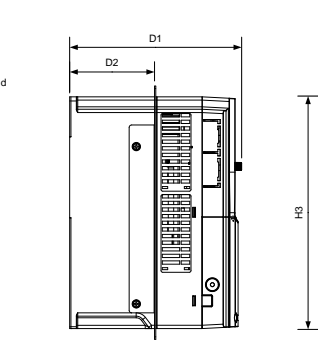

 $\ddot{\Xi}$ 

W4

 $\mathbf{\hat{H}}$ 

图 C-11 11~22kW 法兰安装示意图

W3 W2

 $\mathscr{S}$ 

d

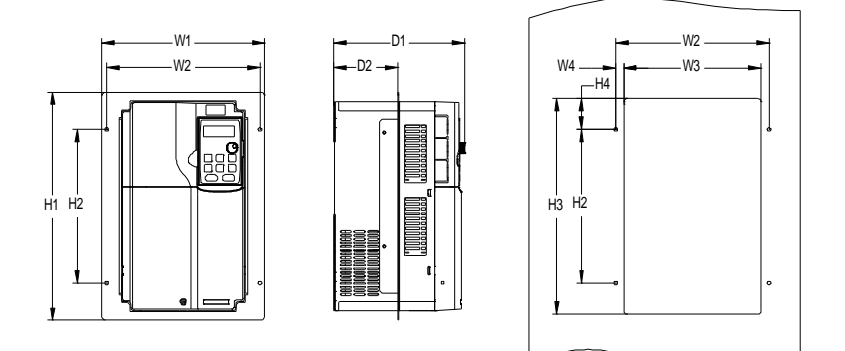

图 C-12 380V 30~90kW 法兰安装示意图

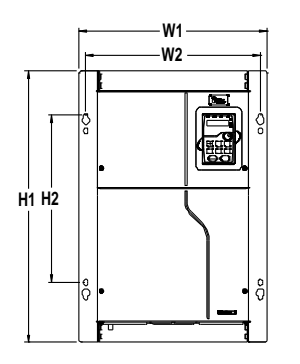

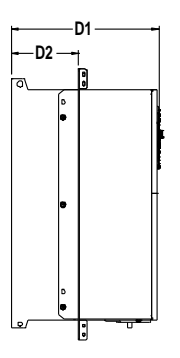

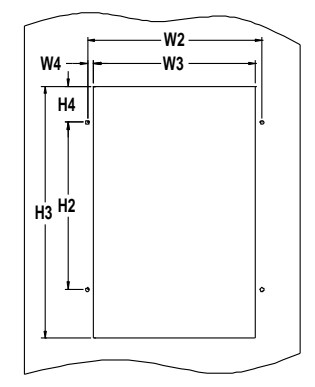

图 C-13 380V 110~200kW 法兰安装示意图

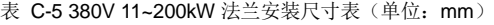

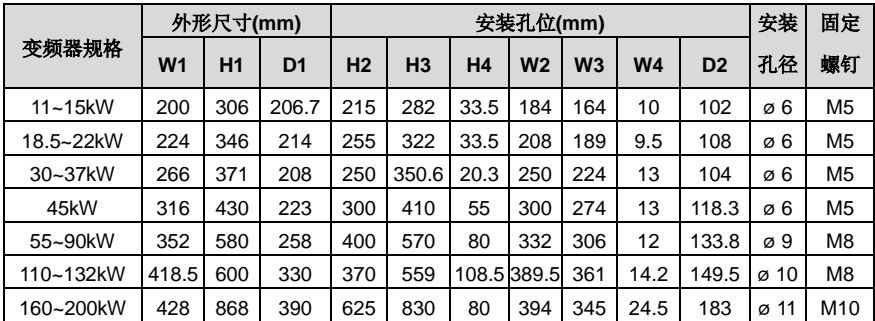

# **C.4.3** 落地安装尺寸

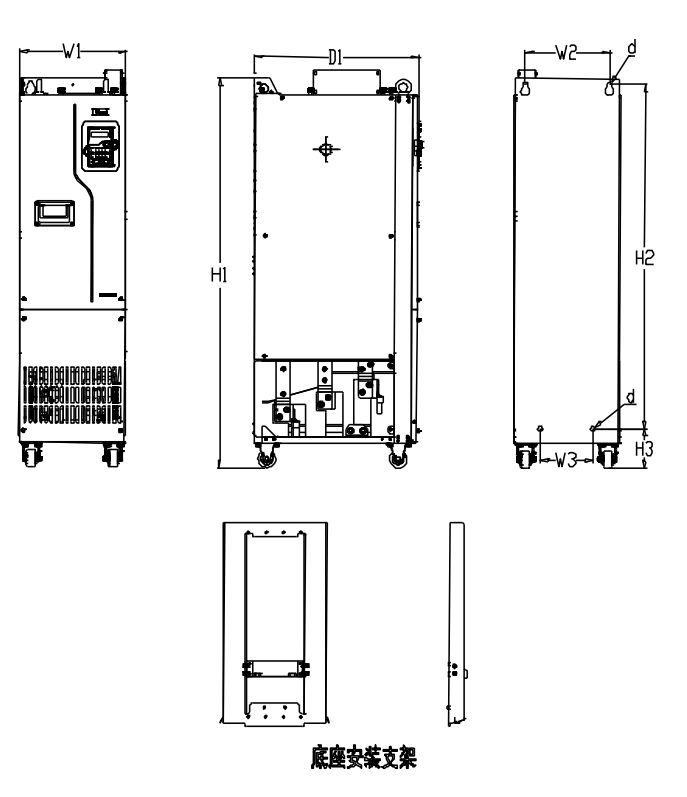

图 C-14 380V 220~500kW 落地安装示意图

表 C-6 380V 220~500kW 落地安装尺寸表(单位: mm)

|           |     | 外形尺寸(mm) |                |           | 安装孔位(mm) |                |                |                  |                 |  |
|-----------|-----|----------|----------------|-----------|----------|----------------|----------------|------------------|-----------------|--|
| 变频器规格     | W1  | H1       | D <sub>1</sub> | <b>H2</b> | Н3       | W <sub>2</sub> | W <sub>3</sub> | 安装孔径             | 固定螺钉            |  |
| 220~250kW | 303 | 1108     | 468            | 980       | 111      | 240            | 180            | $\varnothing$ 14 | M <sub>12</sub> |  |
| 280~355kW | 330 | 1288     | 544            | 1150      | 122      | 225            | 180            | ø 13             | M <sub>10</sub> |  |
| 400~500kW | 330 | 1398     | 544            | 1280      | 101      | 240            | 200            | ø 13             | M <sub>10</sub> |  |

备注:具体底座安装支架图及尺寸,请参见图 **[C-16](#page-272-0)** 和表 **[C-8](#page-272-1)**。

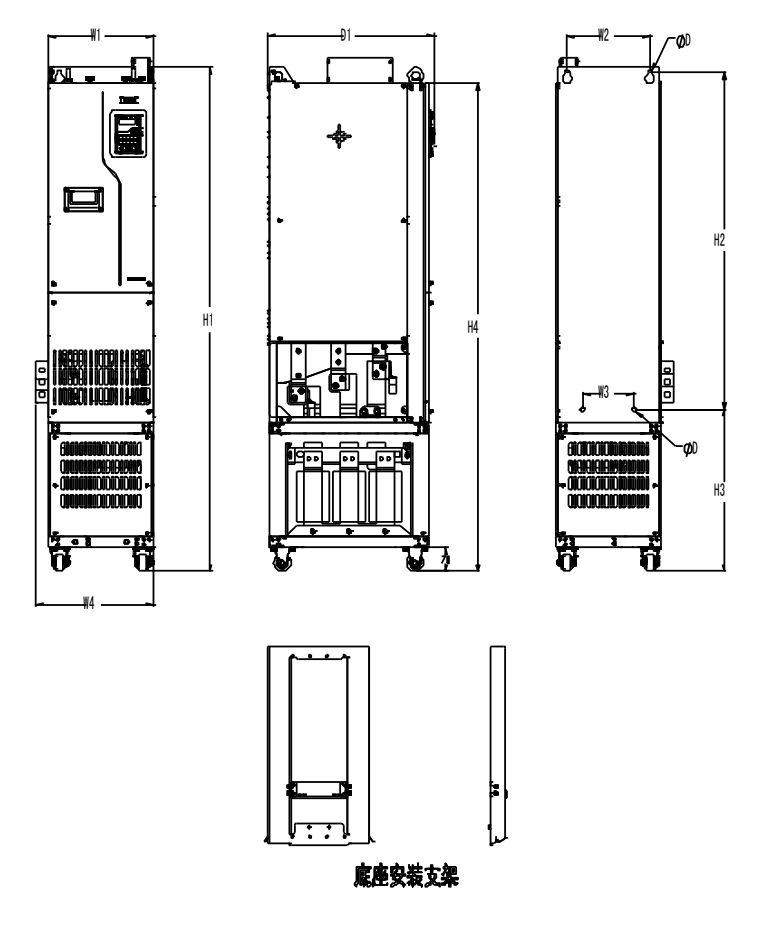

图 C-15 380V 220~500kW 带输出电抗安装示意图

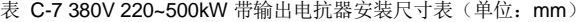

|             |     |     | 外形尺寸(mm) |                |                |                | 安装孔位(mm) |                |     | 固定螺钉 |                 |
|-------------|-----|-----|----------|----------------|----------------|----------------|----------|----------------|-----|------|-----------------|
| 变频器规格       | W1  | W4  | Η1       | D <sub>1</sub> | H <sub>2</sub> | H <sub>3</sub> | H4       | W <sub>2</sub> | W3  | 安装孔径 |                 |
| 220kW~250kW | 303 | 350 | 1470     | 480            | 980            | 471            | 1420     | 240            | 150 | ø 14 | M <sub>12</sub> |
| 280kW~355kW | 330 | 390 | 1619     | 544            | 1150           | 453            | 1571     | 225            | 180 | ø 13 | M <sub>10</sub> |
| 400kW~500kW | 330 | 390 | 1729     | 544            | 1280           | 432            | 1681     | 240            | 200 | ø 13 | M <sub>10</sub> |

备注:具体底座安装支架图及尺寸,请参见图 **[C-16](#page-272-0)** 和表 **[C-8](#page-272-1)**。

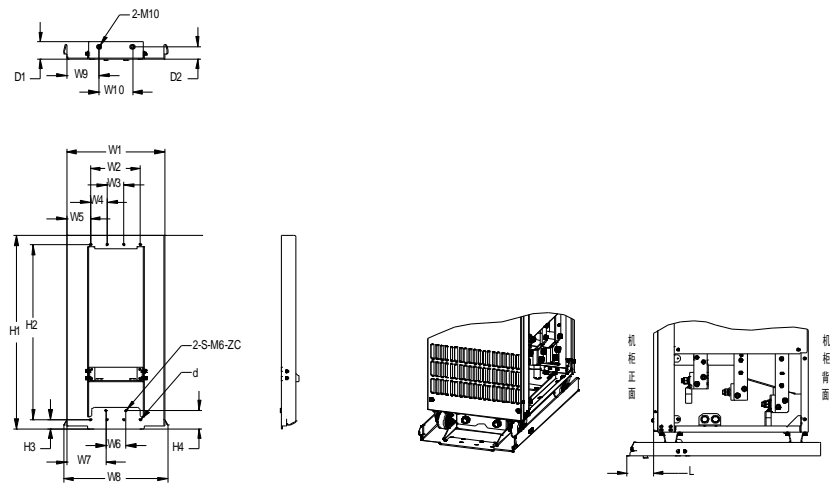

底座尺寸图 医二十二指肠 医二十二指肠 医血清试验检尿 医假白细胞 医皮肤色素

图 C-16 380V 220~500kW 底部支架尺寸与安装尺寸图

<span id="page-272-1"></span><span id="page-272-0"></span>

| 变频器规格     | W <sub>1</sub> | W <sub>2</sub> |    |    | W3 W4 W5 W6 | W7                                          | W8 W9 W10 H1 |  | $H2$ H <sub>3</sub> H <sub>4</sub> |  | D <sub>1</sub> |     |           | D2 d  螺钉       |      |
|-----------|----------------|----------------|----|----|-------------|---------------------------------------------|--------------|--|------------------------------------|--|----------------|-----|-----------|----------------|------|
| 220~250kW | 295            | 150            | 50 |    | 50 71.5     | 60 117.5312.8 97.5 100 580 525 27.5 54.5 50 |              |  |                                    |  |                | -36 | <b>61</b> | M <sub>5</sub> | 77.5 |
| 280~315kW |                |                |    |    |             |                                             |              |  |                                    |  |                |     |           | 自攻 25.5        |      |
| 355~500kW | 321            | 150            | 50 | 50 |             |                                             |              |  |                                    |  |                |     |           |                | 25   |

表 C-8 380V 220~500kW 底部支架尺寸(单位: mm)

# 附录**D** 外围选配件

# **D.1** 本章内容

本章介绍如何选择 Goodrive270 系列的选配件。

# **D.2** 外围接线

下图显示了 Goodrive270 系列变频器的外部连线图。

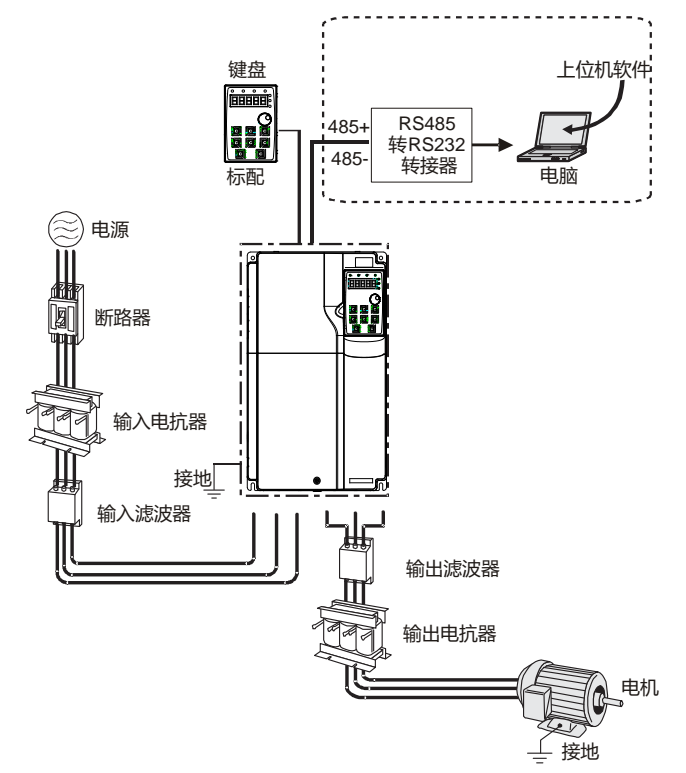

# 注意:直流电抗器可选配内置,由厂家安装后发货。

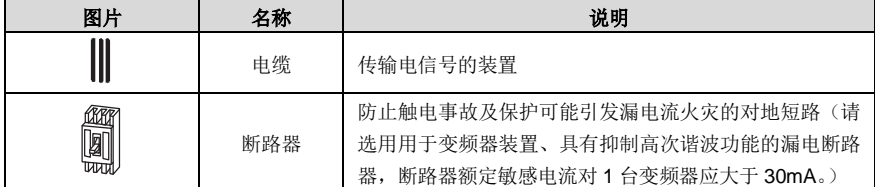

Goodrive270 系列风机水泵专用变频器 みんじょう しょうしょう かいしょう 外围选配件

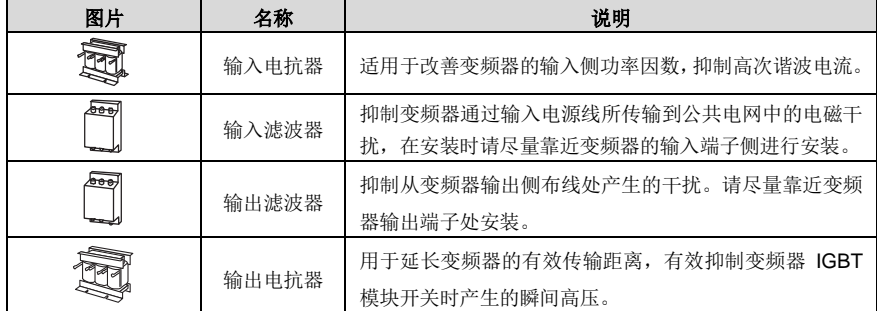

## **D.3** 电源

请参照"[4](#page-21-0) [安装指导"](#page-21-0)。

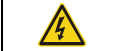

确定变频器电压等级和电网电压一致。

# **D.4** 电缆

#### **D.4.1** 动力电缆

输入功率电缆和电机电缆的尺寸应该符合当地的规定。

输入动力电缆和电机电缆必须能承受对应的负载电流。

电机电缆持续工况下的最高额定温度裕度不应该低于 70°C。

PE 接地导体的导电性能和相导体的导电能力相同(采用相同的截面积)。

关于 EMC 的要求,请参见["附录](#page-260-0) B [技术数据"](#page-260-0)。

为了满足 CE 对 EMC 的要求, 必须采用对称屏蔽电机电缆, 如下图所示。

对于输入电缆可以采用四芯电缆,但还是推荐使用屏蔽对称电缆。与四芯电缆相比,使用对称屏蔽电缆 除了可以减小电机电缆流过的电流和损耗之外,还可以减小电磁辐射。

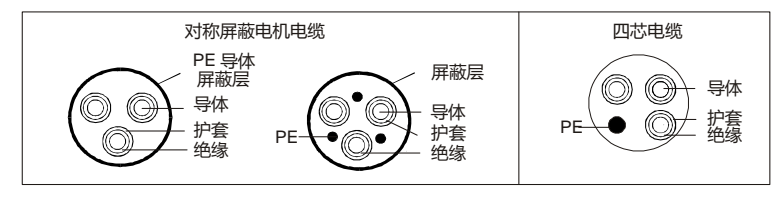

#### 注意:如果电机电缆屏蔽层的导电性能不能满足要求,必须使用单独的 **PE** 导体。

为了能起到保护导体的作用,当屏蔽线和相导体采用相同的材料时,屏蔽线的截面积必须和相导体的截 面积相同,目的是降低接地电阻,使阻抗连续性更好。

为了有效抑制射频干扰的发射和传导,屏蔽线的导电性能必须至少是相导体导电性的 1/10。对于铜制 或铝制屏蔽层,此项要求非常容易满足。变频器电机电缆的最低要求如图 [D-1](#page-275-0) 所示。电缆中包含一层 螺旋状铜带。屏蔽层越紧越好,因为越紧就越能有效抑制电磁干扰的辐射。

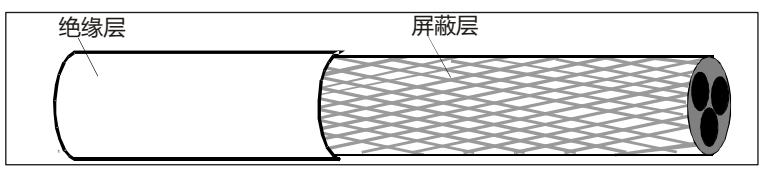

图 D-1 电缆剖面

#### <span id="page-275-0"></span>**D.4.2** 控制电缆

所有的模拟控制电缆和用于频率输入的电缆必须使用屏蔽电缆。模拟信号电缆使用双绞双屏蔽电缆(图 a)。每个信号采用一对单独的屏蔽双绞线对。不同的模拟信号不要使用同一根地线。

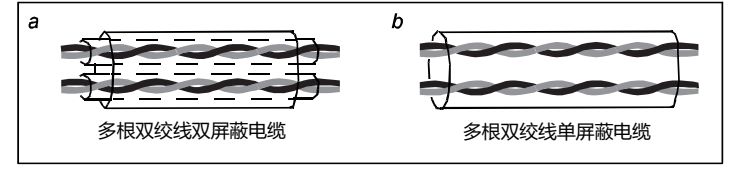

图 D-2 动力电缆布线

对于低压数字信号来说,最好选择双层屏蔽的电缆,但是也可以采用单层屏蔽的或者无屏蔽的绞线对(图 b)。然而,对于频率信号来说,只能采用屏蔽电缆。

继电器电缆需使用带有金属编织屏蔽层的电缆。

键盘需使用网线连接,对于电磁环境比较复杂的场所,建议使用带屏蔽的网线。

#### 注意:模拟信号和数字信号使用不同的电缆分开走线。

在出厂前,每个变频器都进行过主电路对机壳的绝缘耐压测试。而且,变频器内部有限压电路,可以自 动切断测试电压。因此不需要对变频器及其部件进行任何耐压或者绝缘电阻测试(例如高压绝缘试验或 者用兆欧表测试绝缘电阻)。

#### 注意: 在连接变频器的输入动力电缆之前, 请按照当地的法规检查输入动力电缆的绝缘。

# **D.4.3** 推荐电缆尺寸

表 D-1 推荐电缆尺寸

|                  |                         | R, S, T / U, V, W<br>$(+)$ (-) |                         | <b>PE</b>     |             |  |  |  |
|------------------|-------------------------|--------------------------------|-------------------------|---------------|-------------|--|--|--|
| 变频器型号            | 推荐电缆<br>mm <sup>2</sup> | 推荐接线端子<br>型号                   | 推荐电缆<br>mm <sup>2</sup> | 推荐接线端子型号      | N.m         |  |  |  |
| GD270-1R5-4      | $\mathbf{1}$            | TNR1.25-4                      | 1                       | TNR1.25-4     | $1.2 - 1.5$ |  |  |  |
| GD270-2R2-4      | $\mathbf{1}$            | TNR1.25-4                      | 1                       | TNR1.25-4     | $1.2 - 1.5$ |  |  |  |
| GD270-004-4      | 1.5                     | TNR1.25-4                      | 1.5                     | TNR1.25-4     | $1.2 - 1.5$ |  |  |  |
| GD270-5R5-4      | 2.5                     | <b>TNR2-4</b>                  | 2.5                     | <b>TNR2-4</b> | $1.2 - 1.5$ |  |  |  |
| GD270-7R5-4      | 2.5                     | <b>TNR2-4</b>                  | 2.5                     | <b>TNR2-4</b> | $1.2 - 1.5$ |  |  |  |
| GD270-011-4(-L1) | 4                       | TNR3.5-5                       | $\overline{4}$          | TNR3.5-5      | $2 - 2.5$   |  |  |  |
| GD270-015-4(-L1) | 6                       | TNR5.5-5                       | 6                       | TNR5.5-5      | $2 - 2.5$   |  |  |  |
| GD270-018-4(-L1) | 10                      | <b>TNR8-5</b>                  | 10                      | <b>TNR8-5</b> | $2 - 2.5$   |  |  |  |
| GD270-022-4(-L1) | 16                      | <b>TNR14-5</b>                 | 16                      | TNR14-5       | $2 - 2.5$   |  |  |  |
| GD270-030-4(-L1) | 16                      | GTNR16-6                       | 16                      | GTNR16-5      | 3.5         |  |  |  |
| GD270-037-4(-L1) | 25                      | GTNR25-6                       | 16                      | GTNR16-5      | 3.5         |  |  |  |
| GD270-045-4(-L1) | 25                      | GTNR25-6                       | 16                      | GTNR16-5      | 3.5         |  |  |  |
| GD270-055-4(-L1) | 35                      | GTNR35-8                       | 16                      | GTNR16-6      | $9 - 11$    |  |  |  |
| GD270-075-4(-L1) | 50                      | GTNR50-8                       | 25                      | GTNR25-6      | $9 - 11$    |  |  |  |
| GD270-090-4(-L1) | 70                      | GTNR70-8                       | 35                      | GTNR35-6      | $9 - 11$    |  |  |  |
| GD270-110-4(-L1) | 95                      | GTNR95-12                      | 50                      | GTNR50-8      | $31 - 40$   |  |  |  |
| GD270-132-4(-L1) | 95                      | GTNR95-12                      | 50                      | GTNR50-8      | $31 - 40$   |  |  |  |
| GD270-160-4(-L1) | 150                     | GTNR150-12                     | 70                      | GTNR70-8      | $31 - 40$   |  |  |  |
| GD270-185-4(-L1) | 185                     | GTNR185-12                     | 95                      | GTNR95-8      | $31 - 40$   |  |  |  |
| GD270-200-4(-L1) | 185                     | GTNR185-12                     | 95                      | GTNR95-8      | $31 - 40$   |  |  |  |
| GD270-220-4(-Ln) | 2×95                    | GTNR95-12                      | 95                      | GTNR95-12     | $31 - 40$   |  |  |  |
| GD270-250-4(-Ln) | $2\times 95$            | GTNR95-12                      | 95                      | GTNR95-12     | $31 - 40$   |  |  |  |
| GD270-280-4(-Ln) | 2×150                   | GTNR150-12                     | 150                     | GTNR150-12    | $31 - 40$   |  |  |  |
| GD270-315-4(-Ln) | $2\times150$            | GTNR150-12                     | 150                     | GTNR150-12    | $31 - 40$   |  |  |  |
| GD270-355-4(-Ln) | $2\times185$            | GTNR185-12                     | 185                     | GTNR185-12    | $31 - 40$   |  |  |  |
| GD270-400-4-Ln   | 2×185                   | GTNR185-16                     | $2\times120$            | GTNR120-12    | $92 - 100$  |  |  |  |
| GD270-450-4-Ln   | 2×240                   | GTNR240-16                     | $2\times 150$           | GTNR150-12    | $92 - 100$  |  |  |  |
| GD270-500-4-Ln   | 2×300                   | GTNR300-16                     | $2\times 150$           | GTNR150-12    | $92 - 100$  |  |  |  |

# 注意:*n***=1** 或 **3**

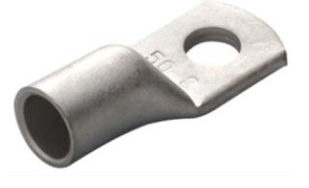

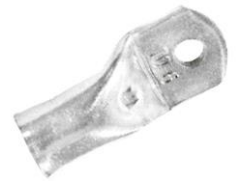

GTNR端子 **Example and The Control** of The Party of The Party of The Party of The Party of The Party of The Party of The Party of The Party of The Party of The Party of The Party of The Party of The Party of The Party of The

GTNR 端子参考品牌:苏州源利(不同品牌的端子,型号可能不一样,具体以厂家的型号为准) SG 窄头端子参考品牌: 日成(不同品牌的端子, 型号可能不一样, 具体以厂家的型号为准)

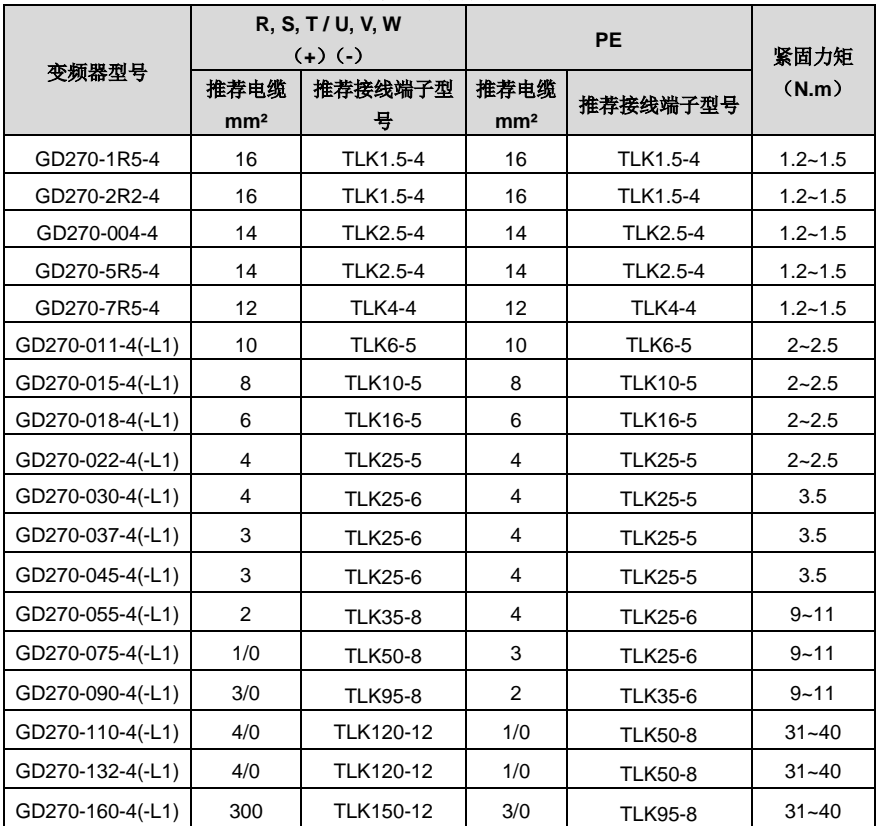

表 D-2 推荐电缆尺寸(符合 UL 认证标准)

Goodrive270 系列风机水泵专用变频器 みんじょう しょうしゃ しょうしょう かいりょう 外围选配件

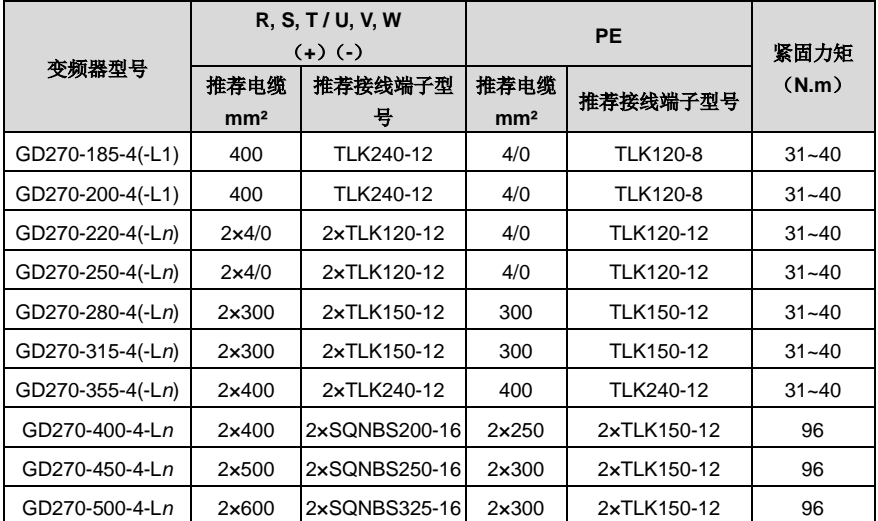

注意:*n***=1** 或 **3**

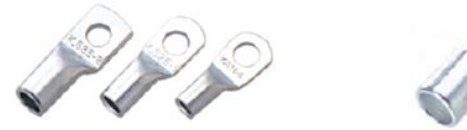

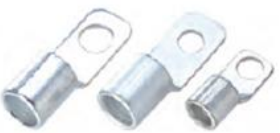

TLK端子 TLK端子

TLK 端子参考品牌:键合兴(不同品牌的端子,型号可能不一样,具体以厂家的型号为准) SONBS 窄头端子参考品牌,键合兴(不同品牌的端子,型号可能不一样,具体以厂家的型号为准)

#### 注意:

- 如果选用的电缆型号大于推荐表格中的型号,请确认接线端子的宽度是否小于"**[4.3.2](#page-35-0)** [主回路端子](#page-35-0) [示意图"](#page-35-0)中允许的宽度。
- 如果端子宽度超过"**[4.3.2](#page-35-0)** [主回路端子示意图"](#page-35-0)中允许的宽度,可以使用 **SG** 窄头端子,适配同样 的电缆,此类端子的宽度更小。
- 主回路用的推荐电缆尺寸可在环境温度为 **40** 摄氏度以下、接线距离为 **100m** 以下以及额定电流值 的条件下使用。
- 端子(**+**)、(**-**)为多台变频器共直流母线所用的端子。

#### **D.4.4** 电缆布线

电机电缆的走线一定要远离其他电缆的走线。几个变频器的电机电缆可以并排布线。建议将电机电缆、 输入动力电缆和控制电缆分别布在不同的线槽中。避免其他电缆和电机电缆并排走线的原因是:变频器 输出的 du/dt 会增加对其他电缆的电磁干扰。

如果控制电缆和动力电缆必须交叉,那么必须保证控制电缆和动力电缆之间的夹角为 90 度。 电缆线槽之间必须保持良好的连接,并且接地良好。铝制线槽可以使局部等电位。

电缆布线图如下图所示。

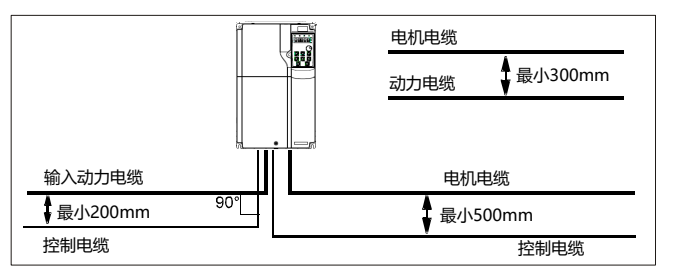

图 D-3 布线距离

#### **D.4.5** 绝缘检查

在运行之前,请检查电机和电机电缆绝缘:

- 1、 保证电机电缆已经连接到电机上,然后将电机电缆从变频器的输出端子 U、V 和 W 上拆下。
- 2、 用 500VDC 兆欧表测量每相导体和保护接地导体之间的绝缘电阻。电机的绝缘电阻,请参考制造 商说明。

# 注意: 如果电机内部潮湿, 绝缘电阻会减小。如果怀疑有湿气, 应干燥电机并重新测量。 **D.5** 断路器和电磁接触器

为了防止过载。需要增加熔断器。

在交流电源和变频器之间需要安装一个手动操作的电源断路设备(MCCB)。该断路设备必须能锁死在 断开位置,以方便安装和检修。断路器的容量选为变频器额定输入电流的 1.5~2 倍之间。

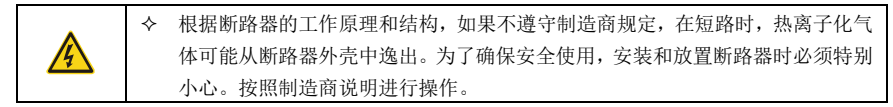

为了能在系统故障时,有效的切断变频器的输入电源,可以在输入侧安装电磁接触器控制主回路电源的 通断,以保证安全。

| 变频器型号            | 断路器额定电流(A) | 快速熔断器(A) | 接触器额定工作电流(A) |
|------------------|------------|----------|--------------|
| GD270-1R5-4      | 6          | 10       | 9            |
| GD270-2R2-4      | 10         | 10       | 9            |
| GD270-004-4      | 20         | 20       | 18           |
| GD270-5R5-4      | 25         | 32       | 25           |
| GD270-7R5-4      | 32         | 40       | 32           |
| GD270-011-4(-L1) | 50         | 50       | 38           |
| GD270-015-4(-L1) | 50         | 63       | 50           |
| GD270-018-4(-L1) | 63         | 80       | 65           |
| GD270-022-4(-L1) | 80         | 80       | 80           |
| GD270-030-4(-L1) | 100        | 125      | 80           |
| GD270-037-4(-L1) | 125        | 125      | 98           |
| GD270-045-4(-L1) | 140        | 150      | 115          |
| GD270-055-4(-L1) | 180        | 200      | 150          |
| GD270-075-4(-L1) | 225        | 250      | 185          |
| GD270-090-4(-L1) | 250        | 300      | 225          |
| GD270-110-4(-L1) | 315        | 350      | 265          |
| GD270-132-4(-L1) | 400        | 400      | 330          |
| GD270-160-4(-L1) | 500        | 500      | 400          |
| GD270-185-4(-L1) | 500        | 600      | 400          |
| GD270-200-4(-L1) | 630        | 600      | 500          |
| GD270-220-4(-Ln) | 630        | 700      | 500          |
| GD270-250-4(-Ln) | 700        | 800      | 630          |
| GD270-280-4(-Ln) | 800        | 1000     | 630          |
| GD270-315-4(-Ln) | 1000       | 1000     | 800          |
| GD270-355-4(-Ln) | 1000       | 1000     | 800          |
| GD270-400-4-Ln   | 1000       | 1200     | 1000         |
| GD270-450-4-Ln   | 1250       | 1200     | 1000         |
| GD270-500-4-Ln   | 1250       | 1400     | 1000         |

表 D-3 AC 3PH 380V 机型

注意:

 表中各选配件的参数为理想值,在选配配件时,可以根据市场的情况进行调节,但不要小于表中的 参数值。

上表中 *n***=1** 或 **3**

#### **D.6** 电抗器

当变频器和电机之间的距离过长,对地的寄生电容较大容易产生高次谐波电流,变频器容易发生过流保 护, 甚至导致电机绝缘损坏。

当线缆长度大于或者等于下表中的值时,须在变频器附近加装输出电抗器。

表 D-4 配置输出电抗器电非屏蔽线缆长度最小值

| 变频器功率     | 额定电压(V) | 电机线长最小值 (m) |
|-----------|---------|-------------|
| 1.5~5.5kW | 380~480 | 50          |
| 7.5~45kW  | 380~480 | 100         |
| 55~500kW  | 380~480 | 150         |

#### 注意:

当一台变频器带多台电机时,考虑每台电机的线缆长度之和作为总的电机线缆长度。

220kW~500kW 需要配置输出电抗器,请选购 GD270-220-4-L3 ~ GD270-500-4-L3 机型。

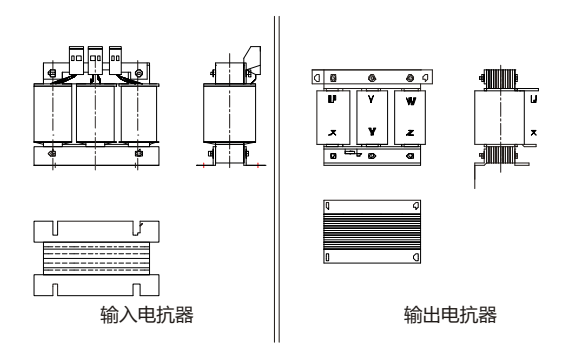

#### 表 D-5 AC 3PH 380V 机型电抗器选型表

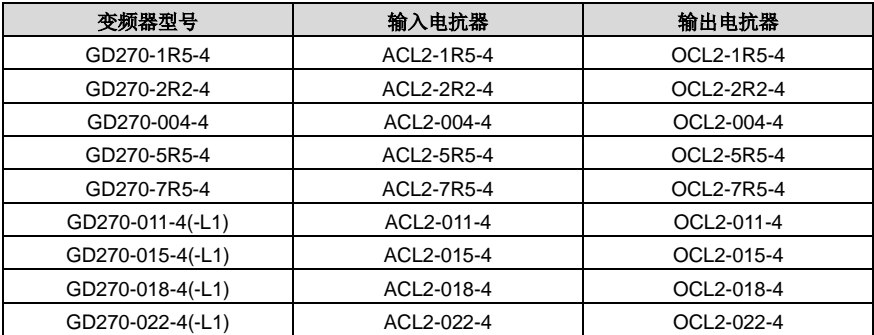

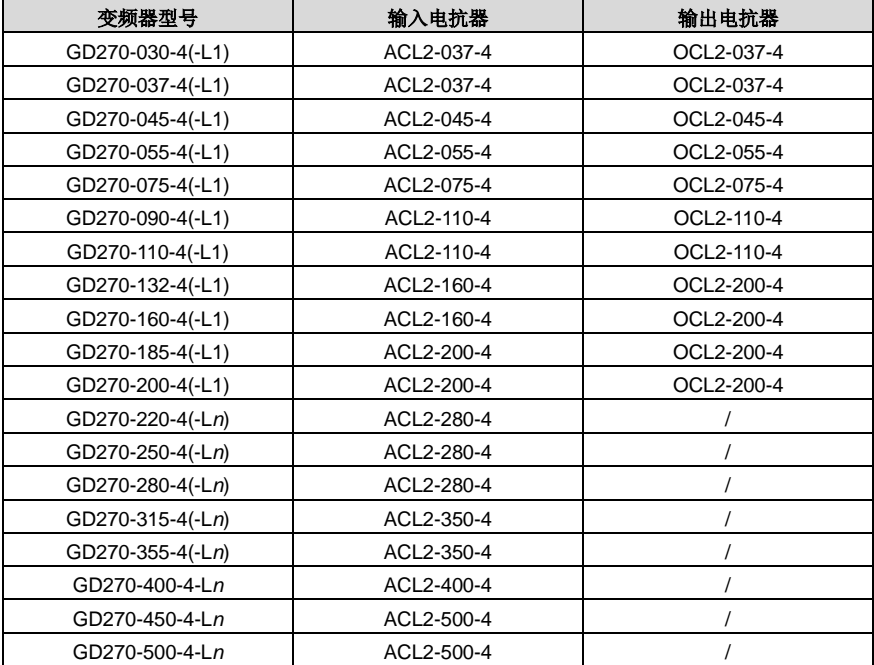

注意:

输入电抗器,设计输入额定压降为 **2%**

输出电抗器,设计输出额定压降为 **1%**

上述选配件均为外置,客户在选购时需特别指定

**220kw** 以上若需配置输出电抗器,请选择 **L3** 机型

上表中 *n***=1** 或 **3**

# **D.7** 滤波器

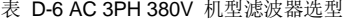

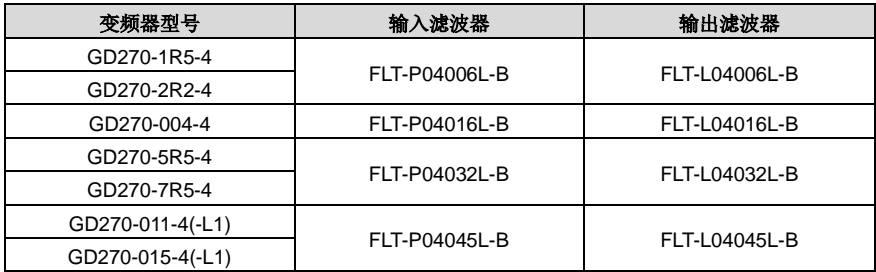

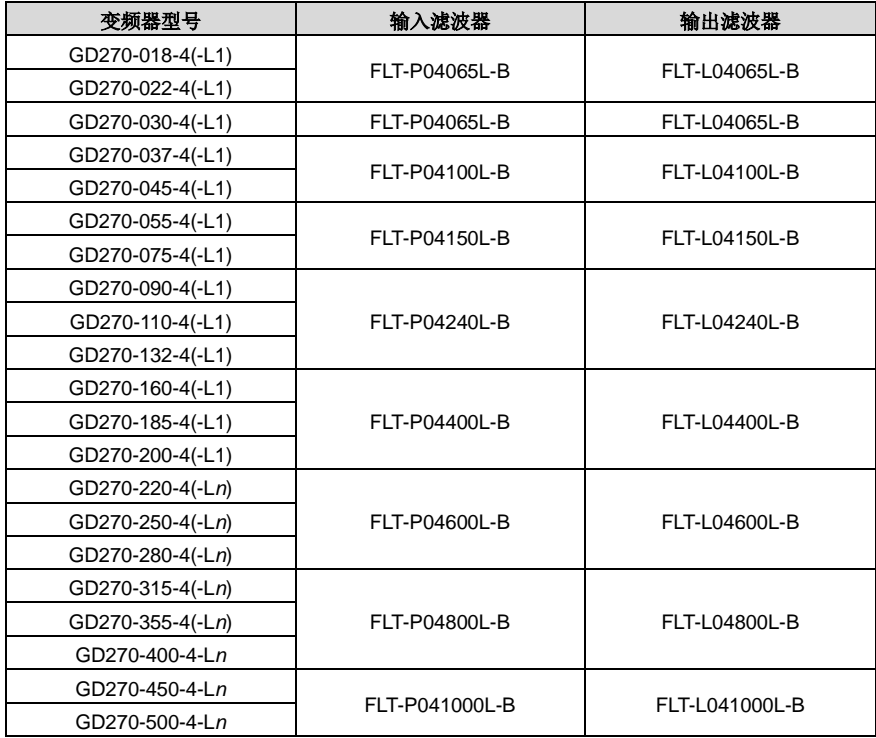

注意:上表中 *n***=1** 或 **3**

# **D.8** 选配件一览表

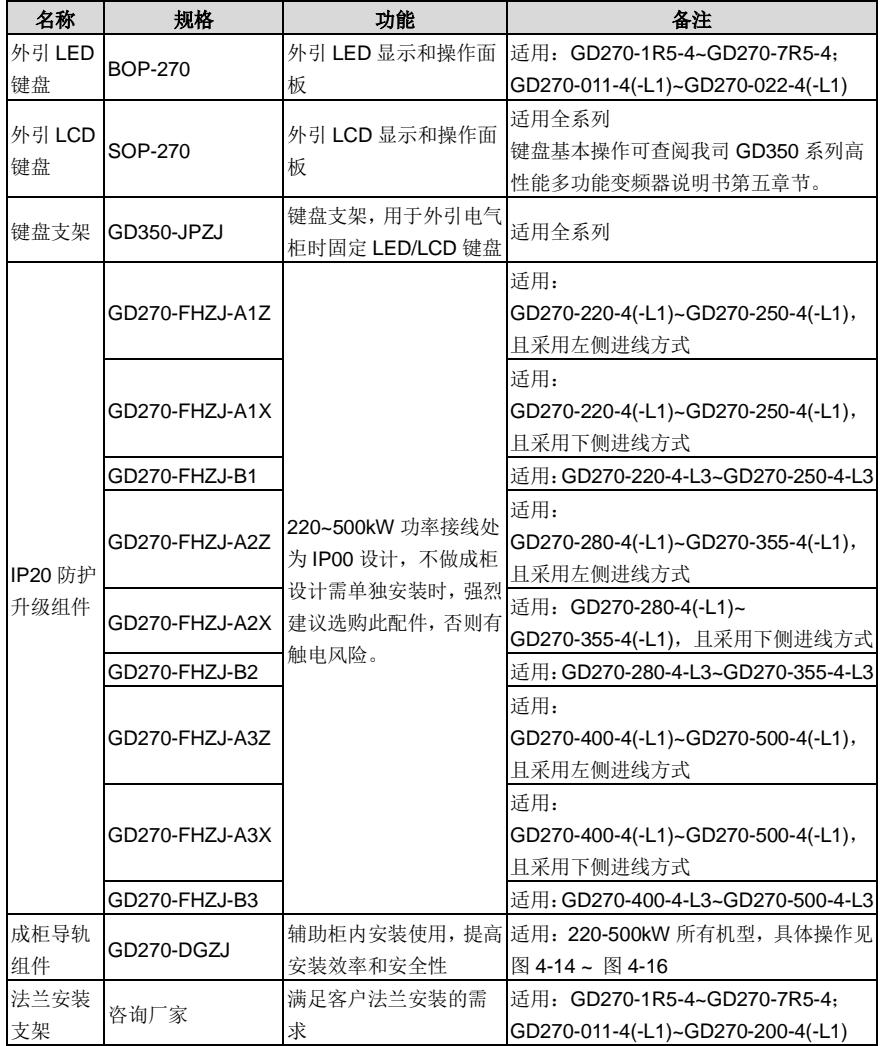

# 附录**E** 更多信息

# **E.1** 产品和服务咨询

用户想了解关于本产品的任何信息,均可与当地的 INVT 办事处联系,在咨询时请提供产品的型号以及 要咨询的产品的序列号。要了解 INVT 办事处列表可以访问网页 [www.invt.com.cn](http://www.invt.com.cn/solutions/)。

# **E.2** 提供 **INVT** 变频器手册的反馈意见

非常欢迎广大读者对本手册提出意见。请访问网页 [www.invt.com.cn](http://www.invt.com.cn/solutions/),并选择"联系我们"下的"在线 反馈"。

# **E.3 Internet** 上的文件库

您可以在 Internet 上查找 PDF 格式的手册和其他产品文件。请访问网页 [www.invt.com.cn](http://www.invt.com.cn/solutions/),并选择"服 务与支持"下的"资源下载"。

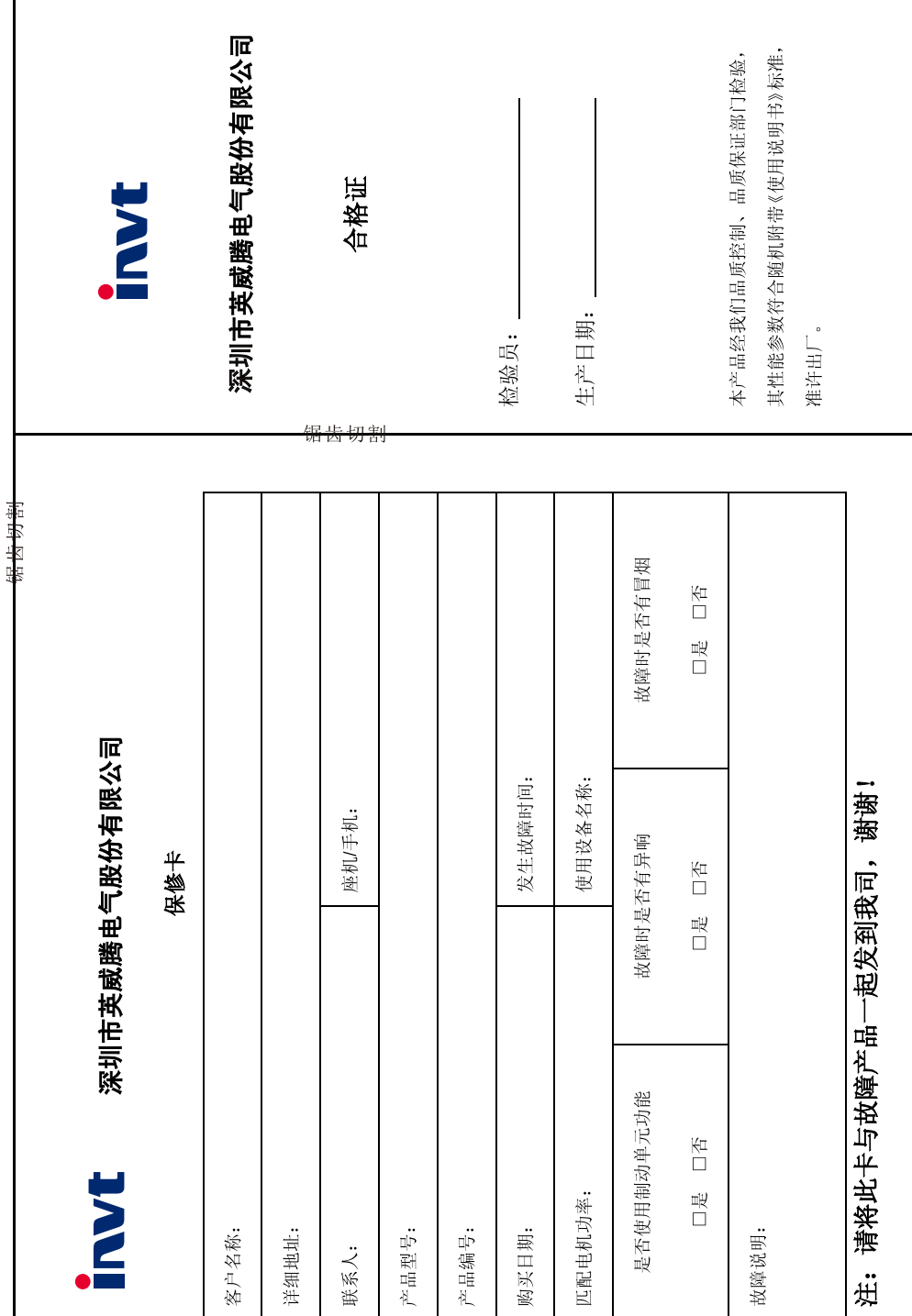

全国统一服务热线: 400-700-9997

www.invt.com.cn

# 深圳市英威腾电气股份有限公司

不良使用情况时。

用户对厂家的售后服务提供单位故意隐瞒产品在安装、配线、操作、维护或其它过程中的

 $\hat{Q}$ 

- 用户未按双方签订的《购销合同》付清货款时;
- 
- 
- $\widetilde{\mathcal{L}}$
- 
- 
- 
- 
- 
- 
- 
- 
- $(1)$
- 
- 
- 
- - 厂家在产品中标示的品牌、商标、序号、铭牌等标识毁损或无法辨认时;

ò, 免责条款: 因下列原因造成的产品故障不在厂家 24个月免费保修服务承诺范围之内:  $\begin{pmatrix} 1 \\ 2 \end{pmatrix}$ 

مر Ņ  $\overline{ }$ 

本公司郑重承诺,自用户从我公司(以下简称厂家)购买产品之日起,用户享有如下产品售后保修服务,

保修条款

本产品自用户从厂家购买之日起,实行为期 24 个月的免费保修 (出口国外及港澳台地区非标机产品除外)。

本产品自用户从厂家购买之日起一个月内发生质量问题,厂家包退、包换、包修、

本产品自用户从厂家购买之日起三个月内发生质量问题,厂家包换、包修

Ļ

本产品自用户从厂家购买之日起, 享有有偿终生服务。

- $\widetilde{\mathcal{L}}$
- $\hat{a}$ 用户超过产品的标准使用范围使用产品引发产品故障;

用户未经与厂家沟通自行修理产品或擅自改造产品造成产品故障;

用户不依照《产品说明书》中所列程序进行正确的操作:

- $\mathbf{A}$ 因用户使用环境不良导致产品器件异常老化或引发故障。
- $\hat{g}$ 由于地震、火灾、风水灾害、雷击、异常电压或其它自然灾害等不可抗力的原因造成的产
- 品损坏;
- $\hat{e}$ 用户购买产品后在运输过程中因运输方式选择不当发生跌损或其它外力侵入导致产品损
- 
- 耗:(运输方式由用户合理选择,本公司协助代为办理托运手续)
- 
- 在下列情况下, 厂家有权不予提供保修服务:

ၐၟ
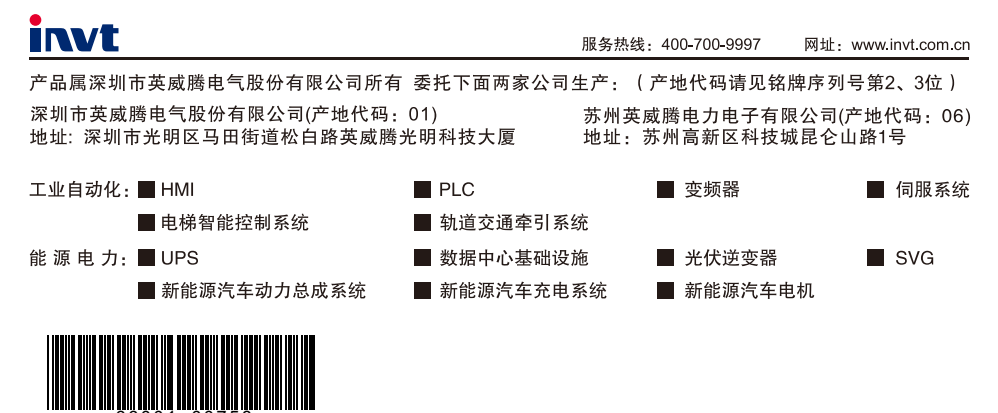

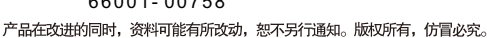